# COMPAX User Guide Compact Servo Controller

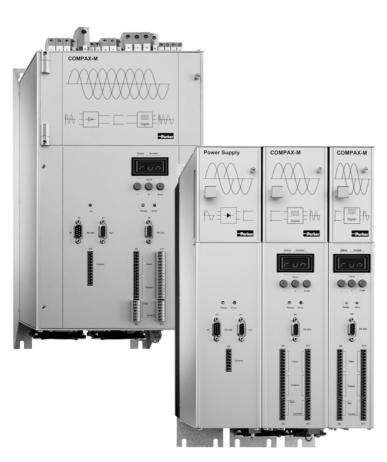

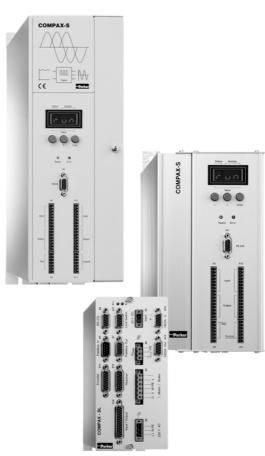

From software version V6.26

October 2001

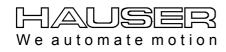

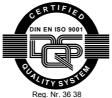

Parker Hannifin GmbH
EMD Hauser
P. O. Box: 77607-1720
Robert-Bosch-Str. 22
D-77656 Offenburg, Germany
Phone: +49 (0)781 509-0
Fax: +49 (0)781 509-176
http://www.parker-emd.com

Parker Hannifin plc
Electromechanical Division
21 Balena Close
Poole, Dorset
BH17 7DX UK

Phone: +44 (0)1202 69 9000 Fax: +44 (0)1202 69 5750 http://www.parker-emd.com

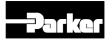

# 1. Contents

|            |      |                         | gnment:                                                         |    |
|------------|------|-------------------------|-----------------------------------------------------------------|----|
| 3.         | Safe | ty ins                  | structions                                                      | 8  |
|            | 3.1  | Gene                    | ral dangers                                                     | 8  |
|            | 3.2  | Safe                    | working practices                                               | 8  |
|            | 3.3  | Speci                   | ial safety instructions                                         | 8  |
|            | 3.4  | Cond                    | itions of warranty                                              | 9  |
| 4.         | COM  | IPAX ·                  | – CD                                                            | 9  |
| _          | _    | _                       |                                                                 |    |
| <b>5</b> . | Swit |                         | າ status                                                        |    |
|            | 5.1  | Confi                   | guration when supplied                                          | 10 |
|            | 5.2  | Comr                    | nissioning                                                      | 10 |
|            | 5.3  |                         | oment replacement                                               |    |
| 6.         | Con  | ditior                  | ns for usage                                                    | 13 |
| 7.         | Star | t-up r                  | nanual                                                          | 14 |
|            | 7.1  | Overv<br>7.1.1<br>7.1.2 | view:  Components required  Overview of unit technology         | 14 |
|            | 7.2  | COMI                    | PAX-M unit features                                             | 17 |
|            |      | 7.2.1                   | Connector and terminal assignment                               |    |
|            |      | 7.2.2                   | COMPAX-M system network, NMD10 / NMD20 mains module             |    |
|            |      | 7.2.3<br>7.2.4          | COMPAX-M dimensions/installation  Connector assignment COMPAX-M |    |
|            | 7.3  | Mains                   | s module NMD10/NMD20                                            |    |
|            |      | 7.3.1                   | Overview NMD                                                    |    |
|            |      | 7.3.2                   | Dimensions / installation                                       | 22 |
|            |      | 7.3.3                   | NMD connector assignment                                        |    |
|            |      | 7.3.4                   | Technical data / power features NMD                             | 23 |
|            | 7.4  | COMI                    | PAX 35XXS unit features                                         | 26 |
|            |      | 7.4.1                   | Plug and connection assignment COMPAX 35XXM                     |    |
|            |      | 7.4.2                   | Installation and dimensions of COMPAX 35XXM                     |    |
|            |      | 7.4.3                   | Wiring COMPAX 35XXM                                             | 28 |

|    |      | 7.4.4  | COMPAX 35XXM connector assignment                                                                 | 29    |
|----|------|--------|---------------------------------------------------------------------------------------------------|-------|
|    | 7.5  | COMI   | PAX 25XXS unit characteristics                                                                    | 30    |
|    |      | 7.5.1  | COMPAX 25XXS connector and connection assignment                                                  | 30    |
|    |      | 7.5.2  | COMPAX 25XXS-specific technical data                                                              | 32    |
|    |      | 7.5.3  | COMPAX 25XXS dimensions / installation                                                            | 33    |
|    |      | 7.5.4  | Connector assignment COMPAX 25XXS                                                                 | 34    |
|    | 7.6  | СОМІ   | PAX 45XXS/85XXS unit characteristics                                                              | 35    |
|    |      | 7.6.1  | Plug and connection assignment COMPAX 45XXS/85XXS                                                 |       |
|    |      | 7.6.2  | COMPAX 45XXS/85XXS installation / dimensions                                                      |       |
|    |      | 7.6.3  | COMPAX 45XXS/85XXS-specific wiring                                                                |       |
|    |      | 7.6.4  | COMPAX 45XXS/85XXS connector and pin assignment                                                   |       |
|    | 7.7  | COMI   | PAX 1000SL Unit characteristics                                                                   | 40    |
|    |      | 7.7.1  | Connector and terminal assignment for COMPAX 1000SL                                               |       |
|    |      | 7.7.2  | Connector assignment COMPAX 1000SL (overview)                                                     |       |
|    |      | 7.7.3  | Mounting and dimensions COMPAX 1000SL                                                             |       |
|    |      | 7.7.4  | Safety chain / emergency stop functions                                                           |       |
|    |      |        |                                                                                                   |       |
|    | 7.8  |        | ections to the motor                                                                              |       |
|    |      | 7.8.1  | Resolver / SinCos                                                                                 |       |
|    |      | 7.8.2  | Additional brake control                                                                          | 51    |
|    | 7.9  | Interf | aces                                                                                              | 52    |
|    |      | 7.9.1  | Digital inputs and outputs (excluding COMPAX 1000SL)                                              | 52    |
|    |      | 7.9.2  | Digital inputs and outputs for COMPAX 1000SL                                                      |       |
|    |      | 7.9.3  | Technical data / Connections of inputs and outputs                                                | 54    |
|    |      | 7.9.4  | Initiators and D/A monitor                                                                        | 55    |
|    |      | 7.9.5  | Service D/A monitor / override                                                                    | 56    |
|    |      | 7.9.6  | Service D/A monitor                                                                               | 56    |
|    |      | 7.9.7  | D/A monitor option D1                                                                             | 58    |
|    |      | 7.9.8  | RS232 interface                                                                                   | 59    |
|    |      | 7.9.9  | Absolute value sensor (option A1)                                                                 | 59    |
|    |      | 7.9.10 | X13: Encoder interfaces,                                                                          |       |
|    |      |        | 7.9.10.1 Encoder interfaces / analogue rpm specification for COMPAX                               |       |
|    |      |        | 7.9.10.2 Area of application of process interfaces                                                | 60    |
|    |      |        | 7.9.10.3 Encoder interfaces / Analogue rpm specification / Step direction input for COMPAX 1000SL | 61    |
|    |      | 7 0 11 | HEDA interface (option A1/A4)                                                                     |       |
|    |      |        | Bus connection                                                                                    |       |
|    | 7 10 |        |                                                                                                   |       |
|    | 7.10 | recni  | nical data                                                                                        | 64    |
| 8. | Ope  | rating | Instructions                                                                                      | 6     |
|    |      |        |                                                                                                   |       |
|    | 8.1  |        | view:                                                                                             |       |
|    |      | 8.1.1  | Block structure of the basic unit (not applicable for COMPAX 1000SL                               | •     |
|    |      | 8.1.2  | Password protection                                                                               | 70    |
|    | 8.2  | Confi  | guration                                                                                          | 71    |
|    |      | 8.2.1  | Front plate operation (not available with COMPAX 1000SL)                                          |       |
|    |      | 8.2.2  | Configuration when supplied                                                                       |       |
|    |      | - ·    | • · · · · · · · · · · · · · · · · · · ·                                                           | · - — |

|     | 8.2.3  | Configuration process                                   | 72  |
|-----|--------|---------------------------------------------------------|-----|
|     | 8.2.4  | Safety instructions for initial start-up                | 73  |
|     | 8.2.5  | Configurationparameters                                 |     |
|     | 8.2.6  | Absolute value function with standard resolver          | 79  |
|     | 8.2.7  | Machine zero mode                                       |     |
|     | 8.2.8  | Limit switch operation                                  | 89  |
| 8.3 | Confi  | guration via PC using "ServoManager"                    | 91  |
|     | 8.3.1  | Installing ServoManager                                 |     |
|     | 8.3.2  | Configuring COMPAX                                      |     |
|     | 8.3.3  | Individual configuration of synchronous motors          |     |
| 8.4 | Posit  | ioning and control functions                            | 95  |
|     | 8.4.1  | Absolute positioning [POSA]                             |     |
|     | 8.4.2  | Relative positioning [POSR]                             |     |
|     | 8.4.3  | Process velocity [SPEED]                                |     |
|     | 8.4.4  | Acceleration and braking time [ACCEL]                   |     |
|     | 8.4.5  | Setting/resettingan output [OUTPUT]                     |     |
|     | 8.4.6  | Setting multiple digital outputs [OUTPUT O12=1010]      |     |
|     | 8.4.7  | Switch off drive unit. [OUTPUT 00]                      |     |
|     | 8.4.8  | OUTPUT 00= in program                                   |     |
|     | 8.4.9  | Password [GOTO]                                         |     |
|     | 8.4.10 | External velocity specification. [SPEED SYNC]           |     |
|     | 8.4.11 | Mark-related positioning [POSR]                         |     |
|     | •      | Preparatory instructions                                |     |
|     | 8.4.13 | •                                                       |     |
|     | 8.4.14 |                                                         |     |
|     | 8.4.15 | Cam controller with compensation for switching delays   |     |
|     |        | Programmable waiting time [WAIT]                        |     |
|     |        | Program jump [GOTO]                                     |     |
|     |        | Sub-program jump [GOSUB]                                |     |
|     |        | Instruction to end a sub-program. [RETURN]              |     |
|     |        | END instruction [END]                                   |     |
|     | 8.4.21 | Start a program loop [REPEAT]                           |     |
|     | 8.4.22 | Branching [IF I7=1]                                     |     |
|     |        | Binary IF query of inputs [IF I12=101-1]                |     |
|     |        | Comparative operations                                  |     |
|     |        | Specific processing of data record groups. WAIT START   |     |
|     | 8.4.26 | Jump with data record selection [GOTO EXT]              | 109 |
|     | 8.4.27 | Sub-program jump with data record selection [GOSUB EXT] |     |
|     |        | Error handling [IF ERROR GOSUB]                         |     |
|     | 8.4.29 | STOP / BREAK handling [IF STOP GOSUB xxx]               | 111 |
|     |        | Arithmetic                                              |     |
|     |        | 8.4.30.1 Parameter assignments                          | 113 |
|     |        | 8.4.30.2 Arithmetic and variables                       |     |
|     |        | Position monitoring (P93=1, 2, 3)                       |     |
|     |        | Idle display                                            |     |
|     |        | Speed monitoring in speed control mode (P93="4")        |     |
|     | 8.4.34 | PLC sequential step tracking                            | 122 |
|     |        | Engaging and disengaging the motor brake                |     |
|     | 8.4.36 | Output of variable voltage                              | 124 |

|            |                                                                                                    | nization functions                                                                                                    | 125                                                 |
|------------|----------------------------------------------------------------------------------------------------|----------------------------------------------------------------------------------------------------|-----------------------------------------------------|
|            | 8.5.1                                                                                                    | Optimization parameters                                                                                                    | 127                                                 |
|            | 8.5.2                                                                                                    | Speed monitor                                                                                                    | 132                                                 |
|            | 8.5.3                                                                                                    | Optimization display                                                                                                    | 133                                                 |
|            | 8.5.4                                                                                                    | External position localization with position adjustment                                                                                                    |                                                     |
| 8.6        | Intor                                                                                                    | faces                                                                                                    | 120                                                 |
| 0.0        | 8.6.1                                                                                                    | Digital inputs and outputs                                                                                                    |                                                     |
|            | 0.0.1                                                                                                    | 8.6.1.1 Digital inputs and outputs for COMPAX 1000SL                                                                                                    |                                                     |
|            |                                                                                                    | 8.6.1.2 Free assignment of inputs and outputs                                                                                                    |                                                     |
|            |                                                                                                    | 8.6.1.3 COMPAX virtual inputs                                                                                                    |                                                     |
|            |                                                                                                    | 8.6.1.4 I/O assignment of variants                                                                                                    |                                                     |
|            |                                                                                                    | 8.6.1.5 Function of inputs                                                                                                    |                                                     |
|            |                                                                                                    | 8.6.1.6 Synchronous STOP using I13                                                                                                    |                                                     |
|            |                                                                                                    | 8.6.1.7 Function of outputs                                                                                                    |                                                     |
|            |                                                                                                    | 8.6.1.8 Diagrams:                                                                                                    |                                                     |
|            | 8.6.2                                                                                                    | PLC data interface (function not available with COMPAX 1000SL)                                                                                                    |                                                     |
|            | 8.6.3                                                                                                    | RS232 interface                                                                                                    |                                                     |
|            |                                                                                                    | 8.6.3.1 Interface description                                                                                                    |                                                     |
|            |                                                                                                    | 8.6.3.2 Interface functions                                                                                                    |                                                     |
|            |                                                                                                    | 8.6.3.3 Read and write program sets and parameters                                                                                                    |                                                     |
|            |                                                                                                    | 8.6.3.4 Binary data transfer using RS232                                                                                                    |                                                     |
|            | 8.6.4                                                                                                    | Process coupling using HEDA (Option A1 / A4)                                                                                                    | 168                                                 |
|            |                                                                                                    |                                                                                                    |                                                     |
| Ac         | cesso                                                                                                    | ries and options                                                                                                    |                                                     |
|            |                                                                                                    |                                                                                                    |                                                     |
| 9.1        | Syste                                                                                                    | em concept                                                                                                    | 173                                                 |
| 9.2        | 2 Overview                                                                                                    |                                                                                                    |                                                     |
|            |                                                                                                    | view                                                                                                    | 174                                                 |
|            |                                                                                                    | view                                                                                                    |                                                     |
| 9.3        |                                                                                                    | viewrs                                                                                                    |                                                     |
| 9.3<br>9.4 | Moto                                                                                                    |                                                                                                    | 176                                                 |
| 9.4        | Moto<br>HAU                                                                                                   | SER linear actuators                                                                                                    | 176<br>177                                          |
|            | Moto<br>HAUS<br>Data                                                                                          | rsSER linear actuatorsinterfaces                                                                                                    | 176<br>177<br>178                                   |
| 9.4        | Moto<br>HAU<br>Data<br>9.5.1                                                                                  | SER linear actuatorsinterfaces                                                                                                    | 176<br>177<br>178                                   |
| 9.4        | Moto<br>HAUS<br>Data                                                                                          | rs SER linear actuators interfaces RS232 Bus systems                                                                                                    | 176177178178                                        |
| 9.4        | Moto<br>HAU<br>Data<br>9.5.1                                                                                  | interfaces                                                                                                    | 176177178178178                                     |
| 9.4        | Moto<br>HAU<br>Data<br>9.5.1                                                                                  | interfaces                                                                                                    | 176177178178178178178                               |
| 9.4        | Moto<br>HAU<br>Data<br>9.5.1                                                                                  | interfaces                                                                                                    | 176177178178178178178178                            |
| 9.4        | Moto<br>HAU<br>Data<br>9.5.1                                                                                  | SER linear actuators  interfaces  RS232  Bus systems  9.5.2.1 Interbus-S / Option F2.  9.5.2.2 RS485 / Option F1/F5.  9.5.2.3 Profibus / option F3.  9.5.2.4 CAN - Bus / Option F4.                                                                                                    | 176177178178178178178178178                         |
| 9.4        | Moto<br>HAU<br>Data<br>9.5.1                                                                                  | Interfaces                                                                                                    | 176177178178178178178178178                         |
| 9.4<br>9.5 | Moto<br>HAU3<br>Data<br>9.5.1<br>9.5.2                                                                        | Interfaces                                                                                                    | 176177178178178178178178178178178                   |
| 9.4        | Moto<br>HAU3<br>Data<br>9.5.1<br>9.5.2                                                                        | SER linear actuators  interfaces  RS232  Bus systems  9.5.2.1 Interbus-S / Option F2.  9.5.2.2 RS485 / Option F1/F5.  9.5.2.3 Profibus / option F3.  9.5.2.4 CAN - Bus / Option F4.  9.5.2.5 CANopen / Option F8.  9.5.2.6 CS31system bus / Option F7.                                                                                                    | 176178178178178178178178178178                      |
| 9.4<br>9.5 | Moto<br>HAUS<br>Data<br>9.5.1<br>9.5.2<br>Proce<br>9.6.1                                                      | interfaces                                                                                                    | 176177178178178178178178178178178                   |
| 9.4<br>9.5 | Moto<br>HAU3<br>Data<br>9.5.1<br>9.5.2                                                                        | interfaces                                                                                                    | 176177178178178178178178178178178178178             |
| 9.4<br>9.5 | Moto<br>HAUS<br>Data<br>9.5.1<br>9.5.2<br>Proce<br>9.6.1                                                      | interfaces                                                                                                    | 176177178178178178178178178178178179179             |
| 9.4<br>9.5 | Moto<br>HAU3<br>Data<br>9.5.1<br>9.5.2<br>Proce<br>9.6.1<br>9.6.2                                             | interfaces                                                                                                    | 176177178178178178178178178178179179183             |
| 9.4<br>9.5 | Moto<br>HAU3<br>Data<br>9.5.1<br>9.5.2<br>Proce<br>9.6.1<br>9.6.2<br>9.6.3                                    | SER linear actuators  interfaces  RS232  Bus systems  9.5.2.1 Interbus-S / Option F2.  9.5.2.2 RS485 / Option F1/F5.  9.5.2.3 Profibus / option F3.  9.5.2.4 CAN - Bus / Option F4.  9.5.2.5 CANopen / Option F8.  9.5.2.6 CS31system bus / Option F7.  ess interfaces  Encoder interface.  Absolute value sensor (A1).  High resolution SinCos sensor system (S1/S2)® | 176177178178178178178178178178178179179183184       |
| 9.4<br>9.5 | Moto<br>HAU3<br>Data<br>9.5.1<br>9.5.2<br>Proc<br>9.6.1<br>9.6.2<br>9.6.3<br>9.6.4<br>9.6.5                   | SER linear actuators  interfaces                                                                                                    | 176177178178178178178178178178179179183183184       |
| 9.4<br>9.5 | Moto<br>HAUS<br>Data<br>9.5.1<br>9.5.2<br>Proc<br>9.6.1<br>9.6.2<br>9.6.3<br>9.6.4                            | interfaces                                                                                                    | 176177178178178178178178178178179179183184185185    |
| 9.4<br>9.5 | Moto<br>HAUS<br>Data<br>9.5.1<br>9.5.2<br>Proce<br>9.6.1<br>9.6.2<br>9.6.3<br>9.6.4<br>9.6.5<br>9.6.6         | interfaces                                                                                                    | 176177178178178178178178178178179179183184185185    |
| 9.4<br>9.5 | Moto<br>HAUS<br>Data<br>9.5.1<br>9.5.2<br>Proc<br>9.6.1<br>9.6.2<br>9.6.3<br>9.6.4<br>9.6.5<br>9.6.6<br>9.6.7 | interfaces                                                                                                    | 176177178178178178178178178178179179183184185185185 |

|    |        | 9.7.1   | External control panel (not available for COMPAX 1000SL) | 187 |     |
|----|--------|---------|----------------------------------------------------------|-----|-----|
|    |        | 9.7.2   | Terminal module for COMPAX 1000SL (EAM)                  | 188 |     |
|    |        | 9.7.3   | EAM5/01: DC feed for COMPAX-M                            | 189 |     |
|    |        | 9.7.4   | EMC measures                                             | 191 |     |
|    |        |         | 9.7.4.1 Power filter                                     | _   |     |
|    |        |         | 9.7.4.2 Motor output throttle                            |     |     |
|    |        | 9.7.5   | External ballast resistors                               |     |     |
|    |        | 9.7.6   | ServoManager                                             | 200 |     |
|    |        | 9.7.7   | Hand-held terminal                                       | 200 |     |
|    | 9.8    | Appe    | ndix: COMPAX components                                  | 206 |     |
| 10 | ).App  | endix   | Z                                                        |     | 207 |
|    | 10.1   | Statu   | s values of the standard unit (COMPAX XX00)              | 207 |     |
|    | 10.2   | Addit   | ional COMPAX measuring quantites                         | 210 |     |
|    | 10.3   | COMI    | PAX parameter                                            | 212 |     |
|    |        | 10.3.1  | VP parametercan be modified "On Line"                    | 212 |     |
|    |        | 10.3.2  | COMPAX standard parameters                               | 212 |     |
|    |        | 10.3.3  | Monitoring and limitation characteristics                | 222 |     |
|    | 10.4   | Error   | handling and error messages                              | 223 |     |
| 11 | .App   | licatio | on examples                                              | 2   | 226 |
|    |        | 11.1.1  | Overview                                                 | 226 |     |
|    |        | 11.1.2  | External data record selection                           | 227 |     |
|    |        | 11.1.3  | Mark-referenced positioning                              | 229 |     |
|    |        | 11.1.4  | Speed step profiling / comparator switching points       | 231 |     |
|    |        | 11.1.5  | SPEED SYNC                                               | 233 |     |
|    |        | 11.1.6  | Speed control mode                                       | 234 |     |
|    |        |         | Fast start                                               |     |     |
|    |        | 11.1.8  | Implementing a torque controller                         | 237 |     |
|    |        |         |                                                          |     |     |
| 10 | ) lada |         |                                                          | -   | 220 |

## **Data security**

The parameter and program memory are created using ZP-RAM. This memory is unaffected by mains power failure.

This module has a guaranteed service life of 10 years (calculated from the first start-up).

ZP-RAM failure causes data loss; COMPAX contains wild data.

If you encounter problems of this kind, contact HAUSER.

 $<sup>^{\</sup>tiny{\textcircled{\scriptsize 0}}}$  SinCos is a  $\,$  registered trademark of Firma Stegmann.

# 2. Unit assignment:

This documentation applies to the following units:

- **◆ COMPAX 10XXSL**
- **◆ COMPAX 25XXS**
- **◆ COMPAX 45XXS**
- **◆ COMPAX 85XXS**
- **◆ COMPAX P1XXM**
- **◆ COMPAX 02XXM**
- **◆ COMPAX 05XXM**
- **◆ COMPAX 15XXM**
- **◆ COMPAX 35XXM**

XX: Unit variants

# Key to unit designation

e.g.: COMPAX 0260M:

COMPAX: name

02: performance class

60: Variant e.g. "00": Standard model

"60": electronic transmission

M: unit type "M": multi-axis model

"S": single-axis unit

. .

## **HAUSER** type plate

The type plate is located on the upper side of the unit and contains the following:

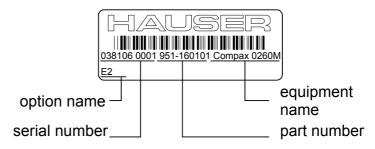

Notes for repeat customers regarding modified software versions:

### Please check the software version of your unit.

Despite all efforts on our part, software modifications may change procedures as well as cause functional changes.

Please notify us immediately if you detect unexplainable problems when using a new software version.

# 3. Safety instructions

## 3.1 General dangers

General dangers when safety instructions are not complied with The unit described contains leading edge technology and is operationally reliable. However, hazards may occur if the unit is employed incorrectly or for improper use. Energized, moving or rotating parts can

- ◆ cause fatal injury to the user
- ◆ cause material damage

#### Proper use

This unit is designed for use in high voltage units (VDE0160). This unit automates motion processes. The ability to switch several units at once makes it possible to combine several motion processes. Reciprocal interlocks must be installed in such cases.

## 3.2 Safe working practices

The unit must be operated by skilled staff only.

- ♦ When used in this manual, the term "trained staff" refers to people who,
  - due to their training, experience and knowledge of current standards, guidelines, accident prevention regulations and operating conditions, have received authorization from the head of health and safety at the site to perform the necessary activities, while recognizing and avoiding any associated dangers (definition of personnel as per VDE105 or IEC364)
  - are familiar with first aid and the on-site safety equipment,
  - have read and observed the safety instructions
  - have read and observed the User Guide (or the section which applies to the tasks to be executed).

This applies to all tasks relating to set-up, start-up, configuration, programming and modification of the operating conditions, operating modes and maintenance. Please note in particular the functions contained in the start-up manual relating to operational readiness and emergency stop.

The User Guide must be present at the unit at all times.

## 3.3 Special safety instructions

- ◆ Check the arrangement of unit and documentation.
- ◆ Never disconnect the electrical connections when energized.
- ◆ Use safety equipment to ensure that moving or rotating parts cannot be touched.
- ◆ Ensure that the unit is in perfect working order before operation.
- ◆ Include the operational readiness and emergency stop functions of the unit (see start-up manual) in the safety and emergency stop functions of your machine.
- ◆Only operate unit with the front cover attached.
- ◆ Ensure mains module has sufficient nominal and peak power ratings.
- ◆ Ensure that the unit arrangement enables the units with higher power ratings to be fitted more closely to the power unit than the units with lower ratings (COMPAX-M).
- ◆ Ensure that motors and linear drive units (if available) are sufficiently secured.
- ◆ Ensure that all energized connectors cannot be touched. The unit carries voltages ratings of up to 750V, which could fatally injure the operator.
- ◆ Please mind the limits of the mechanical equipment connected.

## 3.4 Conditions of warranty

- ◆The unit must not be opened.
- Do not make any alterations to the unit, except for those described in the User Guide.
- ♦ Only activate inputs, outputs and interfaces as described in the User Guide.
- ♦ When installing units, ensure that the heat sinks receive sufficient ventilation.
- ◆ Secure units as per the assembly instructions contained in the start-up manual using the securing bores provided for this purpose. We cannot assume any responsibility for any other methods used for securing the units.

## Note on option exchange

In order to check hardware and software compatibility, it is necessary for COMPAX options to be changed at the factory.

## 4. COMPAX – CD

On the accompanying CD, you will find all instructions for COMPAX and the operating software "ServoManager".

Once the CD is inserted in a Windows – computer, the HTML desktop (default.htm) is normally automatically started – if an Internet browser is present. If you do not have an Internet browser on your computer, please install a version: the software is usually available to download free of charge.

If the desktop does not start automatically, please execute the file "default.htm" (e.g. by double clicking on the file or via "Start":"Run"). The "default.htm" file is located directly on the CD (not in the sub-directory).

Use Language selection (top right in window) to select the language required. Follow the CD instructions shown on the window in the center of the screen. Use the list on the left-hand side to select the required instructions or software.

## 5. Switch-on status

## 5.1 Configuration when supplied

When supplied, COMPAX is not configured. Parameter P149 is set to "0":

P149="0": COMPAX is not configured and switches to OFF mode when switched on (24V DC and operating voltage) (motor switched off). In addition to this, when switched on, all parameters (apart from bus settings P194, P195, P196 and P250) are set to their default values.

**P149="1":** COMPAX is configured and once switched on (24V DC and operating voltage) tries to engage the motor.

## 5.2 Commissioning

Meaning of LEDs on the front panel

### COMPAX-M / -S

| LED Color                 |     | Meaning, when switched on                                |
|---------------------------|-----|----------------------------------------------------------|
| Ready green 24V DC preser |     | 24V DC present and initialization complete               |
| Error                     | red | COMPAX - Error (E1E56) present or COMPAX is initialized. |

#### Mains module

| LED<br>red<br>Error | LED<br>green<br>Ready | Possible errors                                                                                                    |
|---------------------|-----------------------|----------------------------------------------------------------------------------------------------|
| off                 | on                    | no errors                                                                                                    |
| on                  | off                   | Heat sink temperature too high or error in logic voltage (24V DC too low or unit is defective)  Emergency stop is activated and ready contact is released. |
| on                  | on                    | Ballast switching unit overload or undervoltage (<100V DC or <80V AC).                                                                                     |

### **COMPAX 1000SL**

| Status                         | Red LED (H2) | Green LED (H1) |
|--------------------------------|--------------|----------------|
| 24V not available              | off          | off            |
| 24V are switched on, boot up   | on           | off            |
| Unit OFF                       | off          | blinking       |
| Unit error; drive switched off | on           | blinking       |
| Unit error; drive powered      | on           | on             |
| Unit RUNNING                   | off          | on             |

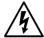

## Caution!

If there is no control voltage, no displays will appear to indicate that operating voltage is present.

Note:

With Error E40, external enabling is missing with COMPAX 45XXS, COMPAX 85XXS and COMPAX 1000SL (Hardware input).

After 24V DC of control voltage is switched on, COMPAX has two statuses available once the initialization phase has been completed:

#### 1. COMPAX is OFF

COMPAX is not configured (P149="0") or

with COMPAX XX70:

I12="0" (final stage blocked).

Now configure COMPAX (e.g. using the ServoManager / ParameterEditor). Set P149="1"

Configuration is accepted with VC and VP of COMPAX.

### 2. COMPAX displays error E57

COMPAX is configured (P149="1"). However, operating voltage is not present. Check COMPAX configuration\*.

Alterations are accepted with VC and VP of COMPAX.

## \*) Configuring

a) Using ServoManager:

P149="1", VP and VC are transferred when being downloaded to COMPAX from the ServoManager.

b) Using hand-held terminal:

P149="1", VP and VC are generated by the hand-held terminal.

c) Without an auxiliary device, e.g. a terminal:

P149="1", VP and VC must be transmitted after COMPAX configuration.

Switch on operating voltage

With E57: acknowledge error by pressing Enter.

When OFF: command: "OUTPUT 00=0" or

switch 24V DC on / off

## Motor is powered; COMPAX display shows "RUN".

#### Flow chart:

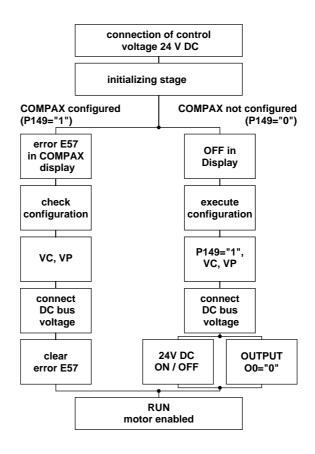

## 5.3 Equipment replacement

#### Previous software ≥V2.0

- ◆ Procedure for copying the complete COMPAX setting onto a new unit
- ◆ Start ServoManager.
- ◆ Connect old COMPAX via RS232.
- ◆ Use menu "Insert: Axis: From controller" to set up an axis which contains all COMPAX settings (all parameters: including system parameters, data records and (with COMPAX XX70) existing curves).
- ◆ Connect new COMPAX.
- ◆ Use menu "Online: Download" to transfer data (without system parameters¹) into the new COMPAX.

## **Transferring system parameters**

- ◆ Call up ParameterEditor (Menu: PC Tools: ParameterEditor)
- ◆ Use menu "Online: Copy" menu to transfer all parameters (including system parameters) to COMPAX.

### Previous software ≤V2.0

Procedure for copying the complete COMPAX setting onto a new unit

- Start ServoManager.
- ◆ Connect old COMPAX via RS232.
- ◆ Use menu "Insert: Axis: New" to set up a new axis.
- ◆ Use menu "Online: Upload" to load all COMPAX settings (all parameters: including system parameters, data records, and (in COMPAX XX70) existing curves) into the new axis.
- ◆ Connect new COMPAX.
- ◆ Use menu "Online: Download" to transfer data (without system parameters) into the new COMPAX.

## **Transferring system parameters**

- ◆ Call up ParameterEditor (Menu: PC Tools: ParameterEditor)
- ◆ Use menu "Online: Copy" menu to transfer all parameters (including system parameters) to COMPAX.

12

System parameters are internal parameters; you will only obtain an identical COMPAX – setting if these are also transferred.

# 6. Conditions for usage

# - for CE-compliant operation in industrial and business sectors -

The EU guidelines on electromagnetic compatibility 89/336/EEC and electrical means of production for use within particular voltage limits 73/23/EEC are satisfied, if the following peripheral conditions are complied with.

Only operate the units in the condition in which they are supplied, i.e. with all housing plates and the front cover.

COMPAX P1XXM, COMPAX 02XXM, COMPAX 05XXM and COMPAX 15XXM may only be operated with HAUSER mains modules (NMD10 or NMD20) or on COMPAX 35XXM.

Power filter:

A power filter is required in the power line. The filtering can be executed once for the entire system or as separate process for each unit.

The following power filters are required for standalone operation:

NMD10 / COMPAX 45XXS / COMPAX 85XXS:

Order No.: NFI01/02

Order No.: NFI01/03

COMPAX 35XXM:

Order No.: NFI01/04 or /05

COMPAX 25XXS:

Order No.: NFI01/01 or /06

**COMPAX 10XXSL:** Order No.: NFI01/01 or /02 **Length of connection:** connection between power filter and unit: unscreened: < 0.5m

screened: < 5m

Motor and resolver cable:

Only operate the unit with a HAUSER motor and resolver cable (with connectors containing special surface screening).
In such cases, the following cable lengths are permitted.

|                | < 100m (the cable must not be rolled up) For motor lines of >20m, a motor output throttle must be used Up to 16A nominal motor current: Type: MDR01/01 16A / 2mH. Between 16A and 30A: Type: MDR01/02 30A / 1.1mH. Over 30A nominal motor current: Type: MDR01/03 >30A / |
|----------------|----------------------------------------------------------------------------------------------------|
|                | 0.64mH.                                                                                                    |
| Resolver cable | < 100m                                                                                                    |

Motors: Operation with HAUSER motors.

Control: Only operate with calibrated controller (avoid feedback oscillation).

Earthing: ◆ The filter housing, the mains module and the COMPAX must be surface connected with good metal conductivity and low inductivity to the cabinet ground.

◆ Never secure the filter housing or the unit to coated surfaces.

Ensure that you have largest spacing possible between the signal and load lines.

◆ Signal lines must never pass sources of strong interference (motors,

transformers, relays,...).

**Accessories** 

Cable laying:

◆ Only use accessories recommended by HAUSER (absolute value sensor, encoder,...).

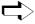

Provide large surface contact areas down both sides of all cable screening.

Warning:

This is a product of the restricted sales class as per IEC 61800-3. In a domestic environment, this product may cause high frequency disturbances, in which case the user can be requested to implement suitable measures.

# 7. Start-up manual

## Compact Servo Controller

## 7.1 Overview:

## 7.1.1 Components required

In addition to a COMPAX, you will require the following components for a COMPAX application:

- ◆ a motor with or without a transmission.
- ◆ mains supply.
- emergency stop circuit.
- various cables for connecting components.
  - motor cable and resolver cable.
  - ◆ supply line for voltage supply.
  - ◆ supply line for 24V DC control voltage.
- hand-held terminal or PC (with RS232 cable) containing the ServoManager program for configuring COMPAX.

Overview of unit technology

#### 7.1.2 Overview of unit technology

#### **COMPAX-M and COMPAX-S**

work with the same firmware, yet have differences with regard to

- housing and assembly technology and
- power areas.

The following table shows the main features of the range of available units

**Common function** characteristics:

16 (8 with COMPAX 1000SL) digital inputs/outputs, Interfaces: RS232; machine zero, limit switch, override input

RS485, Interbus-S, Profibus, CS31, CAN - Bus, Fieldbus options:

CANopen, HEDA (synchronous serial realtime interfaces)

Other options (excluding COMPAX 1000SL): absolute encoder sensor; encoder

input; encoder simulation; D/A monitor

**COMPAX P1XXM COMPAX 02XXM COMPAX 05XXM COMPAX 15XXM** 

Supply via central mains module: NMD10 / NMD20: Up to max. 3\*500V AC

Dimensions (DxHxW): COMPAX P1XXM: COMPAX-M:

340\*400\*60 [mm]

340\*400\*85 [mm]

Design:

COMPAX-M with NMD mains module

Installation: in series

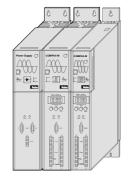

Power: COMPAX ... P1XXM: 3.8 kVA 02XXM: 4.5 kVA 05XXM: 8.0 kVA 15XXM: 17 kVA

**COMPAX 35XXM** 

**Supply** Up to max. 3 \* 500V AC (integrated power unit)

**Dimensions** (DxHxW): 40 \* 400 \* 220 [mm]

Design:

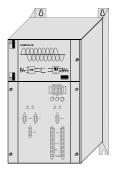

**Power** 35.0 kVA COMPAX 1000SL Supply Up to max. 1\*250V AC (integrated power unit)

**Dimensions** (DxHxW): 146\*180\*85 [mm]

Design:

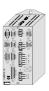

Power 1 kVA

**COMPAX 25XXS** Supply Up to max. 1 (3)\*250V AC (integrated power unit)

**Dimensions** (DxHxW): 220\*240\*130 [mm]

Design:

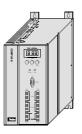

Power 2.5 kVA

**COMPAX 45XXS COMPAX 85XXS** 

Supply Up to max. 3\*500V AC (integrated power unit)

**Dimensions** (DxHxW): 275\*350\*125 [mm]

Design:

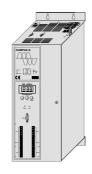

Power 4.5 kVA 8.6 kVA

## Connector and terminal assignment

#### 7.2 **COMPAX-M** unit features

#### 7.2.1 **Connector and terminal assignment**

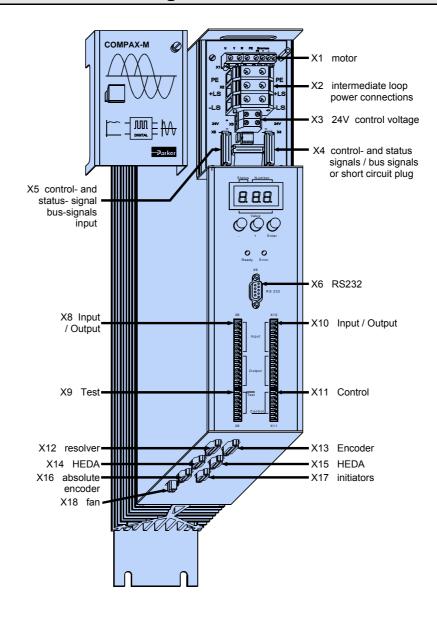

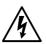

Before wiring up, always de-energize the unit.

Even once the mains supply has been switched off, dangerous levels of voltage can remain in the system for up to 5 min.

## Meaning of LEDs on front plate

| LED                                                    | Color                                     | Meaning, when switched on |  |
|--------------------------------------------------------|-------------------------------------------|---------------------------|--|
| Ready green 24V DC present and initialization complete |                                           |                           |  |
| Error                                                  | Error red COMPAX - fault (I1E56) present. |                           |  |

## 7.2.2 COMPAX-M system network, NMD10 / NMD20 mains module

A COMPAX-M drive system consists of one mains module and one or more drive controllers. The units are coupled with one another with flatband cables (see below). These are arranged behind the front plate cover of the power unit and the drive controller.

The power unit converts mains power (up to 3 \* 500V AC) into DC current for the intermediate circuit.

The two connectors for connection to the bus systems are located on the front plate of the power unit. The connection assignment complies with the specifications for 2-cable remote bus.

The 24V DC control voltage required by the system network is supplied from the power unit.

A connector terminal on the front of the power unit is used for connecting the control and status signals (EMERGENCY STOP, readiness) which you can incorporate in the control of the entire system.

These signals and the bus lines are connected internally via a preformed doublesided flatband cable. These cables are included with the drive controller. The connectors which receive these connection cables are housed under the front plate cover of the mains module and the drive controller.

## Short circuit connectors

Attach a short circuit connector to the outgoing connector on the drive controller that is furthest away from the mains module. The short circuit connector (order No. 102-908000) is included with the mains module.

## Installation arrangement

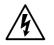

Before wiring up, always de-energize the unit.

Even once the mains supply has been switched off, dangerous levels of voltage can remain in the system for up to 5 min.

# Wiring up the system network

The wires required for creating the system network are included in the delivery. Open the front cover (upper section of front side) by loosening the top right knurled screw and wire up the following:

- ♦24V DC voltage supply.
- ◆PE and DC current.
- ◆ Emergency stop, ready and bus signals with a terminating connector on the last unit

From the mains module to the individual COMPAX-M.

When delivered, the terminating connector is located on the mains module.

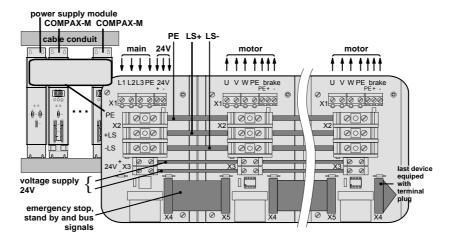

assignment / cable

Connector

Technical data

Configuration

Positioning and control functions

Optimization functions

# Wiring up the motor

#### **Unit side**

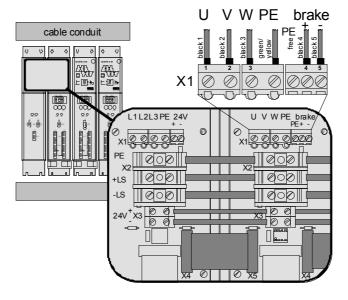

Screened connection

Note the screened connection of the motor cable on the upper unit side.

Clamp the motor cable with the open place of the screen braid under the ground terminal (see figure on the right).

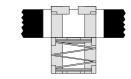

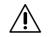

Only wire up brake in motors which have a holding brake! If not, do not wire.

# Wiring up mains power / control voltage

The mains supply and the control voltage supply are provided by the mains module.

## Power supply:

## Control voltage

- ◆3\*80V AC max. 3\*500V AC; 45 65Hz ◆24V DC ±10%
- ◆ Fuse protection:

NMD10: 16A (K circuit breaker in 20A)

NMD20: 35A

K circuit breaker or similar Neozed fusible cut-out.

◆24V DC ±10% Ripple <1V<sub>SS</sub> Fuse protection: max. 16A

35A breaker or similar Neozed

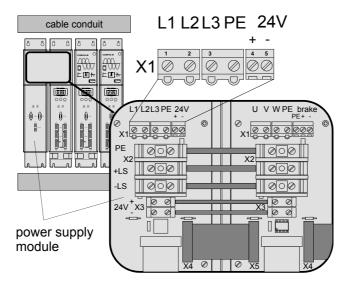

Accessories / Interfaces

\_

Status

Parameter

Frror lis

19

## 7.2.3 COMPAX-M dimensions/installation

The specific design of the COMPAX-M controller allows for wall installation (distance: 61mm in COMPAX P1XXM and 86mm in larger units) in two different ways.

# Direct wall installation:

Direct wall installation and dimensions of COMPAX-M and the mains modules.

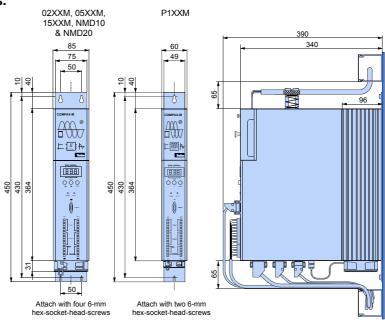

The controllers are attached to the mounting plate with the back of the heat sink.

# Indirect wall installation:

Indirect wall installation of COMPAX 02XXM, COMPAX 05XXM and COMPAX 15XXM and the mains modules NMD10 and NMD20.

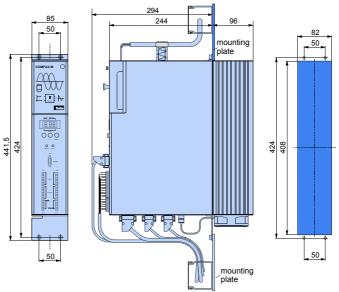

The heat sink is pushed back through a hole in the panel (on right of diagram). A separate heat chamber is created between the installation plate and the rear wall of the control cabinet. The angles required under designation MTS2 must be complied with.

Indirect wall installation is not possible with COMPAX P1XXM.

## Fan configuration

| Units with fan:    | COMPAX P1XXM, COMPAX 05XXM, COMPAX 15XXM |
|--------------------|------------------------------------------|
| Units without fan: | COMPAX 02XXM, NMD10, NMD20               |

## HAUSER

## **Connector assignment COMPAX-M**

## 7.2.4 Connector assignment COMPAX-M

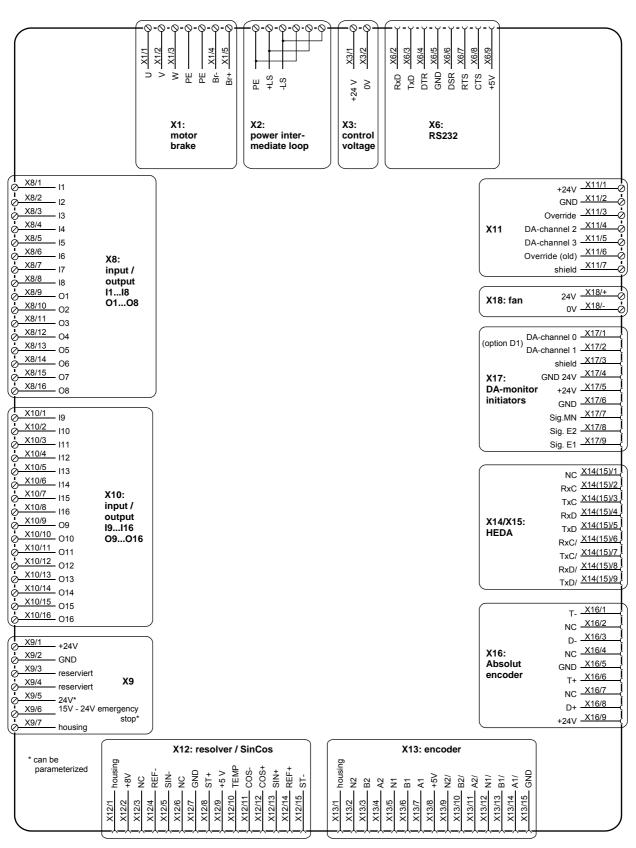

The assignment of X12 does not apply for the S3 option.

The bus connections are made via the mains module.

## 7.3 Mains module NMD10/NMD20

The mains module ensures the supply of current to the COMPAX-M (not COMPAX 35XXM) axis controller and the SV drive connected into the network. It is connected to the 3-phase power supply with 3 \* 400V AC and PE. 24V DC voltage must be provided for the control electronics.

## 7.3.1 Overview NMD

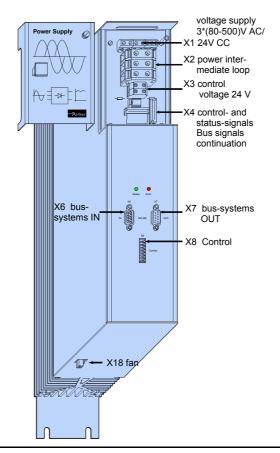

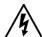

Before wiring up, always de-energize the unit.

Even once the mains supply has been switched off, dangerous levels of voltage can remain in the system for up to 5 min.

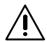

The PE connection must be a 10mm<sup>2</sup> version

## 7.3.2 Dimensions / installation

Dimensions and installation of the NMD10 and NMD20 power units correspond to the data for COMPAX-M (see Page 20).

## 7.3.3 NMD connector assignment

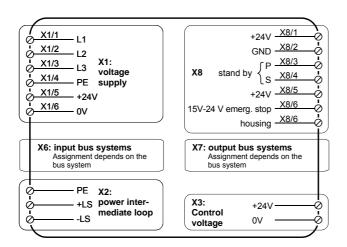

## 7.3.4 Technical data / power features NMD

#### **Function**

Generates DC current when run directly off a mains source.

## **CE** conformity

- ◆EMC immunity/emissions as per EN61800-3.
- ◆ Safety: VDE 0160/EN 50178.

#### **Output power**

| Nominal power |       | Peak power  |
|---------------|-------|-------------|
| NMD10:        | 10 kW | 20 kW (<3s) |
| NMD20:        | 20 kW | 40 kW (<3s) |

#### Mains fuse protection

NMD10: 16A (K circuit breaker in 20A)

NMD20: 35A

K circuit breaker or similar Neozed fusible cut-out.

## Supply voltage up to max. 3\*500V AC

- ◆ Operating range: 3\*80V AC 3\*500V AC, 45 65 Hz. Typical AC mains: 400V ±10%; 460V ±10%; 480V ±5%
- ◆Layout of contactors for the power supply: Capacity according to device performance: Application group AC3.

### **Control voltage**

- ♦21.6V up to 26.4V DC (0.8A)
- ◆Ripple: < 1Vss
- ◆ Fuse protection: max. 16A

## **Dissipation power**

- without fan: max. 120W (standard)
- ♦ with fan: max. 250W.

23

## Overvoltage limitation

Energy recuperated during braking is stored in the supply capacitors. The capacity and storable energy is:

### NMD10/NMD20: 1100μF / 173 Ws

If the energy recuperated from braking causes overvoltage, then ballast resistances are engaged.

# Activation of the internal ballast resistance for NMD20

The internal ballast resistance is activated by a bridge between +LS and X5/1. In the NMD20 delivery status this bridge is fitted.

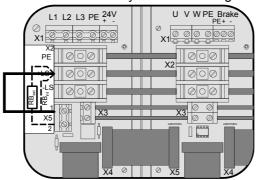

# Maximum braking power:

| 5 11              | <b>.</b>              | 6 II I II    |  |
|-------------------|-----------------------|--------------|--|
| Braking power     | Duration Cooling down |              |  |
| NMD10             |                       |              |  |
| 17 kW             | <50 ms                | ≥ 10s        |  |
| 4.0 kW            | <1s                   | ≥ <b>50s</b> |  |
| Without fan: 120W | unlimited             |              |  |
| With fan: 250W    | unlimited             |              |  |
| NMD20             |                       |              |  |
| 9.5 kW            | <50 ms                | ≥ 10s        |  |
| 2.5 kW            | <1s                   | ≥ 50s        |  |
| Without fan: 120W | unlimited             |              |  |
| With fan: 200W    | unlimited             |              |  |

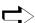

> External ballast resistances can be used with NMD20 (see Page 193).

If the braking power of the internal ballast resistance is insufficient, an external ballast resistance can be connected.

# Connecting the external ballast resistance

The external ballast resistance is connected between +LS and X5/2. To do this, the bridge between +LS and X5/1 must be removed.

The full braking power cannot be used with this bridge present.

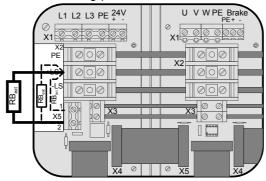

Output X5 is protected from short circuits.

#### Thermal protection

An emergency stop is triggered at 85°C heat sink temperature, the ready contact is released and the red LED lights up.

assignment / cable

Connector

Technical data

Configuration

Positioning and control functions

Optimization functions

Interfaces

Accessories / options

Status

Parameter

Technical data / power features NMD

## If a phase malfunctions, no displays appear

## Error diagnosis in the mains module

| LED red<br>Error | LED green<br>Ready | Possible errors                                                                                                    |
|------------------|--------------------|----------------------------------------------------------------------------------------------------|
| off              | on                 | no errors                                                                                                    |
| on               | off                | <ul> <li>◆ Heat sink temperature too high or</li> <li>◆ error in logic voltage (24V DC too low or unit is defective)</li> <li>► Emergency stop is activated and ready</li> </ul> |
|                  |                    | contact is released.                                                                                                    |
| on               | on                 | <ul> <li>◆ Ballast switch overloaded or</li> <li>◆ undervoltage (&lt;100V DC or &lt;80V AC).</li> </ul>                                                                          |

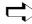

Ready contact and green LED are coupled.

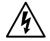

## Caution!

If the unit has no control voltage, no displays will indicate that operating voltage is present.

## 7.4 COMPAX 35XXS unit features

The 35 kW servo control COMPAX 35XXM - a performance upgrade to the COMPAX family.

- ◆ Compact unit with output currents of 50 Aeff / 100 Aeff (<5s) with integrated power unit.</p>
- ◆ Additional COMPAX-M controllers of up to 15 KW can be arranged in rows.

## 7.4.1 Plug and connection assignment COMPAX 35XXM

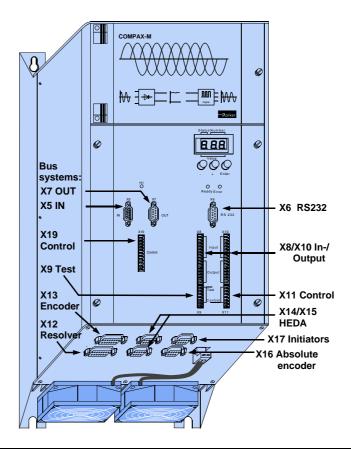

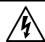

Before wiring up, always de-energize the unit.

Even once the mains supply has been switched off, dangerous levels of voltage can remain in the system for up to 5 min.

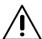

When working with motors without a holding brake, the brake lines must not be connected to COMPAX

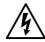

#### Caution!

If the unit has no control voltage, no displays will indicate that operating voltage is present.

assignment / cable

Connector

Technical data

Configuration

Positioning and control functions

Optimization functions

Interfaces

Accessories,

Status

Installation and dimensions of COMPAX 35XXM

## Plan view

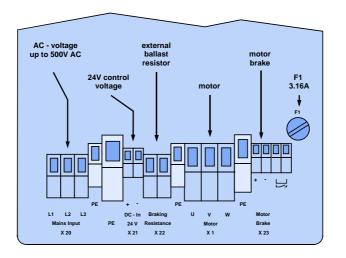

## Specific technical data

## Supply voltage up to max. 3 \* 500V AC

Operating range: 3\*80V AC - 3\*500V AC; 45 - 65 Hz. Typical AC mains:  $400V \pm 10\%$ ;  $460V \pm 10\%$ ;  $480V \pm 5\%$ 

◆ Layout of contactors for the power supply: Capacity according to device performance: Application group AC3

## Note!

## Switching on the operating voltage for a second time:

Before switching on the operating voltage for a second time, you must wait for at least 2.5 minutes otherwise you may overload the condenser load resistance.

## **Control voltage**

◆21.6V to 26.4V DC • Ripple: < 1Vss • fuse protection: max. 16A

## Mains supply fuse protection

62A K circuit breaker or suitable Neozed conventional fuse.

### Regeneration mode

- ◆ Storable energy: 3450µF/542 Ws
- ♦ External ballast resistance: 10Ω/2 kW

For the external ballast resistors available, please see Page 193.

#### 7.4.2 Installation and dimensions of COMPAX 35XXM

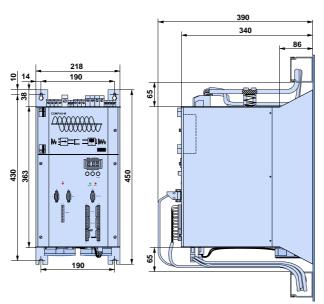

Fastening with 4 M6 hex-socket head screws.

27

Parametei

## 7.4.3 Wiring COMPAX 35XXM

Wiring up motor, mains power / control voltage and external ballast resistance

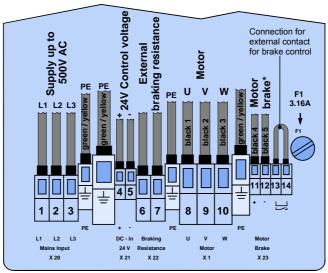

\* max. 1.6A

The PE connection must be a version of at least 10mm<sup>2</sup>

# Wiring up system network

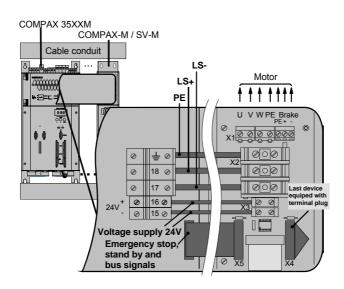

## HAUSER

**COMPAX 35XXM connector assignment** 

## 7.4.4 COMPAX 35XXM connector assignment

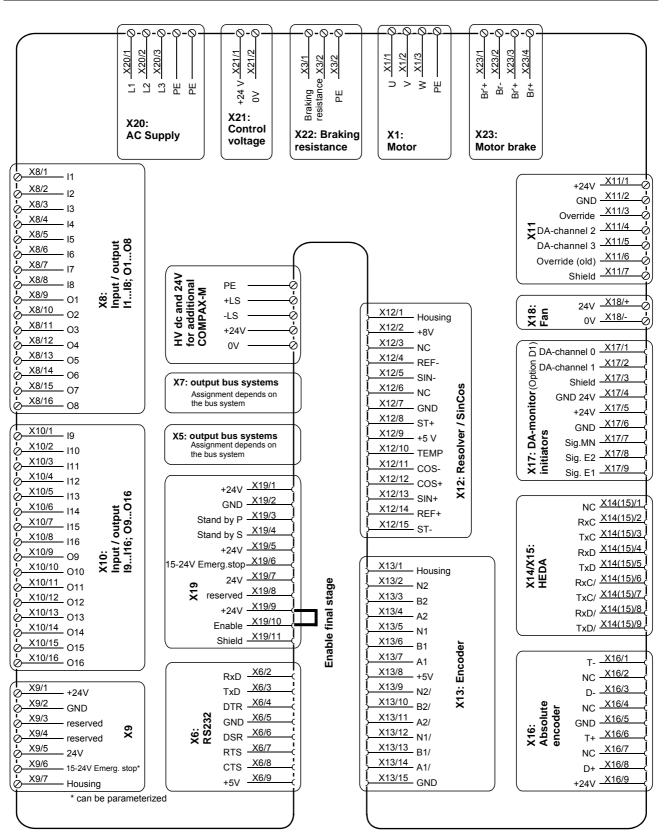

The assignment of X12 does not apply for the S3 option.

## 7.5 COMPAX 25XXS unit characteristics

## 7.5.1 COMPAX 25XXS connector and connection assignment

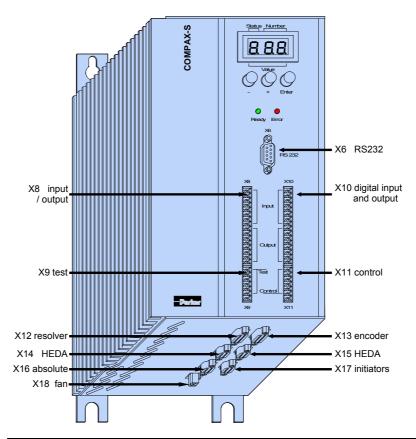

Meaning of the LEDs on the front plate

| LED / color   | Meaning, when switched on                  |  |
|---------------|--------------------------------------------|--|
| Ready / green | 24V DC present and initialization complete |  |
| Error / red   | COMPAX - fault (E1E56) present.            |  |

Plan view of COMPAX 25XXS

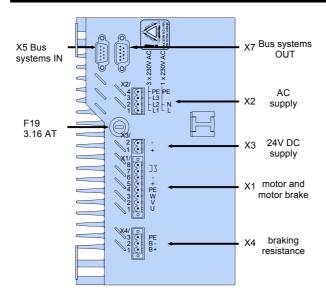

## **COMPAX 25XXS connector and connection assignment**

**COMPAX 25XXS unit characteristics** 

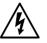

Before wiring up, always de-energize the unit.

Even once the mains supply has been switched off, dangerous levels of voltage can remain in the system for up to 5 min.

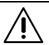

When working with motors without a holding brake, the brake lines must not be connected to COMPAX

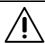

The PE connection occurs with 10mm<sup>2</sup> under a fixing bolt

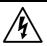

## Caution!

If the unit has no control voltage, no displays will indicate that operating voltage is present.

## Wiring up motor

#### On unit side

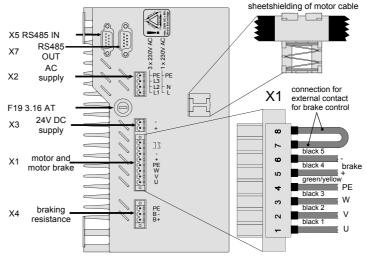

- ◆ Note the screened connection of the motor cable on the upper side of the unit.
- ◆ Clamp the motor cable with the open section of the screen braid under the ground terminal.

#### **Motor side**

◆ Via connectors.

Wiring up mains power / control voltage

The mains supply and control voltage supply are located on the upper side of the

Power supply: there are 2 options (with the same output power):

3 \* 80V AC - 3 \* 250V AC • 45-65Hz • fuse protection: 10A 1 \* 100V AC - 1 \* 250V AC • 45-65Hz • Fuse protection: 16A

◆ Layout of contactors for the power supply:

Capacity according to device performanc: Application group AC3.

◆ Control voltage 24V DC ±10% ripple <1Vss Fuse protection: 16A

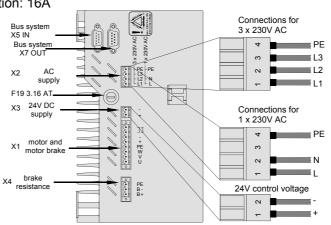

Note! Do not apply 3 \* 400V AC.

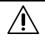

Only wire up brake in motors with a holding brake! Otherwise, do not wire up.

## 7.5.2 COMPAX 25XXS-specific technical data

## Overvoltage limitation

◆ Energy recuperated during braking is stored in the supply capacitors. The capacity and storable energy is:

COMPAX 25XXS:  $1000 \,\mu\text{F} / 27 \,\text{Ws}$ 

If the recuperated energy causes overvoltage, then external ballast resistances can be engaged.

Maximum braking power with external ballast resistance

| Braking power                                             | Duration  | Cooling down time |
|-----------------------------------------------------------|-----------|-------------------|
| COMPAX 25XXS: ≤1.0 kW                                     | unlimited |                   |
| with $R_{\text{ext}} \ge 56\Omega$ : $\le 2.5 \text{ kW}$ | <2s       | ≥ 10s             |

We can supply external ballast resistances for COMPAX 25XXS (see Page 193).

## Connecting ballast resistance to COMPAX-S

The ballast resistance is connected to B+, B- and, if necessary, PE. Output X4 is protected from short circuits.

# Mating connectors X1, X2, X3 and X4

Mating connectors for X1,..X4 from Phoenix are included with the following type designations:

X1: MSTB2.5/8/STF-5.08 (with screw connection)

X2: MSTB2.5/4/ST-5.08 (without screw connection)

X3: MSTB2.5/2/ST-5.08 (without screw connection)

X4: MSTB2.5/3/STF-5.08 (with screw connection)

You can acquire Phoenix housings for these connectors and these can be used once adapted to our cables. Designation: KGG-MSTB2.5/(pin number).

assignment / cable

Connector

#### **COMPAX 25XXS dimensions / installation** 7.5.3

The two retaining plates supplied can be attached to the back/left side or the heat sink side. Retaining screws: 4 M6 hex-socket head screws.

## Design in series

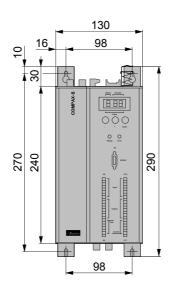

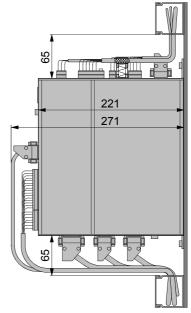

The left-hand side of the unit heat sink is fastened to a metal wall using 2 retaining plates.

Installation distance: 135mm (device distance:5mm)

## **Delivery status**

The design is delivered ready for connection in series!

## Flat design

The left-hand side of the unit heat sink is fastened to a metal wall using 2 retaining plates.

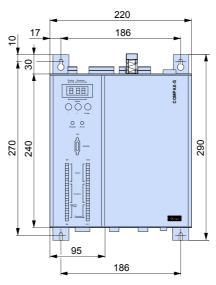

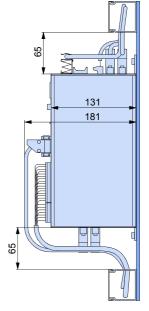

## Converting the front plates

- ◆ Install the retaining plate on the required side.
- ◆ Unfasten front plate and blind plate. There are 2 screws on both the upper and lower sides of the unit.

Install the front plate and then the blind plate at the required point.

Technical data

Configuration Positioning and control functions

Optimization functions

Interfaces

Accessories /

Status

Parameter

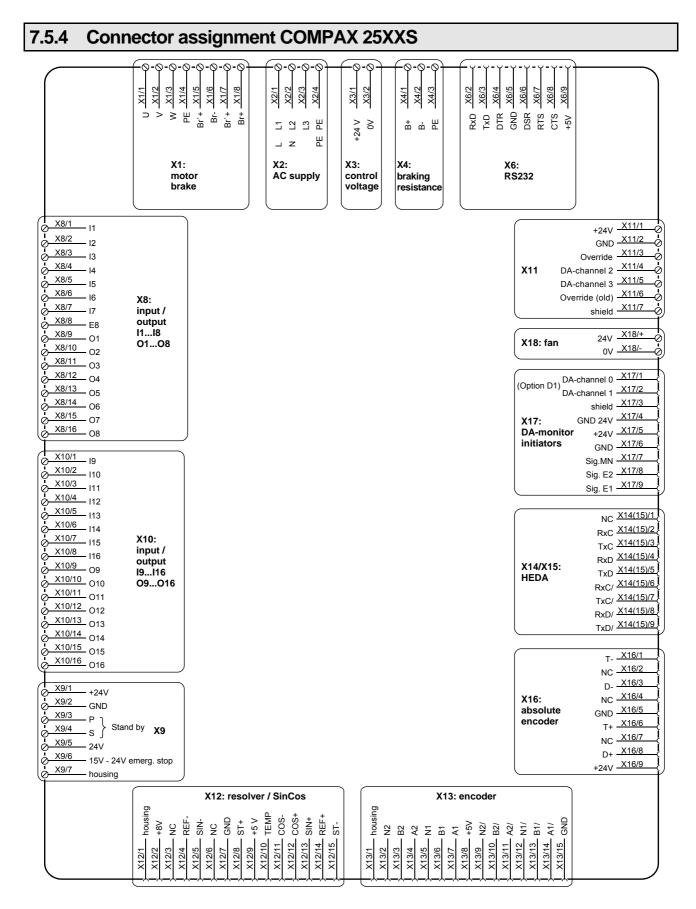

The assignment of X12 does not apply for the S3 option.

You will find the assignment of the connectors X5 and X7 (bus systems) on Page 63!

Plug and connection assignment COMPAX 45XXS/85XXS

#### 7.6 COMPAX 45XXS/85XXS unit characteristics

#### Plug and connection assignment COMPAX 45XXS/85XXS 7.6.1

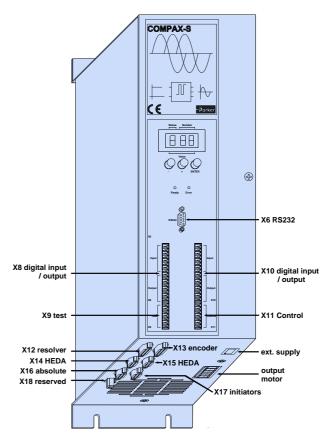

Plan view

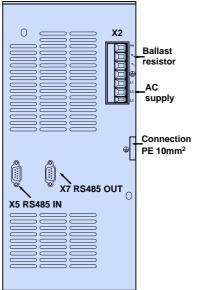

## 7.6.2 COMPAX 45XXS/85XXS installation / dimensions

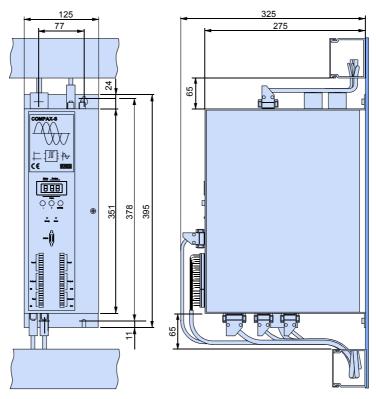

Fastening: 4 M5 hex-socket head screws Installation distance: 130mm (device distance:5mm)

Meaning of the LEDs on the front plate

| LED   | Color | Meaning, when switched on                  |
|-------|-------|--------------------------------------------|
| Ready | Green | 24V DC present and initialization complete |
| Error | red   | CPX error present.                         |
|       |       | or                                         |
|       |       | mains supply or control voltage absent.    |

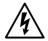

Before wiring up, always de-energize the unit.

Even once the mains supply has been switched off, dangerous levels of voltage can remain in the system for up to 5 min.

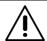

When working with motors without a holding brake, the brake lines must not be connected to COMPAX

#### COMPAX 45XXS/85XXS-specific wiring

COMPAX 45XXS/85XXS unit characteristics

#### 7.6.3 COMPAX 45XXS/85XXS-specific wiring

Wiring up mains power / enabling internal ballast resistance

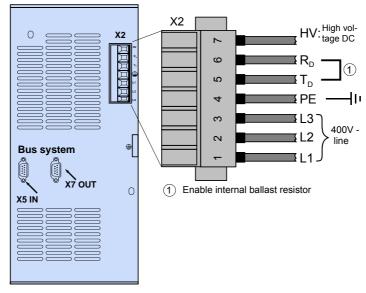

X2HV: DC current output

◆Power supply: 3 \* 80V AC - max. 3 \* 500V AC

Fuse protection: max. 16A

◆Layout of contactors for the power supply

◆ Capacity according to device performance: Application group AC3 Control voltage: 24V DC ±10% ripple <1V<sub>SS</sub> -

Wiring up motor / control voltage enable

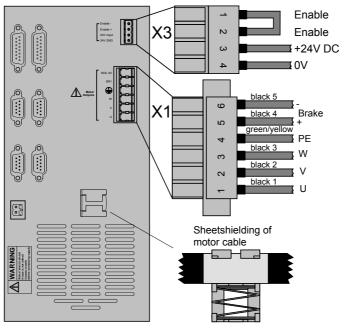

Note the screened connection of the motor cable on the lower side of the unit.

Clamp the motor cable with the open section of the braided screen under the ground terminal.

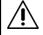

Only wire up brake lines in motors which have a holding brake. Otherwise, do not wire up.

#### **Enable bridges:**

X3/1 - X3/2

The final stage is enabled using a bridge between X3/1 - X3/1. If this connection is missing, the final stage is voltage-free and error message E40 appears (see from Page 223).

#### Overvoltage limitation

◆ Energy recuperated during braking is stored in the supply capacitors. The capacity and storable energy is:

COMPAX 45XXS: 330µF/52 Ws COMPAX 85XXS: 500µF/80 Ws

If the recuperated energy causes overvoltage, then the internal ballast resistance is engaged.

#### Enable internal ballast resistance: X2/5 - X2/6

The internal ballast resistance is enabled by a bridge between X2/5 and X2/6. If this connection is missing, the controller operates without ballast resistance; in braking mode, error message E38 may appear (see from Page 223).

# Maximum braking power of the internal ballast resistance

| Braking power       | Duration | Cooling down time |
|---------------------|----------|-------------------|
| COMPAX 45/85S: 300W | unlir    | mited             |
| ≤1.5 kW             | <10s     | ≥ 10s             |

We provide external ballast resistances for COMPAX 45XXS / 85XXS (see Page 193).

#### Connecting a ballast resistance to COMPAX 4500S/ COMPAX 8500S

The ballast resistance is connected to HV, T<sub>D</sub> and PE.

The output is protected from short circuits.

#### Note!

When an external ballast resistance is connected, the bridge between  $R_{\text{D}}$  and  $T_{\text{D}}$  must be removed.

#### COMPAX 45XXS/85XXS unit characteristics COMPAX 45XXS/85XXS connector and pin assignment

#### 7.6.4 COMPAX 45XXS/85XXS connector and pin assignment Releasing internal Releasing final stage ballast resistance X1/3 X1/4 X1/2 X2/3 X2/4 X2/6 X3/3 X3/2 X6/3 X6/4 X6/5 X6/6 X2/1 X3/1 > ≥ ⊞ brake + L3 L2 H R<sub>o</sub>t current RXD TXD DTTX GND GND DSR RTS CTS +5V power > +24V output : Enable +direct X2: AC supply X3: RS232 motor control brake voltage X8/1 +24V X11/1 **-** I1 GND X11/2 X8/2 - 12 X8/3 Override X11/3 **-** I3 X8/4 DA-channel 2 X11/4 - 14 X11 X8/5 DA-channal 3 X11/5 - 15 Override (old) X11/6 X8/6 - 16 X8: X8/7 shield X11/7 Input / X8/8 Output Ö <del>-</del> 18 X8/9 11...18 <del>-</del> 01 01...08 (Option D1) DA-channel 0 X17/1 DA-channel 1 X17/2 X8/10 <del>-</del> 02 X8/11 O3 X8/12 O4 shield X17/3 X8/13 GND 24V X17/4 X8/14 O6 +24V X17/5 **DA-monitor** X8/15 O7 GND X17/6 Initiators X8/16 O8 Sig.MN X17/7 Sig. E2 X17/8 X10/1 <sub>19</sub> Sig. E1 X17/9 X10/2 I10 X10/3 I11 X10/4 I12 NC X14(15)/1 X10/5 <del>-</del> I13 RxC X14(15)/2 X10/6 | 114 TxC X14(15)/3 X10/7 I15 X10: RxD X14(15)/4 X10/8 I16 Input / X14/X15: TxD X14(15)/5 Output X10/9 O9 HEDA RxC/ X14(15)/6 X10/10 O10 TxC/ X14(15)/7 09...016 X10/11 O11 RxD/ X14(15)/8 X10/12 O12 TxD/ X14(15)/9 X10/13 013 X10/14 014 X10/15 O15 T- X16/1 X10/16 O16 NC X16/2 D- X16/3 X9/1 +24V NC X16/4 X16: X9/2 GND GND X16/5 absolute-X9/3 encoder T+ X16/6 X9/4 NC X16/7 X9/5 - 24V D+ X16/8 X9/6 - 15V - 24V emergency +24V X16/9 X9/7 - housing X12: resolver / SinCos +5 V TEMP cos-NC GND SIN+ REF+ +8√ NC REF SIN A1 +5V N2/ B2/ A2/ N1/ N2 B2 A2 N1 B1 X13/14 X12/10 X12/12 X12/13 X13/10 X13/12 X12/11 X13/13 X13/15 X13/11 X12/6 X12/4 X12/5 X12/9 X13/2 X13/4 X13/8 X13/9 X12/3 X12/7 X13/3 X13/7 X13/1

The assignment of X12 does not apply for the S3 option.

You will find the assignment of the connectors X5 and X7 (bus systems) on Page 63!

#### 7.7 COMPAX 1000SL Unit characteristics

#### 7.7.1 Connector and terminal assignment for COMPAX 1000SL

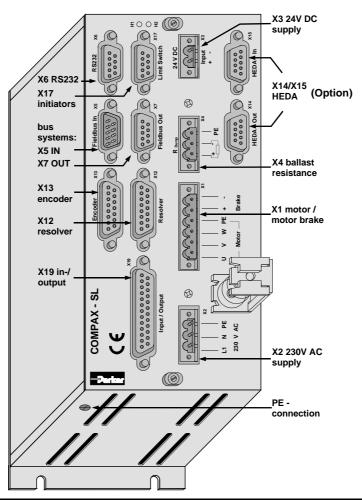

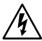

Before wiring up, always de-energize the unit.

Even once the mains supply has been switched off, dangerous levels of voltage can remain in the system for up to 5 min.

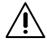

When working with motors without a holding brake, the brake lines must not be connected to COMPAX

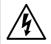

#### Caution!

If the unit has no control voltage, displays will not indicate if operating voltage is present.

PE - terminal:

at least 2.5mm<sup>2</sup>

LED display

The following statuses are shown by the LEDs.

| Status                         | Red LED (H2) | Green LED (H1) |
|--------------------------------|--------------|----------------|
| 24V not available              | off          | off            |
| 24V are switched on, boot up   | on           | off            |
| Unit OFF                       | off          | blinking       |
| Unit error; drive switched off | on           | blinking       |
| Unit error; drive powered      | on           | on             |
| Unit RUNNING                   | off          | on             |

Connector and terminal assignment for COMPAX 1000SL

**Unit wiring COMPAX** 1000SL

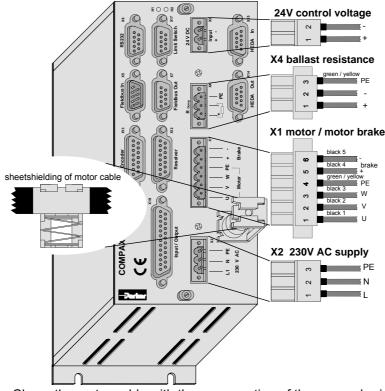

- ◆ Clamp the motor cable with the open section of the screen braid under the ground terminal.
- ◆Power supply: 1\*100V AC - 1\*250V AC • 45-65Hz • Fuse protection: 10A

 Layout of contactors for the power supply Capacity according to device performance: Application group AC3

◆ Control voltage 24V DC ±10% ripple <1V<sub>SS</sub> • Fuse protection: max. 16A The screen clamp for the screen connection of the motor cable is included and must be screwed on in the illustrated position.

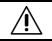

Only wire up brake in motors with a holding brake! Otherwise, do not wire up.

#### Overvoltage limitation

◆ Energy recuperated during braking is stored in the supply capacitors. The capacity and storable energy is:

#### COMPAX 10XXSL: 660 µF / 17 Ws

If the recuperated energy causes overvoltage, then external ballast resistances can be engaged.

Maximum braking power with external ballast resistance

| Braking power          | Duration | Cooling down time |
|------------------------|----------|-------------------|
| COMPAX 10XXSL: ≤ 1.6kW | unli     | mited             |

We provide external ballast resistances for COMPAX 1000SL (see Page 193).

#### Connecting the ballast resistance

The ballast resistance is connected to B+, B- and, if necessary, PE. Output X4 is protected against short circuiting.

Mating connectors X1, X2, X3 and X4

Mating connectors for X1,..X4 from Phoenix are included with the following type designations:

X1: MSTB2.5/6/STF-5.08 (with screw connection)
X2: MSTB2.5/3/ST-5.08 (without screw connection)
X3: MSTB2.5/2/ST-5.08 (without screw connection)
X4: MSTB2.5/3/STF-5.08 (with screw connection)

You can acquire Phoenix housings for these connectors and these can be used once adapted to our cables. Designation: KGG-MSTB2.5/(pin number).

#### 7.7.2 Connector assignment COMPAX 1000SL (overview)

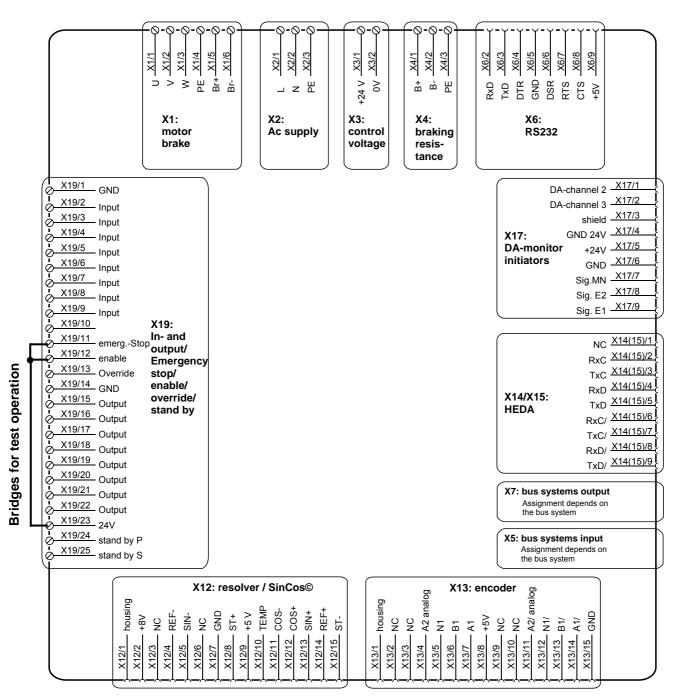

The assignment of X12 does not apply for the S3 option.

assignment / cable Connector

Technical data

Configuration

Positioning and control functions

Optimization functions

Accessories / options

Status

Parameter

**COMPAX 1000SL Unit characteristics** 

#### Mounting and dimensions COMPAX 1000SL 7.7.3

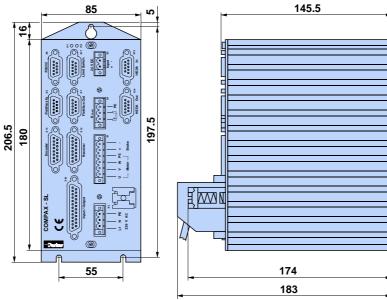

Fastening: 3 M4 hex-socket head screws

Installation distance: 100mm (device distance:15mm)

#### 7.7.4 Safety chain / emergency stop functions

## Readiness, safety chain

Establishing a safety chain for monitoring the drives and other control components or a superordinate control unit usually requires a connection protected from wire breaks. The contact outputs (closer) P (X8(9)/3) and S (X8(9)/4) are used for this purpose. This closer establishes sequential switching for the mains module and the axis controller. When the unit is operating correctly, the contacts are closed (P and S are connected) and thereby indicate the readiness of the unit. If an error occurs or if the drive system is switched off, the readiness is not displayed and the chain is interrupted (see below).

#### **Emergency stop**

The emergency stop input is used to activate or deactivate all drive controllers or an individual controller supplied by the mains module. In accordance with the safety chain described above, this input must be activated to power the motors. This occurs either via an external contact between X8(9)/5 and X8(9)/6 (as is shown in the figure below) or by applying voltage of between 15V and 24V to the input X8(9)/6 against GND (X8(9)/2). If the contact is opened or the voltage is removed from X8(9)/6 or routed to GND24V, the emergency stop sequence is processed, e.g. all motors of the connected drive controller are decelerated and switched off (no torque on the motor shaft); the ready contact drops.

Emergency stop characteristics:

- ◆ After an emergency stop: error E55 (even in OFF status) and O1="0". The current command is interrupted.
- ◆The controller brakes the motor (P10 = braking time from 100% speed to 0%).
- ◆When at a standstill, the controller is switched off and any idle holding brake is closed.
- ◆Once the problem has been rectified, E55 must be acknowledged.
- ◆ The current command is continued after START.

#### Emergency stop and ready on connector:

#### NMD: X8 COMPAX-S: X9:

| Connectors: Phoenix | Pin | Assignment                                    |
|---------------------|-----|-----------------------------------------------|
| MC1.5/7-ST-3.81     | 1   | +24V DC (<50mA)                               |
|                     | 2   | 0V                                            |
|                     | 3   | P: Ready contact                              |
| 3                   | 4   | S: Ready contact                              |
| 5                   | 5   | +24V DC – Output for emergency stop           |
| 6                   | 6   | Emergency stop input (activated by 15V – 24V) |
| 7                   | 7   | Screen                                        |

#### COMPAX 35XXM: X19

| Connectors: Phoenix | Pin | Assignment                                    |
|---------------------|-----|-----------------------------------------------|
| MC1.5/7-ST-3.81     | 1   | +24V DC (<50mA)                               |
|                     | 2   | 0V                                            |
|                     | 3   | P: Ready contact                              |
| 3                   | 4   | S: Ready contact                              |
| 5                   | 5   | +24V DC – Output for emergency stop           |
| 6                   | 6   | Emergency stop input (activated by 15V – 24V) |
| 8                   | 7   | +24V DC (<50mA)                               |
| 9 10                | 8   | reserved                                      |
|                     | 9   | +24V DC (<50mA)                               |
|                     | 10  | Enable                                        |
|                     | 11  | Screen                                        |

Principle of safety

emergency stop

chain and

**function** 

#### COMPAX 1000SL X19

| 25 pin Sub-D     | Q        | Pin | Assignment                                    |
|------------------|----------|-----|-----------------------------------------------|
| socket strip     | 1 0 0 14 | 23  | +24V DC (<50mA)                               |
| screw connection | 000      | 1   | 0V                                            |
| UNC4-40          | 000      | 24  | P: Ready contact                              |
|                  | 13 25    | 25  | S: Ready contact                              |
|                  |          | 11  | Emergency stop input (activated by 15V – 24V) |

**COMPAX 1000SL Unit characteristics** 

#### **Emergency stop input direct to COMPAX-M X9**

| Connector: Phoenix | Pin | Assignment                                    |
|--------------------|-----|-----------------------------------------------|
| MC1.5/7-ST-3.81    | 1   | +24V DC (<50mA)                               |
|                    | 2   | 0V                                            |
| 1 2                | 3   | reserved                                      |
| 3                  | 4   | reserved                                      |
| 4 5                | 5   | +24V DC – Output for emergency stop           |
|                    | 6   | Emergency stop input (activated by 15V – 24V) |
| 7                  | 7   | Screen                                        |

#### \* Emergency stop input on COMPAX-M

The emergency stop input on COMPAX-M X9 is enabled via parameter P219. Meaning:

- ◆P219="0": No emergency stop input on COMPAX-M X9
- ◆P219="7": Emergency stop input on COMPAX-M X9 with the following data
- ◆ Stop with P10 as relative ramp time (P10 = braking time from 100% speed to 0%).
- ◆ The motor is switched off.
- ◆ Error message E56 is generated.
- ◆ The ready contact drops.

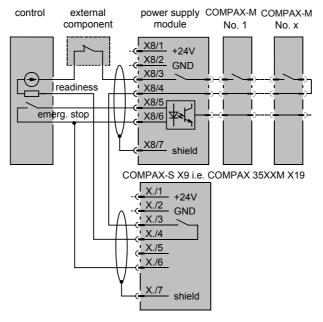

Ready contact: max. 0.5A, 60V, 30W

Applies to potential -24V power supply.

#### **Connections to the motor** 7.8

**Cable assignment** in the terminal boxes

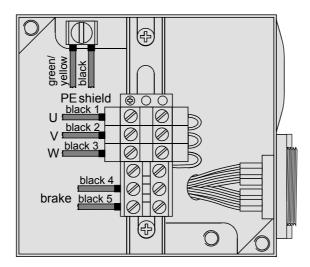

#### 7.8.1 Resolver / SinCos

| Pin from X12 | Standard assignment<br>Assignment with resolver<br>or option S1/ S2 <sup>2</sup> | Assignment with option S3 <sup>3</sup> |
|--------------|----------------------------------------------------------------------------------|----------------------------------------|
| 1            | Housing                                                                          | Housing                                |
| 2            | +8V                                                                              | +8V                                    |
| 3            | NC                                                                               | HALL3                                  |
| 4            | REF-                                                                             | +5V                                    |
| 5            | SIN-                                                                             | SIN-/A/                                |
| 6            | NC                                                                               | HALL2                                  |
| 7            | GND                                                                              | GND                                    |
| 8            | ST+                                                                              | +5V                                    |
| 9            | +5V                                                                              | +5V                                    |
| 10           | TEMP                                                                             | TEMP                                   |
| 11           | COS-                                                                             | COS- / B/                              |
| 12           | COS+                                                                             | COS+/B                                 |
| 13           | SIN+                                                                             | SIN+ / A                               |
| 14           | REF+                                                                             | HALL1                                  |
| 15           | ST-                                                                              | GND HALL                               |

The S1/2 options are required for operation with the sensor system SinCos.

The S3 option is required for operation of linear motors.

### Connecting cable to motor

|           |                               |                          |                          | Motor cable                                  |                    |                                                |                          |                   |  |
|-----------|-------------------------------|--------------------------|--------------------------|----------------------------------------------|--------------------|------------------------------------------------|--------------------------|-------------------|--|
|           |                               | Resolver cable           | Sensor cable             | With connecte<br>HJ96, HJ116,<br>HDY70, HDY9 | HDY55,             | With terminal boxes:<br>HJ155, HJ190<br>HDY142 |                          |                   |  |
|           |                               |                          | (SinCos©)                | 1.5mm <sup>2</sup>                           | 2.5mm <sup>2</sup> | 2.5mm <sup>2</sup>                             | 6mm <sup>2</sup>         | 10mm <sup>2</sup> |  |
| -         |                               |                          |                          | up to 13.8A                                  | up to 18.9A        | up to 18.9A                                    | up to 32.3A              | up to 47.3A       |  |
| cable     | Cable sheathed                | REK32/                   | GBK16/                   | MOK42/                                       | MOK43/             | MOK21/                                         | MOK11/                   | MOK46/            |  |
|           | Connector set                 | 085-301312<br>800-030031 | 085-301317<br>800-030031 | 085-301306                                   | 085-301306         | 125-518162<br>125-216800                       | 125-518211<br>125-217000 | 125-518200        |  |
| Standard  | Cable                         | 102-150200               | 102-150210               | 102-508896                                   | 102-508902         | 102-508902                                     | 102-150030               | 102-150040        |  |
| Sta       | Cable data in mm <sup>1</sup> | 8,0/80/120               | 7,5/38/113               | 10,7/107/107                                 | 13,7/137/137       | 13,7/137/137                                   | 16,5/124/124             | 22,5/168/168      |  |
| cable     | Cable sheathed                | REK33/                   | GBK17/                   | MOK44/                                       | MOK45/             | MOK14/                                         | MOK11/                   | MOK46/            |  |
|           | Connector set                 | 085-301312<br>800-030031 | 085-301317<br>800-030031 | 085-301306                                   | 085-301306         | 125-518162<br>125-216800                       | 125-518211<br>125-217000 | 125-518200        |  |
| High-flex | Cable                         | 102-000030               | -                        | 102-000020                                   | 102-000010         | 102-000010                                     | 102-150030               | 102-150040        |  |
| Hig       | Cable data in mm *            | 8,2/61,5/61,5            | 8,0/40/64                | 9,2/69/69                                    | 11/82,5/82,5       | 11/82,5/82,5                                   | 16,5/124/124             | 22,5/168/168      |  |

#### Resolver cable for HJ and HDY motors

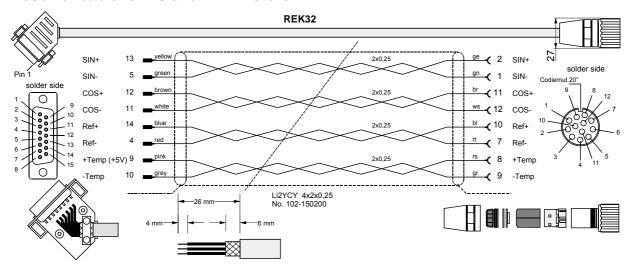

In HJ – motors, ensure that the thermal sensor has the correct terminal arrangement.

Version in high-flex: REK33 (same layout)

#### **Packaging**

Packaging of motor in accordance with connector manufacturer's specification

#### Packaging of device

- · Strip 26mm sheathing off.
- Cut sheath down to 6 mm.
- Strip 4mm of insulation of ends and coat in tin.

#### Length codes for preformed cables

| Length [m] | 1.0 | 2.5 | 5.0 | 7.5 | 10.0 | 12.5 | 15.0 | 20.0 | 25.0 | 30.0 | 35.0 | 40.0 | 45.0 | 50.0 |
|------------|-----|-----|-----|-----|------|------|------|------|------|------|------|------|------|------|
| Code       | 01  | 02  | 03  | 04  | 05   | 06   | 07   | 08   | 09   | 10   | 11   | 12   | 13   | 14   |

Example REK32/09: length 25m

 $<sup>^{\</sup>star 1}$  Cable diameter / minimum bending radius (static) / minimum bending radius (dynamic)

Resolver / SinCos

#### Motor cable for HJ and HDY - motors

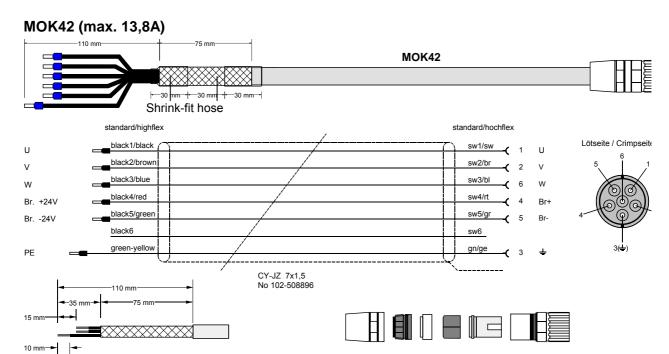

Version in high-flex: MOK44 (same layout)

MOK43/.. (max. 18.9A): HJ (version in high-flex: MOK45)

Layout corresponds to MOK42, however motor lines in 2.5 mm<sup>2</sup>

#### **Packaging**

Packaging of motor in accordance with connector manufacturer's specification

Contacts for 1.5 mm<sup>2</sup> and 2.5 mm<sup>2</sup> are supplied with the connector set.

#### Packaging of device

#### Material:

- 6 x crimping sleeves.
- 6 cm shrink-fit hose.

#### Procedure:

- Strip 110 mm sheathing off cable.
- Cut down sheath to approx. 35 mm, loosen,
- fold back over outer cover (approx. 75 mm) and stick with insulating tape.
- Shorten sw1,sw2,sw3,sw4,sw5 approx. 15 mm; (gn/ge approx. 15 mm longer); cut down sw6.
- Attach 2 x approx. 30 mm shrink-fit hose (sticky).
- Strip 10 mm of insulation of ends of wires and secure with crimping sleeve 1.5.

### HAUSER

#### MOK21 (max. 18,9A)

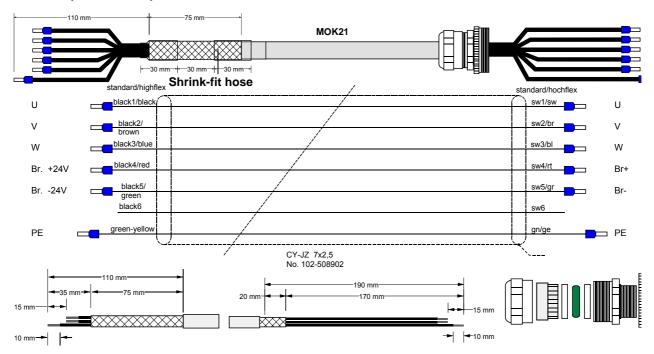

Version in high-flex: MOK14 (same layout)

MOK11 (max. 32.3A) in high-flex (same layout to MOK21, however in 6 mm<sup>2</sup>)

MOK46 (max. 47.3A) in high-flex (same layout to MOK21, however in 10mm<sup>2</sup>)

#### **Packaging**

#### Packaging of device

#### Material:

6 x crimping sleeves.

6 cm shrink-fit hose.

#### Procedure:

- Strip 110 mm sheathing off cable.
- Cut sheath down to approx. 35 mm, loosen,
- fold back over outer cover (approx. 75 mm) and stick with insulating tape.
- Shorten sw1,sw2,sw3,sw4,sw5 ca. 15 mm (gn/ge approx. 15 mm longer) cut down sw6.
- Attach 2 x approx. 30 mm shrink-fit hose (sticky).
- Strip 10 mm of insulation off ends of wires and secure with crimping sleeves 2.5.

#### Packaging of motor in accordance with manufacturer's specification

- Strip 190 mm sheathing of cable.
- Cut sheath down to approx. 170 mm, stick remaining 20 mm with insulating tape.
- Shorten sw1,sw2,sw3,sw4,sw5 by approx. 15 mm (gn/ge approx. 15 mm longer) cut down sw6.
- Strip 10 mm of insulation of ends of wires and secure with crimping sleeves 2.5.

Resolver / SinCos

#### SinCos@ cable for HJ and HDY motors

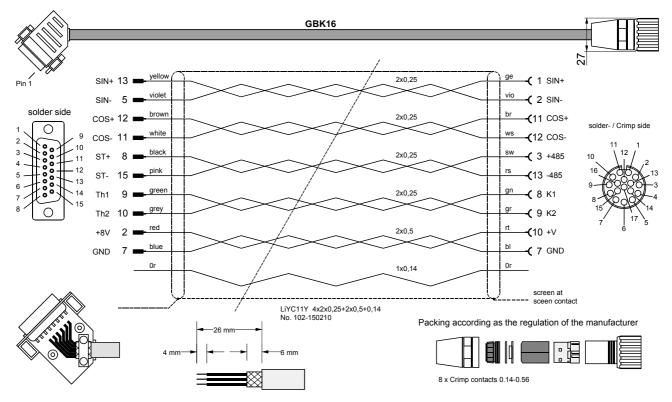

Version in high-flex: GBK17 (same layout)

#### **Packaging**

Packaging of motor in accordance with connector manufacturer's specification

#### Packaging of device

- Strip 26mm sheathing off.
- Cut sheath down to 6 mm.
- Strip 4mm of insulation of ends and coat in tin.
- Place sheath over large area of housing (e.g. fold sheath over outer cover and fasten down by relieving tension).

### HAUSER

#### 7.8.2 Additional brake control

COMPAX controls the motor retaining brake independently (also see Page 123). When running applications which require additional brake control note the following, based on the unit type used.

COMPAX-M / COMPAX 45XXS / COMPAX 85XXS, COMPAX 1000SL With these units, you must implement measures for suppression. Note the following application example:

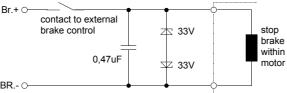

These protective measures are available in COMPAX-M / COMPAX 45XXS / COMPAX 85XXS for applications without external brake control.

COMPAX 25XXS / COMPAX 35XXM

In COMPAX 25XXS (X1/7 and X1/8) and in COMPAX 35XXM (X23: bridge), 2 connections are available for connecting the external contact. These connections are already bridged in the connector when supplied.

External protective measures are not required for COMPAX 25XXS and COMPAX 35XXM.

#### **External contact connection:**

The bridge is removed and is replaced by connecting an external contact.

Digital inputs and outputs (excluding COMPAX 1000SL)

#### 7.9 Interfaces

#### 7.9.1 Digital inputs and outputs (excluding COMPAX 1000SL)

The inputs and outputs have PLC voltage levels (High signal = 24V DC)

## Assignment of X8 (Input/Output)

|                      | X8<br>Pin | Assignment | Meaning                                                                                                    |                              |                                |  |  |  |
|----------------------|-----------|------------|----------------------------------------------------------------------------------------------------|------------------------------|--------------------------------|--|--|--|
| Connectors:          | 1.        | Input I1   | SHIFT                                                                                                    | ="0"                         | ="1"                           |  |  |  |
| Phoenix              | 2.        | Input I2   |                                                                                                    | Manual+                      | Find machine zero              |  |  |  |
| MC1.5/16-ST-<br>3.81 | 3.        | Input I3   |                                                                                                    | Manual-                      | Approach real zero             |  |  |  |
|                      | 4.        | Input I4   |                                                                                                    | Quit                         | Teach real zero                |  |  |  |
|                      | 5.        | Input I5   |                                                                                                    | Start                        | -                              |  |  |  |
| 3 4 5                | 6.        | Input I6   |                                                                                                    | Stop (interrupt data record) | Break (breaks off data record) |  |  |  |
| 6                    | 7.        | Input I7   | Freely assignable in the standard unit.                                                                                            |                              |                                |  |  |  |
|                      | 8.        | Input 18   | ]                                                                                                    |                              |                                |  |  |  |
| 8                    | 9.        | Output O1  | ="1":No                                                                                                    |                              |                                |  |  |  |
| 9 10 11 1213 14      |           |            | ="0":errors E1 E58; the drive does not accept any positioning commands.  After "Power on" O1 remains at "0" until a the self test. |                              |                                |  |  |  |
| 15 16                | 10.       | Output O2  | ="1":No                                                                                                    | warning                      |                                |  |  |  |
|                      |           |            | ="0":erro                                                                                                    |                              |                                |  |  |  |
|                      | 11.       | Output O3  | Machine                                                                                                    | zero has been ap             | proached                       |  |  |  |
|                      | 12.       | Output O4  | Ready for                                                                                                    | or start                     |                                |  |  |  |
|                      | 13.       | Output O5  | Program                                                                                                    | med set point rea            | ched                           |  |  |  |
|                      | 14.       | Output O6  | Idle after                                                                                                    | stop                         |                                |  |  |  |
|                      | 15.       | Output O7  | Freely as                                                                                                    | ssignable in the st          | andard unit.                   |  |  |  |
|                      | 16.       | Output O8  |                                                                                                    |                              |                                |  |  |  |

The "SHIFT signal" (I1) must be assigned before or at the same time as the relevant input.

## Assignment of X10 (Input/Output)

|              | X10<br>Pin | Assignment | Meaning                                 |
|--------------|------------|------------|-----------------------------------------|
| Connector:   | 1.         | Input I9   |                                         |
| Phoenix      | 2.         | Input I10  |                                         |
| MC1.5/16-ST- | 3.         | Input I11  |                                         |
| 3.81         | 4.         | Input I12  |                                         |
|              | 5.         | Input I13  |                                         |
| 2            | 6.         | Input I14  |                                         |
| ω            | 7.         | Input I15  |                                         |
| 4 5          | 8.         | Input I16  |                                         |
| 6            | 9.         | Output O9  | Freely assignable in the standard unit. |
| 7            | 10.        | Output O10 |                                         |
| 8 9          | 11.        | Output O11 |                                         |
| 10           | 12.        | Output O12 |                                         |
|              | 13.        | Output O13 |                                         |
| 121          | 14.        | Output O14 |                                         |
| 314          | 15.        | Output O15 |                                         |
| 15 16        | 16.        | Output O16 |                                         |

Note the assignment for unit variants and for special functions.

### HAUSER

### 7.9.2 Digital inputs and outputs for COMPAX 1000SL

COMPAX 1000SL physically has 8 digital inputs and 8 digital outputs which are assigned to connector X19.

COMPAX internally has 16 logic inputs and 16 logic outputs, some of which have functions assigned to them. This means that not all logic inputs and outputs can be interrogated or output via physical inputs and outputs. In order to enable flexible assignment, a matrix was created for input and output assignment respectively which makes it possible to assign the logic inputs and outputs to any of the physical inputs and outputs. The matrices for allocation are realized via parameters P156 to P160 (see Page 140). The assignment described below applies to COMPAX 1000SL (standard unit) with default settings for parameters P156 to P160.

Assignment X19 for COMPAX 1000SL

|                                                      | X19 | Assign-  | Meaning for COMPAX 1000SL standard unit and default |                               |                                |  |
|------------------------------------------------------|-----|----------|-----------------------------------------------------|-------------------------------|--------------------------------|--|
|                                                      | Pin | ment     | settings for parameters P156 to P160                |                               |                                |  |
|                                                      | 1.  | GND      |                                                     | T                             | T                              |  |
|                                                      | 2.  | Input    | SHIFT                                               | ="0"                          | ="1"                           |  |
|                                                      | 3.  | Input    |                                                     | Manual+                       | Find machine zero              |  |
|                                                      | 4.  | Input    |                                                     | Hand-                         | Approach real zero             |  |
|                                                      | 5.  | Input    |                                                     | Quit                          | Teach real zero                |  |
|                                                      | 6.  | Input    |                                                     | START                         | -                              |  |
| 25 pin Sub-D                                         | 7.  | Input    |                                                     | Stop (interrupts data record) | Break (breaks off data record) |  |
| socket strip                                         | 8.  | Input    | Freely assig                                        | nable in the standa           | rd unit. (I12)                 |  |
| screw                                                | 9.  | Input    | Freely assig                                        | nable in the standa           | rd unit. (I16)                 |  |
| connection<br>UNC4-40                                | 10. | reserved |                                                     |                               |                                |  |
| 01104-40                                             | 11. | Emergen  |                                                     |                               | ncy stop is triggered          |  |
|                                                      |     | cy stop  | by voltage <                                        |                               |                                |  |
| 12. Enable COMPAX 100                                |     |          | MPAX 1000SL is enabled by 24V DC at X19/12          |                               |                                |  |
|                                                      | 13. | Override | Input voltage 0 - +5V.                              |                               |                                |  |
| 1 + 0 0 14                                           | 14. | GND      |                                                     |                               |                                |  |
| 000                                                  | 15. | Output   | ="1":No fault                                       | t                             |                                |  |
|                                                      |     |          |                                                     | 1 E58; the drive              | •                              |  |
|                                                      |     |          | , ,                                                 | sitioning commands            |                                |  |
|                                                      |     |          |                                                     | on" O1 remains at             | t "0" until after the          |  |
|                                                      |     |          | self test.                                          |                               |                                |  |
|                                                      | 16. | Output   | ="1":No warı                                        | ning                          |                                |  |
| 13 25                                                |     |          | ="0":Error ≥                                        | E58                           |                                |  |
|                                                      | 17. | Output   | Machine zer                                         | o has been approa             | ched                           |  |
|                                                      | 18. | Output   | Ready for st                                        | art                           |                                |  |
|                                                      | 19. | Output   | Programmed                                          | d set point reached           |                                |  |
|                                                      | 20. | Output   | Idle after sto                                      | р                             |                                |  |
| 21. Output Freely assignable in the standard unit. ( |     |          |                                                     | rd unit. (O7)                 |                                |  |
|                                                      | 22. | Output   | ut Freely assignable in the standard unit. (O8)     |                               |                                |  |
|                                                      | 23. | 24VDC    | C Load < 50mA                                       |                               |                                |  |
|                                                      | 24. | Ready P  |                                                     |                               |                                |  |
|                                                      | 25. | Ready S  | Ready conta                                         | ct for building a sa          | fety chain                     |  |

Note the assignment for unit variants and for special functions.

Technical data / Connections of inputs and outputs

#### 7.9.3 Technical data / Connections of inputs and outputs

**Detection of input** 

 $0 \rightarrow \text{1 over 9.15V}$  means that "1" is recognised

signals:  $1 \rightarrow 0$  over 8.05V means that "0" is recognised

Load on outputs (not applicable for COMPAX 1000SL):

| 1. | 01016                        | Total of max. 1.6A                                                                     |
|----|------------------------------|----------------------------------------------------------------------------------------|
| 2. | O1O4, O5O8,<br>O9O12, O13O16 | Per group of 4, max. 0.8A; taking due account of 1.                                    |
| 3. | 0                            | per output, max. 0.3A and 40nF capacitive <sup>4</sup> ; taking into account 1. and 2. |

Load on outputs for COMPAX 1000SL:

Per output, max. 0.3A • In total a sum load for all 8 outputs of max. 0.48A and 40nF capacitive<sup>5</sup>;

If overload occurs, an error message appears (E43: can be acknowledged with Power off/on); the corresponding group of four is switched off.

# Input connection using I7 as an example

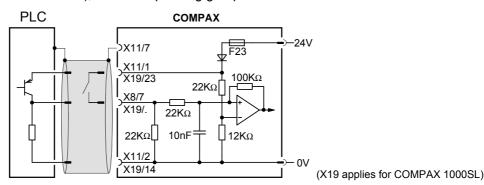

# Output connection using O7 as an example

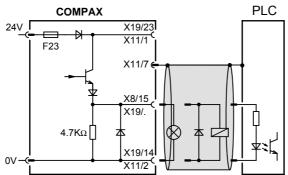

(X19 applies for COMPAX 1000SL)

For reasons of interference protection, we would recommend that you use a screened cable for the digital inputs and outputs.

With COMPAX 1000SL, the screen is connected with the Sub-D housing.

A protective connection is required when there is inductive load present.

# Input/output connection for 2 COMPAXs

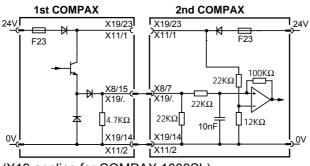

(X19 applies for COMPAX 1000SL)

<sup>4</sup> A maximum of 4 COMPAX – inputs can be connected to one output.

A maximum of 4 COMPAX – inputs can be connected to one output.

Initiators and D/A monitor

#### **Connection assignment on X17**

| 9 pin Sub-D pin strip | Pin                                               | Assignment                              |
|-----------------------|---------------------------------------------------|-----------------------------------------|
| plug housing with     | nousing with 1 DA channel 0 (option D1) Ri=2.8kΩ; |                                         |
| screw connection      |                                                   | COMPAX 1000SL: DA channel 2; Ri=0.33kΩ; |
| UNC4-40               | 2                                                 | DA channel 1 (option D1) Ri=2.8kΩ;      |
|                       |                                                   | COMPAX 1000SL: DA channel 3; Ri=0.33kΩ; |
| 6 0 1                 | 3                                                 | reserved                                |
| 9                     | 4                                                 | Ground 24V (Initiators supply)          |
| 5                     | 5                                                 | +24V (Initiators supply) <50 mA         |
| 0                     | 6                                                 | Ground for DA channels                  |
|                       | 7                                                 | Input MZ initiator                      |
|                       | 8                                                 | Input I2 initiator                      |
|                       | 9                                                 | Input I1 initiator                      |

**Connection plan** for the initiators with initiator connector

7.9.4

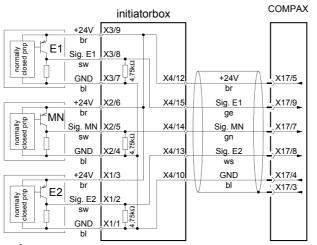

Ensure that the initiator is rebound-free!

Requirements concerning the position of the initiators

#### **Standard**

When operating with one initiator (machine zero), this must be attached to one side of the stroke. When attaching the initiator, ensure that an initiator attached to the left-hand side can no longer be cleared to the left. The flank to be analyzed can therefore also be positioned before the end of the travel distance. The same applies correspondingly for the right-hand side.

#### **Extended operation**

When operating with three initiators (not standard), initiators I1 and I2 must be attached to the outer limits of the stroke range. The machine zero initiator is fitted between I1 and I2. The following limitation applies in such cases: the flank of the machine zero initiator must not be activated at the same time as a limit switch.

> If COMPAX is only operating as a speed controller or in the "continuous mode" or normal operating mode with a special machine zero mode (P212="10" see Page 80 onwards), then no initiators are required.

Service D/A monitor / override

#### 7.9.5 Service D/A monitor / override

#### Assignment of X11 (not applicable for COMPAX 1000SL)

| Connector: Phoenix | Pin | Assignment                                         |
|--------------------|-----|----------------------------------------------------|
| MC1.5/7-ST-3.81    | 1   | +24V                                               |
|                    | 2   | Ground 24V                                         |
|                    | 3   | Override for speed reduction                       |
| 3                  | 4   | Standard DA channel 2: 8 Bit, Ri=2.21kΩ;           |
| 4                  | 5   | Standard DA channel 3: 8 Bit, Ri=2.21kΩ;           |
| 6                  | 6   | Override; previous input for existing applications |
| 7                  | 7   | Screen                                             |

With COMPAX 1000SL, the override input is on X19/13 (see Page 53), the Service D/A monitors on X17/1 und X17/2 (see Page 55).

## Override connection

#### (not applicable for COMPAX 1000SL)

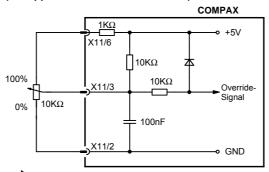

The override input is read in a cycle of 100 ms. You can continue to use the previous override connection for current applications.

#### Override -Connection for COMPAX 1000SL

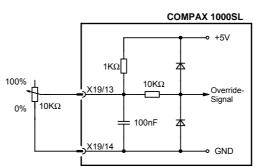

The override input is read in a cycle of 100 ms.

Note: Wiring of override with screened cables only

#### 7.9.6 Service D/A monitor

The service D/A monitor gives you the option of outputting internal measurement and intermediate parameters from COMPAX in the form of analogue voltage in the range of  $\pm 10 \text{V}$  via X11 (X17 with COMPAX 1000SL) and visualizing these by means of an oscilloscope. This provides you with a capable aid for making the unit functions clear and qualifiable, especially during the start-up.

This function (which is available in all units) provides you with two analogue output channels with a resolution of 8 bit and these are updated every 100 µs.

-IAUSER

Using the parameters P76 and P77, you can select 2 parameters and adapt them to the required measuring range.

Assignment of the channels

Channel 2: X11/4; X17/1 for COMPAX 1000SL<sup>6</sup> Channel 3: X11/5; X17/2 for COMPAX 1000SL

Meaning and range of values of P76 / P77

| No.                                    | Parameter                         | Range          |
|----------------------------------------|-----------------------------------|----------------|
| P76                                    | Measuring parameter of channel 2. | 018            |
| Value before decimal p.                | (see below for meaning).          |                |
| P76                                    | Gain factor from channel 2.       | 0.1 10 000 000 |
| Value after decimal point <sup>7</sup> | (factor = value * 10 000 000)     |                |
| P77                                    | Measuring parameter of channel 3. | 018            |
| Value before decimal p.                | (see below for meaning).          |                |
| P77                                    | Gain factor from channel 3.       | 0.1 10 000 000 |
| Value after decimal point              | (factor = value * 10 000 000)     |                |

The parameters can only be actuated once you have entered the password. They are validated using VP.

D/A monitor standard measuring parameters

Service D/A monitor: Selection of measuring parameter using P76 / P77 D/A monitor (option D1): Selection of measuring parameter using P73 / P74

| Measuring parameter No. | Measuring parameter                                       | Reference value <sup>8</sup> |
|-------------------------|-----------------------------------------------------------|------------------------------|
| 0                       | Nominal speed value sensor                                | 20 000 min <sup>-1</sup>     |
| 1                       | Tracking error                                            | 128>Motor revolutions        |
| 2                       | Advance speed control                                     | 20 000 min <sup>-1</sup>     |
| 3                       | Nominal speed value of position controller                | 20 000 min <sup>-1</sup>     |
| 4                       | Actual speed value                                        | 20 000 min <sup>-1</sup>     |
| 5                       | Speed deviation                                           | 20 000 min <sup>-1</sup>     |
| 6                       | Not assigned                                              |                              |
| 7                       | Not assigned                                              |                              |
| 8                       | Nom. value of transverse current (torque)9                | 200A                         |
| 9                       | Intermediate circuit voltage                              | 1000V                        |
| 10                      | Sine for co-ordinate transformation                       |                              |
| 11                      | Voltage positioning signal for phase U                    | 2 * U <sub>LS</sub>          |
| 12                      | Voltage positioning signal for phase V                    | 2 * U <sub>LS</sub>          |
| 13                      | Phase current for phase U                                 | 200A                         |
| 14                      | Phase current for phase V                                 | 200A                         |
| 15                      | Actual value of transverse current (torque) <sup>10</sup> | 200A                         |
| 16                      | Longitudinal current                                      | 200A                         |
| 17                      | Scaled transverse voltage                                 | 2 * U <sub>LS</sub>          |
|                         | (For amplification of 1 use: $10V = 2 * U_{LS}$ )         |                              |
| 18                      | Scaled longitudinal voltage                               | 2 * U <sub>LS</sub>          |
|                         | (For amplification of 1 use: 10V = 2 * U <sub>LS</sub> )  |                              |

You will find additional measuring parameters on Page 210!

.000001=factor 10

The initiator signals are looped through the monitor box ASS1/01.

<sup>&</sup>lt;sup>7</sup> .0000001=factor 1

<sup>.999999=</sup>factor 10 000 000

<sup>&</sup>lt;sup>8</sup> Physical value with 10V output voltage and an amplification of 1

To determine torque: torque = transverse current \* 0.71 \* total torque constant

To determine torque: torque = transverse current \* 0.71 \* total torque constant

#### D/A monitor option D1

Calculation of physical parameter using the measured

$$PG = \frac{MW * BG}{VS * 10V}$$

value:

PG: physical parameter

MW: voltage on output channel in [V] BG: reference value from the above table

VS: gain factor

**Example:** P76 = 4.000 0010 P77 = 13.000 0005

Therefore the following applies:

channel 2: measuring parameter 4 (actual speed value).

gain factor = 10

channel 3: measuring parameter 13 (phase current for phase U).

gain factor = 5measured values:

channel 0:MW=2.5V=>PG =  $\frac{2,5*20000min^{-1}}{10*10V}$ =500 rpm channel 1: MW = 3V =>PG =  $\frac{3*200A}{5*10V}$  = 12A

channel 1: MW = 3V => PG = 
$$\frac{3*200A}{5*10V}$$
 = 12A

The parameters of the D/A monitor can also be set to status S15 or be viewed via the optimization display (see Page 133).

#### 7.9.7 D/A monitor option D1

The option D1 cannot be used for COMPAX 1000SL.

This option provides you with two additional analogue output channels with a resolution of 12 bit. These channels are updated every 100 µs. Use the parameters P73 and P74 (as you do with the service D/A monitor) to select 2 quantities and to adapt them to the required measuring range using 2 parameters (P71 and P72). D/A monitor option D1 must be ordered as a separate item.

To obtain output from the measured signals, you will need an externally connected monitor box (ASS1/01) with 2 BNC bushes for connecting the measurement instruments. This is connected as follows:

- monitor box is connected to COMPAX connector X17.
- ◆the initiator line is connected from X17 to the monitor box. The signals are fed through the monitor box.

#### Meaning and range of values of P71 - P74

| No. | Parameter                                                                  | Range   |
|-----|----------------------------------------------------------------------------|---------|
| P71 | Gain factor from channel 0.                                                | 110 000 |
| P72 | Gain factor from channel 1.                                                | 110 000 |
| P73 | Measuring parameter of channel 0. (For the meaning, see table on Page 56). | 018     |
| P74 | Measuring parameter of channel 1. (For the meaning, see table on Page 56). | 018     |

The parameter can only be actuated once you have entered the password.

The measuring parameters are selected using P73 or P74 Example: P71=10 P72=5 P73=4 P74=13

Therefore, the following applies:

channel 0: measuring parameter 4 (actual speed value).

gain factor = 10

channel 1: measuring parameter 13 (phase current for phase U).

gain factor = 5

#### 7.9.8 RS232 interface

#### Wiring diagram SSK1/...:COMPAX - PC/terminal

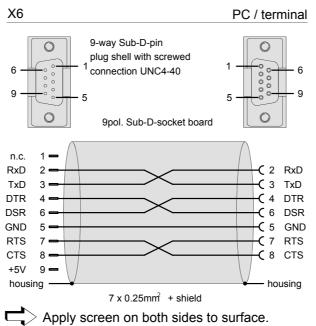

### 7.9.9 Absolute value sensor (option A1)

Cable plan GBK1/..: COMPAX absolute value sensor

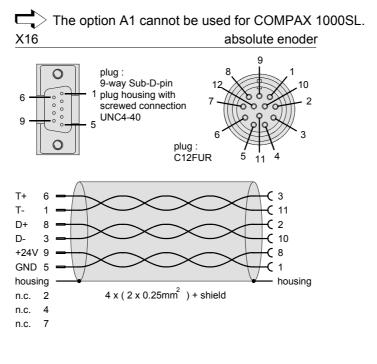

X13: Encoder interfaces. ...

#### 7.9.10 X13: Encoder interfaces, ...

Encoder interfaces for COMPAX

The encoder interfaces are available as options for COMPAX (excluding COMPAX 1000SL). 2 channels are present; channel 1 can be equipped as the encoder input and channel 2 as the encoder simulation. The necessary options are described on Page 179.

Encoder interfaces for

With COMPAX 1000SL, an encoder interface is integrated in the standard unit. This can be configured either as the encoder input or encoder simulation.

COMPAX 1000SL

#### 7.9.10.1 Encoder interfaces / analogue rpm specification for COMPAX

### Assignment on X13:

(not COMPAX 1000SL)

| Connector X13  | X13<br>Pin | Designat ion: | Function with encoder input or simulation | Function of channel 1 with option I7 for COMPAX XX6X or COMPAX XX70 |
|----------------|------------|---------------|-------------------------------------------|---------------------------------------------------------------------|
| 15 pin         | 1          | Housing       | Screen terminal:                          |                                                                     |
| Sub-D socket   | 2          | N2            | Channel 2 zero impulse                    |                                                                     |
| terminal strip | 3          | B2            | Channel 2 track B                         |                                                                     |
| Screws         | 4          | 2A            | Channel 2 track A                         |                                                                     |
| UNC4-40        | 5          | N1            | Channel 1 zero impulse                    | Enable                                                              |
|                | 6          | B1            | Channel 1 track B                         | +15V (<10mA)                                                        |
|                | 7          | 1A            | Channel 1 track A                         | Input (±10V)                                                        |
| 1 1 9          | 8          | +5V           | Output +5V                                |                                                                     |
|                | 9          | N2/           | Channel 2 zero impuse inverted            |                                                                     |
|                | 10         | B2/           | Channel 2 track B inverted                |                                                                     |
| 8 0 0 15       | 11         | A2/           | Channel 2 track A inverted                |                                                                     |
|                | 12         | N1/           | Channel 1 zero impuse inverted            | Direction of rotation                                               |
|                | 13         | B1/           | Channel 1 track B inverted                | -15V (<10mA)                                                        |
|                | 14         | A1/           | Channel 1 track A inverted                | Input (±10V)                                                        |
|                | 15         | GND           | Reference point                           |                                                                     |

The "Incremental encoder" function is an option for which additional boards are required. If the relevant options are available, the following applies:

Channel 1: encoder input.

Channel 2: encoder emulation

We can provide the relevant cables and a bus distributor for wiring up the encoder signals. Use these to implement various applications (see Page 179).

When working with COMPAX XX6X (electronic transmission) and COMPAX XX70 (electronical curve control) variants, you can use option I7 via channel 1 to implement an analogue speed specification (see Page 186).

#### 7.9.10.2 Area of application of process interfaces

|                         | Unit variants                                |                                                |                               |                               |  |
|-------------------------|----------------------------------------------|------------------------------------------------|-------------------------------|-------------------------------|--|
|                         | COMPAX XX00                                  | COMPAX XX30                                    | COMPAX XX60                   | COMPAX XX70                   |  |
| Encoder emulation       | ✓                                            | ✓                                              | ✓                             | ✓                             |  |
| Encoder input           | ◆ External pos. localization<br>◆ SPEED SYNC | ◆External position localization (actual value) | ◆ Master position (set value) | ◆ Master position (set value) |  |
| Analogue input          | ◆SPEED SYNC                                  | -                                              | ◆ Master speed                | ◆ Master speed                |  |
| Cycle / direction input | ◆SPEED SYNC                                  | -                                              | ◆ Master position (set value) | ◆ Master position             |  |

#### 7.9.10.3 Encoder interfaces / Analogue rpm specification / Step direction input for COMPAX 1000SL

**Encoder interface** / Step direction input for COMPAX 1000SL

Connector assignment X13 for **COMPAX 1000SL** 

COMPAX 1000SL has an interface which can be configured either as encoder input, encoder simulation, analogue input or step direction input. Encoder simulation and analogue input can be used simultaneously.

This interface is a fixed part of COMPAX 1000SL. No other encoder interfaces are possible. The connections are on connector X13:

| Connector      | X13 Pin | Designation: | Function                       |
|----------------|---------|--------------|--------------------------------|
| X13            |         |              |                                |
| 15 pin         | 1       | Housing      | Screen terminal:               |
| Sub-D socket   | 2       | nc           |                                |
| terminal strip | 3       | nc           |                                |
| Screws         | 4       | 2A           | A2 (Analogue input)*           |
| UNC4-40        | 5       | N1           | Channel 1 zero impulse         |
|                | 6       | B1           | Channel 1 track B or direction |
|                | 7       | 1A           | Channel 1 track A or step      |
| 1 9            | 8       | +5V          | Output +5V                     |
|                | 9       | nc           |                                |
|                | 10      | nc           |                                |
| 815            | 11      | A2/          | A2/ (Analogue input)*          |
|                | 12      | N1/          | Channel 1 zero impuse          |
|                |         |              | inverted                       |
|                | 13      | B1/          | Channel 1 track B inverted     |
|                | 14      | A1/          | Channel 1 track A inverted     |
|                | 15      | GND          | Reference point                |

**Process** interfaces Configuration options

| Setting                   |          | Outputs           | Inputs                  |
|---------------------------|----------|-------------------|-------------------------|
| P144 = 4 or 6<br>P146 = 0 |          | Not possible!     | Encoder input           |
| P144 = 5<br>P146 = 0      |          | Not possible!     | Cycle / direction input |
| P144=7                    |          | Encoder emulation | Analogue input ± 10V*   |
| _                         | P146=8   | 512 Pulse/rev.    |                         |
|                           | P146 = 0 | 1024 Pulse/rev.   |                         |
| P144 = 0                  |          | Encoder emulation |                         |
|                           | P146 = 8 | 512 Pulse/rev.    | switched off.           |
| _                         | P146 = 0 | 1024 Pulse/rev.   |                         |

<sup>\*</sup>The analogue input is only available with COMPAX XX60 and COMPAX XX70!

X13: Encoder interfaces. ...

# Configuring the process interfaces

| P144  | P146 | Setting                                                                                      |                                   |             |          |  |
|-------|------|----------------------------------------------------------------------------------------------|-----------------------------------|-------------|----------|--|
| = 4/6 | = 0  | Encoder input (without terminator) for individual connections, use bus termination BUS06/01) |                                   |             |          |  |
| = 5   | = 0  | Cycle / direction input <sup>11</sup>                                                        | (                                 | Cycle input | O1 – O1/ |  |
|       |      | Counter cycle signal<br>(RS485/422)                                                          | ounter cycle signal Direction inp |             |          |  |
| = 0   | = 0  | Encoder simulation 1024 pulse / revolution without analogue input                            |                                   |             |          |  |
| = 7   | = 0  | Encoder simulation 1024 pulse / revolution with analogue input                               |                                   |             |          |  |
| = 0   | = 8  | Encoder simulation 512 pulse / revolution without analogue input                             |                                   |             |          |  |
| = 7   | = 8  | Encoder simulation 512 pulse / revolution with analogue input                                |                                   |             |          |  |
| = 7   | = 0  | Analogue input ±10V Rpm specification as with option I7,                                     |                                   |             |          |  |
| = 7   | = 8  | Input on A2 and A2/ Resolution: 20mV however without direction of rotation input*            |                                   |             |          |  |

### \* function analogue input

The I7 function **"direction of rotation"** can be implemented in COMPAX 1000SL by exchanging the differential inputs or by changing the rotation direction with parameter P214 Bit 0.

The I7 function **"enable"** can be implemented via Input I11. Use P232=4 to assign this function to Input I11 (COMPAX 1060/70SL only).

I11 ="1": Release analogue input

I11="0": Digital input value = 0 (input is set drift-free to 0)

#### Applications with COMPAX 1000SL and encoder (see page 179)

- Direct encoder COMPAX 1000SL connection
   Cable: GBK11 Bus terminal: BUS06/01 (the bus terminal is allocated to X13 as adapter)
- 2. Direct COMPAX (simulation) COMPAX 1000SL (input) connection Cable: SSK7
- 3. Direct COMPAX 1000SL (simulation) COMPAX (including COMPAX 1060SL or COMPAX 1070L) connection (input); Cable: SSK17
- 4. An encoder distributor (EAM4/01) is used for the integration of COMPAX 1000SL into an encoder bus consisting of several COMPAX, as described in the COMPAX User Guide.

It should be noted that COMPAX 1000SL always uses channel 1 (encoder input and simulation).

4

**Example:** Reference dimension = 100mm 10 000 input pulses should give a movement of 100mm P143=10 000/4 = 2500

<sup>11</sup> The operation mode is also configured via the parameters P143 and P98. These have the following significance:

P98 = Reference dimension P143 = Impulses per Reference dimension

Configuration

#### 7.9.11 HEDA interface (option A1/A4)

**\** 

The HEDA interface is available for COMPAX XX00, COMPAX XX60 and COMPAX XX70.

HEDA option A4: for COMPAX 1000SL HEDA option A1: for all other COMPAX

### Cable plan SSK14/..:

#### **IPM - COMPAX and COMPAX - COMPAX**

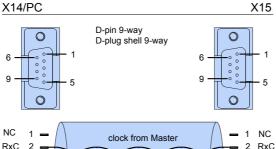

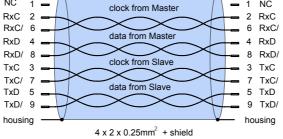

SSK14 must not be used on a COMPAX which is configured as a master (P243=1).

### Cable plan SSK15/..

#### Cables for COMPAX master and COMPAX slave coupling:

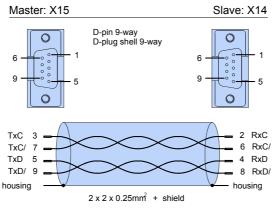

# Terminating connector (BUS2/01).

#### The last unit on the HEDA has a terminating connector (BUS2/01).

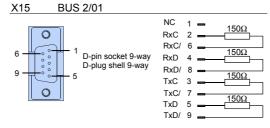

#### 7.9.12 Bus connection

Special operating instructions are available for the bus systems.

#### 7.10 Technical data

#### **Power characteristics**

#### **Functional capability**

- Position, speed and current controller.
- IGBT final stage protected from short circuits and ground/earth faults.
- Digital positioning controller.
- Motion controller.

#### Supported motors/resolvers

- Sine-commuted synchronous motors up to a max. speed of 9000 rpm.
- Asynchronous motors.
- Supported resolvers:
  - Litton: JSSBH-15-E-5
     JSSBH-21-P4
     RE-21-1-A05
     RE-15-1-B04
  - Tamagawa: 2018N321 E64
  - Siemens: 23401-T2509-C202
- SinCos support (Stegmann).
- 3-phase synchronous linear motors<sup>12</sup>
  - Sine-cosine linear encoder (1V<sub>ss</sub>) or TTL (RS422)
  - Digital Hall sensor commutation (5V).

#### Output data for individual units

| Unit<br>COMPAX . | Nom.cur-<br>rent [Aeff]    | Peak current<br>[Aeff] <5s | Power<br>[kVA] |  |  |
|------------------|----------------------------|----------------------------|----------------|--|--|
| with mains       | with mains supply: 230V AC |                            |                |  |  |
| 10XXSL           | 2.5                        | 5.0                        | 1.0            |  |  |
| 25XXS            | 6.3                        | 12.6                       | 2.5            |  |  |
| at mains su      | at mains supply: 400V AC   |                            |                |  |  |
| 45XXS            | 6.5                        | 13.0                       | 4.5            |  |  |
| 85XXS            | 12.5                       | 25.0                       | 8.6            |  |  |
| P1XXM            | 5.5                        | 8.5                        | 3.8            |  |  |
| 02XXM            | 6.5                        | 8.5                        | 4.5            |  |  |
| 05XXM            | 11.5                       | 17.0                       | 8.0            |  |  |
| 15XXM            | 25.0                       | 50.0                       | 17.0           |  |  |
| 35XXM            | 50.0                       | 100.0                      | 35.0           |  |  |
| with mains       | with mains supply: 460V AC |                            |                |  |  |
| 45XXS            | 5.4                        | 13.0                       | 4.5            |  |  |
| 85XXS            | 10.5                       | 25.0                       | 8.6            |  |  |
| P1XXM            | 4.5                        | 8.5                        | 3.8            |  |  |
| 02XXM            | 5.4                        | 8.5                        | 4.5            |  |  |
| 05XXM            | 9.6                        | 17.0                       | 8.0            |  |  |
| 15XXM            | 21.0                       | 50.0                       | 17.0           |  |  |
| 35XXM            | 42.0                       | 100.0                      | 35.0           |  |  |

#### **CE** conformity

- EMC immunity/emissions as per EN61800-3.
- Safety: VDE 0160/EN 50178.

### Supply voltage (limit values) COMPAX-M (NMD)

• 3 \* 80V AC - 3 \* 500V AC; 45-65Hz.

#### **COMPAX 35XXM**

• 3 \* 250V - 3 \* 500V AC; 45 - 65 Hz.

#### **COMPAX 25XXS**

• 3 \* 80V AC - 3 \* 250V AC; 45 - 65 Hz 1 \* 100V AC-1 \* 250V AC; 45-65Hz

#### **COMPAX 10XXSL**

• 1 \* 100V AC-1 \* 250V AC; 45-65Hz

#### COMPAX 45XXS/85XXS

• 3 \* 80V AC - 3 \* 500V AC; 45-65Hz.

#### Mains supply fuse protection

K circuit breaker or similar Neozed fusible cut-out.

- NMD (COMPAX-M)
- NMD10: 16A (K circuit breaker: 20A) NMD20: 35A
- COMPAX 35XXM: 62A
- COMPAX 25XXS: 1x230V AC: 16A 3 \* 230V AC: 10A
- COMPAX 10XXSL: 16A
- COMPAX 45XXS/85XXS: 16A

#### DC bus voltage

- 300V DC with 3(1) \* 230V AC.
- 560V DC of 3 \* 400V AC supply.
- 650V DC with 3 \* 460V AC.

#### Output voltage to motor

Ignoring power losses, motor output rating is the maximum motor output voltage of the AC supply voltage available

#### **Braking operation**

- Storable energy
  - NMD10/20: 1100µF / 173Ws
  - CPMPAX 35XXM:3450µ / 542Ws
  - COMPAX 25XXS: 1000μF/27Ws
  - COMPAX 45XXS: 330µF/52Ws
  - COMPAX 85XXS: 500µF/80Ws
  - COMPAX 1000SL: 660µF/17Ws
- Ballast resistances (see Page 193)

#### **Control voltage**

- 24V DC ±10%, Ripple <1V<sub>SS</sub>
   Current required:
- 1.3A for COMPAX 35XXM.
- 1A for COMPAX 45XXS/85XXS.

<sup>&</sup>lt;sup>12</sup> Reduced nominal data apply for linear motors; see Page 177.

### HAUSER

- 0.8A for the other units (incl. NMD).
- Digital outputs, each 100 mA.
- If needed, for fan approx. 100 mA.
- For motor holding brake (0.35A-1.6A).
- If needed, absolute encoder: 0.3A.

#### **Accuracy**

Positioning on the motor shaft:
 Resolution: 16 bits (= 0.3 minutes of angle)
 Absolute accuracy: +/-15 minutes of angle

#### Maximum power dissipation

| • COMPAX 10XXSL:           | 50W    |
|----------------------------|--------|
| • COMPAX P1XXM:            | . 140W |
| • COMPAX 02XXM / NMD10/20: | . 120W |
| • COMPAX 05/10/15XXM:      | . 250W |
| • COMPAX 25XXS:            | 80W    |
| • COMPAX 45XXS/85XXS:      | . 170W |
| • COMPAX 35XXM·            | 610W   |

#### **Data record memory**

250 data records, protected from power failure. Data record functions

Positioning commands, I/O instructions, program commands:

ACCEL, SPEED, POSA, POSR, WAIT, GOTO, GOSUB, IF, OUTPUT, REPEAT, RETURN, END, WAIT START, GOTO EXT, GOSUB EXT, SPEED SYNC, OUTPUT A0, GOTO, POSR SPEED, POSR OUTPUT, +, -, \*, /.

#### Target value generator

- Ramps: linear, quadr., smooth; 10ms...60s.
- Travel specified in increments, mm, inch or variable using a scaling factor.

#### Monitoring functions

- Mains power/auxiliary control voltage.
- Motor and final stage temperature/blocking protection.
- Tracking error monitoring.
- Ready contact: 0.5A; 60V; 30W.

#### **Ambient conditions**

- Temperature range: 0...45°C.
- Max. relative air humidity as per DIN 40040 class F (≤75%); no condensation.

#### **Interfaces**

#### Control inputs: 16 (8 for COMPAX 1000SL)

• 24V DC, 10 kOhm (see ex page 52).

#### Control outputs: 16 (8 for COMPAX 1000SL)

• active HIGH, short circuit protected; 24V (see ex page 52).

#### **RS 232**

- 9600 baud or 4800 baud (for COMPAX 1000SL, fixed at 9600 baud).
- Length of words 8 bits, 1 start bit, 1 stop bit.
- Software handshake XON, XOFF.

### Programmable controller data interface (excluding COMPAX 1000SL)

• via 5 binary inputs and outputs.

### Encoder interface (option; standard for COMPAX 1000SL)

- Encoder emulation: 512 or 1024 counts/rev
- Encoder input: RS422 interface; supply: 5V 120-10000 lines/rev

## COMPAX 1000SL signal interfaces (optional)

- Encoder emulation or
- encoder input or
- step/direction input or
- analogue input ± 10V

## Absolute value sensor interface (option A1) (excluding COMPAX 1000SL)

- Supply voltage: 24V+/-10%.
- Sensing code: grey code, single step.
- Direction of counting: in clockwise direction when looking at the shaft: rising.
- Data interface: RS422 /24 bit data format (start: MSB).
   Cycle frequency: 100 kHz.

#### SinCos<sup>®</sup> (option S1/S2/S3)

- High-resolution encoder instead of resolver.
- Single-turn or multi-turn (absolute value over 4096 motor revolutions).
- Option S2 with multi-turn: absolute value sensor with programmable transmission factor.
- Option S3 for linear motors.

### HEDA: synchronous, serial real time interface

Included in option A4 or option A1.

### **Bus connection: optional**

dc-insulated bus connection.

#### **RS485**

• Max. 115k baud • 2 or 4 wire/RS485

#### Interbus S

- 2-conductor remote bus 500 kBaud.
- max. 64 participants per ring.

#### **Profibus**

• 1.5 MBaud • Sinec L2-DP and FMS.

#### **CS31**

• COMPAX - ABB interface.

#### **CANbus**

- Up to 1.0 MBaud Basic CAN.
- CAN protocol as per specification 1.2.
- Hardware as per ISO/DIS 11898

#### **CANopen**

- Protocol as per CiA DS 301.
- Profile CiA DS 402 for drives.

#### Operation

#### Parameter input/status request

- Via COMPAX hand-held terminal.
- Via RS232 and bus interface.
- Via the programmable controller data interface (excluding COMPAX 1000SL).
- Status query also via the 3-digit LED display on the front plate (excluding COMPAX 1000SL).

#### Housing

#### Housing

- Fully-enclosed metal housing.
- Insulation: VDE 0160/protection class IP20.
- IP54 on request.

#### **Connections**

- Motor, power bus, control inputs/outputs via terminals.
- Sensor cables, interfaces via connectors.

#### Installation

 Wall mounting, suitable for installation in industrial control cabinets.

#### **Dimensions**

- NMD/COMPAX-M: see Page 20.
- COMPAX 25XXS: see Page 33.
- COMPAX 10XXSL: see Page 43.
- COMPAX 45XXS/85XXS: see Page 36.

| <ul><li>Weights:</li></ul> | COMPAX P1XXM: | 5.6 kg |
|----------------------------|---------------|--------|
|----------------------------|---------------|--------|

### Standard delivery

• COMPAX with User Guide.

ServoManager.

#### Mains module

For technical data, see Page 23.

#### Permissible 3-phase mains

The units (COMPAX or NMD) can be operated on all mains types<sup>1</sup>. Examples:

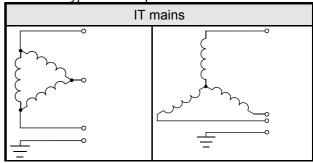

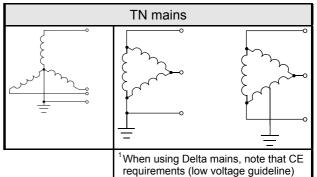

are no longer met when the voltage

between a phase and earth >300V AC (isolated measurement voltage).

#### Leakage current

The leakage current (current on the mains PE) is mainly caused by the capacitive resistance between the conductor and screening of the motor cable. Additional leakage current occurs when using a radio interference suppresser as the filter circuit is connected to earth via the capacitors.

The size of the leakage current depends on the following factors:

- ◆ length of motor cable.
- ◆ cycle frequency.
- ♦ with or without radio interference suppresser.
- ◆ motor cable screened or not.
- ◆ motor earthed at site or not.

The leakage current is very important regarding safety when handling and operating the unit.

#### Please note

The unit must be operated with an effective earth connection which satisfies the appropriate specifications for high levels of leakage current (>3.5 mA).

The Servo booster must not be operated with a fault current circuit breaker due to the risk of higher levels of leakage current. If an FI circuit breaker is installed, it must not interrupt the current circuit despite the following conditions (e.g. from ABB series F804):

- ◆ DC component in leakage current (3-phase rectifier bridge).
- Brief occurence of pulse-shaped leakage currents when switching on.
- ◆ High levels of leakage current.

Connector assignment / cable

hardware

Technical data

Configuration

Positioning and control functions

Optimization functions

nterfaces

### 8. Operating Instructions

### Compact Servo Controller

### 8.1 Overview:

The COMPAX digital positioning system has been designed for multi-axis applications in handling and automation technology. COMPAX contains all the functions required for a compact positioning system. These functions are:

- ◆ digital inputs and outputs (PLC interface)
- ◆a serial interface (RS232)
- ◆ a data record memory
- ♦ an integrated IGBT final stage.

You will need auxiliary equiment (PC, hand-held terminal) to configure and program COMPAX. COMPAX is very flexible and offers all the advantages of digital control technology thanks to its completely digital design which encompasses positioning, speed and current control. The main features are:

- controller parameters which can be reproduced and are drift-free
- simple copying of set values
- ◆ no offset problems
- ◆ the implementation of efficient, flexible and adaptable setpoint generation.

#### Block structure of the basic unit (not applicable for COMPAX 1000SL) 8.1.1

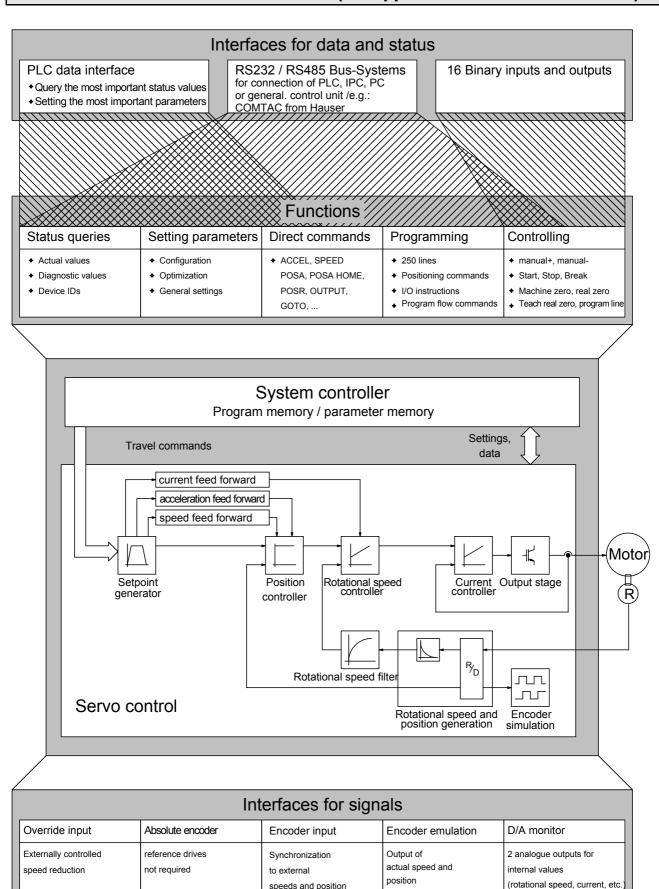

speeds and position

### Block structure of the basic unit (not applicable for COMPAX 1000SL)

#### **Explanations for the block structure**

#### Interfaces for data and status

#### PLC data interface

The following commands are available via 5 binary inputs (I7...I11) and 5 binary

outputs (07...011):

POSA, POSR, SPEED, ACCEL, GOTO, VP, modifying parameters P1..P49, querying status S1...S12. (Function not available with the COMPAX 1000SL)

**RS 232** 

All functions are available via RS232.

#### **Bus systems**

All functions are available via the bus interface (Interbus S, Profibus, CAN bus, CANOpen, CS31 or RS485 (ASCII/binary with 2 or 4 wires). A description is available as a separate item.

#### Binary inputs and

outputs

I1...I6: control functions or freely assignable. 17...116: freely assignable or programmable.

Outputs:

O1...O6: control outputs or freely assignable. O7...O16: freely assignable or programmable.

#### **Functions**

#### **Query status**

The status can be queried via the PLC date interface, the bus interface and partially via the front plate display.

#### Setting parameters

#### Configuring

Operating mode, units for travel data, motor types, ramp shapes, directions, drive

types, reference systems, ....

#### Optimizing

Via the uncoupled stiffness, damping and advance control parameters.

#### **General settings**

Replacement and specification values,

limitations,

control parameters.

### **Programming data**

records

Programming a sequential program with up to 250 data records.

#### Controlling

Functions: manual mode, start, stop, break, teach functions ....

Messages no fault, no warning, machine zero has been approached, ready for

start, position reached, idle after stop or break.

Program control: external data record selection, analyzing binary inputs, setting

binary outputs, triggering positioning processes,....

#### System controller

Function monitoring and co-ordination

#### Control

Digital control with robust control loops. Automatic calculation from existing design quantities.

Password protection

## Interfaces for signals

Override input Analogue input (see Start-up manual) for continual reduction of the set speed.

Absolute value sensor (option)

This option supports an absolute value sensor attached to the motor; reference travel is therefore no longer required after initialization has been executed once (see **Start-up manual** and **Accessories and options**).

(Function not available with the COMPAX 1000SL)

**HEDA (option)** Real time data channel

For implementing track and contour tasks using the HAUSER "IPM" interpolation

module for PC and IPC or

direct COMPAX - COMPAX coupling with one COMPAX as the master.

**Encoder input** COMPAX can be synchronized to an external speed (and/or position, e.g. with the

"Electronic transmission" unit variant) via this input (see Start-up manual and

Accessories and options).

**Encoder simulation** The actual position value can be made available to other units via this channel (see

Start-up manual and Accessories and options) .

An encoder bus can also be created. (see description in "Accessories and options")

D/A monitor

18 internal measuring and intermediate parameters are output as analogue voltage (+/-10V) via two 8 bit channels (or optionally 12 bit channels).

#### 8.1.2 Password protection

COMPAX contains password protection to prevent unwanted data manipulation. Before you configure COMPAX or set your parameters, you must enable these functions with a password. When the axis is at standstill, proceed as follows to enable and block:

Deactivate password protection: activate password ◆ transmit GOTO 302 to COMPAX

• switch the unit off

or

◆ transmit GOTO 270 to COMPAX.

Protected parameters

protection:

All parameters, except P40-P49, are protected by password.

The COMPAX program is not protected by a password.

**Note!** Conditions for password input:

• There must not be any programs running.

Error list

HAUSER

Front plate operation (not available with COMPAX 1000SL)

### 8.2 Configuration

### 8.2.1 Front plate operation (not available with COMPAX 1000SL)

Using the COMPAX front plate, you can query particular status values and perform the most important bus settings. Also whenever an error occurs, COMPAX shows the error number on the display.

Querying status values and modifying the bus parameters.

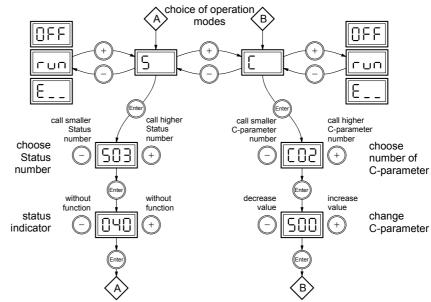

The following status values can be displayed via the front plate: S03-S08, S11, S19-S26 (hexadecimal display), S27, S30, S31, S37-S39 (description of the status values: see Page 207).

The remaining status values can be queried via the interfaces.

Meaning of the bus parameters:

| C parameters | COMPAX parameters | Meaning             | Valid from  |
|--------------|-------------------|---------------------|-------------|
| C01          | •                 |                     |             |
|              | P194              | Address of unit     | _           |
| C02          | P195              | Baud rate:          | Power on    |
| C03          | P196              | Bus protocol        | Power on    |
| C11          | P250              | <b>HEDA address</b> | immediately |
| C04 - C10    |                   | reserved            |             |

| Display value | Baud rate<br>[Baud] | Display<br>value | Baud rate<br>[Baud] | Display<br>value | Baud rate [Baud] |
|---------------|---------------------|------------------|---------------------|------------------|------------------|
| 0             | 600                 | 31               | 31 250              | 172              | 172 800          |
| 1             | 1200                | 38               | 38 400              | 187              | 187 500          |
| 2             | 2400                | 50               | 50 000              | 250              | 250 000          |
| 4             | 4800                | 57               | 57 600              | 345              | 345 600          |
| 9             | 9600                | 62               | 62 500              | 375              | 375 000          |
| 10            | 10 000              | 76               | 76 800              | 500              | 500 000          |
| 19            | 19 200              | 100              | 100 000             | 800              | 800 000          |
| 20            | 20 000              | 115              | 115 200             | 999              | 1 000 000        |
| 28            | 28 800              | 125              | 125 000             |                  |                  |

> Please see operating instructions for the bus option used for the relevant range of values and the precise setting options.

Acknowledging error messages

Once you have rectified the cause of the error, you can acknowledge the error by pressing the "Enter" key.

Configuration when supplied

#### 8.2.2 Configuration when supplied

When supplied, COMPAX is not configured. Parameter P149 is set to "0":

P149="0": COMPAX is not configured and switches to OFF mode when switched on (24V DC and operating voltage) (motor switched off). In addition to this, when switched on, all parameters (apart from bus settings P194, P195, P196 and P250) are set to their default values.

P149="1": COMPAX is configured and once switched on (24V DC and operating voltage) tries to engage the motor.

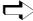

If you are configuring using ServoManager, P149 is automatically set to "1" once ServoManager has executed successful configuration.

#### Controller design concept

To operate the COMPAX controller design concept, you must have a basic level of technical control knowledge. COMPAX calculates the internal system and controller parameters required using simple, application-specific values, which are generally accessible.

A strong controller design obviates the need for tedious controller optimization. This configuration provides you with a stable controller.

#### Power on with motor switched off

If the control process is unstable because COMPAX has been incorrectly configured, you can switch on COMPAX so that the drive remains switched off even with power on. To do this, when switching on COMPAX simultaneously press the "-" key. The following will then happen:

- the drive is switched off.
- ◆ the digital outputs O1...O6 are set to "0".
- ◆ when the PLC data interface is switched on: O7=1, O8, O11=0
- the password protected functions are enabled.

Once you have correctly configured COMPAX or you have corrected the relevant parameters, you can engage the drive and outputs again using the command "OUTPUT O0 = 0".

(Function not available with the COMPAX 1000SL)

#### 8.2.3 Configuration process

#### Switching off the drive

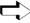

Before you configure COMPAX or modify the configuration, the drive must be switched off e.g. using the command OUTPUT O0=1 or 2 (see Page 98).

#### Modifying parameters

The COMPAX configuration is carried out using parameters as follows:

- select operating mode.
- specify units for the travel data.
- select motor from the motor list or configure an external motor.
- select ramp shape.
- define direction.
- use the design data to specify the drive type.
- define the reference system.

assignment / cable

Connector

Technical data

Positioning and control functions

Optimization

nterfaces

Status

The ParameterEditor (part of the ServoManager) automatically guides you into the "Guided configuration" menu through the input masks with the configuration settings.

From the next page, there is a clear description of the configuration process for implementing new configurations. If this process is followed, you can specify all the parameters required for your application.

In Chapter "Machine zero mode", you will find a description of options for machine zero and limit switch configurations which deviate from the standard.

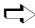

> The configuration parameter are not accepted directly once they have been modified. COMPAX will only accept the new parameters once the VC commands (valid configuration) have been issued.

The ServoManager automatically sets the parameters as valid after configuration!

### Power on for drive

Using the command OUTPUT O0=0.

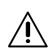

Note that once a configuration has been set or modified, there is a risk if some parameters have been incorrectly programmed.

You must secure the displacement area of your system when switching on the drive.

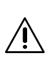

Please mind the limit values of the mechanical component! Defiance of the limit values may lead to destruction of the mechanical component!

#### 8.2.4 Safety instructions for initial start-up

### Risks from incorrect wiring!

In order to avoid the risks from incorrectly wired systems during initial start-up, use the following settings for personal safety and protection of the mechanical system:

P15 = 10% (motor speed limited to 10% nominal value)

P16 = 100% (torque limited to 100% nominal value)

- The drive must remain at standstill after the system switch on.
- Execute a travel operation e.g. with POSR \* or manually +/-.

If this travel operation is executed correctly, then P15 and P16 can be reset to their original values.

The following faults may occur:

- The drive does not remain at standstill when switched on, or
- the drive runs out of control after the start command.

In both cases, either error E10 or error E54 is triggered.

If error E54 occurs, the drive is switched off.

A possible cause of the error is incorrect wiring in the motor or resolver systems.

Configuration parameters

#### 8.2.5 **Configuration parameters**

### Operating mode

Parameter P93: valid from next move command.

Normal mode:

P93 ="1"

Positioning processes refer to real zero.

To set the reference, use the "Find machine zero" function (Input I1="1" and I2="1",

see Page 148) once the system is switched on.

Various machine zero modes are described from Page 80.

**Continuous** mode:

P93 ="2"

Positioning processes always refer to the relevant start position. The "Find machine zero" function is not necessary but possible.

Set P1 (real zero) = 0.

To avoid inaccuracies during conversions, use the "Increments" measurement

units in continuous mode (see below).

Operation with absolute value sensors is not permitted when working in

continuous mode.

**Speed controller** 

P93 ="4":

In this operating mode, the drive controller operates as a speed controller, the position controller is switched off. The following applies:

- Commands not permitted: POSA, POSR, POSR SPEED, POSR OUTPUT, POSA HOME, ACCEL-.
- ◆ The SPEED command contains a prefix for the direction of rotation.
- Output O3 is not assigned;

O5 has the "Programmed nominal speed reached" function (see Page 120).

- The data record indicator is set to N001 using "Approach real zero".
- ◆ The "Find machine zero" function (I1&I2) is not assigned.

**Unit for travel** data

Parameter P90

mm

P90 ="1"

Inch

P90 ="2"

Increments

P90 = "0": Accurate increment operation without conversion inaccuracies.

This measuring unit is only useful when using the "General drive" drive type and especially in continuous mode. The levels of accuracy are not increased when working with other drive types.

The "Travel per motor revolution" (P83) is specified in increments.

Meaning: P83 =  $2^n$  when n = 4, 5, 6, ...16

This corresponds to a resolution of 16 .... 65 536 increments per motor revolution.

P83 influences the resolution and also the max, travel distance:

### **Configuration parameters**

Configuration

the max. travel distance is limited to ±4 million units. This corresponds to 61 revolutions at a maximum resolution of 65 536 increments per motor revolution. The maximum travel distance can be increased by reducing P83. Meaning:

| P83    | Maximum travel in motor revolutions |
|--------|-------------------------------------|
| 16     | ±250 000                            |
| 32     | ±125 000                            |
| 64     | ±62 500                             |
| 128    | ±31 250                             |
| 256    | ±15 625                             |
| 512    | ±7812                               |
| 1024   | ±3906                               |
| 2048   | ±1953                               |
| 4096   | ±976                                |
| 8192   | ±488                                |
| 16 384 | ±244                                |
| 32 768 | ±122                                |
| 65 536 | ±61                                 |

In continuous mode, this limitation applies to a single command. In **normal mode**, this limit applies to the entire displacement area.

### Motor type

### Parameter P100

The motor parameters are required for COMPAX motor-specific settings. The motor parameters of the HAUSER motors recommended for COMPAX are available in a list in ServoManager / ParameterEditor and can be selected from there.

You can configure additional motors using the "External motor" function.

**Basic conditions** for external motors:

- ◆ Sine-commuted motors (sinusoidal EMC)
- ◆ Resolver / SinCos (see start-up manual under "Technical data" on Page 64).

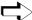

> The nominal currents of the motors and units must be adapted. If you are using nominal currents which are smaller in relation to the unit nominal current, current recording will be less accurate.

### Ramps

### Parameter P94

### linear

### P94 ="1" Simplest, time-oriented function; not smooth

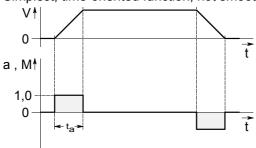

Current requirement: 1 times

## **Operating Instructions**

### Configuration parameters

#### smooth

#### P94 ="2"

The mechanics are subject to minimum load when using the smooth function.

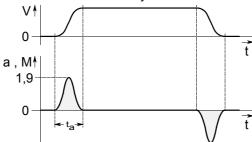

Current required: 1.9 times

### quadratic

#### P94="3"

Gentle running in to the nominal value; overswings are prevented.

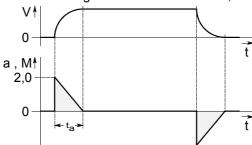

Current required: 2 times

**ta:** Ramp time (can be set using the command "ACCEL", see Page 97)

v: Speed:

a: Acceleration.

M: acceleration torque

#### **Transfer of P94**

Modifications to P94 become effective from the next move command.

#### **Exception:**

For the functions:

+ stop after passing a limit switch and

• synchronous stop via I13 (see Page 151).

the ramp type only becomes valid with VC

### **Drive type:**

### Parameter P80: select drive type

Various data are required for additional configuration depending on the drive type selected. This modifies the assignment of the parameters P81 - P85. Continue configuration with the drive type selected.

### Spindle drive:

#### P80=2:

**P81: length** Length of spindle

Range: 0 ... 5000mm

P82: diameter Diameter of spindle

Range: 8 ... 80mm

**P83: Pitch** Pitch per spindle revolution.

Range: 1 ... 400mm

### Configuration parameters

Configuration

Motor / spindle ratio. P85: ratio

Range: 1 (1:1)...100 (100:1)  $\equiv$  motor: transmission

P84: moment of

Moment of inertia of transmission and clutch referenced to the drive side.

inertia

Range: 0...200kgcm<sup>2</sup>

P92: Minimum mass

Minimum translational mass moved [kg].

Range: 0...P88

P88: Maximum

Maximum translational mass moved in [kg].

mass

Range: 0...500kg

### Rack+pinion/ toothed belts

P80= "4" or "8"

P82: Number of teeth on pinion Range: see tooth pitch

P83: tooth pitch

Distance between two teeth

The range of values for the number of teeth and tooth pitch is determined by the

pitch. Meaning: pitch = number of teeth \* tooth pitch.

Range of pitch values: 1 ... 410 mm

P85: ratio

Ratio from motor to rack-and-pinion/toothed belt. Range: motor: transmission  $\equiv 1 (1:1)...100 (100:1)$ 

P84: moment of

Moment of inertia of transmission and clutch referenced to motor shaft.

inertia

Range: 0...200kgcm<sup>2</sup>

P92: minimum

mass

Minimum translational mass moved [kg]. Range: 0...P88

P88: maximum mass Maximum translational mass moved in [kg].

Range: 0...500kg

HLE / HPLA data for the drive type: "Toothed belt"

|                       | HLE80C | HLE100C | HLE150C | HPLA80 | HPLA120 | HPLAB180 | HPLAR180 rack+pinion |
|-----------------------|--------|---------|---------|--------|---------|----------|----------------------|
| Teeth on pinion (P82) | 19     | 17      | 24      | 18     | 27      | 21       | 28                   |
| Tooth pitch (P83)     | 10mm   | 10mm    | 10mm    | 10mm   | 10mm    | 20mm     | 10mm                 |

### General drive

P80=16:

P81: Minimum moment of inertia Total minimum moment of inertia: motor, transmission and load referenced to the

motor shaft.

Range: 0...P82 [kgmm<sup>2</sup>]

P82: maximum moment of inertia Total maximum moment of inertia: motor, transmission and load referenced to the

motor shaft.

Range: P81...200 000kgmm<sup>2</sup>

P83: travel per motor revolution

Range: 10 ... 4 000 000µm or 16 ... 65 536 increments.

#### **Configuration parameters**

# Reference system

Parameter P213: direction of machine zero

(this describes the default setting, for more information see Page 80

Standard reference system: no end or reversing initiators; one machine zero initiator at the end of the displacement area

The machine zero initiator must be attached so that it can only cleared in one direction; i.e. attached to one side.

Use parameter P213 to inform COMPAX of the side on which the MZ<sup>13</sup> (machine zero) initiator is attached.

**P213="0":** The machine zero initiator is approached with the motor turning clockwise (when facing the motor shaft).

**P213="1":** The machine zero initiator is approached with the motor turning anti-clockwise.

Setting aid Set P215="0":

Actuate Hand+; the drive moves in the direction of the MZ initiator, then the following applies: P213="0", if this is not the case, set P213="1".

> The following basic setting applies for this standard reference system (≡ no end or reversing initiators; one machine zero initiator at the end of the displacement area): P212="1", P217="0", P216="0". You will find other options for defining a reference system in the next chapter.

Specifying software end limits

Specify the software end limits of the displacement area by using parameters P11 and P12. Each time a positioning command is issued, COMPAX checks whether the target is within the travel distance. If this is not the case, error E25 is reported.

When working in continuous mode, these limits always apply for the current positioning process.

P11: maximum position

Range: ±4 000 000 [units corresp. P90]

P12: minimum position

Range: ±4 000 000 [units corresp. P90]

Specifying point of real zero (RZ)

Absolute positioning commands refer to RZ. RZ is specified relative to machine zero.

P1 must be set to 0 in continuous mode.

P1: point of real zero

Range: ±4 000 000 [units corresp. P90]

P215: direction of rotation

P215 establishes the positive direction of travel (positive end of displacement area) referenced to the motor direction of rotation.

**P215="0"** the motor is turning clockwise when traveling in the positive direction the motor is turning anti-clockwise when traveling in the positive direction

• Clockwise means when looking at the motor shaft.

Setting aid:

Proceed with Hand+; the motor must move in the direction which is defined as being the positive direction. If this is not the case, then P215 must be modified.

P215 has no influence on the setting of the machine zero direction (P213); if it has the same mechanical design.

<sup>13</sup> MZ: machine zero

# HAUSER

#### Absolute value function with standard resolver

### 8.2.6 Absolute value function with standard resolver

# Activated with P206=2

### Absolute value function without special sensor for up to 4096 rpm

- ◆ Parameter P206=2 is used to activate the absolute value resolver.
- COMPAX reads the current actual position cyclically every 2ms and stores this
  data alternatively onto 2 memory stores (Pos 2, Pos 3) protected against power
  failure.
- ◆ The current imported position is shown in Status S12.
- ◆ After Power On, the last stored actual positions (Pos 2 and Pos 3) are read and compared with each other and the current read resolver angle (Pos 1).

A3 is set, when

 the last saved actual position (Pos 2) lies within a definable window (P161) around Pos 1,

and when

 Pos 2 and Pos 3 are less than P161 from one another (to ensure that the drive stops when switched off).

Renewed referencing (find machine zero) is not required. S12 is copied after Power On, enabling of the controller or after an error in S1.

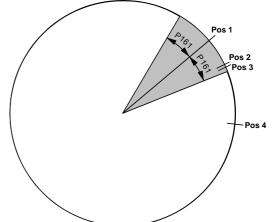

If the last saved actual position (Pos 4) lies outside a definable window (P161), then A3 is not set, so a renewed referencing (find machine zero) is necessary.

#### Condition:

in the switched off status, the motor or mechanics must not be moved. Ensure this by using e.g. a motor brake or self-braking gearbox.

# Maximum angle difference P161:

P161 gives the maximum permissible angle difference between the saved and the current actual position when switching on.

**Range:** 1 ... 2047; default value 100; where 4096 = 1 motor revolution. If P161 is exceeded, then a new reference is necessary (find machine zero).

Note

- After error E42 (resolver/sensor error), referencing must always be implemented.
- ◆ The absolute value sensor function described above only functions with resolvers.
- ◆ The absolute value function with resolvers is not supported by COMPAX XX30.

#### Value range S12

The value range of the absolute value S12 lies between –2048 and 2047.9999 (0 corresponds to the machine zero when P1=0). In addition, a value sign conversion occurs (value jumps from the positive maximum value to the negative maximum value; or vice versa), whereby at the next comparison S12→S1 an error of precisely 4096 occurs.

Use a real zero P1 to shift the value range (around -P1).

Ex. 1: P1=-2000 value range S12: -48 ... 4047 rpm.

With knowledge of this relationship, it is possible to create a positive travel area of maximum 0 ... 4096 by the following actions:

- ◆ Travel to center of total travel area
- ◆PH with P1=-2048 and P212=10
- ◆S1 = S12 = 2048 at this point

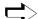

> Travel from POSA 0 ... POSA 4095.9999 possible without value sign conversion.

Machine zero mode

### 8.2.7 Machine zero mode

### Overview: P212: setting the machine zero mode

- ="0": MZ equals external initiator rounded with resolver zero & machine zero travel using 2 reversing initiators.
- **="1"**: MZ equals external initiator rounded with resolver zero.
- ="3": MZ equals external zero pulse\*
- ="4": MZ equals external initiator rounded with the external zero pulse.\*
- ="5": MZ equals resolver zero
- ="6": reserved
- ="7": MZ equals external initiator (without resolver zero).
- ="8": MZ equals a limit switch
- ="10": MZ teach
- ="11": Machine zero initiator (without resolver zero) with 2 reversing initiators

P212 becomes valid immediately after a modification.

\* P212=3 & P212=4 is only permitted for COMPAX XX00 and COMPAX XX30.

#### Function of the machine zero mode

Machine zero equals external initiator & resolver zero / 2 reversing initiators.

#### P212 ="0"

| Start search direction / initiator side                                                                                                    | Application      |
|----------------------------------------------------------------------------------------------------|------------------|
| P213: defines the initiator flank of the machine zero initiator that is being evaluated; i.e. the side from which the initiator is approached. | Linear movements |
| P3: the prefix defines the start search direction.                                                                                             |                  |
| P215: influences the start search direction during find machine zero.                                                                          |                  |
| P29: shifts the actual machine zero in the direction of the clockwise rotating motor.                                                          |                  |
| P216: sets the limit switch position<br>(must also then be set if there are no<br>configured limit switches (P217=0)                           |                  |

Example of a reference system definition

P215="0": the motor rotates clockwise when traveling in the positive direction; i.e. the positive end in the diagram is on the right-hand side.

P212="0": operating mode with reversing initiators; i.e. with 3 initiators.

P217="0": operating mode without end initiators. I1 and I2 act as reversing initiators during "Find machine zero".

P216="0": the I1 initiator is started by the clockwise rotating motor.

P3 = positive (when P3 = negative, reverses start search direction)

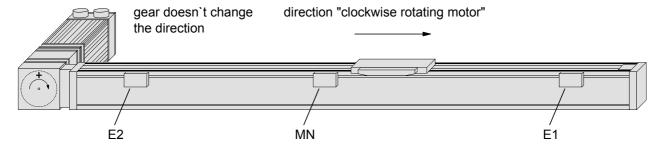

Configuration Machine zero mode

## Real zero

The position reference for positioning process is real zero; this can be freely defined over the entire displacement area. Real zero is defined with reference to machine zero.

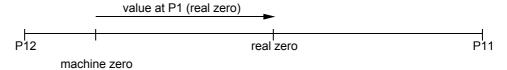

**Movement** process during find machine zero, depends on start point:

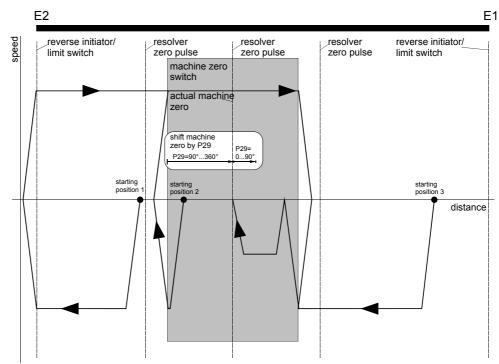

The speed used for find machine zero is specified by P3; the accelerating and braking time by P7.

Machine zero mode

#### Additional machine zero modes

The machine zero modes described below are all used without reversing initiators. The search direction and the evaluated initiator side are influenced as follows with these machine zero modes:

P213: defines the start search direction and (if there is an initiator fitted) the initiator flank of the machine zero initiator which is being evaluated; i.e. the side from which the initiator is approached

P3: no influence in the start search direction during find machine zero.

P215: no influence on find machine zero.

P29: shifts the actual machine zero in the direction of the clockwise rotating motor (see below).

Machine zero equals external initiator & resolver zero

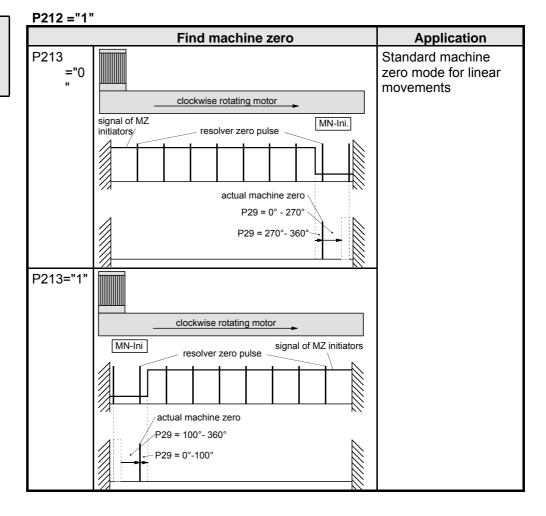

hardware

### **Shifting machine** zero

### Explanation for shifting machine zero using P29, taking the example of P212="1"

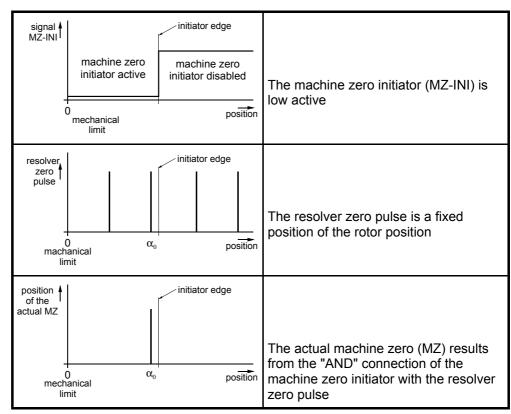

Example 1:  $\alpha_0 = 90^\circ$ ; clockwise rotating motor in direction of mechanical limitation

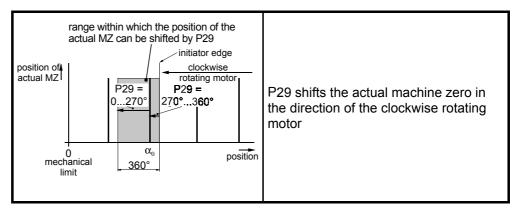

Example 2:  $\alpha_0 = 90^{\circ}$ ; clockwise rotating motor away from the direction of the mechanical limitation travel

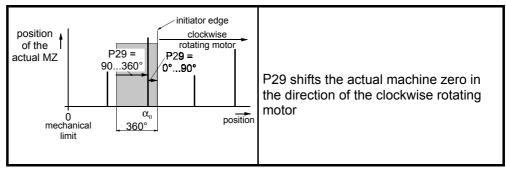

Machine zero mode

Machine zero equals external zero pulse

P212="3" (only permitted for COMPAX XX00 and COMPAX XX30!)

|          | Find mac                                | hine zero                               | Application      |
|----------|-----------------------------------------|-----------------------------------------|------------------|
| P213="0" | P29=0°                                  | P29=90°                                 | General rotatory |
|          | external zero pulse command "search MZ" | external zero pulse command "search MZ" | movements        |
| P213="1" | command serio pulse search MZ"          | external zero pulse "search MZ"         |                  |

Conditions for this operating mode:

- External encoder; read via an encoder input module (I2, I4)
- ◆ Encoder input parametrized by: P144="6"

  Specify P98 (travel per encoder revolution), P214 (encoder direction) and P143 (encoder pulse number).

Technical data

Configuration Machine zero mode

Machine zero equals external initiator & external zero pulse

P212="4" (only permitted for COMPAX XX00 and COMPAX XX30!)

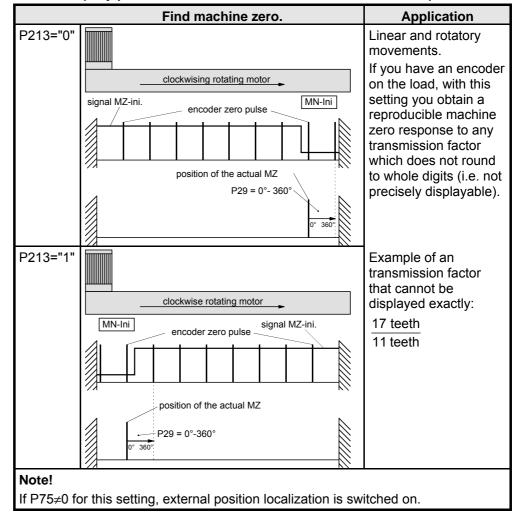

**Conditions for** this operating mode:

- ◆ External encoder; read via an encoder input module (E2, E4)
- ◆ Encoder input parametrized by: P144="6" Specify P98 (travel per encoder revolution), P214 (encoder direction) and P143 (encoder pulse number).

Machine zero mode

Machine zero equals resolver zero

P212 ="5"

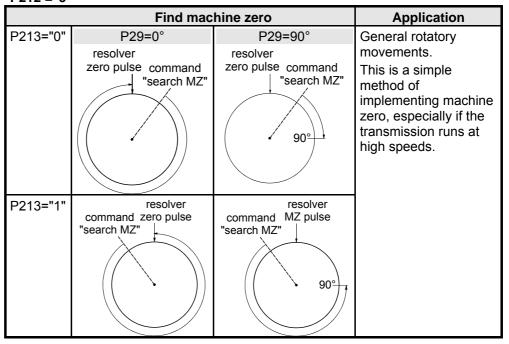

Machine zero equals external initiator (without resolver zero)

P212 ="7"

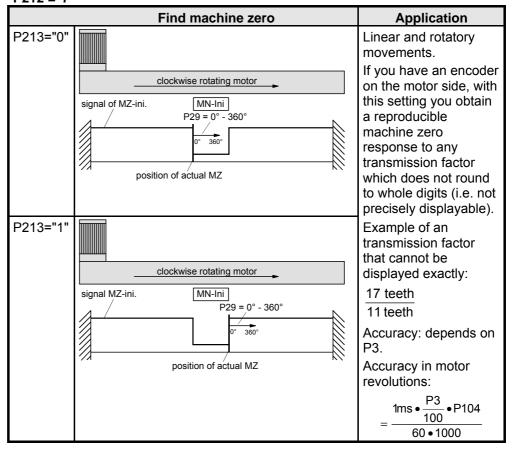

Configuration Machine zero mode

**Machine zero** equals a limit switch

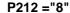

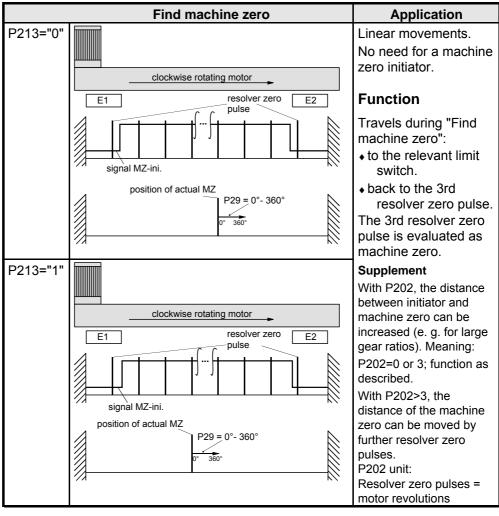

#### Condition:

P217 ="1"

P216 = set correctly.

In the above diagram: P216="1": (limit switch E1 is approached with anti-clockwise rotating motor)

#### Wiring up:

The input of the machine zero initiator (X17/7) must be wired up with the relevant limit switch:

P213="0": X17/8 must be connected to X17/7. P213="1": X17/9 must be connected to X17/7.

### **Teach machine** zero

P212="10": Teach machine zero

When activated via the command "Find machine zero" (Input I1&I2 or command "POSA Home"), the current position of the motor is defined as the machine zero.

> A machine zero initiator is not required with this method.

Via parameter P29, machine zero can be moved from the teached point by up to one motor revolution. The drive then executes machine zero travel from the current position by the angle P29 in a clockwise direction.

Range of values for P29: 0...360 degrees (other values are considered as 0).

> If P29=0, machine zero travel is not implemented.

Machine zero mode

Machine zero initiator
(without
resolver zero)
with 2 reversing
initiators

# P212="11": Machine zero - initiator (without resolver zero) with 2 reversing initiators

Application: Applications with belt drives where the belts may skip during operation.

Configuration Limit switch operation

**Limit switch operation** 

8.2.8

# P217 ="0" Operating mode without end initiators

### P217 ="1" Operating mode with two end initiators

2 initiators are required.

The displacement area is limited by the initiators attached at both ends of it. When one of the end initiators is activated, an error message appears, the drive is decelerated using P10; this does not apply to the "Find machine zero" function. Subsequently, the limit switches can be deactivated with Hand+ or Hand-. When P212 = 0 (or = "2"), the initiators are used as reversing initiators during "Find machine zero".

In other machine zero modes, the initiators can be switched to end initiators by P217 via bit 0="1".

**Limit switch** monitoring during the reference travel Bit  $1^{14}$  (P217) = 0: limit switches are not monitored during reference travel. = 1: (P217= 3) limit switches are monitored during "Find machine zero" (when P212<>0 and P212<>2).

The operating mode bit 1 (P217)=1 assumes that 3 initiators are connected. Here it is not possible to use one of the two end initiators as a machine zero initiator. Regardless of the search direction P213, both limit switches are monitored.

Response when the limit switch is reached: When one of the two limit switches is reached, COMPAX responds with an emergency stop.

Then the following applies: move out of the danger zone using Hand+/-, then acknowledge.

In such cases, the "MZ approached" output is not set.

Limit switch monitoring without locking the movement

Bit 2 (P217) = 0: function corresponding to Bit 0 and Bit 1.

= 1: (P217= 5) after activation of a limit switch, the drive is braked with P10 (standard), however travel movements are still possible afterwards using POSA and POSR.

The operating mode bit 1 (P217)=5 assumes that 3 initiators are connected. Here it is not possible to use one of the two end initiators as a machine zero initiator.

P216: specifying the limit switch position

Initiator I1 is assigned the direction of motor rotation using P216.

P216: ="0": initiator I1 is approached with the clockwise rotating motor. P216: ="1": initiator I1 is approached with the anti-clockwise rotating motor.

Clockwise rotation defined when looking at the motor shaft.

#### Setting aid:

Move to a limit switch using Hand+ (when P215="0"); an error message appears in the COMPAX display:

- ◆ error 50: I1 has been activated; i.e. P216="0"
- error 51: I2 has been activated: i.e. P216="1"

> This allocation only applies if P215="0"; if P215="1" the allocation is

When operating with the reversing initiators, but no limit switches, an error message will not appear. You then have two options:

<sup>&</sup>lt;sup>14</sup> Bit-counting begins with Bit 0.

- ♦ to set P216, switch on operation with limit switches (P216="1") or
- ♦ in status value S24, see bits 3 and 4 (from the left) to determine which initiator is activated. Meaning:

Bit 3: I2 is activated, i.e. P216="1 Bit 4: I1 is activated, i.e. P216="0"

Installing ServoManager

# Configuration via PC using "ServoManager"

#### Configuration via PC using "ServoManager" 8.3

> There is a separate manual describing how to work with ServoManager.

8.3.1 Installing ServoManager

#### **Preparation**

Before installation, deactivate the following programs:

- any virus detection software.
- ◆ the Miro Pinboard in Miro graphic cards. Information concerning these programs.

Following installation, the virus software can be reactivated.

Problems may also occur during program execution with Miro Pinboard.

#### Installation

Start the "Setup.exe" program on disk 1. The installation is a menu-guided process. Following the installation, a Windows program group will appear containing the ServoManager and the terminal.

#### 8.3.2 Configuring COMPAX

- ◆ Create connection to COMPAX: cable SSK1 (see Page 59).
- ◆ Call up ServoManager.
- ◆ Create a new project (Menu: Project: New).
- ◆ Using the menu "Axis: Insert: From controller" to set up an axis which contains all COMPAX settings (all parameters: including system parameters and data records, curves are also available for COMPAX XX70).
- ◆ Use the menu "Servo-Tools: to switch to ParameterEditor.
- ◆ Call up menu "Configuration: Guided configuration". All configuration parameters are queried one after another.

#### Individual configuration of synchronous motors 8.3.3

In addition to the motors contained in ServoManager / ParameterEditor, you can configure almost all synchronous motors. The conditions required for the motors and resolvers are listed in the start-up manual under "Technical data".

To modify motor parameters, the motor must be switched off (use OUTPUT 00=1 or press the "-" button on the front plate while switching on COMPAX).

You will find the data required for this on the HAUSER motor type plate.

Individual configuration of synchronous motors

#### Motor type plate

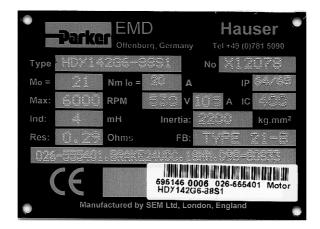

#### Proceed as follows:

### The following parameters can be read directly from the motor type plate:

- ◆P101 number of motor terminals
- ◆P102: EMC [V/1000 rpm]

These two values are included in the motor type description (type).

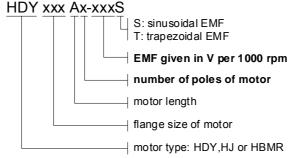

- ◆P103: motor moment of inertia (inertia) [kgmm²]
- ◆P109: stator inductivity (ind) [μH]
- ◆P113: maximum mechanical speed (max)[rpm]
- P116: stator resistance (res)  $[\Omega]$
- ◆P105: effective value of nominal current IN [mA]

HBMR motors:  $I_N = 0.95 * I_0$ HDY motors:  $I_N = 0.85 * I_0$ HBMR 55 and 70:  $I_N = 0.85 * I_0$ 

◆ P106: nominal torque MZ

 $\begin{array}{lll} \mbox{HBMR motors:} & \mbox{M}_{\mbox{N}} = 0.92 * \mbox{M}_{0} \\ \mbox{HDY motors:} & \mbox{M}_{\mbox{N}} = 0.82 * \mbox{M}_{0} \\ \mbox{HBMR 55 and 70:} & \mbox{M}_{\mbox{N}} = 0.82 * \mbox{M}_{0} \end{array}$ 

when  $I_0$  = idle current

 $M_0$  = idle torque

### The other parameters are derived from the type plate data

#### Nominal motor speed for the HBMR motors

◆P104: nominal motor speed [rpm]

| EMC | n <sub>N</sub> [rnin <sup>-1</sup> ] |                       |  |  |  |
|-----|--------------------------------------|-----------------------|--|--|--|
|     | U <sub>ZW</sub> =300V                | U <sub>zw</sub> =560V |  |  |  |
| 32  | 5000                                 |                       |  |  |  |
| 44  | 4000                                 | 5000                  |  |  |  |
| 64  | 2600                                 | 5000                  |  |  |  |
| 88  |                                      | 3500                  |  |  |  |
| 130 |                                      | 2400                  |  |  |  |
| 180 |                                      | 1700                  |  |  |  |
| 260 |                                      | 1250                  |  |  |  |
| 360 |                                      | 800                   |  |  |  |

with
EMC: counter EMC

n<sub>N</sub>: nominal speed
U<sub>ZW</sub>: intermediate circuit voltage
300V: with 230V AC
560V: with 3 \* 400V AC

### Configuration via PC using "ServoManager"

Individual configuration of synchronous motors

### Nominal motor speedfor HDY motors:

◆P104: nominal motor speed

| vi io ii iioiiiiioii iiiotoi opeca [ii |                                     |                                             |  |  |  |
|----------------------------------------|-------------------------------------|---------------------------------------------|--|--|--|
| EMC                                    | n <sub>N</sub> [min <sup>-1</sup> ] |                                             |  |  |  |
|                                        | U <sub>ZW</sub> =300V               | J <sub>ZW</sub> =300V U <sub>ZW</sub> =560V |  |  |  |
| 32                                     | 5000                                |                                             |  |  |  |
| 44                                     | 4400                                | 5000                                        |  |  |  |
| 64                                     | 2800                                | 5000                                        |  |  |  |
| 88                                     | 2000                                | 3800                                        |  |  |  |
| 130                                    | 1400                                | 2500                                        |  |  |  |
| 180                                    |                                     | 1800                                        |  |  |  |

with EMC: counter EMC n<sub>N</sub>: nominal speed U<sub>ZW</sub>: intermediate circuit voltage

300V: with 230V AC 560V: with 3 \* 400V AC

### Parameter for saturation characteristic curve:

◆P119 start of saturation [%]

◆P120: end of saturation [%]

◆P121: minimum stator inductivity

|         | Flange size | P119 | P120 | P121 |
|---------|-------------|------|------|------|
| HBMR    | <= 115 mm   | 100  | 280  | 40   |
|         | >= 142 mm   | 70   | 240  | 40   |
| HDY/ HJ |             | 100  | 400  | 100  |

Saturation is switched off when P119 = P121 = 100% and P120 = 400%.

If the saturation is unknown, use the HDY values.

### The additional parameters in the motor table should only be modified under exceptional circumstances.

Default values of the HBMR and HDY motors:

| Parameter | Standard | Meaning                | Unit       |
|-----------|----------|------------------------|------------|
| P107      | 300      | Pulse current          | %          |
| P108      | 3000     | Pulse current time     | ms         |
| P129      | 0        | Resolver offset        | Degree     |
| P130      | "2"      | Resolver frequency     |            |
| P131      | "2"      | Resolver amplification |            |
| P132      | "2"      | Position sensor        |            |
| P133      | 65 536   | Sensor dash count      | Increments |

### **Holding brake**

### For motors with holding brake.

Calculate the braking delay in P17 (for more information, see Page 123). The parameters for Parker motors can be found in the motor catalogue (Art. No.190-060011)

#### Drive type

If you initially want to operate the motor without mechanics, select:

- P80=16: general drive.
- P81=P82=moment of inertia of the motor.
- P93=2: continuous mode.
- Call up the "Parameter: Guided parameter setting" menu. The remaining parameters are queried one after the other.
- Use menu "Online: Download" to transfer the data into COMPAX and validate the settings.

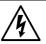

### Caution!

Secure the displacement area of your system or the motor. When switching on, a risk may be posed by incorrect configuration data. Individual configuration of synchronous motors

### Safety instructions for the first start-up

### Risks from incorrect wiring!

In order to avoid risks caused by incorrect system wiring during first start-up, use the following settings for personal safety and to protect the mechanics:

P15 = 10% (motor speed limited to 10% nominal value)

P16 = 100% (torque limited to 100% of nominal torque)

- The drive must remain at standstill after the system has been switched on.
- ◆ Execute a travel operation, e.g. with POSR x or manually +/-.

If this travel operation is executed correctly, reset P15 and P16 to their original values.

The following faults may occur:

- The drive does not remain at standstill once switched on, or
- the drive runs out of control after the start command.

In both cases, either error E10 or error E54 is triggered.

If error E54 occurs, the drive is switched off.

A possible cause of the error is incorrect wiring in the motor or resolver systems.

The servo controller will operate once error E55 is acknowledged on the front plate using "Enter".

If the controller is set to "OFF", it will be brought into operation by switching the 24V control voltage off and then on.

◆ Use menu "Online: Command" to transmit commands to COMPAX (e.g. POSR 100: the motor travels 100 units in the positive direction).

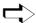

COMPAX is now configured.

For more information, please use the table of contents or the glossary at the end of the User Guide.

### Positioning and control functions Individual configuration of synchronous motors

#### Positioning and control functions 8.4

The COMPAX basic unit is designed to meet the technical control requirements of a servo axis. Special control commands are implemented in the different unit variants for synchronisation or gearing functions. The support of a superordinate control unit is required for more complex systems, especially for the co-ordination of several axes. Parker supplies solutions based on PCs and PLCs, as well as the compact industrial computer COMTAC as a multi-axis simultaneous control unit. Up to 250 sequentially numbered sets of commands can be stored in the COMPAX program memory. Program execution can be controlled via data interfaces or binary inputs/outputs. It is possible to select addresses (data record selection) using the interpretation of the adjoining binary input signals (external data record selection).

The command set structure has been deliberately kept simple and resembles the well-known programming language Basic. Program control instructions, comparator functions, setting/resetting of outputs and the motion-related commands for specifying velocity, position, acceleration time, etc. are also possible.

#### **Program example:**

N001: ACCEL 250 acceleration time 250 ms

N002: SPEED 80 velocity 80%

N003: REPEAT 10 specified wait loop 1s N004: IF I7=1 GOTO 9 query I7 to log. 1 N005: WAIT 100 waiting time 100 ms N006: END end REPEAT loop

N007: **OUTPUT 07=1** sets output; no positioning

N008: GOTO 13

N009: POSA 1250 positioning

N010: **OUTPUT 08=1** sets O8 for 500 ms

N011: WAIT 500 N012: **OUTPUT 08=0** 

N013: **END** 

The range of commands used with the compact COMPAX servo control unit is deliberately different in terms of type and range to the standardized NC programming standards as described in DIN 66024 and DIN 66025. COMPAX is not designed with the control and calculation capability of a complete CNC controller, even though it can perform many CNC functions.

All commands are processed in sequence (sequential step programming). The program can be interrupted or suspended using a break or stop signal. The axis is then decelerated using the preset time delay. The program can then be continued from another point.

### Start program

Once "Power on" is in place, the data record indicator is at 1. If the program is to started at another point, the data record indicator can be adjusted using the command "GOTO xxx" (The direct command is only recognized by COMPAX if A4 "Ready for start" ="1").

Using the "START" command (via the digital Input I5 or using the direct "START" command via an interface), you can start the program from the selected data record number.

The data record indicator is set to 001 using the "Find machine zero" or "Approach real zero".

This function can be set to binary inputs using parameter P211.

Absolute positioning [POSA]

### 8.4.1 Absolute positioning [POSA]

POSA POSR **POSA** 

SPEED

OUTPUT

Password

SPEED SYNC

Mark reference POSR

SPEED
POSR
OUTPUT

Cam controller

WAIT GOTO GOSUB

RETURN END

REPEAT

IF I

Comparisor WAIT Start

GOTO /

GOSUB EXT

IF Error/ Stop

Arithmetic Position

monitoring

Speed monitoring

Engage / disengage brake / final

Variable voltage

stage

Reference point is real zero (RZ).

Positioning is executed with the acceleration speed set using ACCEL and the velocity set using SPEED. If these values have not previously been set, substitute

values will apply:

SPEED: parameter P2; ACCEL: parameter P6 (see Page 212)

Syntax: POSA value

Value: figure with two digits after the decimal point (three for inches) in the unit

defined in P90; a control parameter (P40..P49) or a variable (V1..V39)

e.g. POSA .P40

The range is defined by the software end limits P11 and P12.

**Example:** N005: POSA 150.50 Absolute positioning to +150.5 units

N006: POSA -500 Absolute positioning to -500 units

• A position approached manually can be transferred as a POSA command into a previously selected data record using "TEACH data record" (via an interface).

◆ POSA HOME command via interface triggers "find machine zero". POSA HOME is not permitted in the COMPAX – program.

When in continuous mode, relative positioning is also adopted with POSA.

### 8.4.2 Relative positioning [POSR]

POSR

Additional function:

The reference point is the current position.

Syntax: POSR value

Value: two digits after the decimal point (three for inches) in the unit defined in

P90; a control parameter (P40..P49) or a variable (V1..V39)

e.g. POSR .P40

The range is defined by the software end limits P11 and P12.

**Example:** N005: POSR 2000 Relative positioning by +2000

N006: POSR-100.25 Relative positioning by -100.25

The positioning commands POSR and POSA can be controlled using binary input I15 "Fast start". This function is switched on using P18. COMPAX then waits until I15="1" before it executes POSR or POSA (see Page 151).

#### 8.4.3 Process velocity [SPEED]

### **SPEED**

### Process velocity as % of nominal velocity

(Nominal velocity ≡ nominal speed \* travel per motor rotation).

◆ valid until a new value is programmed.

When in **speed control mode**, direction of rotation is specified by the prefix.

Syntax: SPEED value

Value: 0.0000001...100%<sup>15</sup>, a control parameter (P40..P49) or a variable

(V1..V39) e.g. SPEED .P40

Positioning and control functions

Process velocity [SPEED]

Smallest steps = 0.002384min<sup>-1</sup>

N005: SPEED 70 sets velocity to 70% of nominal speed. **Example:** 

> The set velocity can be reduced using the analogue overrride input (X11.6) (see start-up manual).

#### Acceleration and braking time [ACCEL] 8.4.4

### **ACCEL** ACCEL-

### Specification for acceleration and braking time.

- without prefix: time specification for acceleration and decceleration process.
- negative prefix: separate time specification for decceleration process.
- ◆ valid until a new value is programmed.
- Acceleration process can be specified using parameter P94 (see Page 75).

Note: If a travel command is interrupted by STOP or BREAK, the STOP / BREAK - ramp is not executed by ACCEL- but by the value defined as the acceleration time.

Syntax: **ACCEL value** 

Value: 10...65 000 ms. a control parameter (P40..P49) or a variable (V1..V39) e.g. ACCEL .P40 (timescale = 10 ms)

The negative prefix for the decceleration time specification must be set before the control parameters e.g.: ACCEL- .P40 (P40 > 0)

The time specified in ms applies for nominal velocity (100%). The actual time is proportional to the velocity selected. Meaning:  $ta = \frac{SPEED}{100\%}ACCEL$ 

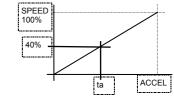

**Example:** 

N005: ACCEL 300 sets the acceleration and deceleration ramp to 300 ms

N006: ACCEL -200 sets the deceleration ramp to 200 (≡200 ms when

SPEED=100%)

<sup>&</sup>lt;sup>15</sup> For asynchronous motors, up to a max. of 300%.

Setting/resetting an output [OUTPUT]

#### 8.4.5 Setting/resetting an output [OUTPUT]

OUTPUT

**OUTPUT** output = 1/0 Syntax:

Output O116...O16

N005: OUTPUT O8=1 Sets output 8 **Example:** 

N005: OUTPUT O8=0 Resets output 8

Password

POSA **POSR** 

SPEED

ACCEL

OUTPUT

SYNC

reference

POSR SPEED

**OUTPUT** 

controlle

WAIT GOTO

GOSUB

RETURN END

REPEAT

Comparison

WAIT Start GOTO /

**GOSUB EXT** 

IF Error/ Stop Arithmetic

Position monitoring

Idle display Speed monitoring

Engage / disengage brake / final stage

Variable voltage

#### 8.4.6 Setting multiple digital outputs [OUTPUT 012=1010]

OUTPUT O12=1010 Multiple outputs can be set simultaneously.

Syntax: OUTPUT 012=1010

OUTPUT O10=01--011 ("-" $^{17}$  = is not modified)

O10="0"; O11="1"; O12, O13 are not changed; O14="0"; O15=O16="1".

(this is valid for max. 8 outputs)

• A maximum of 8 outputs can be processed per OUTPUT command.

◆ The comparator command "POSR .... OUTPUT ...." is still limited to setting one output.

#### 8.4.7 Switch off drive unit. [OUTPUT 00]

Note

**OUTPUT 00** 

OUTPUT O0 = number Syntax:

> Number: 0/3: drive subject to torque when brake is open.

> > Drive 9 switched off when brake is closed.

Drive switched off when brake is open.

The time behaviour of the final stage and brake can be configured; see Page 123.

Note: The command can only be set within a program with COMPAX XX00 and

COMPAX XX60! (see below!)

**Example:** OUTPUT O0=1 Drive switched off when brake closed.

#### 8.4.8 OUTPUT O0=... in program

The command OUTPUT O0=0,1,2 can only be programmed on the COMPAX Limitation:

XX00 and COMPAX XX60 in the program.

No error monitoring is executed during switched off status except for emergency

stop (E55/E56).

<sup>&</sup>lt;sup>16</sup> O1...O6 only if masked via P225.

<sup>17</sup> Instead of "-", "." is also an option

### 8.4.9 Password [GOTO]

## GOTO

Syntax: **GOTO** number

> Number ="302": Deactivates password protection ="270": Activates password protection

Only errors still present after Power On are displayed.

Note: You can also use this command in the data record memory.

**Example:** GOTO 302 Enables programming levels and parameters.

### 8.4.10 External velocity specification. [SPEED SYNC]

line) are ignored.

### SPEED SYNC

**Entry at BDF2: SPEED Ent** 

COMPAX synchronizes itself to an external velocity specification.

Note: function only applies to COMPAX XX00 with options E2. E4 or E7!

This means that all errors which can be acknowledged (e.g. lag errors or resolver

errors), which occur during the switched off status (e.g. by separating the resolver

SPEED SYNC cannot be used at the same as the external

Positioning and control functions

Password [GOTO]

position adjustment (switched on via P75 ≠ 0)!

Instead of specifying velocity using the SPEED command, the process command velocity is read externally from the encoder interface when you use SPEED SYNC.

Setting condition: P144="4" and P188="0"

Setting aid: the speed of the motor and sensor is the same when using P98=P83 and the correctly set parameter P143 (pulse speed sensor).

◆ No travel synchronization; use our "Electronic transmission" or "Electronical curve control" unit variant for this purpose.

#### External speed set via option E7

Meaning: 10V = 100% of  $n_{Nominal}$  (P104)

P93=1 or 2

P80=16 (general drive)

P83= distance per motor revolution [μm]

P90=1 [mm]

P144=7 (analogue rpm specification)

Calculation of P98:

P83 • P104 • P143

1000 • 60 • 1000 000

P143=1 000 000 with:

P104 in [1/min]

Accuracy data can be found on Page 186

Mark-related positioning [POSR]

### 8.4.11 Mark-related positioning [POSR]

**POSR** 

Use this command to position e.g. a mark relative to an external signal.

Syntax:

POSR value

Value: two digits after the decimal point (three for inches) in unit corresp. to P90; a

control parameter (P40..P49) or a variable (V1..V39)

e.g. POSR .P40.

The prefix determines the direction in which the mark is approached.

Note!

POSR 0 is not permitted!

Note: When the mark reference is activated, do not use the POSA command!

| l14:                                    | Activating mark reference .                                                                     |  |  |  |  |  |
|-----------------------------------------|-------------------------------------------------------------------------------------------------|--|--|--|--|--|
| I16:                                    | Mark input The rising flank is evaluated (pulse > 0.6ms).                                       |  |  |  |  |  |
|                                         | (is read in with a rating of 100μs; the max. error is therefore 100 μs)                         |  |  |  |  |  |
| O16:                                    | With "0", the mark is missing after travel to the mark is completed (P38).                      |  |  |  |  |  |
| P35:                                    | ="1": Mark reference switched on;                                                               |  |  |  |  |  |
|                                         | ="0": Mark reference switched off.                                                              |  |  |  |  |  |
| P37,P38:                                | A mark window is specified relative to the start position using P37 and P38.                    |  |  |  |  |  |
| P37:                                    | Minimum travel to mark. (relative to start position).  Range of values for P37: <b>0.00 P38</b> |  |  |  |  |  |
|                                         |                                                                                                 |  |  |  |  |  |
| P38:                                    | Maximum travel to mark. (relative to start position).                                           |  |  |  |  |  |
|                                         | Range of values for P38: <b>P37 4 000 000</b>                                                   |  |  |  |  |  |
| P39:                                    | Maximum feed length, if there is no mark in the mark window (relative to start position).       |  |  |  |  |  |
| Range of values for P39: P38 P11 or P12 |                                                                                                 |  |  |  |  |  |

Example:

POSR 100 P35="1"; P37=+300; P38=+600; P39=+800; I14="1".

If the mark is between +300 and +600, mark +100 is positioned, if the mark is outside the window it is positioned to 800.

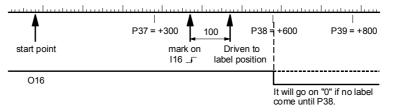

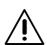

#### Note!

The drive positioning is not limited by P39.

If the mark is within the mark window, COMPAX executes positioning using the POSR value for a value of the corresponding size, even after P39.

The process range can be limited using P11 and P12.

When the mark reference is switched on, the inputs I14, I15, and I16 are no longer available for external data record selection (GOTOEXT, GOSUBEXT).

POSA POSR

SPEED

OUTPUT

0011 01

Password SPEED

SYNC

reference

SPEED
POSR
OUTPUT

Cam controller

WAIT GOTO

GOSUB RETURN

FND

REPEAT

IF I..

Comparison

WAIT Start

GOTO / GOSUB EXT

IF Error/ Stop

Arithmetic Position

monitoring

Idle display

Speed monitoring

disengage brake / final

stage Variable

voltage

Error list

### Preparatory instructions

Positioning and control functions

## 8.4.12 Preparatory instructions

The following command combinations are preparatory instructions for creating speed step profiles or setting comparator switch points. The prepared positioning process is started using POSA or POSR. Note the following:

- ◆ Combined commands can be mixed (POSR SPEED, POSR OUTPUT).
- A total of 8 combined commands can be programmed per positioning process.
- ◆ The positioning values of the command combinations are always positive and refer to the start point of the positioning process. They represent differences in travel. The direction is specified by the next positioning command. This can be relative (POSR) or absolute (POSA). Meaning:
- The positioning values for speed steps, ramp times or comparators always apply from the point at which positioning starts (for POSA and POSR)
- The positioning values for speed steps, ramp times or comparators are numerical values:
- ◆ If the following positioning is positive, COMPAX calculates them as positive values.
- ◆ If the following positioning is negative, COMPAX calculates them as negative
- ♦ If a process cycle has been interrupted by "Stop", continue the cycle using "Start".
- ◆ The preparatory instructions are canceled by the "Hand+/-", "Find machine zero" and "Approach real zero" commands.

### 8.4.13 Changes in speed within a positioning process [POSR SPEED]

### POSR SPEED

Each speed step profile can have a maximum of 8 speed steps. The comparator value is specified as a relative dimension. It is referenced to the positioning start point.

#### Syntax: POSR value 1 SPEED value 2

Value 1: only positive values permitted (unit corresponds to P90); two digits after the decimal point (three for inches), a control parameter (P40..P49) or a variable V1 ... V39.

Value 2: no digits after the decimal point; numerical value, a control parameter (P40..P49) or a variable V1 ... V39. e.g.: POSR .P40 SPEED .P41

**Example:** N001: ACCEL 250 Acceleration and braking time = 250 ms

> N002: SPEED 20 Starting velocity = 20%

N003: POSR 150 SPEED 30 1st speed step when starting position ±150, sets velocity to

N004: POSR 300 SPEED 50 2st speed step when starting position ±300, sets velocity to

50%.

N005: POSR 500 SPEED 80 3st speed step when starting position ±500, sets velocity to

80%.

N006: POSR 900 SPEED 60 4st speed step when starting position ±900, sets velocity to

N007: POSA -1000 Positioning command to position -1000 (position -1000 is

approached with all of or one part of the speed step profile

depending on the start point).

N008: POSR 200 SPEED 50 Prepares a new speed step profile.

N009: ...

Changes in speed within a positioning process [POSR SPEED]

### Speed step profile extended by ramp time

Compatibility:

Speed step profiling is still possible in the previous version with no restrictions.

**Function:** 

◆ In addition to the new velocity, the acceleration time can be defined for the speed step profile.

This becomes effective at the transition to the defined velocity and remains valid until a new acceleration time is defined.

- The braking time is assigned within the speed step profile, not by using ACCEL-, but defined by the velocity change.
- The deceleration ramp for the target position is defined by the previously set ramp (braking time applicable before the speed step profile).

POSR x SPEED y

Abbreviation: PR x SD y AL z

number, parameter .P40 (P40-P49) or variable .V1 (V1-V39) X, V, Z:

**Example:** PR .P40 SD .V31 AL 200 reference

Note:

 The last ramp time selected using a prepared command from ACCEL remains valid for future positioning processes.

- The situation with SPEED is same.
- A braking time previously defined with ACCEL- remains unaffected.

**Example:** ACCEL 1000 Generally valid acceleration time

ACCEL -2000 Generally valid braking time SPEED 25 Generally valid velocity POSR x SPEED 100 ACCEL 300 1st speed step at position x POSR y SPEED 10 ACCEL 100 2nd speed step at position y POSA z

Start positioning to z

POSA 0 Return with SD 10, AL100 and AL-2000

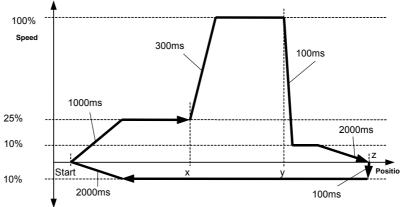

- 1 Position x is reached at 25% velocity and 1000ms acceleration time.
- Position y is reached at 100% velocity and 300ms acceleration time.
- Position z is reached at 10% velocity and 100ms acceleration time.
- To stop at position z, a braking ramp of 2000ms is used for early deceleration.
- After the command POSA 0, the drive returns to the starting point (= position 0). The drive accelerates for the last set 100 ms to the last set velocity of 10% and returns to position 0. The braking time of 2000 ms set before the speed step profile is used as the braking ramp.

SYNC **ACCEL z** 

Mark

POSR SPEED

POSA

**POSR** 

SPEED

ACCEL

OUTPUT

Password SPEED

POSR **OUTPUT** 

Cam controlle

GOTO GOSUB

WAIT

RETURN END

REPEAT

Comparisor

WAIT Start

GOTO / GOSUB EXT

IF Error/ Stop

Arithmetic

Position monitoring

Idle display

Speed monitoring Engage /

disengage brake / fina stage

Variable voltage

Status

# Error list

## 8.4.14 Comparators during positioning [POSR OUTPUT]

### **POSR** OUTPUT

### Setting and resetting freely assignable outputs within a positioning process.

A maximum of 8 comparators can be set in one positioning process. The comparator value is specified as a relative dimension. It is referenced to the positioning start point.

POSR value OUTPUT output = 1/0 Syntax:

Value: only positives value are permitted (unit corresponds to P90); two digits after the decimal points (three for inches) a control parameter (P40..P49) or a variable (V1..V39)

e.g. POSR .P40 OUTPUT A7=1.

**Examples:** N001: ACCEL 250 Acceleration and braking time = 250 ms

> N002: SPEED 50 Starting velocity = 50%

N003: POSR 150 OUTPUT A8=1 1st comparator at start position 150, sets output O8 to

N004: POSR 300 OUTPUT A7=1 2nd comparator at start position 300, sets output O7 to 1.

N005: POSR 500 OUTPUT O7=0 3rd comparator at start position 500, sets output O7 to 0.

N006: POSR 900 OUTPUT O8=0 4th comparator at start position ±900, sets output O8 to

0.

N007: POSA 1000 Positioning command to 1000 (Position +1000 is

approached; the travel-dependent comparators are set

Positioning and control functions Comparators during positioning [POSR OUTPUT]

once the relative positions have been reached).

N008: POSR 200 OUTPUT O7=1 Prepares new comparators.

Outputs O1 to O6 can also be used as comparators once enabled via P225 (see Page 139).

### Diagram of specified example for POSR OUTPUT

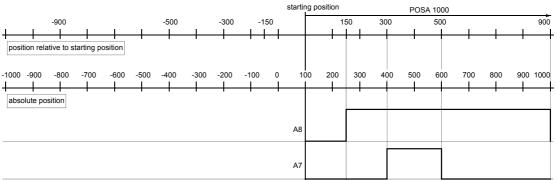

### Diagram of example using POSA -1000 as positioning

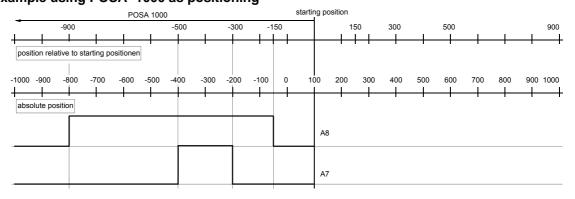

Cam controller with compensation for switching delays

### 8.4.15 Cam controller with compensation for switching delays

POSR Function of the

POSA

SPEED

ACCEL

OUTPUT

Password

SPEED SYNC

Mark reference

POSR SPEED POSR OUTPUT

With the function "Cam controller", you can switch 4 actuators (switch elements) dependent on position.

- The switching positions are fixed positions within the positioning range.
- The reference value for the switching positions can be selected from: the position actual value (S1) or

the position set point or the absolute value (S12)

• The switching delay of the actuators is compensated for dependent on the speed.

Outputs of the cam controller Outputs 09 ... 012

cam controller:

Parametrization of the cam controller Parametrization occurs via variables in the range V50

| No.: | Contents                                                                                                    | Unit | min        | stand<br>ard | max        | valid<br>from |
|------|----------------------------------------------------------------------------------------------------|------|------------|--------------|------------|---------------|
| V50  | Operation mode cam controller 0: inactive 1: position actual value (without consideration of P1 and P215) 2: position set point (without consideration of P1 and P215) 3: reserved 4: S1 (position actual value) Number range: +/- 4 mill. units (P90) 5: position set point Number range: +/- 4 mill. units (P90) 6: absolute value (S12) |      | 0          | 0            |            | VP            |
| V51  | Number range: +/- 2048 units (P90)  Polarity O9O12 Valence Bit 9: Polarity O9 256 Bit 10: Polarity O10 512 Bit 11: Polarity O11 1024 Bit 12: Polarity O12 2048 If the corresponding bit is set, then the relevant output is inverted.                                                                                                    |      | 0          | 0            | 3840       | VP            |
| V52  | reserved                                                                                                    |      |            | 1            |            | VP            |
| V53  | reserved                                                                                                    |      |            |              |            | VP            |
| V54  | reserved                                                                                                    |      |            |              |            | VP            |
| V55  | Position control cam 1 (O9) on*                                                                                                    | P90  | -4 000 000 | 0.00         | +4 000 000 | VP            |
| V56  | Switch-on lag control cam 1                                                                                                    | ms   | 0          | 0            | 1000       | VP            |
| V57  | Position control cam 1 (O9) off*                                                                                                    | P90  | -4 000 000 | 0.00         | +4 000 000 | VP            |
| V58  | Switch-off lag control cam 1                                                                                                    | ms   | 0          | 0            | 1000       | VP            |
| V59  | Position control cam 2 (O10) on*                                                                                                    | P90  | -4 000 000 | 0.00         | +4 000 000 | VP            |
| V60  | Switch-on lag control cam 2                                                                                                    | ms   | 0          | 0            | 1000       | VP            |
| V61  | Position control cam 2 (O10) off*                                                                                                    | P90  | -4 000 000 | 0.00         | +4 000 000 | VP            |
| V62  | Switch-off lag control cam 2                                                                                                    | ms   | 0          | 0            | 1000       | VP            |
| V63  | Position control cam 3 (O11) on*                                                                                                    | P90  | -4 000 000 | 0.00         | +4 000 000 | VP            |
| V64  | Switch-on lag control cam 3                                                                                                    | ms   | 0          | 0            | 1000       | VP            |
| V65  | Position control cam 3 (O11) off*                                                                                                    | P90  | -4 000 000 | 0.00         | +4 000 000 | VP            |
| V66  | Switch-off lag control cam 3                                                                                                    | ms   | 0          | 0            | 1000       | VP            |
| V67  | Position control cam 4 (O12) on*                                                                                                    | P90  | -4 000 000 | 0.00         | +4 000 000 | VP            |
| V68  | Switch-on lag control cam 4                                                                                                    | ms   | 0          | 0            | 1000       | VP            |
| V69  | Position control cam 4 (O12) off*                                                                                                    | P90  | -4 000 000 | 0.00         | +4 000 000 | VP            |
| V70  | Switch-off lag control cam 4                                                                                                    | ms   | 0          | 0            | 1000       | VP            |

The switching processes described apply for increasing setpoint and P215=0; with decreasing setpoint switch off occurs at the same position where switch on previously occured.

The variables for parametrization of the cam controller are not password protected!

controller

GOTO GOSUB

WAIT

RETURN END

REPEAT

Comparison

WAIT Start

GOTO /

GOSUB EXT

IF Error/ Stop

Arithmetic

monitoring

Idle display

Speed monitoring

Engage /

disengage

brake / final

stage

Variable

voltage

## Positioning and control functions

### Cam controller with compensation for switching delays

#### Note!

With the instruction V0=x (global instruction to all variables), variables V50 ... V70 will also be changed!

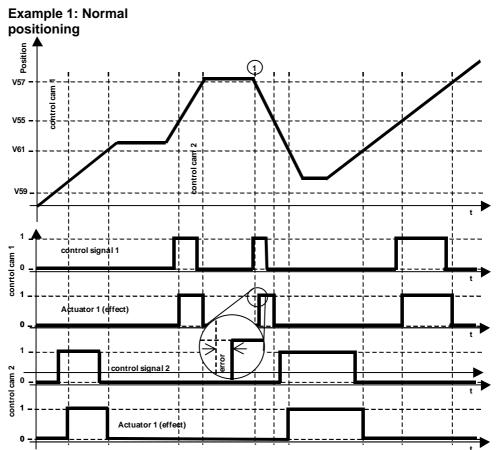

### **Explanation** regarding cam controller

COMPAX calculates a travel difference from the lag times of the switch elements  $(\Delta p_{on} \text{ and } \Delta p_{off})$ . A constant speed is assumed.

The switching signal is (with increasing setpoint) activated by  $\Delta p_{on}$  before the control cam position for On and deactivated again by  $\Delta p_{off}$  before the control cam position for Off.

### Requirements for safe and time correct switching of the cam controller:

The cam positions, as well as the range ∆p before the cam position must be moved through at constant speed.

#### **Problem point:**

In Example 1, point ①, the idle position is located just above V57, so that the control cam 1 cannot be activated too early. This means that the switch-on lag of the actuator cannot be compensated. This causes a switching error. In this case, COMPAX activates the control cam output immediately after the relevant positioning command is received.

Cam controller with compensation for switching delays

# Behaviour of the control signal during negative position values, falling position and P215=0

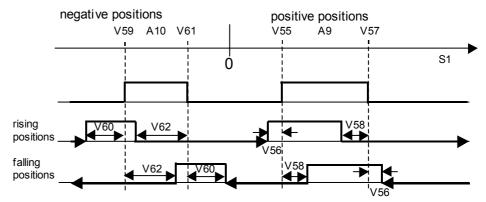

The relevant distances  $\Delta p$  resulting from the times are shown.

### **Example 2: Positioning with subsequent cam operation (COMPAX XX70)**

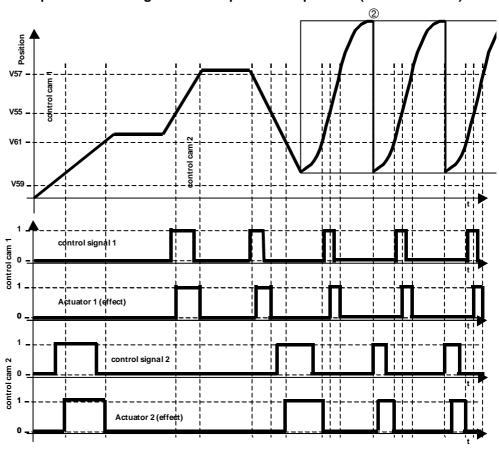

**Explanation:** 

At position ② (reset function to next curve) no compensation is implemented for the switching delay.

Note:

The cam controller is calculated using a cycle of 1ms.

POSA
POSR
SPEED
ACCEL
OUTPUT
Password
SPEED
SYNC
Mark
reference

POSR OUTPUT Cam

POSR SPEED

WAIT
GOTO

GOSUB RETURN

END REPEAT

IF I..
Comparison

WAIT Start

GOTO / GOSUB EXT

IF Error/ Stop

Arithmetic

Position monitoring

Idle display
Speed
monitoring

Engage / disengage

brake / final stage

voltage

### Positioning and control functions

rogrammable waiting time [WAIT]

### 8.4.16 rogrammable waiting time [WAIT]

### WAIT

### Programmable waiting time in ms before the next data record is processed.

Syntax: WAIT value

Value:10...65 000 [ms] a control parameter (P40..P49) or a

variable (V1..V39)

e.g. WAIT .P40 (time pattern 10 ms)

**Example:** N005: WAIT 500 Sets the waiting time to 500 ms before the next data record is

processed.

## 8.4.17 Program jump [GOTO]

### **GOTO**

Program jump to specified data record number.

Syntax: **GOTO** data record number

Data record number: 1...250

**Example:** N045: GOTO 60 Jumps to data record N060

## 8.4.18 Sub-program jump [GOSUB]

## **GOSUB**

Jump to a sub-program.

Syntax: **GOSUB** data record number

Data record number: 1...250

**Example:** N005: GOSUB 100 Calls up sub-program

> N100: ... Starts sub-program

N101: ...

Nxxx: RETURN Ends sub-program, jumps back to N006

Note: Never use GOTO to jump out of a sub-program or to a sub-program.

### 8.4.19 Instruction to end a sub-program. [RETURN]

### **RETURN**

This executes a return jump to the main program.

Syntax: **RETURN** 

### 8.4.20 END instruction [END]

### **END**

END instruction for a REPEAT loop or for the program.

To end a program, you implement a program stop. The data record indicator

is not modified.

**END** Syntax:

## **Operating Instructions**

Start a program loop [REPEAT]

POSA

SPEED

ACCEL

OUTPUT

\_

1 400000

SPEED

SYNC

Wark

releteric

SPEED

POSR

OUTPUT

controller

controller

WAIT

GOTO

----

RETURN END

REPEAT

<u>IF I..</u>

Comparison
WAIT Start

GOTO /

GOSUB EXT

IF Error/ Stop

Arithmetic Position

monitoring

Idle display

Speed monitoring

Engage / disengage

brake / final stage

Variable voltage

### 8.4.21 Start a program loop [REPEAT]

**REPEAT** 

The following program sequence is run through the number of times specified until an END instruction appears.

Syntax: REPEAT value

Value: 1...65 000 a control parameter (P40..P49) or a variable (V1..V39)

e.g. REPEAT .P40

N005: REPEAT 10 Starts a program loop, which is run through 10 times

N006: ...

N007: END End of loop

A loop can be prematurely exited using GOTO.

### 8.4.22 Branching [IF I7=1]

**Example:** 

IF I7=1

Branching related to a control input

Syntax: IF control input=1/0 GOTO/GOSUB data record number

Control input: I1 ... I16

**Examples:** IF I7=1 GOTO 010 If I7 = "1", a jump is made to data record N010

IF I7=0 GOSUB 010 If I7 = "0", a jump is made to the sub-program in data record

N010

### 8.4.23 Binary IF query of inputs [IF I12=101-1]

IF I12=101-1

Multiple inputs can be queried simultaneously.

The inputs are compared with a mask. The mask contains individual bits 1 or 0,

and a space marker (-) for "not taken into consideration".

**Syntax:** IF I12=101-1 GOTO 123

-> I12 = 1, I13=0, I14=1, I15= "not considered", I16 = 1.

Binary IF querying of status values or outputs is not possible.

A maximum of 8 inputs can be gueried per IF instruction.

<sup>&</sup>lt;sup>18</sup> I1...I6 only if masked via P221.

<sup>19</sup> Instead of "-", "." is also an option

#### Positioning and control functions

Comparative operations

#### 8.4.24 Comparative operations

Syntax: IF <single Operand> <compare> <Operand> GOTO xxx

IF <single Operand> <compare> <Operand> GOSUB xxx

a parameter Pxxx or Simple Operand:

a variable 20 Vxxx or

a status value Sxxx (S1-S15, S30, S40ff)

Operand: A simple Operand or

A constant with max. 8 significant digits

Comparison: <smaller

>larger =equals <> not equal

<= equal to/less than equal to/greater than

Depending on the result of the comparison, a GOTO or GOSUB is carried out.

**Examples:** IF P40>100 GOTO 234

IF V030<>P49 GOTO 123

Limitation: Within the IF query, operations with logic operators (AND, OR) are not possible.

#### Writing convention of variables (V0-V39) and control parameters (P40-P49)

For reasons of compatibility, a preceding point (full stop) is expected in the syntax for motion commands: e.g.: POSA .P40, ACCEL .V10

The new comparison and arithmetic commands will operate without a preceding point (full stop): e.g.: P41=V10+S1, IF V20 > S2 GOTO 10

### 8.4.25 Specific processing of data record groups. WAIT START.

### WAIT START

Entry at BDF2<sup>21</sup>: WAIT Ent

When this instruction is issued, COMPAX interrupts the programming procedure until a external START (E5 or via interface) is issued (reaction time <30 ms). For shorter reaction times, refer to I15 on Page 151.

Syntax: **WAIT Start** 

#### 8.4.26 Jump with data record selection [GOTO EXT]

#### **GOTO EXT**

Jump with data record selection via the inputs 19 to 116.

**Entry at BDF2: GOTO Ent** 

Data record selection as for GOSUB EXT (see below).

<sup>&</sup>lt;sup>20</sup> for variables, see Page 114.

<sup>&</sup>lt;sup>21</sup> Applies to the manual terminal BDF2/01

Sub-program jump with data record selection [GOSUB EXT]

#### 8.4.27 Sub-program jump with data record selection [GOSUB EXT]

#### **GOSUB EXT**

#### **Entry at BDF2: GOSUB Ent**

Jump into a sub-program with data record selection via the inputs I9 to I16.

The bit pattern of inputs 19 to 116 is interpreted as a data record number (binary).

e.g.  $00\ 010\ 100 = 20$   $\Rightarrow$  jumps to sub-program at data record 20.

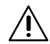

#### Note!

If inputs have been assigned functions (e.g. fast start I15 or external position adjustment I11), they are not taken into consideration when using GOSUB EXT (read logically as "0"):

The assignments of each of the binary inputs I16...I9 must be taken into consideration for the individual unit variants (COMPAX XX50M,...).

When the PLC data interface is activated, the commands GOTO EXT and GOSUB EXT are blocked!

### 8.4.28 Error handling [IF ERROR GOSUB]

## OUTPUT

controller

POSA

**POSR** 

SPEED

ACCEL OUTPUT

Password

SPEED

SYNC

Mark

reference

POSR

SPEED

## IF ERROR GOSUB

To influence the error reactions.

WAIT

GOTO

Syntax: IF ERROR GOSUB xxx

This instruction can only be programmed as normal IF instructions in the program. Use this instruction to define the program procedure when an error status occurs.

RETURN

FND

GOSUB

No

Note!

The error sub-program is called up with a delay by P17 (brake delay). When performing a WAIT START, COMPAX does not branch into the error sub-program if an error occurs!

REPEAT

Comparisor

WAIT Start

**GOSUB EXT** 

GOTO /

Function:

Normally, an error in the COMPAX will cause an actively running move to be interrupted. Depending on the type of error, the drive is switched off. The program is however stopped no matter what the error type.

The instruction 'IF ERROR GOSUB xxx' allows you to, e.g. set the outputs to defined statuses when an error occurs.

If such an instruction has been run once in the program and then an error later occurs,

- the current move is interrupted,
- ◆ if necessary, the axis is (depending on the error) switched off and
- ◆ the 'Error program', which has been programmed from program number xxx, is executed.

Stop Arithmetic

monitoring

**Priority:** 

The error program has priority over the stop program.

A running stop program is interrupted by the error program and continued after the error program is executed.

monitoring

Engage /

Idle display

Error program:

The error program must not contain

- any motion commands (POSA, POSR, POSR ..., WAIT POSA, WAIT POSR, SPEED in the speed control mode, ),
- ♦ any sub-program jumps (GOSUB, IF ... GOSUB, ...),
- ◆ any COMPAX XX70 commands.
- any approach real zero and find machine zero commands,
- ◆ any speed step commands (POSR ... SPEED ...) or
- ◆ comparator commands (POSR ... OUTPUT ...)

disengage brake / final stage

Variable voltage

### Positioning and control functions

#### STOP / BREAK handling [IF STOP GOSUB xxx]

and is used to bring the individual outputs (e.g. the control output for a pump or a valve) into a safe status.

#### Error program with **WAIT START**

Each error program must contain a 'WAIT START' instruction.

The 'WAIT START' instruction causes the programming procedure to stop until an external QUIT and START occurs.

Then OUTPUT instructions can again be present for resetting the outputs. There must be a RETURN or END instruction at the end of the error program.

- ◆ The END instruction stops the program.
- ◆ The RETURN instruction executes a jump back into the program line which was previously interrupted. If necessary, an interrupted movement is continued (provided that the error has been acknowledged).

#### **Example:** Error Program Main Program

N001: IF ERROR GOSUB 200 N200: OUTPUT O9=0 N201: WAIT START N002: OUTPUT O9=1 N003: POSA 0 N202: OUTPUT O9=1 N004: POSA 4000 N203: RETURN

N005: OUTPUT O9=0 N006: GOTO 002

If the axis is now stopped and switched off due to an error, e.g. during POSA 4000 positioning, a sub-program jump is then executed to program line 200 and output O9 is set to zero at this point.

The program then stops in program line 201 and waits until the error has been acknowledged and, if necessary, a new start is made.

At program line 202, output O9 is switched on again, at program line 203, a jump is made back to the previously interrupted program line N004.

The axis executes the rest of the travel to position 4000, and the main program is then continued at program line N005.

If the error program is concluded with END rather than RETURN, the program indicator remains in the same position. The program stops running at this point. Machine zero then has to approached or the program indicator must be reset explicity.

#### 8.4.29 STOP / BREAK handling [IF STOP GOSUB xxx]

### IF STOP **GOSUB** xxx

For influencing behavior after STOP or BREAK.

#### Syntax:

#### IF STOP GOSUB xxx

This instruction can only be programmed, like normal IF instructions, in the program. It controls the procedure executed in the program when a stop status occurs.

Normally, a STOP / BREAK command in the COMPAX will cause a actively running move to be interrupted; the program is stopped.

The 'IF STOP GOSUB xxx' instruction makes it possible to set the outputs to defined states in a stopped condition.

If such an instruction has already run in the program and a stop command occurs later:

- the current travel motion is interrupted and then
- a 'Stop program' is run, this is stored from program line number xxx.

### Operating Instructions

#### STOP / BREAK handling [IF STOP GOSUB xxx]

The stop program must not contain

Stop program:

♦ any motion commands (POSA, POSR, POSR ..., WAIT POSA, WAIT POSR, SPEED in the speed control mode, ),

◆ any sub-program jumps (GOSUB, IF ... GOSUB, ...),

◆ any COMPAX XX70 commands,

• any approach real zero and find machine zero commands,

♦ any speed step commands (POSR ... SPEED ...) or

◆ comparator commands (POSR ... OUTPUT ...)

and is used to bring the individual outputs (e.g. the control output for a pump or a

valve) into a safe status.

SPEED

The 'WAIT START' instruction must be included; it stops the programming procedure before an external START is executed again. Error program with WAIT START

Then OUTPUT instructions can again be present for resetting the outputs. There must be a RETURN or END instruction at the end of the stop program.

◆ The END instruction stops the program.

◆The RETURN instruction executes a jump back into the previously interrupted program line, a travel motion which was interrupted by STOP is continued; the next command is executed after the BREAK.

The error program has priority over the stop program.

A running stop program is interrupted by the error program and continued after the

error program has run.

controller

Main Program Stop Program

**Example:** GOTO

> N001: IF STOP GOSUB 240 N240: OUTPUT O9=0 N002: OUTPUT O9=1 N241: WAIT START N003: POSA 0 N242: OUTPUT O9=1 N004: POSA 4000 N243: RETURN

N005: OUTPUT O9=0 N006: GOTO 002

If the axis has been stopped due to a STOP, e.g. during POSA 4000 positioning, sub-program jump is then made to program line 240 and output O9 is set to zero at

The program then stops in program line 241 and waits until a new start occurs. At program line 242, output O9 is switched on again, at program line 243, a jump is made back to the previously interrupted program line N004.

The axis therefore executes the rest of the travel to position 4000 and the main

program is then continued at program line N005.

If the stop program is concluded using END rather than RETURN, the program indicator remains in the same position. The program stops running at this point. Machine zero has to approached or the program indicator must be reset explicity.

**Priority:** Cam

POSA

**POSR** 

SPEED

ACCEL

OUTPUT

Password

SYNC

Mark

reference

POSR

SPEED

POSR OUTPUT

WAIT

RETURN

REPEAT

END

GOSUB

GOTO / GOSUB EXT

WAIT Start

IF Error/ Stop

Arithmetic

monitoring

Idle display

Speed monitoring

Engage / disengage

brake / fina

stage Variable

voltage

Arithmetic

#### Positioning and control functions

#### 8.4.30 Arithmetic

#### 8.4.30.1 Parameter assignments

Syntax: N001: P40 = 123.456

N002: V19 = P1

The assignments for parameters and variables are defined with an equal sign. The

variables are represented by V0 to V39.

Note The assignment of variables is also possible as a direct command, e.g. from a

terminal.

Items permitted to the left of the equal

sign:

a parameter Pxxx or

a variable Vxxx (V0 - V39) or

• a curve point lxxxx (digital or analogue auxiliary functions when using COMPAX

XX70) or

• a curve point Fxxxx (set points when using COMPAX XX70)

Items permitted to the right of the equal sign:

an operand

• a simple arithmetic term<sup>22</sup>

An operand is:

• a parameter Pxxx or

a variable Vxxx (V1 - V39) or

• a status value Sxxx or

• a constant with max. 8 significant digits + sign + decimal point.

All parameters may be assigned.

The commands "VP" and "VC" (with which the parameters are validated) can be

programmed in the program.

**Example:** N123: P081=30 (modifies moment of inertia)

N124: VC

N234: P013=10 (modifies lag tolerance)

N235: VP

#### **Curve memory**

COMPAX XX70: the curve memory is also accessible:

Example: N200: F5450=0.5 (modifies idle postion of 1st curve)

N201: I5460=128 (modifies master cycle route of 1st curve)

N202: VF (validates curve)

For more information, see operating instructions for electronical curve

control.

<sup>&</sup>lt;sup>22</sup> Curve points can only be modified using an assignment; an arithmetic term is not allowed.

#### 8.4.30.2 Arithmetic and variables

Values can be linked with one another using the four basic types of calculation and the result can be assigned to a parameter or a variable.

Syntax:

A simple arithmetic term is:

| • <operand> <operator> <operand></operand></operator></operand> | ◆P10+10; V1-S1; 2*P13; P13/P14;<br>V7\V3; S12%P40 |
|-----------------------------------------------------------------|---------------------------------------------------|
| + <befehl> <operand></operand></befehl>                         | ◆ POSA .V10; SPEED .V30;                          |

Operations are not allowed after commands; use variables instead for such cases, e.g..

N001: V001= S1 + 100.5

not allowed: POSA S1 + 100.5

N002: POSA .V001

**Operators:** 

|   | Function                                                            | Example:                                                                                                    |
|---|---------------------------------------------------------------------|----------------------------------------------------------------------------------------------------|
| + | for addition                                                        | P10+10                                                                                                    |
| - | for subtraction                                                     | V1-S1                                                                                                    |
| * | for multiplication                                                  | 2 * P13                                                                                                    |
| 7 | for division                                                        | P13/P14                                                                                                    |
| ١ | for whole number division (formation of the whole number component) | V7\V3: where V7=30 and V3=7, the result is: V7\V3=4 V7/V3=4.2857; whole number component= 4                                        |
| % | for the formation of the division remainder (Modulo)                | <b>S12%P40</b> with <b>S12=30</b> and <b>P40=7</b> , the result is: <b>S12%P40=2</b> S12/P40=4 remainder 2; division remainder = 2 |

**Operands** 

The following operands may be used:

- · constants.
- parameters,
- status values, (S1-S15, S30, S40ff)
- variables (V1-V39); after commands with preceding point (full stop): POSA .V1

Status values:

Not all status values can be used as operands.

Status values S01 to S15, S30, and S40ff are permitted.

Arithmetic

Variables:

In addition to the 10 user parameters P40 to P49, 39 variables V1-V39 are

available. V0 is used for global assigning of a value to all variables.

The variables are automatically buffer-stored in the ZPRAM, i.e. after Power On

they contain the old value.

Note:

When the cam controller is switched off (V50=0), it is possible to use the variables

V51 ... V70 as free variables

Note:

After commands the variables (like user parameters P40 to P49) are

preceded by a "point" (full stop): POSA .V1, ACCEL .V22

Global assignment:

V0 is used for globally assigning a value to all variables.

Example:

V0=0: V1...V70=0 V0=17: V1...V70=17

Note!

With the instruction V0=x, variables V50 ... V70 and therefore the settings of the cam controller are also changed!

114

POSA **POSR** 

SPEED

ACCEL OUTPUT

Password

SPEED

SYNC Mark reference

POSR SPEED

POSR OUTPUT

controller WAIT

GOTO GOSUB

RETURN

END

REPEAT

Comparison

WAIT Start

GOTO / GOSUB EXT

IF Error/ Stop

monitoring Idle display

Speed monitoring

Engage / disengage brake / final

Variable voltage

stage

Arithmetic

#### N001: P013 = 2 \* P013 (Multiplication) N002: P010 = P040 + 1000.1234 (Addition) N003: P005 = P005 / 2

(Division) N004: P250 = P250 - 1 (Subtraction)

N005: V002 = V001 \ 1 (Whole number division)

Positioning and control functions

N006: V3 = S15 % P12 (Modulo)

N007: POSR .V30

Only one operation or command is permitted per program line.

#### All calculations are executed in 48 bit format (real number); 24 bits before the **Number format:**

decimal point and 24 bits after the decimal point.

Such a real number can be represented with a maximum of 10 places, incl. prefix

and decimal point.

Up to 7 places can be recorded after the decimal point.

Ex. 1234567.89; -1.2345678

#### **Dealing with** calculation errors:

**Arithmetic and** 

variable

examples:

If a number overrun occurs while an arithmetic term is being calculated (because the range of values is not sufficient or if divided by 0), COMPAX reacts as follows:

- collective error message E07 is activated.
- the program is stopped for safety reasons.
- the drive remains powered.
- any travel movements are interrupted using the stop ramp.

After Quit and Start, the same command would be processed again and probably cause another error message.

For this reason, appropriate care should be taken when programming.

The causes of the error are stored in the optimization display (P233/P234=39) and

the last calculation error stored is always the first to be displayed.

#### **Accuracy of** calculations:

Errors occur in the arithmetic due to the systematic errors which arise during the display of figures in the control processor (the smallest number which can be displayed is 2-24).

The calculation error can usually be ignored for addition, subtraction and

multiplication.

Note! When dividing, significant discrepancies can result.

Division y = x1 / x2The "maximum relative input error" for the division y = x1 / x2 is calculated using the following formula:

$$\delta \le \left| \frac{\Delta x_1}{x_2} \right| + \left| \frac{\Delta x_2}{x_3} \right|$$
 x1, x2 \neq 0 when  $\Delta x_1 = \Delta x_2 = 2^{-24}$ 

or absolute:

$$\Delta y = \frac{|x_2| * \Delta x_1 + |x_1| * \Delta x_2}{x_2^2} \qquad \text{x2} \neq 0 \qquad \text{when } \Delta x_1 = \Delta x_2 = 2^{-24}$$

**Example:** 
$$x1=12345.6$$
;  $x2=0.0001$  Result:  $y=123456000$ 

max. relative error: 
$$\delta \le \left| \frac{2^{-24}}{12345.6} \right| + \left| \frac{2^{-24}}{0.0001} \right| = 0.000596$$

max. absolute error: 
$$\Delta y = \frac{|0.0001| * 2^{-24} + |12345.6| * 2^{-24}}{0.0001^2} = 73585.51$$

### **Operating Instructions**

#### Arithmetic

Read status and assign variables

To include the actual position in a calculation, for example, you may assign as follows:

N100: V030=S1

or

N100: V030= S1 + 10

The variable V030 derived in this way can be used later, for example, in a

positioning instruction as a preset target.

Initializing variables:

After Power On, the variables retain the old value as before Power Off as they are stored in the ZPRAM. With the special instruction V000=x, all variables (on the cam

controller settings) are set to the value x.

#### Writing convention of variables (V0-V39) and control parameters (P40-P49)

For reasons of compatibility, a preceding point (full stop) is expected in the syntax for motion commands: e.g.: POSA .P40, ACCEL .V10

The new comparison and arithmetic commands will operate without a preceding point (full stop): e.g.: P41=V10+S1, IF V20 > S2 GOTO 10

POSR SPEED

POSA

ACCEL

Password SPEED

SYNC

Mark reference

POSR SPEED

POSR OUTPUT

Cam

controller

WAIT

GOSUB

RETURN END

REPEAT

Comparison

WAIT Start

GOTO / GOSUB EXT

IF Error/ Stop

Arithmetic

Position

monitoring

Idle display

Speed monitoring

Engage /

disengage brake / final

stage

Variable

voltage

## Position monitoring (P93=1, 2, 3)

Positioning and control functions

#### 8.4.31 Position monitoring (P93=1, 2, 3)

There are 2 settings for O5 "Position reached" which are set with P227:

| P227 bit 4 <sup>23</sup> ="1" | Meaning / function                                               |
|-------------------------------|------------------------------------------------------------------|
| OM1 <sup>24</sup>             | O5 toggles when the position is reached                          |
|                               | O5 toggles after every new positioning when position is reached. |
| P227 bit 4 ="0"               |                                                                  |
| P14>0, small                  | O5 = "1": nominal value reached and lag error < P14              |
| values                        | O5="1" if set point generator has finished the ramp and the lag  |
| (small in comparison          | error is smaller than P14.                                       |
| with the process              | If the lag error after O5="1" is greater than P14, then O5 = "0" |
| travel)                       | until the lag is again less than P14.                            |
| OM2                           |                                                                  |
| P14>>0, large                 | O5 = "1": nominal value reached (independent of P14)             |
| value                         | O5 = "1" as soon as the set point generator has finished the     |
| (large in comparison          | ramp and stays at "1" until the start of the next positioning    |
| with process travel)          | move.                                                            |
| OM3                           |                                                                  |

#### **Functional description:**

OM1: O5 toggles when the position is reached

O5 is toggled (=changed, i.e. from O5="1" to O5="0", from O5="0" to O5="1") after every positioning move (set point generator has reached target position). When an error occurs (Exx is indicated), O5 stays at the current value. Can be adjusted using: P227 bit 4 ="1"

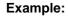

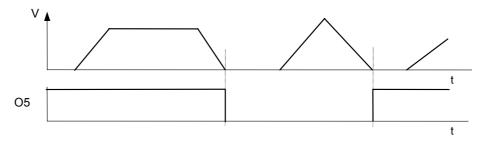

PLC - sequential step tracking With this function you can use a host PLC for precise tracking of the COMPAX positioning. You will find a description of this from Page 122.

<sup>&</sup>lt;sup>23</sup> Bit counting begins with 0.

<sup>&</sup>lt;sup>24</sup> OM: Operating mode

Position monitoring (P93=1, 2, 3)

OM2: O5 = "1":nominal value POSA reached and lag POSR error < P14

SPEED

ACCEL

OUTPUT Password

SPEED SYNC Mark

reference

POSR

SPEED

POSR OUTPUT Cam

controller

WAIT GOTO

GOSUB

RETURN

REPEAT

Comparison

WAIT Start GOTO /

GOSUB EXT IF Error/ Stop Arithmetic

Position

monitoring Idle display

END

O5="1": nominal value on nominal value sensor reached and lag error < P14. If the lag error is again > P14, then O5="0" is set. Can be adjusted using: **P227 bit 4 ="0"** (default setting)

Example:

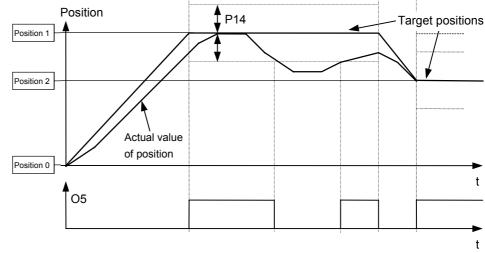

For purposes of clarity a poor loop setting is shown here.

OM3: O5 = "1":nominal value reached (independent of P14)

O5="1": nominal value on nominal value generator reached (independent of P14, since P14 is set as very large value)

Can be adjusted using: **P227 bit 4<sup>25</sup> ="0"** (default setting)

**Example:** 

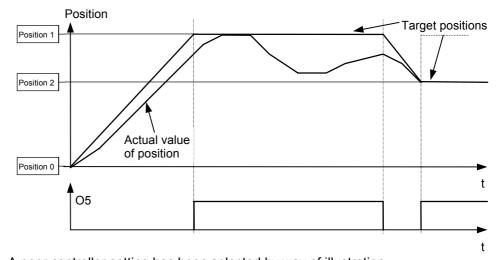

A poor controller setting has been selected by way of illustration.

Speed monitoring Engage / disengage brake / final stage

Variable voltage

<sup>25</sup> Bit counting begins with 0.

### 8.4.32 Idle display

Display showing whether the axis is at standstill or moving.

The display is set to output O2 using the setting P227 bit  $1^{26}$  ="1"; the standard function of O2 "No warning" no longer applies in this case.

P229 then serves as a switching threshold, above which an idle condition is reported with O2="1" and indicated in per-thousands (€ of P104) of nominal speed.

O2="1"; drive at standstill Nominal speed < P229: Nominal speed  $\geq$  P229: O2="0"; drive moving P229 = 0: O2="0"; no idle display

Range of numbers P229: 0 - 255‰

P227 bit 1 ="0" O2 assigned the "No warning" display (default value).

#### **Example:**

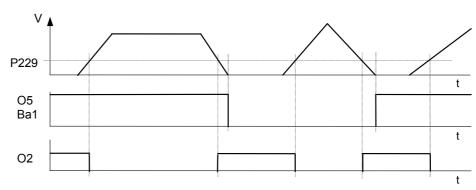

To avoid O2 continuously switching over during nominal speed value disturbance (during synchronization applications), a minimum pulse time (≡ minimum positioning time) is defined.

Once nominal speed < P229 has been detected and P229 has then been exceeded again, the next nominal speed check is executed after 50 ms.

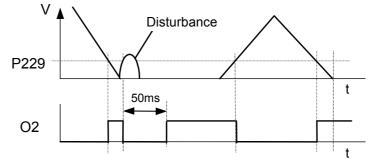

<sup>&</sup>lt;sup>26</sup> Bit counting begins with 0.

Speed monitoring in speed control mode (P93="4")

#### 8.4.33 Speed monitoring in speed control mode (P93="4")

POSA POSR

SPEED

ACCEL

OUTPUT

SPEED

SYNC

Mark reference

POSR SPEED

POSR OUTPUT

Cam

controller

**Special features** 

in speed control

mode:

OM1: O5

speed is

reached

toggles when

**Example:** 

GOTO

GOSUB

RETURN END

REPEAT

IF I..

Comparison

WAIT Start

GOTO / GOSUB EXT

IF Error/ Stop

Arithmetic

Position monitoring

Idle display

Speed monitoring

Engage / disengage brake / final stage

Variable voltage

| There are 2 settings for O5 "Position reached" which are set with P227: |  |
|-------------------------------------------------------------------------|--|
|-------------------------------------------------------------------------|--|

| P227 Bit 4=1 <sup>27</sup>                                                              | Meaning / function                                                                                                    |
|-----------------------------------------------------------------------------------------|----------------------------------------------------------------------------------------------------|
| OM1 <sup>28</sup> :                                                                     | O5 toggles when speed is reached O5 toggles after every new speed definition when speed is reached.                                                                                                    |
| P227 bit 4 ="0"                                                                         |                                                                                                    |
| P14>0, small<br>values<br>(small in comparison<br>with the changes in<br>speed)<br>OM2: | O5 = "1": nominal value reached and < P14 O5="1" if set point generator has finished the ramp and the speed difference is smaller than P14. If, after O5="1", the speed difference is again greater than P14, then O5 = 0 until the difference is again less than P14. |
| P14>P15<br>(large in comparison<br>with changes in<br>speed)<br>OM3:                    | O5 = "1": nominal value reached (independent of P14) O5=1 as soon as the set point generator has reached the set speed, and stays at "1" until the next speed change.                                                                                                  |

#### **Functional description:**

In speed control mode, P14 is given as a percentage of the set speed. In addition, the speed is checked against the speed tolerance defined in P13. P13 is defined in speed control mode as a percentage of the set speed and is an absolute limit.

Speed difference > P13: error E10 is triggered

When P13=0, error E10 (and E49) can be switched off.

O5 is toggled (=changed, i.e. from O5="1" to O5="0", from O5="0" to O5="1") following every speed change (set point generator has reached demanded speed) In case of error (Exx is indicated), O5 remains at the current value. Can be adjusted using: **P227 bit 4 ="1"** 

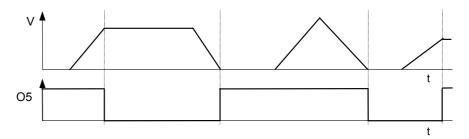

<sup>&</sup>lt;sup>27</sup> Bit counting begins with 0.

<sup>&</sup>lt;sup>28</sup> OM1: operating mode 1

O5="1": nominal value reached on nominal value generator and speed deviation If the speed deviation returns to > P14, O5="0" is set. Can be adjusted using: **P227 bit 4 ="0"** (default setting)

OM2: O5 = "1": nominal value reached and speed error < P14

**Example:** 

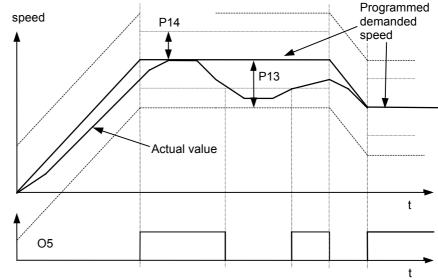

Positioning and control functions Speed monitoring in speed control mode (P93="4")

If the actual value moves outside P13, error E10 is triggered.

OM3: O5 = "1": nominal value reached (independent of P14)

O5="1": nominal value on nominal value generator reached (independent of P14 asP14 is set as a very large value) Can be adjusted using: **P227 bit 4<sup>29</sup> ="0"** (default setting)

**Example:** 

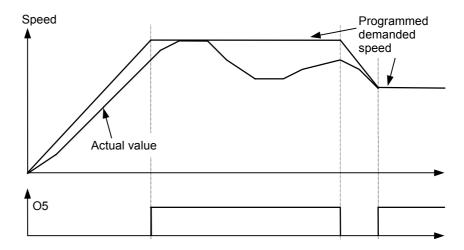

<sup>&</sup>lt;sup>29</sup> Bit counting begins with 0.

PLC sequential step tracking

#### 8.4.34 PLC sequential step tracking

Use the function "O5 toggles when position/speed reached" and a marker in the PLC to implement precise tracking of the COMPAX.

This also recognizes positioning processes which are completed again during the next PS cycle.

#### Implementation:

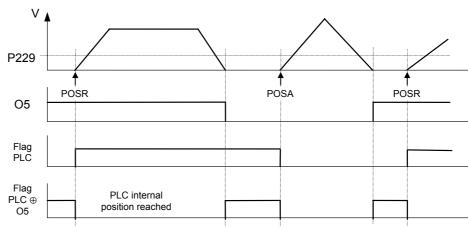

The PLC marker is toggled when a positioning command is transmitted. The "EXCLUSIVE-OR" operation of the PLC marker and output O5 can be processed as a PLC-internal "Position reached" message.

ACCEL Imp

Mark reference

Password

SPEED

SYNC

POSA

POSR

SPEED

POSR SPEED

POSR OUTPUT

Cam controller

WAIT

GOTO GOSUB

RETURN

END

REPEAT

IF I..

Comparison

WAIT Start

GOTO /

GOSUB EXT

IF Error/ Stop

Arithmetic

monitoring

Idle display

Speed monitoring

Engage / disengage brake / final

Variable

voltage

Configuration

#### Positioning and control functions Engaging and disengaging the motor brake

#### 8.4.35 Engaging and disengaging the motor brake

COMPAX controls the idle holding brake of the motor and final stage. The time behaviour can be set using P17 and P211 Bit 2.

#### Application:

If you are using an axis which is under torque when idle (e.g. when using a z axis), the drive can be engaged and disengaged in a manner which ensures that the load does not move. To do this, the drive remains powered during the reaction time of the idle holding brake. This can be set using P17 (see following diagrams).

#### Final stage blocked by: The final stage is enabled via: The final stage is enabled via: • error or • quit or ♦ OUTPUT O0="0" ♦ OUTPUT O0="1" or ◆ OUTPUT O0="0" or P211 Bit 2="1" • emergency STOP. • once Power is on with P211 Bit 2="0". (the lag of 0.5s is switched off) P17=0 power out-put stage enable power out-put stage power out-put stage enable disabled disabled disabled energised energised energised de-energised brake brake brake open close close close **-**-0,5s P17>0 power out-put stage power out-put stage enable power out-put stage disabled energised energised energised de-energised t brake open close close close -- 0,5s ---- P17-

#### Range of values for P17:

| Meaning       | Unit | Min. Value | Standard | Maximum value | Applies to |
|---------------|------|------------|----------|---------------|------------|
| Braking delay | ms   | 0          | 0        | 500           | VP         |

Output of variable voltage

#### 8.4.36 Output of variable voltage

The direct output of variable voltage is supported via the D/A monitor channels 0 to

Service D/A monitor (channels 2 & 3):

POSA POSR

SPEED

ACCEL

OUTPUT

Password

SPEED

SYNC

Mark

POSR SPEED

POSR

GOTO GOSUB RETURN END

REPEAT

Comparison

WAIT Start

**GOSUB EXT** 

IF Error/ Stop

Arithmetic

Idle display

monitoring Engage / disengage brake / final

GOTO /

IF I

OUTPUT Cam controller WAIT

reference

Addressable using parameters P76 (channel 2) and P77 (channel 3)

P76 Channel 2 X11/4 P77 Channel 3 X11/5

Resolution: 8 bit (incl. sign); corresponds to a resolution of 80 mV

Range: -10V...+10V

The calculation for output on the 8 bit channels 2 & 3 is as follows:

Parameter setting for required voltage U (-10V ... +10V)

P76 (P77) = 39 + Y(39,Y)39: selection of voltage output

Value before decimal point:

point:

For positive voltage: Y = U \* 0.0101067 / 10V

For negative voltage: Y = U \* 0.0101067 / 10V + 0.0202134

Characteristic curve:

Value after decimal

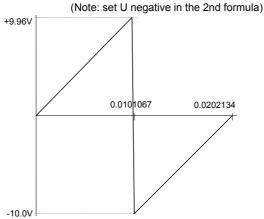

Option D/A monitor (channels 0 & 1):

Addressable using P71 (channel 0) and P72 (channel 1)

Channel 0 X17/1 P71 P72 Channel 1 X17/2

Resolution: 12 bit (incl. sign); corresponds to a resolution of 5 mV

Range: -10V...+10V

The calculation for the output on the 12-bit channels 0 and 1 is as follows:

Parameter setting for required voltage U (-10V ... +10V)

P71 (P72) = Y

P73 (P74) = 39: selection of voltage output

Position Calculating the monitoring output value:

Y = U \* 101067 / 10V

Characteristic curve:

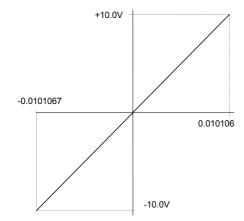

stage

Variable

#### 8.5 **Optimization functions**

Important requirements for a rapid, stable adjustment are the correct information about the physical characteristic values of the application. COMPAX requires the following data:

- ◆ The parameters of the motor.
  - For Parker standard motors, select the connected motor type from a list; the relevant parameters are stored in the ServoManager.
  - For other motors, the relevant parameters P100-P133 must be set according to the connected motor (see from Page 91).
- ◆ The parameters of the application. These are mainly the moments of inertia (with and without load) that the drive has to move, which are set, depending on the drive type, via the parameters P80 ... P92.
- ◆ Dependent on the sensor system, you can select from 2 structure variants; these also contain (set via the ServoManager) fixed settings of optimizing parameters. The standard structure corresponds to the previous COMPAX control structure. With the standard structure, you can directly transfer previous, already optimized parameter sets.
- After this, the optimal control dynamic is set by increasing the stiffness (P23). This is usually sufficient to obtain good control results.

#### **User-defined settings**

- For further optimization, you can adapt the parameters of the set structure variants optimally to your application (user-defined settings).
- As another alternative, you can select structure variant 3 and optimize it with the relevant parameters.

#### Optimizing the movement cycle

 At the end of every optimization of the control accuracy, the movement cycle must be optimized. For this, use the pre-control parameters P25, P26, P69 and P70.

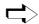

#### Optimizing with the ServoManager:

Use the menu "Online: Parameters" to change the optimizing parameters directly in COMPAX (these settings are accepted after modification with "Return").

#### **Operating Instructions**

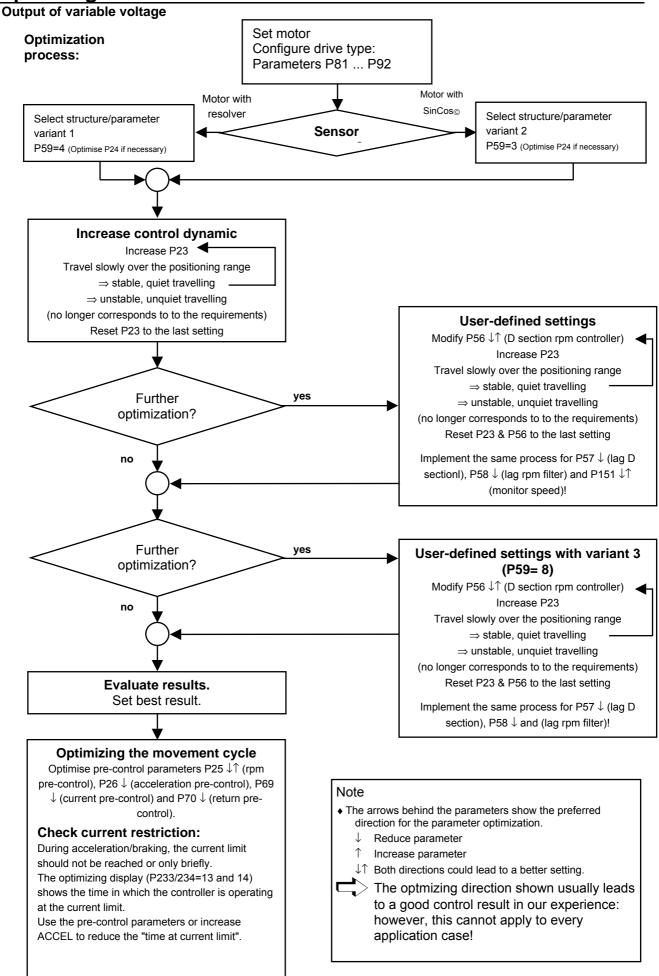

#### 8.5.1 **Optimization parameters**

#### Structure variants:

In addition to the standard structure (which corresponds to the previous COMPAX control structure), you can select from 3 structure variants.

These include, in addition to a specific control structure, pre-defined settings for specific optimizing parameters. By selecting the individual structures in the ParameterEditor, the following parameters can be set:

Structure and parameter settings using the ServoManager:

| No.  | Meaning                       | Standard       | Variant 1     | Variant 2     | Variant 3      |
|------|-------------------------------|----------------|---------------|---------------|----------------|
| P59  | Structure switch measuring    | 0              | 4             | 3             | 8              |
| P56  | D section rpm controller (%)  | 0              | 40            | 40            | 40             |
| P57  | Filter acceleration (%)       | 100            | 175           | 350           | 100            |
| P58  | Lag rapid rpm signal (%)      | 100            | 0             | 0             | 100            |
| P50  | Monitor                       | 100            | 101           | 101           | 100            |
|      |                               | (switched off) | (switched on) | (switched on) | (switched off) |
| P151 | Monitor speed (%)             | 30             | 30            | 30            | 30             |
| P27  | Moment of inertia (%)         | 100            | 100           | 85            | 100            |
| P69  | Return pre-control (%)        | 0              | 100           | 100           | 100            |
| P70  | Current pre-control value (%) | 0              | 100           | 100           | 100            |

Standard: Previous COMPAX control structure; use this structure if you already

have optimized parameter sets.

Variant 1: Structure switch: Variant 1 for resolver

Variant 2: Structure switch: Variant 2 for SinCos®

Variant 3: Structure switch: Variant 3 "Rapid rpm controller"

P59: Structure switch measuring

The structure switch measuring (P59) permits the following settings:

| No. | Meaning                                                | Settings                                                                                               |
|-----|--------------------------------------------------------|----------------------------------------------------------------------------------------------------|
| P59 | Structure switch measuring                             | 0: Standard 4: Variant 1 (for resolver) 3: Variant 2 (for SinCos®) 8: Variant 3 (rapid rpm controller) |
|     | Sensitive stiffness (P23) Larger setting range for P23 | +16                                                                                                    |
|     | Sensitive D section (P56) Larger setting range for P56 | +65536<br>The D section is reduced by 1/256.                                                           |

By selecting a structure variant with the structure switch P59, no further parameters are influenced.

Only by selecting a variant through ServoManager (menu parameters: controller structure / monitor) can complete parameter sets (as described above) be set.

P23: stiffness of drive

The stiffness is proportional to the controller speed.

Nominal value: 100% Range: 10%...5000%

Increase stiffness

Control is faster. The control circuit starts from a critical value. Set the stiffness so that sufficient safety distance from the critical value is ensured.

Reduce stiffness

Control is slower. This increases lag error. Current limitation is reached later.

### **Operating Instructions**

**Optimization parameters** 

Main effect:

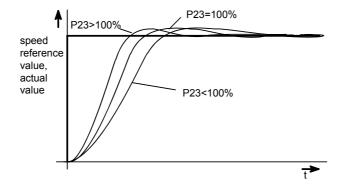

P24: damping of drive

Damping influences the height of the harmonies and reduces the vibrations.

Nominal value: 100% Range: 0%...500%

Increase damping

Harmonies become smaller. The drive vibrates at high frequency from a specific

value.

**Reduce damping** 

The harmonies of the actual value increase and it vibrates longer around the nominal value. The drive vibrates permanently from a specific value.

Main effect:

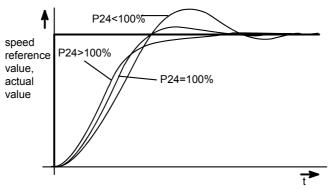

P56: D section rpm controller

P56: D section rpm controller

Nominal value: 0 Range: 0%...500%

The D section should generally be set for elastically coupled double mass systems. These are systems in which the connection between the motor and the load is not rigid. It must be noted here, that with sufficiently high torques being transmitted, even supposedly rigid connections can become elastic.

P57: Lag D section rpm controller

P57: Lag D section rpm controller

Nominal value: 100% Range: 0%...550%

P58: Lag rpm filter

P58: Lag rpm filter

Nominal value: 100% Range: 0%...550%

P27: moment of inertia

Use this parameter to adapt the controller to very large changes in load.

Nominal value: 100% Range: 10%...500%

COMPAX is informed of the relative change in moment of inertia which occurs before a change in load when the motor is idle (e.g. via the RS232 interface). The nominal value (100%) corresponds to the value calculated by parameters P81

to P92.

**Note:** After changing P27, P23 usually needs modification P23 in order to achieve

optimal control results.

#### Optimization parameters

**Optimization functions** 

#### **Advance** control measures

#### Advance control of speed, acceleration and power

#### Advantages:

- Minimum lag error
- Better attenuation characteristics
- Higher dynamic levels with lower maximum current

#### Principle:

The positioning process is calculated in the nominal value setter and is specified to the position controller as the nominal value. This ensures that the nominal value setter contains the advance information required for positioning: speed, acceleration and power processes. This information is switched to the controller so the lag error is reduced to a minimum, the controller has better attenuation characteristics and drive dynamics are increased.

#### Main structure:

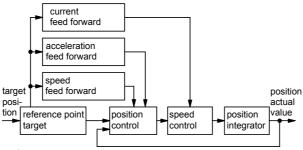

The stability of the control process is not influenced by the advance control measures.

#### Without advance control measures:

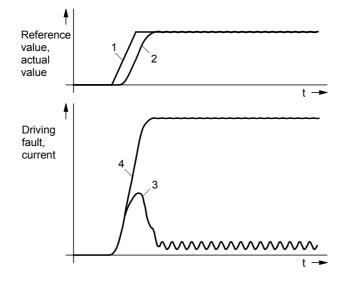

- 1: Nominal speed value
- 2: Actual speed value
- 3: Motor power
- 4: Lag error

## **Operating Instructions**

#### Optimization parameters

P25: Advance speed control:

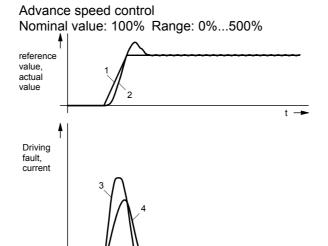

- 1: Nominal speed value
- 2: Actual speed value
- 3: Motor power
- 4: Lag error

P26: Advance acceleration control

Advance speed and acceleration control Nominal value: 100% Range: 0%...500%

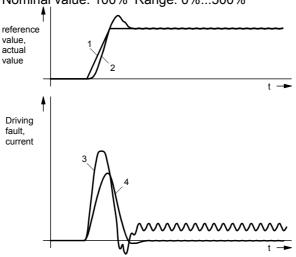

- 1: Nominal speed value
- 2: Actual speed value
- 3: Motor power
- 4: Lag error

P70: Advance power control

Advance speed, acceleration and power control Nominal value: 100% Range: 0%...500%

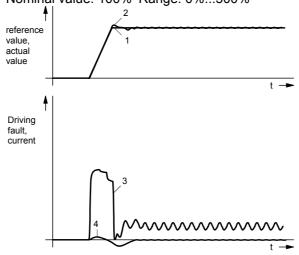

- 1: Nominal speed value
- 2: Actual speed value
- 3: Motor power
- 4: Lag error

Advance reverse control

The advance reverse control can be engaged to increase optimization of guide characteristics and reduce dynamic lag error by using P69. Nominal value: 100% Range: 0 ... 500% default value: 0; applies to VP

Optimization functions
Optimization parameters

Error list

#### **Control processes for optimization**

| Targets / problems                                              | Stiff-<br>ness<br>(P23) | Damp-<br>ing (P24) | Advance contr.<br>factors (P25,<br>P26, P70) | Acceleration time (ACCEL) | Ramp<br>shape<br>(P94) | Other<br>measures                                                |
|-----------------------------------------------------------------|-------------------------|--------------------|----------------------------------------------|---------------------------|------------------------|------------------------------------------------------------------|
| Minimizing lag error                                            | increase                | 1                  | =100%<br>optimize if<br>necessary            | increase                  | -                      | -                                                                |
| No harmonies                                                    | -                       | increase           | decrease                                     | increase                  | quadratic<br>(P94="3") | increase max.<br>torque (P16)                                    |
| Unusually high harmonies caused by power limitation             | decrease                | decrease           | decrease                                     | increase                  | linear<br>(P94="1")    | increase max.<br>torque (P16)                                    |
| Vibrating at higher frequencies (perceptible as noise)          | decrease                | decrease           | -                                            | -                         | -                      | check min. mass<br>(P92) and min.<br>moment of inertia<br>(P81). |
| Vibrating at lower<br>frequencies<br>(perceptible as<br>motion) | -                       | increase           | -                                            | -                         | -                      | check max. mass<br>(P88) and max.<br>moment of inertia<br>(P82). |
| High motor or final stage temperatures                          | decrease                | -                  | -                                            | increase                  | linear<br>(P94="1")    | decrease max.<br>torque (P16)                                    |

**Speed monitor** 

#### 8.5.2 Speed monitor

# Speed determination standard:

In COMPAX the drive speed is required as an actual value for speed control (loop underlying the position control).

The actual speed value is derived by differentiating the position signal.

In certain applications, such as with large ratios  $J_{load}/J_{motor}$ , the loop response time is limited by quantization noise.

#### **Speed monitor:**

COMPAX includes a speed monitor for determining speed, which can be turned on using parameter P50.

Use the speed monitor to set a higher level of stiffness corresponding to a faster control process.

#### **Function:**

The monitor reproduces the dynamic behavior of the drive. It receives the same input signal as the physical drive. An additional loop is used to compare the output magnitude with the actual output magnitude of the drive (actual position value from resolver) and hold it at the same value. This additional loop makes corrections to the internal monitor values.

The advantage is that the speed is available directly as an intermediate value of the monitor and can be used for speed control.

Use this speed signal to attain a stable control process or to operate the drive control process with higher levels of stiffness (P23) and the same levels of damping.

#### Settings:

P50=100: without monitor (default setting and function as before)

P50=101: with monitor

P151: responsiveness of the monitor control (standard 30%)

P151>30%: monitor loop becomes faster P151<30%: monitor loop becomes slower

## Using the speed monitor

• For large ratios J<sub>load</sub>/J<sub>motor</sub>.

Note! Do not use the speed monitor when operating asynchronous motors.

**Optimization functions** 

Optimization display

#### 8.5.3 **Optimization display**

The optimization display (status S13 and S14) is an aid for optimizing COMPAX without the need for an additional visual aid. It provides access to the characteristic parameters of the positioning process (optimization parameters).

From a selection of 14 different parameters for the positioning process, you can assign 2 parameters to the status values S13 and S14 by using the parameters P233 (S13) and P234 (S14).

The optimization parameters are reset before each new positioning process and they are continually updated during the positioning process.

#### **Optimization** parameters:

| P233/P234 <sup>30</sup> | Meaning                                                                              |
|-------------------------|--------------------------------------------------------------------------------------|
| 1                       | Positioning time (from start of positioning to "Position reached")                   |
| 2                       | max. intermediate circuit voltage in [V]                                             |
| 3                       | reserved                                                                             |
| 4                       | max. undershoot referenced to max. position (amount) (only for highly shifted loops) |
| 5                       | max. position overshoot [units corresp. P90] (amount)                                |
| 6                       | max. position undershoot [units corresp. P90] (amount)                               |
| 7                       | max. acceleration lag error [units corresp. P90]                                     |
| 8                       | max. braking lag error [units corresp. P90]                                          |
| 9                       | max. acceleration speed in [%] of motor nominal speed                                |
| 10                      | max. braking speed in [%] of motor nominal speed                                     |
| 11                      | max. acceleration current in [%] of motor nominal current                            |
| 12                      | max. braking current in [%] of motor nominal current                                 |
| 13                      | max. time in current limit for acceleration, in [ms]                                 |
| 14                      | max. time in current limit for braking, in [ms]                                      |
| 56                      | square of peak motor current (reference value: 80 000A <sup>2</sup> )                |

Enter the corresponding number in the first column in the parameter. This means ◆P233 determines status S13 ◆ P234 determines status S14

#### **Description of** optimization parameters

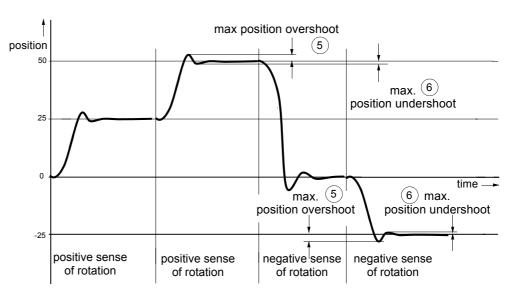

<sup>30</sup> P233/P234 are set as valid with VP

#### Optimization display

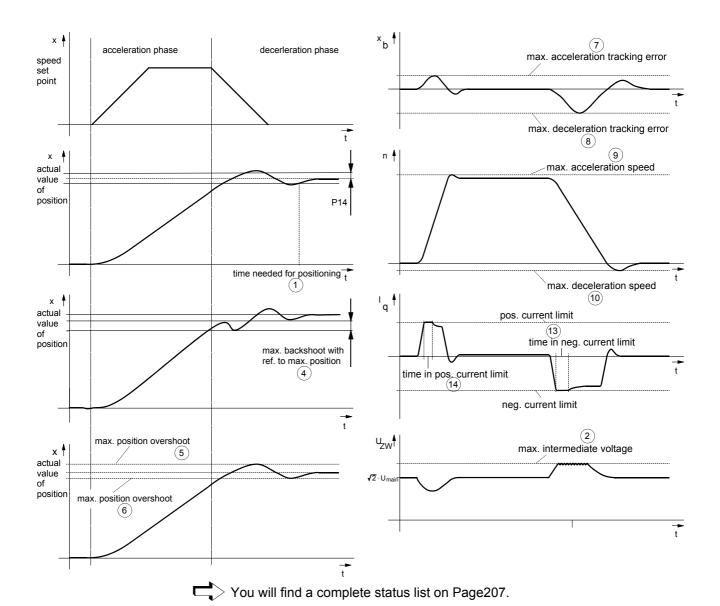

## Square of peak motor current

#### Reference value: 80 000A<sup>2</sup>

The maximum peak current of a motor phase is continually determined once COMPAX is switched on and this is stored as status S13 or S14 using P233/234=56.

This display is generated as long as the motor is powered. The value is reset when COMPAX is switched off (after "OFF").

Obtaining the peak motor current using S13 (P233=56) as an example:

$$I_{max} = \sqrt{S13 * 80000A^2}$$

Use the effective value

$$I_{\text{eff}} = \frac{I_{\text{max}}}{\sqrt{2}}$$

to calculate the peak load within the motor cycle.

If this value rises to 1.5 times the peak current of the system, error E41 is triggered. You will find more detailed explanations on the limiting characteristics of COMPAX on Page 222.

You will find the meanings of the DA monitor values on

Page 52.

#### **Optimization functions** Optimization display

#### Access to additional parameters via S13 and S14:

| P233/P234 | Meaning                                                                                                    |
|-----------|----------------------------------------------------------------------------------------------------|
| 15        | Current number of HEDA transmission errors                                                                                                    |
| 16        | Average no. of HEDA transmission errors per second                                                                                                    |
| 17        | Total number of HEDA transmission errors since beginning of synchronization                                                                                                    |
| 18        | Process nominal value received via HEDA                                                                                                    |
| 19        | HEDA control word  Bit 3 <sup>31</sup> : Transmission error COMPAX -> IPM  Bit 8: fast start via HEDA                                                                                                    |
| 20        | HEDA status word  Bit 0="1": no errors (corresponds to COMPAX output O1)  Bit 1="1": no warnings (corresponds to COMPAX output O2)  Bit 3="1": transmission error IPM -> COMPAX  Bit 8="1": COMPAX lag warning (="1" - in position, i.e. within lag warning window)  Bit 9="1": HEDA interface active (COMPAX synchronized)  Default setting: Bit 0="1", Bit 1="1", Bit 3="0", Bit 8="1", Bit 9="1": S13/S14=771 |
| 21        | CPX X50 max. pos. synchronous lag error [units corresp. P90]                                                                                                    |
| 22        | CPX X50 max. neg. synchronous lag error [units corresp. P90]                                                                                                    |
| 23        | Output value of D/A monitor channel 0 (10V corresponds to 1)                                                                                                    |
| 24        | Output value of D/A monitor channel 1 (10V corresponds to 1)                                                                                                    |
| 25        | Output value of service D/A monitor channel 2 (10V corresp. to 1)                                                                                                    |
| 26        | Output value of service – D/A monitor channel 3 (10V corresp. to 1)                                                                                                    |
| 27        | External encoder position (units corresp. P90)                                                                                                    |
| 28        | Measuring error (Difference between resolver position and external encoder position in the unit corresponding to P90)                                                                                                    |
| 29        | Effective motor load in % of the permitted continuous motor load (E53 is indicated from 100%)                                                                                                    |
| 30        | Effective unit load in % of the permitted continuous unit load (E53 is indicated from 100%)                                                                                                    |
| 31        | Mark synchronization function indicator (COMPAX XX70)                                                                                                    |
| 32        | "Scaled correction factor" (COMPAX XX70)                                                                                                    |
| 33        | "Cycle counter" (COMPAX XX70)                                                                                                    |
| 35        | Digital inputs I1-I16                                                                                                    |
| 36        | Status S16 (bits 1623) and digital outputs O1-O16 (bits 015)                                                                                                    |
| 37        | Encoder frequency channel 4 in incr./ms" (COMPAX XX60, COMPAX XX7X)                                                                                                    |
| 39        | Cause of calculation error E07  0 Invalid Operator                                                                                                    |

The corresponding number in the first column should be entered in the parameter. This means

Division by 0

Overflow Underflow

You will find additional special diagnosis values on Page 210.

1

2

<sup>◆</sup> P233 determines status S13 ◆ P234 determines status S14

<sup>31</sup> Bit counting begins with 0.

External position localization with position adjustment

#### 8.5.4 External position localization with position adjustment

## Only available in COMPAX XX00!

The external position localization with position adjustment described below is only available in the standard unit (COMPAX XX00). Solutions adapted to specific applications are available in the unit variants.

A slip between motor position and the position of the drive (e.g. a material feed) is not detected. If the slip is too large, the external position can be entered(e.g. recorded by a measuring wheel) using encoder channel 1. In this way, COMPAX corrects the internal actual position value.

To limit access to the position adjustment, use P36 to limit the speed correction value resulting from the difference in positions.

This can be especially useful in the acceleration phase, if the material is slipping through because of the higher correction speed.

#### Recommendation:

To avoid all inaccuracies during internal calculations, it is important to use the measuring unit "Increments".

# Configuring the external position adjustment:

| Para-<br>meter | Meaning                                                                                                    | valid<br>from |
|----------------|----------------------------------------------------------------------------------------------------|---------------|
| P75            | Maximum permitted measuring error (difference between resolver position and encoder position)  The external position adjustment is enabled using measuring error P75 > 0.  When P75 is reached, error E15 is generated and the drive is switched off.                                                                                                    | VP            |
|                | Control position adjustment via digital input I11  If the external position measurement and position adjustment (P75>0) is switched off, position adjustment operation can be switched on and off using input I11. For this, assign I11 with this function via P232=4.  I11="0": External position adjustment switched off (reaction time approx. 5 ms).  I11="1": External position adjustment switched on. P232 becomes effective immediately and has a default value of 0. If P232=0, I11 will not have an effect on the position adjustment; this is then switched on and off using P75.  Note! If P232=4 (activated I11), I11 can no longer be used for GOTO / GOSUB EXT. |               |
| P36            | Limitation of speed correction value for external position adjustment (only available in COMPAX XX00 and COMPAX XX30)  "0": switched off (default value)    When P36=0, the speed correction value is not limited.  P36 is specified in % of the nominal speed (P104).  Note! When position localization is switched off, P36 must = 0!                                                                                                    | VP            |
| P144           | Sets encoder channel 1 ="4": without external position localization ="6": external position localization switched on via channel 1.                                                                                                    | VC            |
| P143<br>P98    | Number of encoder pulses per encoder rotation from channel 1; range: 1202 000 000.  Travel of load per encoder rotation units (corresp. to P90).                                                                                                    | VC<br>VC      |

#### External position localization with position adjustment

**Optimization functions** 

| Para-<br>meter | Meaning                                                                                                    | valid from |
|----------------|----------------------------------------------------------------------------------------------------|------------|
| P214           | Encoder direction.                                                                                                    | VP         |
|                | ="0": positive direction for encoder rotating clockwise.                                                                                                    |            |
|                | ="1": positive direction for encoder rotating anti-clockwise.                                                                                                    |            |
|                | Setting aid:                                                                                                    |            |
|                | <ul> <li>◆ Switch off external position adjustment (P144=4) and data record<br/>P214=0.</li> </ul>                                                                     |            |
|                | ◆ Note S42 (position of external sensor).                                                                                                    |            |
|                | ◆ Proceed with POSR x axis.                                                                                                    |            |
|                | ♦ S1 and S42 must change by the same value (x).                                                                                                    |            |
|                | <ul> <li>If the prefix of the modification is different, set data record P214="1".</li> <li>If the modification has a different amount, check P143 and P98.</li> </ul> |            |

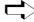

The command "SPEED SYNC" cannot be used in external position localization!

#### Limit values of parameters

A number overrun is possible in special applications. To prevent this occurring, the following condition must be met:  $V \ge 1$ 

Determine V depending on drive type and measuring unit:

| Determine v depend               | ing on anve type o | ina measanng am.                               |
|----------------------------------|--------------------|------------------------------------------------|
| Drive type                       | Measuring unit     | Determining V                                  |
| Spindle drive                    | mm (inch)          | V = K • P85(•25.4)                             |
| Rack-and-pinion/<br>toothed belt | mm (inch)          | $V = K \bullet \frac{P85}{P82} (\bullet 25.4)$ |
| General drive                    | mm (inch)          | V = K • 1000(•25.4)                            |
| General drive                    | Incr.              | V = K                                          |

Using P98 • 16384 P83 • P143

#### Slip filter for external position localization

A slip filter with a differentiating element (D-element) is provided to optimize external position adjustment.

| No. | Meaning               | Unit | Minimum value | Default value | Maximum<br>value | Valid from |
|-----|-----------------------|------|---------------|---------------|------------------|------------|
| P67 | D-element slip filter | %    | 0             | 100           | 500              | VP         |
| P68 | Slip filter lag       | %    | 0             | 100           | 5000             | VP         |

Both parameters are set to 100% as standard. The time constants are then identical and the filter ineffective. Meaning:

| Parameter    | Effect                    | Application                                                                                       |
|--------------|---------------------------|---------------------------------------------------------------------------------------------------|
| P67 = P68    | Filter ineffective        | (standard)                                                                                        |
| P67 < P68 or | Filter has                | ◆ Low resolution of measuring system                                                              |
| P67 = 0      | delaying effect           | ◆ Interference on the measuring signal                                                            |
| P67 > P68    | Filter has                | at high dynamic requirements.                                                                     |
|              | differentiating<br>effect | <b>Conditions:</b> high-resolution measuring system and low interference on the measuring signal. |

Digital inputs and outputs

#### 8.6 Interfaces

The COMPAX interfaces for data and status are digital inputs with an PLC data interface, an RS232 interface and an optional bus interface (interbus S, CAN bus, CANopen, profibus, CS31 or RS485).

The RS232 interface can be operated simultaneously with other interfaces.

#### 8.6.1 Digital inputs and outputs

To control the program process, 16 inputs and 16 outputs are available (8 inputs and 8 outputs with COMPAX 1000SL).

## I/O - assignment of standard unit

O7-O11 and I7-I11 are assigned when the PLC data interface is switched on.

| Input              | Assignment                                                                                    |
|--------------------|-----------------------------------------------------------------------------------------------|
| I1 (X8/1; X19/x)   | SHIFT                                                                                         |
| I2 (X8/2; X19/x)   | Manual+                                                                                       |
| I3 (X8/3; X19/x)   | Hand-                                                                                         |
| I4 (X8/4; X19/x)   | Quit                                                                                          |
| I5 (X8/5; X19/x)   | START                                                                                         |
| I6 (X8/6; X19/x)   | Stop (interrupts data record)                                                                 |
| I7 (X8/7; X19/x)   | Freely assignable in the standard unit.                                                       |
| 18 (X8/8; X19/x)   | Freely assignable in the standard unit.                                                       |
| SHIFT I2           | Find machine zero (MZ)                                                                        |
| SHIFT I3           | Approach real zero (RZ)                                                                       |
| SHIFT I4           | Teach real zero                                                                               |
| SHIFT I5           | reserved                                                                                      |
| SHIFT I6           | Break (breaks off data record)                                                                |
| 19 (X10/1; X19/x)  | Freely assignable in the standard unit.                                                       |
| I10 (X10/2; X19/x) | Freely assignable in the standard unit.                                                       |
| I11 (X10/3; X19/x) | Assigned when P232=4 (activates position adjustment); otherwise free.                         |
| I12 (X10/4; X19/x) | Freely assignable in the standard unit.                                                       |
| I13 (X10/5; X19/x) | Freely assignable in the standard unit.                                                       |
| I14 (X10/6; X19/x) | Assigned when mark reference is activated (P35=1) (activates mark reference); otherwise free. |
| I15 (X10/7; X19/x) | Fast start (can be activated using P18)                                                       |
| I16 (X10/8; X19/x) | Is assigned if mark reference is activated (P35=1) (mark input); otherwise free.              |

The assignment of inputs on X19 applies only to COMPAX 1000SL.

hardware

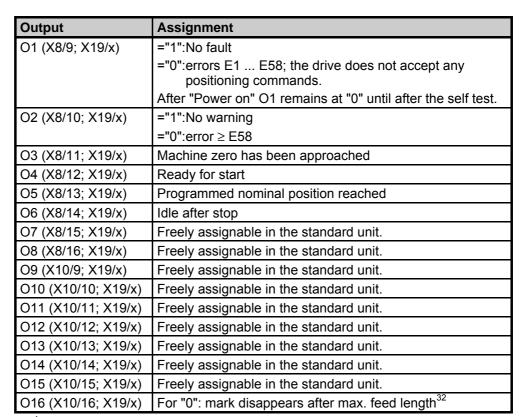

The assignment of outputs on X19 applies only to COMPAX 1000SL.

<sup>&</sup>lt;sup>32</sup> Only assigned if the mark reference is activated (P35=1).

Digital inputs and outputs

#### 8.6.1.1 Digital inputs and outputs for COMPAX 1000SL

#### Allocation of logic inputs for input pins of X19

The source (input pin on X19) from which the respective logic input is to be read is specified via parameters P156, P157 and P158. Inputs which are not read by an input pin on X19 can be allocated a fixed "0" or "1 (this is not, of course, applicable for all inputs). The parameters are 24 bits large with 4 bits defined per logic input. This allocation can be easily done with the assistance of the ServoManager.

With direct access via RS232, a terminal or a fieldbus, the following table can be

With direct access via RS232, a terminal or a fieldbus, the following table can be used for setting the parameters.

|        |     | fixe            | d log | ical v |       | ırce<br>0 or 1 | l) or p | in of      | X19 |       | factor   | computed values  | Allocation:<br>Input reads from           | Logical inputs |
|--------|-----|-----------------|-------|--------|-------|----------------|---------|------------|-----|-------|----------|------------------|-------------------------------------------|----------------|
|        | =0  | =1              | /2    | /3     | /4    | /5             | /6      | <i>l</i> 7 | /8  | /9    |          |                  | which source                              |                |
| Value: | 0   | 1               | 2     | 3      | 4     | 5              | 6       | 7          | 8   | 9     |          |                  |                                           |                |
|        |     |                 |       |        |       |                |         |            |     |       | 1        | Value * factor   | P156 bit 03                               | Input 1        |
|        | A   | lloc            | atio  | n ta   | able  | -              |         |            |     |       | 16       | + Value * factor | P156 bit 47                               | Input 2        |
|        | L   | ogi             | cali  | npı    | ıt is | rea            | id b    | У          |     |       | 256      | + Value * factor | P156 bit 811                              | Input 3        |
|        | X   | 19 ı            | oin   |        |       |                |         |            |     |       | 4096     | + Value * factor | P156 bit 1215                             | Input 4        |
|        |     |                 |       |        |       |                |         |            |     |       | 65536    | + Value * factor | P156 bit 1619                             | Input 5        |
|        |     |                 |       |        |       |                |         |            |     |       | 1048576  | + Value * factor | P156 Bit 2023                             | Input 6        |
| •      |     |                 |       |        |       |                |         |            |     |       |          | Σ Total          | ◆ Total ≤ 8 388 607:<br>P156 = Total      |                |
|        |     |                 |       |        |       |                |         |            | ,   | Value | of P156: |                  | ◆ Total > 8 388 607:<br>P156 = Total - 16 | 6 777 216      |
|        | ٨١  | loc             | atio  | n to   | blo   |                |         |            |     |       | 1        | Value * factor   | P157 bit 03                               | Input 7        |
|        | 741 | 100             | atro  | H-to   | none: |                |         |            |     |       | 16       | + Value * factor | P157 bit 47                               | Input 8        |
|        | Lo  | gic             | al i  | npu    | t is  | rea            | d by    | /          |     |       | 256      | + Value * factor | P157 bit 811                              | Input 9        |
|        | X   | 19 p            | in .  |        |       |                |         |            |     |       | 4096     | + Value * factor | P157 bit 1215                             | Input10        |
|        |     |                 |       |        |       |                |         |            |     |       | 65536    | + Value * factor | P157 bit 1619                             | Input 11       |
|        |     |                 |       |        |       |                |         |            |     |       | 1048576  | + Value * factor | P157 Bit 2023                             | Input 12       |
| •      |     |                 |       |        |       |                |         |            |     |       |          | Σ Total          | ◆ Total ≤ 8 388 607:<br>P156 = Total      |                |
|        |     |                 |       |        |       |                |         |            | '   | Value | of P157: |                  | ◆ Total > 8 388 607:<br>P156 = Total - 16 | 6 777 216      |
|        | Al  | loc             | atio  | n ta   | ble   | c              |         |            |     |       | 1        | Value * factor   | P158 bit 03                               | Input 13       |
|        | 1 4 | oic             | al :  | nnı    | t io  | roo            | d b     | ,          |     |       | 16       | + Value * factor | P158 bit 47                               | Input 14       |
|        |     | <del>ygre</del> | ch-h  | ulbe   | 13    | red            |         |            |     |       | 256      | + Value * factor | P158 bit 811                              | Input 15       |
|        | X   | 19 p            | in .  |        |       |                |         |            |     |       | 4096     | + Value * factor | P158 bit 1215                             | Input 16       |
| ,      |     |                 |       |        |       |                |         |            | ,   | Value | of P158: | Σ                |                                           |                |

Note Note that only one selection can be made per line, i.e. only one cross is permitted!

**Error list** 

#### Digital inputs and outputs

#### **Example:**

The following assignment must be configured:

 $\rightarrow$  input 1 X19 pin 3  $\rightarrow$  input 2 X19 pin 4  $\rightarrow$  input 3 X19 pin 5  $\rightarrow$  input 4 X19 pin 6  $\rightarrow$  input 5 X19 pin 7  $\rightarrow$  input 6 "0"  $\rightarrow$  input 7 "0"  $\rightarrow$  input 8 "0"  $\rightarrow$  input 9 "0"  $\rightarrow$  input 10 "0"  $\rightarrow$  input 11 X19 pin 8  $\rightarrow$  input 12 X19 pin 2  $\rightarrow$  input 13 "1"  $\rightarrow$  input 14 "0"  $\rightarrow$  input 15 X19 pin 9  $\rightarrow$  input 16

|       |                | fixe | d log   | ical v | Sou<br>alue ( | ırce<br>(0 or 1 | l) or p    | oin of                                   | X19      |         | factor    | со                                                | mputed values              | Allocation:<br>Input reads from       | Logical inputs |
|-------|----------------|------|---------|--------|---------------|-----------------|------------|------------------------------------------|----------|---------|-----------|---------------------------------------------------|----------------------------|---------------------------------------|----------------|
| Wert: | =0             | =1   | /2<br>2 | /3     | /4<br>4       | /5<br>5         | /6<br>6    | /7                                       | /8<br>8  | /9<br>9 |           |                                                   |                            | which source                          |                |
| wert: | 0<br>X         | 1    | 2       | 3      | 4             | 5               | 6          | /                                        | 8        | 9       | 1         |                                                   | 0*1=0                      | P156 bit 03                           | Input 1        |
|       | ^              |      |         | x      |               |                 |            |                                          |          |         | 16        | +                                                 | 3*16=48                    |                                       | Input 2        |
|       |                |      |         | ×      |               |                 |            |                                          |          |         | 256       | +                                                 | 4*256=1024                 | P156 bit 47                           | Input 2        |
|       |                |      |         |        | Х             |                 |            |                                          |          |         | 4096      | +                                                 | 4°256=1024<br>5*4096=20480 | P156 bit 811                          | <u> </u>       |
|       |                |      |         |        |               | х               |            |                                          |          |         |           |                                                   |                            | P156 bit 1215                         | Input 4        |
|       |                |      |         |        |               |                 | х          |                                          |          |         | 65536     | +                                                 | 6*65536= 393216            | P156 bit 1619                         | Input 5        |
|       |                |      |         |        |               |                 |            | Х                                        |          |         | 1048576   | +                                                 | 7*1048576=7340032          | P156 bit 2023                         | Input 6        |
|       |                |      |         |        |               |                 |            |                                          |          |         |           | Σ                                                 | 7 754 800                  | <ul> <li>Total ≤ 8 388 607</li> </ul> |                |
|       | Value of P15   |      |         |        |               |                 |            | '                                        | of P156: |         | 7 754 800 | P156 = Total  Total > 8 388 607 P156 = Total - 16 | 777 216                    |                                       |                |
|       | х              |      |         |        |               |                 | 1          | 1                                        | 1        |         | 1         |                                                   | 0*1=0                      | P157 bit 03                           | Input 7        |
|       | х              |      |         |        |               |                 |            |                                          |          |         | 16        | +                                                 | 0*16=0                     | P157 bit 47                           | Input 8        |
|       | x              |      |         |        |               |                 |            |                                          |          |         | 256       | +                                                 | 0*256=0                    | P157 bit 41                           | Input 9        |
|       | х              |      |         |        |               |                 |            |                                          |          |         | 4096      | +                                                 | 0*4096=0                   | P157 bit 1215                         | Input 10       |
|       | Х              |      |         |        |               |                 |            |                                          |          |         | 65536     | +                                                 | 0*65536=0                  | P157 bit 1619                         | Input 11       |
|       |                |      |         |        |               |                 |            |                                          | х        |         | 1048576   | +                                                 | 8*1048576=8388608          | P157 bit 2023                         | Input 12       |
|       |                |      |         |        |               |                 |            |                                          |          |         |           | Σ                                                 | 8 388 608                  | ◆ Total ≤ 8 388 607<br>P156 = Total   |                |
|       | Value of P157: |      |         |        |               |                 | -8 388 608 | ◆ Total > 8 388 607<br>P156 = Total - 16 | 777 216  |         |           |                                                   |                            |                                       |                |
|       |                |      | х       |        |               |                 |            |                                          |          |         | 1         |                                                   | 2*1=2                      | P158 bit 03                           | Input 13       |
|       |                | х    |         |        |               |                 |            |                                          |          |         | 16        | +                                                 | 1*16=16                    | P158 bit 47                           | Input 14       |
|       | х              |      |         |        |               |                 |            |                                          |          |         | 256       | +                                                 | 0*256=0                    | P158 bit 811                          | Input 15       |
|       |                |      |         |        |               |                 |            |                                          |          | х       | 4096      | +                                                 | 9*4096=36 864              | P158 bit 1215                         | Input 16       |
| l.    |                |      | •       | •      | •             |                 | •          | •                                        | 1        | Value   | of P158:  | Σ                                                 | 36 882                     |                                       |                |

The remaining inputs stay open and are therefore not imported. You can see the calculation of the setting values on the right.

#### Note

- It is in principle possible to read 2 inputs from the same input pin. Of course note should be taken of the resulting function.
- ♦ If you do not need the enable input I12, fixed logic "1" can be allocated.
- ♦ With P233=49 (or P234=49), physical inputs pin 9 pin 2 are written to the optimization display status S13 (S14). Meaning: pin 2 = bit 0 ... pin 9 = bit 7.

Digital inputs and outputs

#### Allocation of output pins of X19 to the logic outputs

The target (output pin on X19) on which the respective logic output is to be written is specified via parameters P159 and P160. The parameters are 24 bits large with 4 bits defined for allocating each output to an output pin

This allocation can be easily done with the assistance of the ServoManager.

With direct access via RS232, a terminal or a fieldbus, the following table can be used for setting the parameters.

|        |   |   |      |     |        |    |               | Out | puts            | 3            |    |     |    |    |    |      | factor   | computed values  | Allocation:     | X19       |
|--------|---|---|------|-----|--------|----|---------------|-----|-----------------|--------------|----|-----|----|----|----|------|----------|------------------|-----------------|-----------|
|        |   | 2 | 3    | 4   | 5      | 6  | 7             | 8   | 9               | 10           | 11 | 12  | 13 | 14 | 15 | 16   |          |                  | output is       | Outp      |
| value: | 0 | 1 | 2    | 3   | 4      | 5  | 6             | 7   | 8               | 9            | 10 | 11  | 12 | 13 | 14 | 15   |          |                  | assigned to pin | ut<br>Pin |
|        |   |   |      |     | Allo   | ca | tic           | n   | tak             | le           |    |     |    |    |    |      | 1        | Value * factor   | P159 bit 03     | /15       |
|        |   |   |      | t e | aut.   | u  | 20            | sic | un.c            | 2            | 4  | 0   |    |    |    |      | 16       | + Value * factor | P159 bit 47     | /16       |
|        |   |   | -6-6 |     | - John | -  |               |     | ľ               | -            |    | -   |    |    |    |      | 256      | + Value * factor | P159 bit 811    | /17       |
|        |   |   |      |     |        | pi | n             | X1  | 9               |              |    |     |    |    |    |      | 4096     | + Value * factor | P159 bit 1511   | /18       |
|        |   |   |      |     |        |    |               |     |                 |              |    |     |    |    | Va | llue | of P159: | Σ                |                 |           |
|        |   |   |      | П   | ۸۱۱۵   | 02 | tic           | n   | tak             | اما          |    |     |    |    |    |      | 1        | Value * factor   | P160 bit 03     | /19       |
|        |   |   |      | Ħ   | A110   | Ca |               |     |                 |              |    |     |    |    |    |      | 16       | + Value * factor | P160 bit 47     | /20       |
|        |   |   | 00   | T   | our.   | 13 | <del>as</del> | 316 | <del>jn</del> e | <del>.</del> |    | 10- |    |    |    |      | 256      | + Value * factor | P160 bit 811    | /21       |
|        |   |   |      |     |        | pi | in            | X1  | 9               |              |    |     |    |    |    |      | 4096     | + Value * factor | P160 bit 1115   | /22       |
|        |   |   |      |     |        |    |               |     |                 |              |    |     |    |    | Va | llue | of P160: | Σ                |                 |           |

#### **Example:**

The following assignment must be configured:

Output  $1 \rightarrow X19 Pin 15$ 

Output  $3 \rightarrow X19 Pin 16$ 

Output 4 → X19 Pin 17

Output  $5 \rightarrow X19 Pin 18$ 

Output  $8 \rightarrow X19 Pin 19$ 

Output  $10 \rightarrow X19 Pin 20$ 

Output 14 → X19 Pin 21

Output 16  $\rightarrow$  X19 Pin 22

You can see the calculation of the setting values on the right.

|        |   |   |   |   |   |   |   | Out | puts | •  |    |    |    |    |    |      | factor   | computed values | Allocation:               | X19         |
|--------|---|---|---|---|---|---|---|-----|------|----|----|----|----|----|----|------|----------|-----------------|---------------------------|-------------|
| _      | 1 | 2 | 3 | 4 | 5 | 6 | 7 | 8   | 9    | 10 | 11 | 12 | 13 | 14 |    | _    |          |                 | output is assigned to pin | Out-<br>put |
| Value: | 0 | 1 | 2 | 3 | 4 | 5 | 6 | 7   | 8    | 9  | 10 | 11 | 12 | 13 | 14 | 15   |          |                 | Х                         | Pin         |
|        | X |   |   |   |   |   |   |     |      |    |    |    |    |    |    |      | 1        | 0*1=0           | P159 bit 03               | /15         |
|        |   |   | X |   |   |   |   |     |      |    |    |    |    |    |    |      | 16       | + 2*16=32       | P159 bit 47               | /16         |
|        |   |   |   | Х |   |   |   |     |      |    |    |    |    |    |    |      | 256      | + 3*256=768     | P159 bit 811              | /17         |
|        |   |   |   |   | Х |   |   |     |      |    |    |    |    |    |    |      | 4096     | + 4*4096=16384  | P159 bit 1115             | /18         |
|        |   |   |   |   |   |   |   |     |      |    |    |    |    |    | Va | llue | of P159: | Σ 17184         |                           |             |
|        |   |   |   |   |   |   |   |     |      |    |    |    |    |    |    |      |          |                 |                           |             |
|        |   |   |   |   |   |   |   | х   |      |    |    |    |    |    |    |      | 1        | 7*1=7           | P160 bit 03               | /19         |
|        |   |   |   |   |   |   |   |     |      | Х  |    |    |    |    |    |      | 16       | + 9*16=144      | P160 bit 47               | /20         |
|        |   |   |   |   |   |   |   |     |      |    |    |    |    | Х  |    |      | 256      | + 13*256=3328   | P160 bit 811              | /21         |
|        |   |   |   |   |   |   |   |     |      |    |    |    |    |    |    | х    | 4096     | + 15*4096=61440 | P160 bit 1115             | /22         |
|        |   |   |   |   |   |   |   |     |      |    |    |    |    |    |    | ۲    | 4030     | 13 4030=01440   | F 100 Dit 1115            | 122         |

#### Note

♦ With P233=49 (or P234=49 respectively) physical outputs pin 22 – pin 15 are written to the optimization display status S13 (S14). Meaning: pin 15 = bit 8 ... pin 22 = bit 15.

## HAUSER

#### 8.6.1.2 Free assignment of inputs and outputs

## Free assignment of inputs

You can make the permanently assigned standard inputs I1 to I6 available for assignment using parameter P221. Meaning:

| Input     | Function without SHIFT | Function with SHIFT            | Valency                        |
|-----------|------------------------|--------------------------------|--------------------------------|
| I1 (X8/1) | SHIFT                  | -                              | <b>1</b> (Bit 1) <sup>33</sup> |
| I2 (X8/2) | Manual+                | Find machine zero (MZ)         | <b>2</b> (Bit 2)               |
| I3 (X8/3) | Hand-                  | Approach real zero (RZ)        | <b>4</b> (Bit 3)               |
| I4 (X8/4) | Quit                   | Teach real zero                | 8 (Bit 4)                      |
| I5 (X8/5) | START                  | reserved                       | <b>16</b> (Bit 5)              |
| I6 (X8/6) | STOP                   | Break (breaks off data record) | <b>32</b> (Bit 6)              |

#### **Setting P221**

Each input is assigned a valency. Calculate the sum of the valencies of the required free inputs and enter this in parameter P221.

#### **Example:**

Hand+ and Hand- should be possible via the inputs; I1, I4, I5 and I6 should be freely available.

1 (I1) + 8 (I4) +16 (I5) +32 (I6) = 57

You will obtain this setting using P221 = 57.

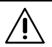

Note that when I1 is freely assigned (SHIFT), you can no longer perform any "Functions with shift" via the inputs!

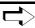

You can directly cancel all input functions (apart from Hand+ and Hand-) as commands using interfaces (RS232, bus system).

## Free assignment of outputs

- ◆ The status outputs O1 to O6 can be freely assigned using parameter P225.
- ◆ Use P223 and P224 to assign the outputs of the OUTPUT WORD command of the bus systems (Interbus-S, Profibus, CAN – Bus, ...).
- ◆ Use P245 and P246 to assign the outputs of the HEDA bus (COMPAX with IPM via the option A1).
- ◆ Permanently assigned outputs of unit variants (COMPAX XX30, ...) cannot be masked.

#### Structural diagram

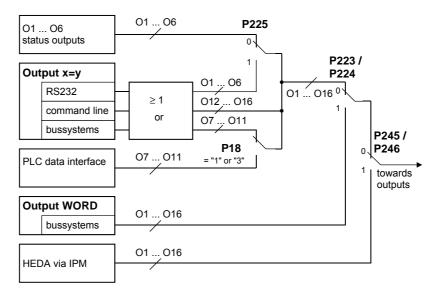

<sup>33</sup> Counting starts at 1.

Digital inputs and outputs

#### Explanation:

P225: makes outputs freely available.

The permanently assigned standard outputs O1 to O6 can be made freely available using parameter P225. Meaning:

| Output    | Function                              | Valency                        |
|-----------|---------------------------------------|--------------------------------|
| O1 (X8/1) | ="1": No fault<br>="0": errors E1 E58 | <b>1</b> (Bit 1) <sup>34</sup> |
| O2 (X8/2) | ="1": No warning<br>="0": Error ≥ E58 | <b>2</b> (Bit 2)               |
| O3 (X8/3) | Machine zero has been approached      | <b>4</b> (Bit 3)               |
| O4 (X8/4) | Ready for start                       | <b>8</b> (Bit 4)               |
| O5 (X8/5) | Programmed nominal position reached   | <b>16</b> (Bit 5)              |
| O6 (X8/6) | Idle after stop                       | <b>32</b> (Bit 6)              |

Setting P225

Each output is assigned a valency. Calculate the total of the valencies for the required free outputs and enter this in parameter P225.

**Example:** 

"Ready for start" and "Idle after stop" should be possible via the outputs; O1, O2, O3 and O5 should be freely available.

1 (O1) + 2 (O2) +4 (O3) +16 (O5) = 23 You will obtain this setting using P225 = 23.

<>

Using the interfaces (RS232, bus systems) and using the data record program, the outputs can optionally (in parallel) be described using OUTPUT Ox=y.

**PLC** data interface

When the PLC data interface is activated, the outputs must not be addressed using the interfaces (RS232, bus systems) or using the data record program.

Note!

Simultaneous operation with the OUTPUT WORD command or with HEDA is not permitted!

Switching to OUTPUT WORD command or to HEDA bus

P223 / P224: switching to OUTPUT WORD command P245 / P246: switching to HEDA bus

Access to the outputs can be assigned as bits to the OUTPUT WORD command or to HEDA. Only the enabled outputs are then described by the OUTPUT WORD command or by HEDA.

<sup>&</sup>lt;sup>34</sup> Counting starts at 1.

Error list

### Unit hardware

| Outputs | OUTPUT parallel                | HEDA               |  |
|---------|--------------------------------|--------------------|--|
|         | P223                           | P245               |  |
| O1      | <b>1</b> (Bit 1) <sup>35</sup> | <b>1</b> (Bit 1)   |  |
| O2      | <b>2</b> (Bit 2)               | <b>2</b> (Bit 2)   |  |
| O3      | <b>4</b> (Bit 3)               | <b>4</b> (Bit 3)   |  |
| O4      | <b>8</b> (Bit 4)               | <b>8</b> (Bit 4)   |  |
| O5      | <b>16</b> (Bit 5)              | <b>16</b> (Bit 5)  |  |
| O6      | <b>32</b> (Bit 6)              | <b>32</b> (Bit 6)  |  |
| O7      | <b>64</b> (Bit 7)              | <b>64</b> (Bit 7)  |  |
| O8      | <b>128</b> (Bit 8)             | <b>128</b> (Bit 8) |  |
|         | P224                           | P246               |  |
| O9      | <b>1</b> (Bit 1)               | <b>1</b> (Bit 1)   |  |
| O10     | <b>2</b> (Bit 2)               | <b>2</b> (Bit 2)   |  |
| O11     | <b>4</b> (Bit 3)               | <b>4</b> (Bit 3)   |  |
| O12     | <b>8</b> (Bit 4)               | <b>8</b> (Bit 4)   |  |
| O13     | <b>16</b> (Bit 5)              | <b>16</b> (Bit 5)  |  |
| O14     | <b>32</b> (Bit 6)              | <b>32</b> (Bit 6)  |  |
| O15     | <b>64</b> (Bit 7)              | <b>64</b> (Bit 7)  |  |
| O16     | <b>128</b> (Bit 8)             | <b>128</b> (Bit 8) |  |

Setting P223, P224, P245, P246

Each output is assigned a valency. Calculate the total of the valencies of the required outputs and enter this in the relevant parameter.

#### Example:

O4 to O16 should be influenced by the OUTPUT WORD command; O1, O2 and O3 should be available via OUTPUT Ox=y. 8 (O4) + 16 (O5) +32 (O6) +64 (O7) +128 (O8) = 248

When P223 = 248 and P224 = 255 (total of all valencies), you will obtain this setting.

#### 8.6.1.3 COMPAX virtual inputs

COMPAX provides 48 logic inputs. These are divided into:

- inputs I1 ... I16 which are actuated via the physical inputs.
- ◆ virtual inputs I17 ... I32 which are activated via a fieldbus (object CPX STW).
- virtual inputs I33 ... I48 which are activated via a COMPAX command (OUTPUT O33 ... OUTPUT O48, or abbreviated: OT O33 ... OT O48).

#### Access to COMPAX control functions

Access to COMPAX control functions (functions which are allocated to inputs I1...I16 by default) can be configured via parameters P221 and P222 (see structural diagram on the right).

The allocation of the bits in P221 and P222 respectively to the relevant inputs can be found in the parameter description)

<sup>&</sup>lt;sup>35</sup> Counting starts at 1.

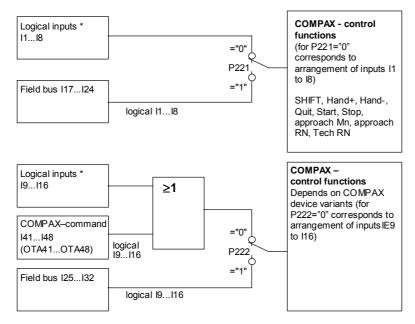

#### Structural diagram: Access to COMPAX control functions via inputs

\* The logic inputs I1 ... I16 are, excluding COMPAX 1000SL, also the physical inputs I1 ...I16 on connectors X8 and X10.
With COMPAX 1000SL, the 8 physical inputs on connector X19 are allocated (via parameters P156 ... P158) to 8 logic inputs from the range I1 ... I16 (see Page 140)

#### Remarks regarding the structural diagram

- The control functions corresponding to I1.. I8 cannot be activated via OT O33...OT O40.
- ◆ The control functions corresponding to I9...I16 can be activated simultaneously via the physical inputs and via OT O41...OT O48.
- ◆ The enable input I12 (in COMPAX 1000SL, COMPAX XX70 and COMPAX XX30) must also be activated when allocated to the fieldbus (via P222).

#### Interrogation of inputs in the COMPAX program (IF I ..)

All inputs can be interrogated independently of parameters P221 and P222 in the COMPAX program with IF  $\ldots$ .

The virtual inputs I33...I48 in the COMPAX program can also be set via the commands OT O33...OT O48.

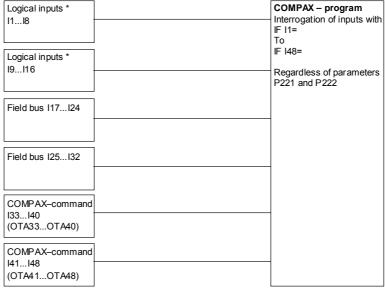

With P233=48 (or P234=48), virtual inputs I48 – I25 are written to the optimization display status S13 (S14). Meaning: I25 = bit 0 ... I48 = bit 23.

Configuration

### <u>HAUSER</u>

### Digital inputs and outputs

### \_\_\_\_

COMPAX XX30: Round table control I12: final stage enable

113: measuring error compensation by external position measurement

I14: release brakeO14: no measuring errorO16: no power to final stage

8.6.1.4 I/O assignment of variants

### COMPAX XX50: Synchronous cycle control

I6: STOP ineffective during synchronization process.

I1 & I6: BREAK interrupts the synchronization process.

I12: Material simulation

I13: Manual step

I14: Switches on mark reference

I15: Ends synchronous travel (The "Fast start" function is not possible)

116: Mark input

O5: Position reached at synchronization command (WAIT POSA, WAIT POSR)

="0"; when the axis starts ="1": after return run. O14: Synchronous comparator

O15: Chaff length O16: Reject length

#### COMPAX XX60:

Electronic transmission

114: Switches over the dimension reference

I15: Transmission factor selectionI16: Enable master nominal value

#### COMPAX XX70: Cam control

I12: Enable final stage

I13: ="0": Decoupling ="1": Coupling

I14: Mark input

115: ="0": Disables auxiliary functions ; ="1": Enables auxiliary functions

I16: Enables master position

O7...O14: Digital auxiliary functions.
O13/O14: Cannot be used via OUTPUT.

O14: Mark not in mark window.

O15: Lag warning
O16: Synchronous run

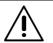

Please refer to the instructions for the variant you are using for up-to-date information!

#### 8.6.1.5 Function of inputs

When working with pre-assigned inputs, always note the following:

◆ The SHIFT signal (I1) may only change if I2...I5 ="0".

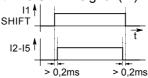

- ◆ The "STOP" and "BREAK" functions (input I6) have top priority.
- For the inputs I1 to I5, only the first input present will be detected and the relevant function activated. The other functions are then blocked; this means, e.g.:

If Quit (I4) is set during a process involving Hand+ (I2="1"), Quit is not detected even after I2="0". A new rising flank will be required for Quit (I4).

**Exception: START** 

If a program is interrupted by STOP when START is present (I5), the program is then continued using I6="0" (STOP is deactivated).

Length of signal ≥ 1ms

For sure detection, the signals must be present for  $\geq$  1ms.

#### **SHIFT**

#### Input I1

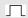

- Switches to the functions for inputs 12 to 16.
- ◆ Signal I1 may only change if I2...I6 ="0".

#### Hand+/Hand-

#### Input I2/I3

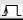

- Processes the axis in manual mode (velocity: P5; ramp time: P9).
- Conditions for manual procedure:
- ◆ The axis must be stationary and powered.
- There must not be any programs running (exception: program is at WAIT START).
- When the end limits are reached (P11, P12), the drive is stopped.
- ◆ The outputs O5 "Nominal position reached" and O4 "Ready for START" are at "0" during manual mode; O5 remains at "0" even once manual mode has been completed.

#### QUIT

#### Input I4

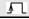

- Acknowledges an error message or warning.
- ♦ If the error is rectified, O1 "No fault" or O2 "No warning" is set.
- The following functions are possible when there is an error present:
- ♦ VP, VC, VF
- ◆ Quit
- OUTPUT O0
- GOTO data record indicator / password

#### START

#### Input 15 $\mathbf{L}$

- Starts the program data record at WAIT START, after Power On and after STOP.
- ◆ Performs the next data records (commands) before the next WAIT START command, an END instruction or a STOP or BREAK signal.
- ♦ O4 "Ready for start" is reset.

#### Note!

 Once a positioning process has been interrupted by STOP (I6="1"), the process can be continued, when START (I5="1") is present, using a descending flank at STOP (16 = "0").

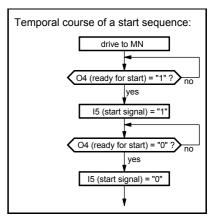

#### **STOP**

#### Input 16

- ◆ The positioning process is interrupted using "1" and the axis is stopped in a controlled manner.
- ♦ O4 "Ready for start" and O6 "Idle after stop" ="1".
- A new start command is required to complete the positioning process. When START is present, resetting the STOP signal is sufficient (I6="0").

#### **Find MZ**

#### Input SHIFT I2 $\mathbf{L}$

- Finds the machine zero point (when using reversing initiators: process velocity: P3 - the direction of the search can be determined using the P3 sign; ramp time: P7).
- ◆ Once the MZ is reached, output O3 "Machine zero approached" is set. This remains set until another "Find MZ" order is issued.
- ◆ Output O5 "Programmed position reached" ="0".
- ◆ The data record indicator is reset to N001.
- Reference travel, prompted by the digital inputs, interrupts a positioning command specified by the interfaces (POSA, POSR, LOOP).

#### Approach RZ

#### Input SHIFT I3 $\mathbf{L}$

- ◆ The axis travels to the real zero point (process velocity: P4; ramp time: P8).
- ♦ O4 "Ready for start" ="0" until RZ is reached.
- ◆ Output O5 "Programmed position reached" ="0", and once real zero is approached ="1".
- ◆ Data record indicator is reset to N001.
- ◆ In continuous mode the axis does not move; the data record indicator is set to N001.

#### Teach in real zero (Teach Z)

### Input SHIFT I4

- ◆ The current position of the axis is used as the reference point (real zero) for all positioning instructions; i.e. P1 is modified.
- The data record indicator is set to 1.
- The real zero is stored protected against power failure.
- ♦ O4 "Ready for start" is not modified.
- ◆ The teach in function can be switched off using P211.
- ◆ The function does not operate in continuous mode.

#### Input SHIFT I5

♦ When P211="3", the data record indicator is set to 1 using "Shift I5".

# P211: blocking and modifying teach in functions

| P211 | Function                                                                                                    |
|------|----------------------------------------------------------------------------------------------------|
| = 0  | The functions I1 + I4, Teach N, I1 + I5 and Teach Z are enabled.                                                                 |
| = 1  | Teach Z is blocked; the data record indicator is set to 1 using I1 + I4 or "Teach Z".                                            |
| = 2  | Teach N is blocked; the data record indicator is set to 1 using I1 + I5 or "Teach N". (Teach Z is enabled)                       |
| = 3  | The functions Teach N and Teach Z are blocked. With I1 + I4, Teach N, I1 + I5 or Teach Z, the data record indicator is set to 1. |

#### **Break**

#### Input SHIFT I6

- The positioning process is interrupted, the axis is stopped.
- ♦ O4 "Ready for start" is reset.
- ◆ The program data record is not ended after a start. The next data record applies.

## EMERGENCY STOP

- During an EMERGENCY STOP, the data record is interrupted, the drive brakes with braking time P10; after P10, the motor is switched off.
- ◆ The interrupted data record is continued to its completion after acknowledgment and START.

Transfers that trigger functions are described. All other transfers and statuses do not trigger any functions.

## Triggering functions:

| Function    | 11 | 12       | 13 | 14 | 15  | 16 |
|-------------|----|----------|----|----|-----|----|
| Start Hand+ | 0  | <u>_</u> | 0  | 0  | 0   | 0  |
| End Hand+   | Χ  | 7        | Χ  | Χ  | Χ   | 0  |
| Start Hand- | 0  | 0        | 4  | 0  | 0   | 0  |
| End Hand-   | Χ  | Χ        | 7  | Χ  | Χ   | 0  |
| QUIT        | 0  | 0        | 0  | 4  | 0   | 0  |
| START       | 0  | 0        | 0  | 0  | اما | 0  |
| START       | 0  | 0        | 0  | 0  | 1   | 7  |
| STOP        | 0  | Χ        | Χ  | Χ  | Χ   | 1  |
| Find MZ     | 1  | <u>_</u> | 0  | 0  | 0   | 0  |
| Approach RZ | 1  | 0        |    | 0  | 0   | 0  |
| Teach - RZ  | 1  | 0        | 0  |    | 0   | 0  |
| SHIFT I5    | 1  | 0        | 0  | 0  |     | 0  |
| BREAK       | 1  | Χ        | Χ  | Χ  | Χ   | 1  |

# Activate position adjustment

| Input | <b>I11</b> |  |
|-------|------------|--|
|       |            |  |

- ◆ Function is switched on by P232="4" (see Page 136).
- ♦ 111="0": External position adjustment switched off (reaction time approx. 5 ms).
- ♦ I11="1": External position adjustment switched on.

hardwar

assignment / cable

Connector

Technical data

#### Fast start

#### Input I15 Special START input

- Input for fast and defined starting of positioning process.
- ◆ The "Fast start" function is switched on using P18=2 or 3 (when using P18=3, the PLC data interface is also switched on).
- ♦ When I15="0", all positioning processes (POSA, POSR) are blocked.
- ♦ When I15="1", positioning processes are started. I15 has no influence during a positioning process.
- ◆ A positioning process interrupted with STOP is continued using START (I5="1") and "Fast START" (I15="1").
- ◆ The reaction time of I15 before the start of the positioning process is 1.5 ms.
- ♦ I15 has no effect in speed control mode.

Note! The START signal (I5) is not replaced by I15; after STOP, a START signal (I5) is required to start the program and for WAIT START.

#### 8.6.1.6 Synchronous STOP using I13

I13 in the standard model (COMPAX XX00) provides a STOP function with which you can stop and idle multiple COMPAX units simultaneously, regardless of the current speed.

## Synchronous STOP:

P219=128 or 135 enables the synchronous stop via I13 (P219 bit 736=1).

I13="1": Normal mode

I13="0": Synchronous STOP is activated.

After I13="0"

- the drive is stopped using P10 as the absolute ramp time and
- ◆ the ramp type selected via P94<sup>37</sup>.
- ◆ Error message E08 is output,
- O1 is set to 0 and
- the ready contact is opened.

While I13=0, any further positioning attempts are negatively acknowledged with E08. No negative acknowledgment comes from HEDA.

Synchronous STOP function using I13 is only available on the standard unit (COMPAX XX00).

#### Diagram:

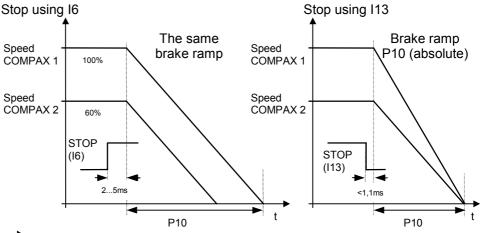

Using I13 for stop bring both axes to a stop simultaneously.

Configuration

Positioning and control functions

Optimization functions

Interfaces

Accessories options

Status

arameter

-rror list

<sup>&</sup>lt;sup>36</sup> Bit counting begins with bit 0.

<sup>37</sup> A modified ramp time is used after "VC" for the "Synchronous stop via I13" function.

### **Operating Instructions**

Digital inputs and outputs

Note for MZ travel: If MZ travel is interrupted by the synchronous stop, then O3 "Machine zero

approached" is not output.

Additional assignment of P219:

P219 = xx000000=0: COMPAX-M does not evaluate the additional emergency

stop input.

(Additional emergency stop input: X9/5-X9/6 (front plate);

COMPAX-M only)

P219 = xx000111=7: Emergency stop with P10 as relative ramp time, then switch

off, message E56, display E56, output O1 = 0, ready contact

removed.

Also effective in programming mode!

### 8.6.1.7 Function of outputs

#### No fault

#### 01

- ♦ O1="1" if there is no error for group E1 ... E57.
- ◆ O1="0" if there is an error for group E1 ... E57; the drive does not accept positioning commands.

#### No warning

#### 02

- ♦ O2="1" if there are no errors ≥E58.
- ♦ O2="0" if there is an error ≥E58.

O2 is assigned the "Idle display" function via P227 bit 1="1" (see Page ).119

#### Machine zero has been approached

#### О3

- ♦ When "1" is displayed, this indicates that a reference system has been defined, i.e. there is information about the position of machine zero.
- ♦ When in "Normal mode", positioning is only possible when O3="1".
- ◆ By using an absolute value sensor and the relevant option (O1), O3="1" remains as such even if the unit has been switched off in the meantime.
- ◆ Once the "Find machine zero" function has been activated (I1&I2="1"), O3="0" until machine zero is found.

#### Ready for start

#### 04

- ◆ "Ready for START" is used for program control.
- ♦ O4 is set,
- if the program is at a WAIT START instruction and waiting for the START signal,
- after an interruption with STOP or BREAK and these signals are no longer
- after a corrected error condition and
- ◆ after Power On.
- at program end with the END command.
- O4 has no significance for direct command specifications.

#### **Position** reached

#### **O5**

- ◆ O5 is set to "0" when starting a positioning process; this applies for POSA, POSR, WAIT POSA, WAIT POSR, approach real zero, approach machine zero, Hand+, Hand-.
- O5 is set once the positioning has been completed in the correct manner. This applies for POSA, POSR, WAIT POSA, WAIT POSR, approach real zero. POSR 0 causes the brief resetting of O5.
- ◆ Conditions for O5="1":
- ◆ The actual position value is in the positioning window (+/-P14) and
- the nominal value sensor has reached the target point of the nominal value specification.
- O5 is set in speed control mode, if the nominal value generator has processed the speed ramp.

# Idle after stop or break

#### 06

- ◆ O6="1" indicates that the axis is at a standstill due to a STOP (I6) or BREAK (I1&I6).
- ♦ O6 is reset when the axis moves again.

# Mark missing after maximum feed length

#### 016

- ◆ Only assigned if mark reference is activated (P35=1).
- With "0", the mark disappears once the maximum feed length is reached (see Page 100)

#### 8.6.1.8 Diagrams:

## In data record memory mode

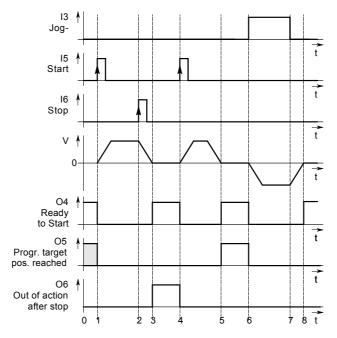

#### Caption:

- 0 COMPAX ready for new start.
- 1 When using START at input I5, the outputs O4 and O5 are reset. The axis moves.
- 2 Interruption using STOP at input I6. After idle, message at output O6 (3).
- 4 START using I5. Positioning process is continued.
- 5 Positioning process ended. Message via O4 and O5="1".
- 6 Manual processing of axis. O5 and O4 ="0".
- 7 Specification for manual processing ended. Drive decelerates.
- 8 Manual process ended. Drive at standstill. Ready message for output O4 is set.

hardware

#### **Direct command** specification

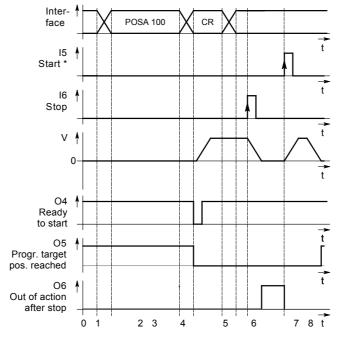

When using this START, a processing command interrupted by STOP and specified by a interface is restarted.

#### **Finding machine** zero in normal mode

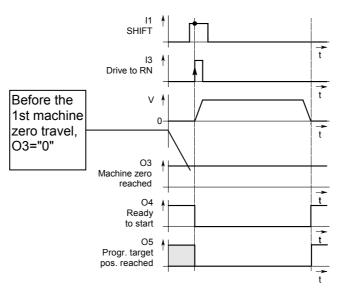

#### Approaching real zero

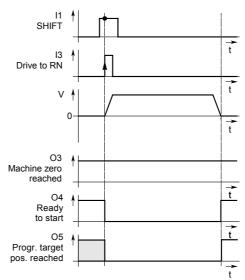

PLC data interface (function not available with COMPAX 1000SL)

#### 8.6.2 PLC data interface (function not available with COMPAX 1000SL)

This universal data interface allows data to be exchanged with all PLC types, regardless of manufacturer and origin. You will need five binary inputs and outputs for this process. These can be divided into four data lines (BCD format) and one control line.

#### **Functions** available:

- Direct commands
- ◆ Absolute and relative positioning commands (POSA, POSR)
- ◆ Specification of acceleration time and velocity (ACCEL, SPEED)
- ◆ Password enabling or modifying data record indicator (GOTO)
- ◆ Queries of status S1...S12 (actual values).
- ◆ Modifying parameters P1...P49 with defined parameter acceptance (VP).

#### **Activation:**

The PLC data interface is activated by setting P18 (P18="1" or "3". When it is "3", the "Fast start" function I15 is also switched on) and by switching off and on. The following binary inputs and outputs are assigned:

| Input/output | Meaning                 |
|--------------|-------------------------|
| I7 (X8/7)    | Control line "UBN"      |
| 18 (X8/8)    | Data bit 2 <sup>0</sup> |
| I9 (X10/1)   | Data bit 2 <sup>1</sup> |
| I10 (X10/2)  | Data bit 2 <sup>2</sup> |
| I11 (X10/3)  | Data bit 2 <sup>3</sup> |
| O7 (X8/15)   | Control line "RDY"      |
| O8 (X8/16)   | Data bit 2 <sup>0</sup> |
| O9 (X10/9)   | Data bit 2 <sup>1</sup> |
| O10 (X10/10) | Data bit 2 <sup>2</sup> |
| O11 (X10/11) | Data bit 2 <sup>3</sup> |

O7...O11 are no longer available for the OUTPUT command. The GOSUB EXT and GOTO EXT commands are no longer permitted when P18="1". Instead use the GOTO command.

Each transfer begins with the start letter "E" and ends with the end letter "F". In between them is the command. This consists of two BCD numbers (called function code) for the command type and of numerical values for position, velocity, acceleration time, etc. The numerical values can contain special figures:

| Figure<br>BCD coded | Meaning         |
|---------------------|-----------------|
| "D" = "1101"        | Negative prefix |
| "0" = "0000"        | Positive prefix |
| "C" = "1100"        | Decimal point   |
| "A" = "1010"        | Assignment "="  |

> Use status S29 to e.g. track the interface data via the front plate display.

#### Syntax of individual commands:

### Positioning commands POSA, **POSR**

| Start sign        | "E" = "1110"           |
|-------------------|------------------------|
| Function code 1:  | "0" = "0000"           |
| Function code 2:  | "1" ≡ "0001": POSA     |
|                   | "2" ≡ "0010": POSR     |
| Sign              | "0" = "0000": positive |
|                   | "D" ≡"1101": negative  |
| Numerical value 1 | 06                     |
| Numerical value 1 | 05                     |
| Numerical value 1 | 04                     |
| Numerical value 1 | 03                     |
| Numerical value 1 | 02                     |
| Numerical value 1 | 01                     |
| Numerical value 1 |                        |
| Decimal point     | "C" ≡ "1100"           |
| Numerical value 1 | 0-1                    |
| Numerical value 1 | 0-2                    |
| Numerical value 1 | 0-3                    |
| End sign          | "F" ≡ "1111"           |
| <u>=</u>          |                        |

# Velocity specification SPEED

| Start sign        | "E" ≡ "1110"           |
|-------------------|------------------------|
| Function code 1:  | "0" = "0000"           |
| Function code 2:  | "4" = "0100"           |
| Sign              | "0" = "0000": positive |
|                   | "D"                    |
| Numerical value 1 | ე <sup>1</sup>         |
| Numerical value 1 | $\mathcal{O}_0$        |
| Decimal point     | "C" = "1100"           |
| Numerical value 1 | J <sup>-1</sup>        |
| Numerical value 1 | J- <sup>2</sup>        |
| Numerical value 1 | J-3                    |
| End sign          | "F" ≡ "1111"           |

#### **Acceleration time ACCEL**

| Start sign        | "E" ≡ "1110"           |
|-------------------|------------------------|
| Function code 1:  | "0" = "0000"           |
| Function code 2:  | "5" = "0101"           |
| Sign              | "0" ≡ "0000": positive |
|                   | "D" ≡ "1101":negative  |
| Numerical value 1 | 04                     |
| Numerical value 1 | $0^{3}$                |
| Numerical value 1 | $0^{2}$                |
| Numerical value 1 | 01                     |
| Numerical value 1 | 00                     |
| End sign          | "F" ≡ "1111"           |
|                   |                        |

#### Adjust data record indicator / enable password: **GOTO**

| Start sign        | "E" = "1110"   |  |
|-------------------|----------------|--|
| Function code 1:  | "0" = "0000"   |  |
| Function code 2:  | "6" = "0110"   |  |
| Numerical value 1 | 0 <sup>2</sup> |  |
| Numerical value 1 | 0 <sup>1</sup> |  |
| Numerical value 1 | 00             |  |
| End sign          | "F" ≡ "1111"   |  |

PLC data interface (function not available with COMPAX 1000SL)

Modify parameters P1...P49

| Start sign        | "E" ≡ "1110"           |
|-------------------|------------------------|
| Function code 1:  | "1" <b>=</b> "0001"    |
| Function code 2:  | "3" <b>=</b> "0011"    |
| Parameter No. ter | ns column              |
| Parameter No. dig | gits column            |
| Assignment code:  | "A" ≡ "1010"           |
| Sign              | "0" ≡ "0000": positive |
|                   | "D"                    |
| Numerical value 1 | 06                     |
| Numerical value 1 | $0^5$                  |
| Numerical value 1 | 04                     |
| Numerical value 1 | $0^{3}$                |
| Numerical value 1 | $0^2$                  |
| Numerical value 1 | 01                     |
| Numerical value 1 |                        |
| Decimal point     | "C" = "1100"           |
| Numerical value 1 | 0-1                    |
| Numerical value 1 | 0-2                    |
| End sign          | "F" ≡ "1111"           |
| ·                 | <del>-</del>           |

Acceptance of VP parameter

| Start sign       | "E" ≡ "1110"        |
|------------------|---------------------|
| Function code 1: | "1" <b>=</b> "0001" |
| Function code 2: | "4" = "0100"        |
| End sign         | "F" ≡ "1111"        |

Status query S1...S12 (actual values)

| Start sign        | "E" ≡ "1110"   |  |
|-------------------|----------------|--|
| Function code 1:  | "1" = "0001"   |  |
| Function code 2:  | "6" = "0110"   |  |
| Numerical value 1 | O <sup>1</sup> |  |
| Numerical value 1 | 00             |  |
| End sign          | "F" ≡ "1111"   |  |

Status response S1...S12 (actual values)

| -           |                        |
|-------------|------------------------|
| Start sign  | "E" ≡ "1110"           |
| Sign        | "0" ≡ "0000": positive |
|             | "D" ≡"1101": negative  |
| Numerical   | value 10 <sup>6</sup>  |
| Numerical   | value 10 <sup>5</sup>  |
| Numerical   | value 10 <sup>4</sup>  |
| Numerical   | value 10 <sup>3</sup>  |
| Numerical   | value 10 <sup>2</sup>  |
| Numerical   | value 10 <sup>1</sup>  |
| Numerical   | value 10 <sup>0</sup>  |
| Decimal po  | oint "C" ≡ "1100"      |
| Numerical   | value 10 <sup>-1</sup> |
| Numerical   | value 10 <sup>-2</sup> |
| Numerical   | value 10 <sup>-3</sup> |
| End sign    | "F" ≡ "1111"           |
| The College |                        |

The following signs are not necessary when transferring:

- ◆ Positive prefixes and initial zeros.
- For whole number values: the decimal point and the figures after the decimal point.

Technical data

Error list

#### PLC data interface (function not available with COMPAX 1000SL)

#### **Function codes of** commands

| Function code<br>BCD coded |         | Command                    |  |
|----------------------------|---------|----------------------------|--|
| F-code1                    | F-code2 |                            |  |
| 0                          | 1       | POSA                       |  |
| 0                          | 2       | POSR                       |  |
| 0                          | 4       | SPEED                      |  |
| 0                          | 5       | ACCEL                      |  |
| 0                          | 6       | GOTO                       |  |
| 1                          | 3       | Modify parameters (P1-P49) |  |
| 1                          | 4       | VP (valid parameter)       |  |
| 1                          | 6       | Query status (S1-S12)      |  |

#### **Procedure for** transmitting a sign

◆ PLC assigns the sign (4 bit) to I8...I11.

- Once the data is stable, the PLC sets the UBN to "1".
- ◆ COMPAX reads the sign and sets RDY to "0".
- ◆ PLC sets UBN to "0".
- ◆ COMPAX sets RDY to high.

#### **Exception:**

If the data direction is then reversed, COMPAX can set the RDY line to "0". This is

the case for the last sign of a status query.

#### **Process for** receiving a sign

◆ PLC sets UBN to "1".

- ◆ COMPAX assigns the sign (4 bit) to O8...O11.
- ◆ COMPAX sets RDY to "1"
- ◆ PLC reads the sign and sets UBN to "0".
- ◆ COMPAX sets RDY to "0".

#### **Exception:**

If the data direction is then reversed, COMPAX can set the RDY line to "1". This is the case for the last sign of a status response.

#### Signal procedure using the example of a status query

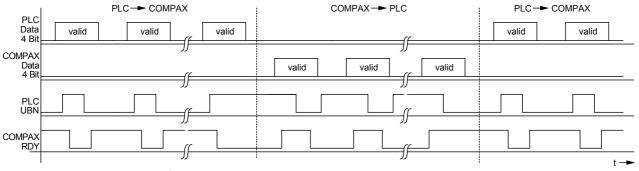

> It is important that the data ready message is only assigned after the data (when using PLC, one cycle later); i.e. once the data has been safely assigned.

#### Reset interface

If a fault means that the signal "RDY" is missing, the interface can be reset to its initial status using signal "E" (start sign). The next "UBN" is then detected even though "RDY" is missing.

RS232 interface

#### 8.6.3 RS232 interface

You can communicate with COMPAX via an RS232 interface on a PC. The following functions are available.

- Direct command input and execution in on-line mode.
- ◆ Read status values.
- Read and write program data records (the complete stock of commands is available here).
- Read and write (password protected) parameters.
- Transmit control instructions.

#### 8.6.3.1 Interface description

## Interface parameters

| Interface           | RS 232                                                                                   |  |
|---------------------|------------------------------------------------------------------------------------------|--|
| Baud rate:          | 9600* or 4800 (selected with P19)                                                        |  |
|                     | COMPAX 1000SL: fixed setting 9600                                                        |  |
| Word length:        | 8 bit                                                                                    |  |
| Stop bit:           | 1                                                                                        |  |
| Parity:             | none                                                                                     |  |
| Hardware handshake: | yes (RTS,CTS)                                                                            |  |
| Software handshake: | XON, XOFF (can be selected using P20)                                                    |  |
| Entry buffer:       | error string, max. 30 characters                                                         |  |
| Output buffer:      | status string, max. 30 characters                                                        |  |
| Data format:        | ASCII                                                                                    |  |
| End sign:           | C <sub>R</sub> (carriage return) or C <sub>R</sub> L <sub>F</sub> (carriage return, line |  |
|                     | feed)                                                                                    |  |

<sup>\*</sup> Default setting; simultaneously press the three front plate buttons while switching on to set COMPAX to 9600 Baud.

#### **COMPAX** receives

- ◆ all displayable ASCII characters
- any inserted spaces
- ◆ a function sign, if nec. (\$, ?, !)
- C<sub>R</sub> (carriage return) for storing the command in the intermediate memory. If no function signs have been transmitted, the command is accepted and executed if necessary (see next page).
- ◆ L<sub>F</sub> (line feed) has no meaning to COMPAX
- COMPAX only receives a command if a previously transmitted command was answered with C<sub>R</sub> L<sub>F</sub> >.

# COMPAX responds: Meaning of function signs

- ◆ if the syntax is error-free with C<sub>R</sub> L<sub>F</sub> > or the required response and C<sub>R</sub> L<sub>F</sub> >
- if there are errors, depending on the contents of P20

|    | . •                                                                                                    |
|----|----------------------------------------------------------------------------------------------------|
| \$ | <ul> <li>Automatic "Position reached" message</li> <li>1. only applies to POSA and POSR</li> <li>2. COMPAX transmits: \$C<sub>R</sub>L<sub>F</sub>&gt; when the position is reached.</li> </ul> |
| ,  | Interpreting and storing commands COMPAX stores the instruction in the intermediate memory (capacity: one instruction) without executing it.                                                    |
| ?  | <b>Echo</b> COMPAX sends the data received with C <sub>R</sub> L <sub>F</sub> >.                                                                                                    |
| !  | Executing commands Whenever a "!" occurs, the instruction is executed from the intermediate memory.                                                                                             |

These function signs can be attached to any instruction.

Example:

POSA 100 \$ C<sub>R</sub> L<sub>F</sub>

COMPAX moves and responds once position 100 is reached with:  $^{C}_{R}_{C}^{F}$  >

Unit hardware

HAUSER

P20: Software handshake (SH) / error transmission

| Function           | Activation using P20                                                                                                    |                  |  |
|--------------------|----------------------------------------------------------------------------------------------------|------------------|--|
| Software handshake | "0": without "1": with XON, XOFF                                                                                                    |                  |  |
| Error transmission | <ul> <li>"0": Error only when there is activity at the interface and if the transmitted command triggers an error. No negative command acknowledgement (E90E94).</li> <li>"2": No transmission of error or negative command acknowledgments (E90E94).</li> <li>"4": Messages are indicated for all errors and negative command acknowledgments (E90E94) when they occur using Exx <sup>C</sup><sub>R</sub> <sup>L</sup><sub>F</sub> &gt;.</li> <li>"6": Error and negative command acknowledgement (E90E94) only when there is activity at the interface.</li> </ul> | Imme-<br>diately |  |
| End sign selection | "0": ${}^{C}_{R} {}^{L}_{F} > $ "8": ${}^{C}_{R}$                                                                                                    | Power on         |  |
| Binary transfer    | "0": without "16": with                                                                                                    | imme-<br>diately |  |
| BCC: Block check   | "0": without "128": with (EXOR via all signs apart from the end sign)                                                                                                    | Power on         |  |

Implment the required setting by entering the sum of the set values in P20.

## Example in Quick-Basic of how to transmit and receive COMPAX data via the RS232 interface.

| DIM text\$(30)            | The text string "text\$" is defined with a length of 30.          |  |  |
|---------------------------|-------------------------------------------------------------------|--|--|
| a\$="com1:9600,N,8,1"     | The interface parameters are assigned to the "a\$" string. Meanin |  |  |
|                           | com1:the com1 serial interface is used.                           |  |  |
|                           | 9600: sets baud rate to 9600                                      |  |  |
|                           | ´ N: no parity                                                    |  |  |
|                           | ´8: 8 bit word length                                             |  |  |
|                           | ´ 1: one stop bit                                                 |  |  |
| OPEN a\$ for RANDOM AS #1 | The interface is initialized and marked with #1 (channel 0).      |  |  |
| text\$="S1"               | Status S1 must be queried.                                        |  |  |
| PRINT #1,text\$           | ´ text\$ is output on channel 1.                                  |  |  |
| text\$=""                 | text\$ is deleted so that the response can be accepted.           |  |  |
| INPUT #1, text\$          | S1 is read by channel 1 in text\$                                 |  |  |
| PRINT text\$              | S1 is output on screen                                            |  |  |
| END                       |                                                                   |  |  |

RS232 interface

#### 8.6.3.2 Interface functions

# Direct command entry

When making direct command entries via RS232, use the abbreviated form for most instructions (two letters).

Commands permitted for the various modes of operation Refer to table on Page 165!

When using "Direct command entry", write an "END" instruction in data memory No. 1 because the start command refers to the program memory if the unit contains no direct commands.

#### **Preparatory positioning commands**

- 3. These commands can be transmitted to COMPAX when idle and during a positioning process.
- 4. The commands are accepted with the next positioning command

| Instruction                 | Abbreviated form | Meaning                                                                                                    |
|-----------------------------|------------------|----------------------------------------------------------------------------------------------------|
| ACCEL                       | AL               | Accelerating and braking time in ms                                                                                                    |
| ACCEL-                      | AL-              | Separate specification of braking time.                                                                                                    |
| SPEED                       | SD               | Velocity in %                                                                                                    |
| POSR value1<br>SPEED value2 | PR SD            | Preparation for speed step profiling.                                                                                                    |
| POSR value1<br>OUTPUT Oxx=y | PR OT            | Sets comparator function. The comparators are also indicated using "C <sub>R</sub> L <sub>F</sub> > comparator No." via RS232 (see example 2). |

**Example 1:** POSR 100 SPEED 50 C<sub>R</sub> L<sub>F</sub> or

PR 100 SD 50 C<sub>R</sub> L<sub>F</sub>

Prepares a speed step.

**Example 2:** PR 200 OT O9=1 1st comparator

PR 100 OT O10=1 2nd comparator

POSA1000\$

The following signs are returned:

- ♦2 C<sub>R</sub>L<sub>F</sub> > after 100 units
- ◆1 C<sub>R</sub>L<sub>F</sub> > after 200 units
- ◆\$ C<sub>R</sub>L<sub>F</sub> > after 1000 units

### Positioning commands

- ◆ Positioning commands can be transmitted to COMPAX when idle and during a positioning process.
- ◆ If the axis is moving, the command is acknowledged negatively.
- ◆ The current settings (ACCEL, SPEED, ...) apply to the positioning command; i.e. these settings can still be modified before the positioning command is transmitted.
- A positioning command specified by the interfaces is interrupted by a reference journey prompted by the digital inputs. (POSA, POSR, LOOP).

| Instruction | Abbr. form | Meaning           |
|-------------|------------|-------------------|
| POSA        | PA         | Absolute position |
| POSA HOME   | PH         | Find machine zero |
| POSR        | PR         | Relative position |
| OUTPUT O0   | OT 00      | Switch off drive  |

**Example 1:** POSA 2500C<sub>R</sub>L<sub>F</sub> or PA 2500C<sub>R</sub>L<sub>F</sub> Proceed to position 2500

Influencing the active positioning process

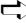

This command is only permitted if COMPAX has not received any more commands since the positioning command currently being processed (excluding commands which are not position dependent, such as OUTPUT, GOTO and ACCEL, ACCEL-).

- - Direct modification of velocity of an active positioning process.
  - The type of speed transfer and the ensuing braking ramp can be influenced by previously modified acceleration times (ACCEL, ACCEL-).

| Instruction        | Abbreviated form | Meaning                    |
|--------------------|------------------|----------------------------|
| POSR 0 SPEED value | PR 0 SD          | Direct speed modification. |

#### **Commands which** are not positiondependent

◆ These commands are processed regardless of a positioning process specified by the interface (not during an internal data record procedure).

| Instruction | Abbreviated form | Meaning                                                      |
|-------------|------------------|--------------------------------------------------------------|
| OUTPUT      | OT               | Set output                                                   |
| GOTO        | GO               | Adjusts data record indicator and enables / blocks password. |

#### **Commands which** are only permitted when drive is idle

- The axis must be at a standstill if modified VP parameters are to be transferred.
- ◆ The axis must be switched off if modified VC parameters are to be transferred (e.g. via OUTPUT O0=1).

| (e.g. via 6611 61 66 1). |                  |                                                             |
|--------------------------|------------------|-------------------------------------------------------------|
| Instruction              | Abbreviated form | Meaning                                                     |
| VALID<br>PARAMETER       | VP               | Modified parameter accepted (not configuration parameters). |
| VALID CONFIGURATION      | VC               | All parameters are accepted with VC.                        |

### Read the status values

Use the serial interface to query all status values, even during a positioning process.

- Sxx transmitted, xx = number of the status value.
- ◆ COMPAX returns the current value.

Example: S1 C<sub>R</sub> L<sub>F</sub>

Response: S001:xxxxxxxxx,xxxmm C<sub>R</sub> L<sub>F</sub> >

> The decimal point for S1 - S12 is always the ninth digit after the ":".

### 8.6.3.3 Read and write program sets and parameters

Also possible during a positioning process.

**Download: writing** the sets and parameters

| Instruction              | Meaning                                  |  |
|--------------------------|------------------------------------------|--|
| <b>Nxxx: Instruction</b> | Write set xxx with instruction.          |  |
| Pxxx=value               | Write parameter xxx with value.          |  |
| Pxxx="name"              | Assigns parameter xxx with <b>name</b> . |  |
| (Only for P40-P49)       |                                          |  |

**Example:** 

N005: POSA 100  $C_R$   $L_F$  or N005: PA 100  $C_R$   $L_F$ The POSA 100 instruction is written in data record 5.

Upload: read the sets and parameter

| Instruction | Meaning               |
|-------------|-----------------------|
| Nxxx        | Read data record xxx. |
| Pxxx        | Read parameter xxx.   |

RS232 interface

Example: P40 C<sub>R</sub> L<sub>F</sub>

COMPAX transmits the contents of P40: P40=value name CR LF>

Transmitting control instructions

| Instruction | Abbreviated form | Meaning                                                          |
|-------------|------------------|------------------------------------------------------------------|
| START Nxxx  | SNxxx            | Execute program set xxx (this set only).                         |
| START       | ST               | Start program.                                                   |
| STOP        | SP               | Stop program/positioning.                                        |
|             |                  | SP corresponds to a STOP pulse                                   |
| QUIT        | QT               | Acknowledge error                                                |
| TEACH Z     | TZ               | Accepts current position as real zero point. (P1 is modified).   |
|             |                  | The data record indicator is set to 1.                           |
| TEACH Nxxx  | TNxxx            | Current position is written into set xxx using the POSA command. |
|             |                  | Not possible in "Reset mode".                                    |
| BREAK       | ВК               | Interrupts positioning or program step.                          |

Example:

START N010 CR LF or SN 010 CR LF

Set 10 is executed

P211: blocking and modifying the teach in functions

| P211 | Function                                                                                                    |  |  |
|------|----------------------------------------------------------------------------------------------------|--|--|
| = 0  | The functions I1 + I4, Teach N, I1 + I5 and Teach Z are enabled.                                                                 |  |  |
| = 1  | Teach Z is blocked; the data record indicator is set to 1 using I1 + I4 or "Teach Z".                                            |  |  |
| = 2  | Teach N is blocked; the data record indicator is set to 1 using I1 + I5 or "Teach N". (Teach Z is enabled)                       |  |  |
| = 3  | The functions Teach N and Teach Z are blocked. With I1 + I4, Teach N, I1 + I5 or Teach Z, the data record indicator is set to 1. |  |  |

Negative command acknowledgement

If commands are issued using RS232 and they cannot be executed (invalid commands, missing password or COMPAX is busy), a warning is sent back. Meaning:

| E90 | Syntax error; command not valid                           |
|-----|-----------------------------------------------------------|
| E91 | Command cannot be executed in this COMPAX operating mode. |
| E92 | Function running, command cannot be executed              |
| E93 | Data record memory active, command cannot be executed     |
| E94 | Password missing                                          |

These warnings are not entered in status S18 (error history).

**Error list** 

Unit hardware

**Authorization of** commands in different modes of operation

| Oper                                                                                            | ating status                                                                                                    | Commands available                                                                                                    |  |  |
|-------------------------------------------------------------------------------------------------|----------------------------------------------------------------------------------------------------|----------------------------------------------------------------------------------------------------|--|--|
| Commands available in all operating modes / statuses                                            |                                                                                                    | <ul> <li>Status query (Sxx)</li> <li>Parameter query and assignment (Pxxx, Pxxx=value)</li> <li>Data record query and assignment (Nxxx, Nxxx=value)</li> <li>Set / reset outputs (OUTPUT Ox=y); Not OUTPUT O0!</li> </ul> |  |  |
|                                                                                                 | <ul> <li>◆ Stop</li> <li>◆ Emergency stop</li> <li>◆ OFF (motor switched off)</li> <li>◆ Error present</li> </ul> | <ul> <li>◆ VP, VC, VF</li> <li>◆ Quit</li> <li>◆ OUTPUT O0</li> <li>◆ GOTO data record indicator / password</li> </ul>                                                                                                    |  |  |
| •                                                                                               | ◆ In data record operation                                                                                        | ♦ VP                                                                                                    |  |  |
| During positioning process     (as preparation for the next command)     No program processing! |                                                                                                    | <ul> <li>◆ VP</li> <li>◆ SPEED<sup>38</sup> / ACCEL</li> <li>◆ POSR value SPEED value / POSR value OUTPUT Ox=y</li> <li>◆ GOTO data record indicator / password</li> </ul>                                                |  |  |
|                                                                                                 | Find machine zero     Approach real zero     Manual +/-                                                           | No other commands possible!                                                                                                    |  |  |
| No stop present!                                                                                |                                                                                                    | All commands and functions are possible!                                                                                                    |  |  |

 $<sup>^{\</sup>rm 38}\,$  SPEED is not available in speed control mode.

RS232 interface

#### 8.6.3.4 Binary data transfer using RS232

A series of commands can be transferred in the COMPAX internal binary format for time-critical applications. This saves times as ASCII into COMPAX internal binary format conversion is not required. You can still transfer data in the normal ASCII format (mixed mode).

P20: switching on binary data transfer

P20 = P20 + 16

Adds 16 to the required P20 setting (see interface parameters section in the User Guide). This ensures that binary data transfer is available in addition to normal transfer (ASCII).

Example:

P20="3": with XON, XOFF; no error response message; no binary data transfer. P20="19": with XON, XOFF; no error response message; binary data transfer.

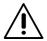

- ◆ The end sign must not be transmitted!
- ◆The entire length of the binary format must always be transferred!
- ◆Function signs ("\$" "," "?" "!") are not available when using binary transfer.

**COMPAX** response

as ASCII transfer:

- ♦ without error: using "CR LF >".
- with error: depending on the value of P20 (refer to "Error transmission" in the User Guide).

# Meanings of the binary command codes

| Command                  | Binary format (hexadecimal)                  |
|--------------------------|----------------------------------------------|
| POSA value               | 88 41 xx xx xx xx xx xx xx xx xx xx xx xx xx |
| POSR value               | 88 52 xx xx xx xx xx xx xx xx xx xx xx xx xx |
| SPEED value              | 88 53 xx xx xx xx xx xx xx LSB MSB           |
| ACCEL <b>value</b>       | 84 4C yy yy MSB LSB                          |
| ACCEL- value             | 84 44 yy yy<br>MSB LSB                       |
| OUTPUT Oyy=0             | 85 4F yy yy 30<br>MSB LSB                    |
| OUTPUT Oyy=1             | 85 4F yy yy 31<br>MSB LSB                    |
| POSR value OUTPUT Oyy=0  | 8C 52 xx xx xx xx xx xx 4F yy yy 30          |
| POSR value OUTPUT Oyy=1  | 8C 52 xx xx xx xx xx xx 4F yy yy 31          |
| POSR value1 SPEED value2 | 8F 52 xx xx xx xx xx xx xx 53                |

#### **Numerical formats**

Numerical formats of "xx xx xx xx xx xx xx" \*2

3 bytes after the decimal point, 3 bytes before the decimal point.

Valency:

 $2^{-24} 2^{-23} \dots 2^{-2} 2^{-1}$ ,  $2^0 2^1 2^2 \dots 2^{22} 2^{23}$ 

Transmission sequence, e. g.: "88 41 LSB....MSB"

Numerical formats of "yy yy"

2 bytes before the decimal point. no digits after the decimal point.

RS232 interface

Accessories

Status

Valency: \*1

2<sup>15</sup> 2<sup>14</sup> ... 2<sup>2</sup> 2<sup>1</sup> 2<sup>0</sup>.

Transmission sequence, e.g.: "84 4C MSB LSB".

#### \*1 Negative numbers

Negative numbers are represented in complement to two format. Creating the complement to two:

- Determine bit combination of the positive numerical value.
- Negate the binary value.
- ♦ Add 1.

#### \*2 Format conversion

You can generate this format from any number (as long as it has digits after the decimal place) as follows.

#### **Example:**

Number = 450.5

- 1. Multiply number by 2<sup>24</sup>.  $450.5 * 2^{24} = 7558135808.$
- 2. 7 558 135 808: convert into a hexadecimal number (if necessary into an integer first) =>0x00 01 C2 80 00 00  $\equiv$  before decimal place, after decimal place  $\equiv$ MSB..... LSB. MSB..... LSB.
- 3. These bytes must now be entered into the commands in the sequence specified. The sequence of the bytes is reversed. Do not alter the sequence of the bits.

This conversion also applies to negative numbers.

#### Examples of the number format of "xx xx xx xx xx xx xx"

| Number    | MSB       | MSB                             |    |    | LSE                            |    |  |
|-----------|-----------|---------------------------------|----|----|--------------------------------|----|--|
| 10        | 00        | 00                              | 0A | 00 | 00                             | 00 |  |
| 360       | 00        | 01                              | 68 | 00 | 00                             | 00 |  |
| 450,5     | 00        | 01                              | C2 | 80 | 00                             | 00 |  |
| <b>-1</b> | FF        | FF                              | FF | 00 | 00                             | 00 |  |
|           | Digits be | Digits before the decimal place |    |    | Digits after the decimal place |    |  |

The following string will be produced, e.g. for POSA 360.0:

"88 41 00 00 00 68 01 00" Note: transfer all digits!

#### Start-up during binary transfer

Note: when binary transfer is switched on, note the following. Only create RS232 connection when participants are switched on or when participants are enabled, the RS232 can be re-initialized by COMPAX using Power on.

Process coupling using HEDA (Option A1 / A4)

#### 8.6.4 Process coupling using HEDA (Option A1 / A4)

See also Page 185.

**Synchronization** and fast start via HFDA.

HEDA (SSI interface) can be used for synchronization of several axes with simultaneous (±2.5 µs) processing of individual controller time slices. The master (operating mode 1) transmits 2 synchronization words to the slave axes, enabling them to synchronize. The slave axes (operating mode 2) synchronize automatically. No response is transmitted from the slave axes to the

The master only transmits to axis address 1. Therefore, all slaves must also be set to address 1 (P250=1).

Acyclic communication between master and slave is not possible.

**Variant support:** 

COMPAX XX00 as slave to transmit "Fast start" or as master COMPAX XX60 as master or slave not when P212=3 and P212=4 COMPAX XX70 as master or slave only when P31=9 or 0

**Physical limits:** 

Max. 16 participants in the master/passive slave operating mode and max. 50m cable length.

**Hardware** requirements: The units must be fitted with the O1 / A4 (COMPAX 1000SL) option. There must be a terminating connector bus 2/01 on the last slave.

#### **HEDA** parameters:

| Parameter | Meaning                                    | Valid   | Default |
|-----------|--------------------------------------------|---------|---------|
| No.       |                                            | from    | value   |
| P243      | HEDA operating mode                        | VP      | 0       |
| P245*     | Assgn outputs O1 O8 to the HEDA bus        | imme-   | 0       |
|           |                                            | diately |         |
| P246*     | Assgn outputs O9 O16 to the HEDA bus       | imme-   | 0       |
|           |                                            | diately |         |
| P247      | Max. average transmission errors           | VP      | 5       |
| P248      | Max. transmission errors                   | VP      | 15      |
| P249      | Synchronization monitoring                 | VP      | 10      |
| P250      | Unit addresses (in master – slave mode =1) | VP      | 0       |

<sup>\*</sup>In the HEDA master - HEDA slave operating mode (passive slave to COMPAX master), P245=P246=0 is set.

#### Operating modes:

| No | P243                     | P250  | Operating mode                      | Description                                                           |
|----|--------------------------|-------|-------------------------------------|-----------------------------------------------------------------------|
| 0  | Not relevant             | = 0   | Independent single axis             | No coupling, no synchronization                                       |
| 0  | 0                        | = 1 9 | Slave on IPM <sup>39</sup> via HEDA | Coupled operation and acyclic communication possible via HEDA         |
| 1  | Bit<br>0="1"<br>(P243=1) | = 1   | COMPAX as master                    | Master axis transmits synchronous word and 7 words to address 1       |
| 2  | Bit<br>1="1"<br>(P243=2) | = 1   | Passive slave to COMPAX master      | Slave receives at address 1 (P250=1), but does not send anything back |

Note!

If HEDA coupling is activated and the master executes "Find machine zero", this will result in a positional offset between master and slave.

You should therefore execute machine zero travel when the HEDA coupling is deactivated.

<sup>&</sup>lt;sup>39</sup> The interpolation module IPM can also be used as a master, but only with COMPAX XX00; COMPAX XX60, COMPAX XX70

Process coupling using HEDA (Option A1 / A4)

#### **Fast start**

P18 is expanded with the following bits:

| P18   | Meaning                                                                                                    |
|-------|----------------------------------------------------------------------------------------------------|
| Bit 0 | =0 without PLC data interface<br>=1 with PLC data interface                                                                   |
| Bit 1 | =0 fast start on I15 not active<br>=1 fast start on I15 active                                                                |
| Bit 2 | reserved                                                                                                    |
| Bit 3 | =0 fast start on HEDA bit 8 not active<br>=1 fast start on HEDA bit 8 active<br>only permitted with P18: bit 1=1 (see below). |

The fast start is synchronized using P18 bit 3 for HEDA with master and slave, i.e. input 15 must be on the slave and the master fast start (triggered by I15 in master) must also be on HEDA so that it can be executed.

This operating mode is also set with P18=10.

If I15 is not required on the slave, then set I15="1".

Note:

The fast start is additionally delayed by 1 ms for all axes; i. e. in total 2.5ms (+1.5ms reaction time I15)

#### **Transmittable** parameters:

The master transmits one data block per ms to address 1, consisting of

- ◆ HEDA control word, inc. fast start on bit 8 (bit 8 is automatically generated in the master from I15 "Fast start").
- ◆ Process value, selected with parameter P184 depending on family (COMPAX XX00\_COMPAX\_XX60\_COMPAX\_XX70) between:

#### **Master output** quantity:

| Output quantity                                                             | Master  |
|-----------------------------------------------------------------------------|---------|
| Encoder position (COMPAX XX70) + master channel duration period             | P184=40 |
| Internal time base / encoder velocity before P35* (COMPAX XX70)             | P184=42 |
| Scaled master position before P35* (COMPAX XX70)                            | P184=43 |
| Nominal position value in resolver increments [65536 increments/revolution] | P184=44 |
| Actual position value in resolver increments [65536 increments/revolution]  | P184=45 |
| Differentiated resolver position [increments/ms]                            | P184=46 |

<sup>\*</sup> The quantity is unaffected by P35.

#### Slave input quantities:

Coupling the slave to the transmitted quantity is implemented with P188.

| Input quantities                                                                                                    | Slave    |
|----------------------------------------------------------------------------------------------------|----------|
| Encoder coupling (P184 in master =40) The input signal is used as an encoder signal.                                                                                                    | P188=40  |
| Internal time base / encoder velocity before P35* (COMPAX XX70) The input signal is used as a master velocity. Application: coupling several axes to one master signal (e.g. an internal time base) | P188=42  |
| Scaled master position before P35* (COMPAX XX70) The input signal is used as a master position. Application: coupling several axes to one master signal (e.g. an internal time base)                | P188=43  |
| Input quantity is interpreted as an encoder signal even though it is not an encoder signal (P184 in master ≠ 40) see below for more information.                                                    | P188=140 |

<sup>\*</sup> The quantity can be influenced by P35.

Process coupling using HEDA (Option A1 / A4)

Permissible combinations and required parameter settings:

| Master output<br>quantites:<br>P184= | Slave<br>input<br>quanti-<br>ties:<br>P188= | Can be used in slave unit versions: | Settings in master and slave for adapting the process quantities: P98 is identical in all units |
|--------------------------------------|---------------------------------------------|-------------------------------------|-------------------------------------------------------------------------------------------------|
| 40                                   | 40                                          | CPX 60, CPX 70                      | P143 <sub>s</sub> =P143 <sup>40</sup> <sub>M</sub>                                              |
| (CPX 00 CPX 60, CPX 70)              | 43                                          | CPX 70                              |                                                                                                 |
| <b>42</b><br>(CPX 70)                | 42                                          | CPX 70                              | P143 <sub>s</sub> =P143 <sub>M</sub>                                                            |
| 43                                   | 140*                                        | CPX 60, CPX 70                      | P143 <sub>s</sub> =P143 <sub>M</sub>                                                            |
| (CPX 70)                             | 43                                          | CPX 70                              |                                                                                                 |
| 44                                   | 140*                                        | CPX 60, CPX 70                      | $P143_s = 2^{14} = 16384$                                                                       |
| (CPX 00 CPX 60, CPX 70)              | 43                                          | CPX 70                              |                                                                                                 |
| 45                                   | 140*                                        | CPX 60, CPX 70                      | $P143_s = 2^{14} = 16384$                                                                       |
| (CPX 00 CPX 60, CPX 70)              | 43                                          | CPX 70                              |                                                                                                 |
| 46<br>(CPX 00 CPX 60, CPX 70)        | 42                                          | CPX 70                              | P143 <sub>s</sub> =P143 <sub>M</sub>                                                            |

<sup>\*</sup>When the encoder position P184=40 is transferred, the encoder position is transferred into high word and the duration period of the pulses is transferred into low word to support a duration period measurement in the slave. If a mixture of application purposes is undertaken, e.g. master P184=44 (nominal value) and slave with encoder coupling, then the slave must be informed using P188=140 (in such cases only the high word is processed).

### Application examples:

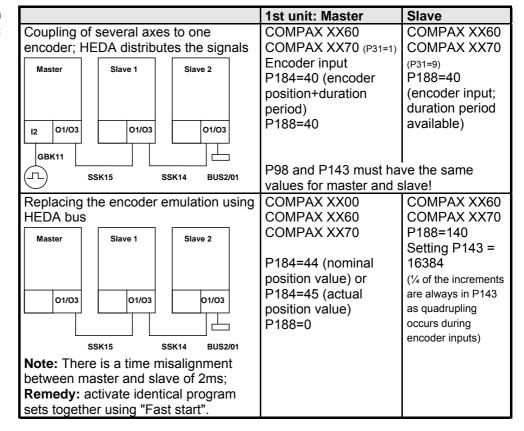

170

<sup>&</sup>lt;sup>40</sup> P143<sub>s</sub>: parameter P143 of the slave P143<sub>M</sub>: parameter P143 of the master

### <u>HAUSER</u>

#### Process coupling using HEDA (Option A1 / A4)

|                                         | 1st unit: Master    | Slave                                |
|-----------------------------------------|---------------------|--------------------------------------|
| Coupling of several cams with the       | COMPAX XX70         | COMPAX XX70                          |
| same time base and separate master      | P184=42 (time base) | P188=42                              |
| or slave oriented label synchronization | P188=42             | P143 <sub>s</sub> =P143 <sub>M</sub> |
| (see above)                             |                     |                                      |
| Linking of several cams with the same   | COMPAX XX70         | COMPAX XX70                          |
| time base and absolute zero drift       | P184=43 (scaled     | P188=43                              |
| between the axes due to the transfer of | master position)    | P143 <sub>s</sub> =P143 <sub>M</sub> |
| a position value (see above)            | P188=43             |                                      |

#### Error handling

Only position signals can be completely restored following HEDA transmission errors . When transmitting velocities, transmission errors can lead to drift tendencies between the axis positions. For this reason use of the position values is preferred.

**Error messages:** 

F76

HEDA transmission or synchronization errors are errors E76, E77 and E78. Synchronization is interrupted with E76, therefore an alignment is implemented whereby the process position value is aligned in such a manner that a position leap does not occur.

E77/E78:

With E77/E78, the slave attempts to reach the new undisturbed process position value in order to maintain the reference system.

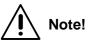

Transmitting "VC" interrupts the synchronization. Only activate "VC" when the unit is switched off.

When working with the user terminal BDF2, "VC" is transmitted when the "Parameter edit" menu is exited.

Transmission error

procedure:

Position values / position (P184=40/43/44/45):

linear interpolation using old

values

Velocity values / frequencies (P184=42/46): retains old value

Synchronizing process values:

In cases when P188>0 on the master side, a fixed delay in the associated process value is implemented, amounting to a total of 2 ms. This ensures that the master waits until all axes have received the process value. This ensures that all axes, including the master, continue to process the new nominal values simultaneously.

Note:

- Except for fast start, no additional I/O's are sent.
- ◆ There can be only one master on the bus!

Note:

◆ The position values for P184=44 and P184=45 are derived independently of the current positioning operating mode (normal, continuous, reset). They are obtained from the nominal position value and the actual position value and made available in 24-bit format, as if with counter channels. This avoids jerky changes in the start torque (in continuous mode) or when reading the end of the curve (in reset mode). Only the lower 24 bits of these values are transmitted, consisting of the resolver value and maximum 256 motor revolutions.

The required cable types are listed on Page 63.

Please note: the operating instructions (pages 67 - 171) as well as the application examples (pages 225 - 237) can be found in the complete product manual which is available as PDF file on CD

Frror list

173

## 9. Accessories and options

### Compact Servo Controller

### 9.1 System concept

The COMPAX system concept is based on a basic unit which contains the function-important components and additional system components. These can be used to extend a system for your specific requirements.

The system consists of the following components:

- ◆ COMPAX
  - This contains:
- digital inputs and outputs (PLC interface)
- serial interface (RS232)
- front plate with status and error display
- data record memory
- integrated IGBT final stage
- mains module to produce power voltage (without transformer); with emergency stop function.
- ◆ drive unit (motor, transmission and cable).
- ◆ aids for controlling COMPAX using the digital inputs and outputs.
- ◆ interface cable for operating COMPAX via the serial interface RS232.
- options which support other application areas.
- ♦ hand-held terminal for menu-guided configuration and programming of COMPAX.
- ◆ PC software for supported parameter specification and for creating programs.

### 9.2 Overview

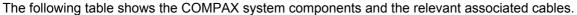

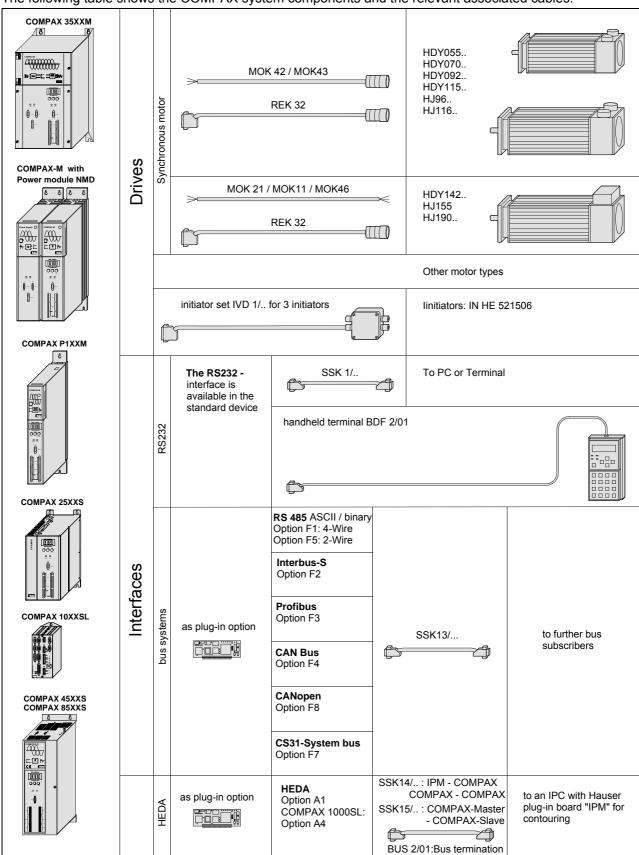

**Error list** 

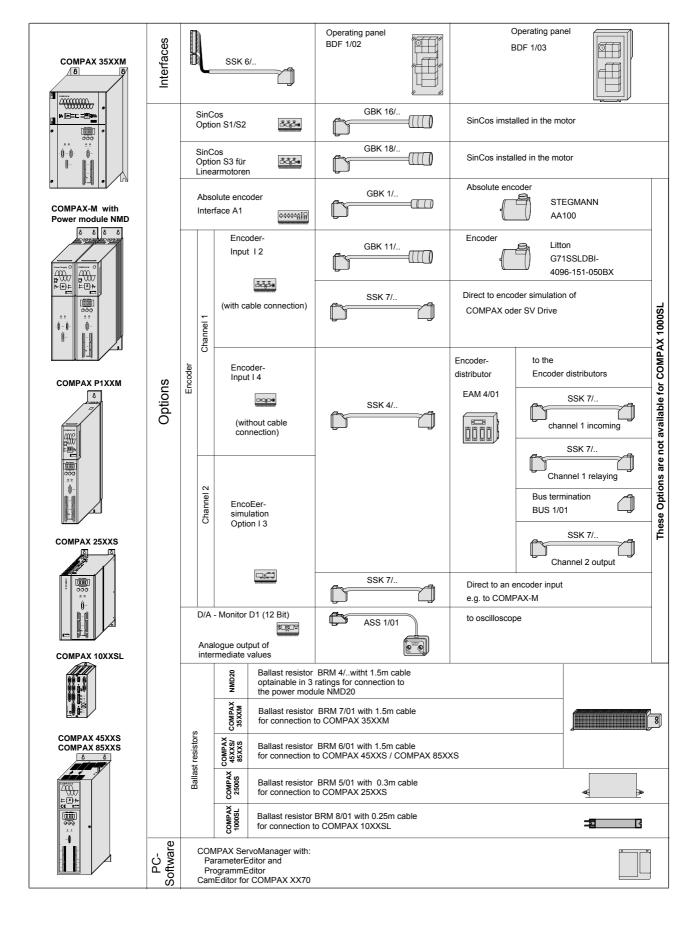

### 9.3 Motors

**EMD** motors

Suitable motors are described in the motor catalogue (Article No.: 192-060011)!

**Linear motor:** 

COMPAX also supports the operation of linear motors. For this, COMPAX requires option S3 (interface to linear encoder and Hall sensor; assignment X12 see Page 46).

Conditions regarding the linear motor:

- 3 phase synchronous linear motors with:
  - sine-cosine linear encoder (1V<sub>ss</sub>).or TTL (RS422)
  - digital Hall sensor commutation (5V) with following signal sequence:

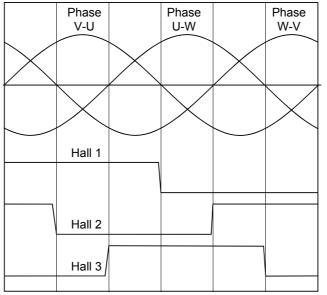

The depicted signal sequence applies for positive direction.

Note concerning the reference mode:

Only the modes P212=7 and P212=11 are presently available as reference modes for linear motors!

**Linear motor LXR** 

For highly dynamic and precise applications, we provide the linear motor LXR, which can be operated with COMPAX 25XXS or COMPAX 10XXSL (with the S3 option and GBK18 and GBK20 cable). Ask for our leaflet.

Note:

When operating the linear motor LXR, reduced norminal and peak currents apply to COMPAX:

| Unit<br>COMPAX             | Nominal current [Ae | ff] | Peak curre<br>[Aeff] <5s |     | Power [kVA] |  |
|----------------------------|---------------------|-----|--------------------------|-----|-------------|--|
| with mains supply: 230V AC |                     |     |                          |     |             |  |
| 10XXSL                     | 2.1                 | 4.2 | l<br>I                   | 8.0 |             |  |
| 25XXS                      | 4.1                 | 8.2 | _                        | 1.4 |             |  |

hardwar

### 9.4 HAUSER linear actuators

The HAUSER "HLEc" linear unit is available with various cross sections:

◆HLE80C cross section: 80 mm x 80 mm up to 6m long
◆HLE100C cross-section: 100 mm x 100 mm up to 7m long
◆HLE150C cross-section: 150 mm x 150 mm up to 10m long

Highly dynamic, modular linear axis "HPLA" with toothed belt drive or rackand-pinion drive:

◆ HPLA80: cross section: 80 mm x 80 mm up to 50m for rack-and-pinion, up to 20m for toothed belt

♦ HPLA120: cross section: 120 mm x 120 mm up to 50m for rack-and-pinion, up to 20m for toothed belt

◆ HPLA180: cross section: 180 mm x 180 mm up to 50m for rack-and-pinion, up to 20m for toothed belt

Electric cylinder ET: with 50 - 1500 mm stroke. Tensile and shear forces up to 21000 N  $\,$ 

Vertical actuators with toothed belt: up to 2500mm stroke; up to 100kg payload

The attached transmissions are available with ratios of 3:1, 5:1, 7:1, 10:1 and 25:1.

Please contact us if you require more information.

#### **Initiator set**

If you are using, e.g. a rack-and-pinion drive, toothed belt drive or spindle drive, you can obtain the necessary initiators and initiator connectors and cable from us. We can also supply you with retaining material on request.

#### 9.5 Data interfaces

#### 9.5.1 RS232

Use the RS232 interface, fitted as standard in COMPAX, to connect COMPAX with a PC or terminal. This can then be used to operate COMPAX. The SSK1/.. interface cable is available as a connecting cable (for available lengths, see Page 206).

### 9.5.2 Bus systems

The bus systems are options which you can select to use or not. They require an additional board to be fitted in COMPAX. The connection is located on the mains module or, in COMPAX-S and COMPAX 35XXM, directly on the unit. The controllers, connected to the mains module or COMPAX 35XXM, are already connected via the flatband cable available in the system network.

#### 9.5.2.1 Interbus-S / Option F2

You will find an object directory in the special documentation. The connection arrangement is based on the specifications of 2-conductor remote bus.

#### 9.5.2.2 RS485 / Option F1/F5

The RS485 interface is described in the special documentation. 2 different options are available:

♦ F1: 4 wire RS485F5: 2 wire RS485

#### 9.5.2.3 Profibus / option F3

The Profibus is described in the special documentation. Functions:

- ◆ Sinec L2-DP and FMS
- ◆ 1.5M Baud
- ◆ Communication with Simatic S7<sup>®</sup> is supported by special function modules.

#### 9.5.2.4 CAN - Bus / Option F4

The Profibus is described in the special documentation. Functions:

- ◆ BasicCAN
- ◆ up to 1M Baud
- ◆ CAN protocol as per specification 1.2
- ◆ Hardware as per ISO/DIS 11898

#### 9.5.2.5 CANopen / Option F8

- ◆ Protocol as per CiA DS 301.
- ◆ Profile CiA DS 402 for drives.

#### 9.5.2.6 CS31system bus / Option F7

◆ COMPAX - ABB - interface.

#### 9.6 **Process interfaces**

#### 9.6.1 **Encoder interface**

The encoder interface option E2 (E4)<sup>41</sup> enables the connection of an external incremental encoder (such as: Litton encoder G71SSLDBI-4096-151-05BX). Use this to synchronize COMPAX with an external speed using the "SPEED SYNC" command. The encoder pulses per revolution and the translational travel per encoder revolution are set via the COMPAX parameters P143 and P98.

| No.  | Meaning                                      | Unit             | Minimu<br>m value | Default value | Maximum value | Valid from |
|------|----------------------------------------------|------------------|-------------------|---------------|---------------|------------|
| P98  | Travel of axis per encoder revolution        | corresp. P90     | 0                 | 0.0000000     | 4 000 000     | VC         |
| P143 | Encoder pulses per revolution (channel 1)    |                  | 120               | 4096          | 2 000 000     | VC         |
| P146 | Resolution of encoder emulation (channel 2)  | <b>=0</b> : 1024 | =8: 512           |               |               | VC         |
|      | (for permanent SinCos setting, see Page 183) |                  |                   |               |               |            |

**Technical data:** 

- ◆RS422 interface ◆ 5V supply;
- ♦ 120-10 000 increments/revolution (f<sub>min</sub>: 4 kHz; f<sub>max</sub>: 500 kHz).

Dimensional diagram for Litton encoder G71SSLDBI-4096-151-05BX: Dimension diagram:

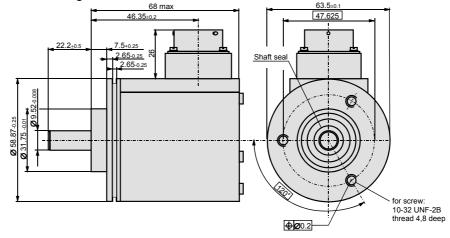

 $<sup>^{\</sup>rm 41}\,$  Does not apply for COMPAX 1000SL. COMPAX 1000SL allows to configure the generally available signal interface either as encoder input or as encoder emulation (See page 61).

### Encoder module and accessories:

| E3<br>E4           | Encoder input module with line terminator for individual connections; not for creating an encoder bus.  E3: Encoder emulation  Encoder input module without line terminator for creating an encoder bus. | Not for COMPAX 1000SL:<br>With COMPAX 1000SL, the<br>signal interface usually<br>present can be configured<br>either as an encoder input or<br>encoder simulation (see Page<br>61. |  |  |
|--------------------|----------------------------------------------------------------------------------------------------|----------------------------------------------------------------------------------------------------|--|--|
| EAM4/01<br>Design: |                                                                                                    | g an encoder bus.  Depth: 40 mm without mating connector The module is engaged on the terminal                                                                                     |  |  |
| BUS1/01            | Bus termination for encoder distributor EAM4/0                                                                                                    | 1.                                                                                                    |  |  |
| BUS6/01            | Bus termination for encoder - COMPAX 1000SL connection                                                                                                    |                                                                                                    |  |  |
| GBK11/             | Encoder cablefor connecting COMPAX with an encoder.                                                                                                    |                                                                                                    |  |  |
| SSK7/              | Connector cable between encoder distributors or from an encoder emulation.                                                                                                    |                                                                                                    |  |  |
| SSK4/              | Connector cable between COMPAX and encoder distributor.                                                                                                    |                                                                                                    |  |  |
| SSK17/             | Connector cable between COMPAX 1000SL (encoder emulation) – COMPAX                                                                                                    |                                                                                                    |  |  |

# Assignment of EAM4/01 (corresp. X13)

|     | Channel 1 |         | Chan   | nel 2   |
|-----|-----------|---------|--------|---------|
| Pin | X1: IN    | X2: OUT | X3: IN | X4: OUT |
| 1   | Screen    | Screen  | Screen | Screen  |
| 2   | NC        | N1      | NC     | N2      |
| 3   | NC        | B1      | NC     | B2      |
| 4   | NC        | 1A      | NC     | A2      |
| 5   | N1        | NC      | N2     | NC      |
| 6   | B1        | NC      | B2     | NC      |
| 7   | 1A        | NC      | A2     | NC      |
| 8   | +5V       | NC      | +5V    | NC      |
| 9   | NC        | N1/     | NC     | N2/     |
| 10  | NC        | B1/     | NC     | B2/     |
| 11  | NC        | O1/     | NC     | A2/     |
| 12  | N1/       | NC      | N2/    | NC      |
| 13  | B1/       | NC      | B2/    | NC      |
| 14  | O1/       | NC      | A2/    | NC      |
| 15  | GND       | NC      | GND    | NC      |

#### Applications with encoder:

# Individual connections

#### **Encoder COMPAX**

- ◆ Cable: GBK 11/..
- Encoder input module E2 with line terminator, or for
- ◆ COMPAX 1000SL: Configured as encoder input (P144=4; P146=0) and with bus termination BUS 6/01 (sits as an intermediate connector on X13)

#### **SV drive COMPAX**

◆ Cable: SSK 7/...

Note! Note direction. cable in: SV drive cable out: COMPAX

- Encoder input module E2 with line terminator, or for
- ◆ COMPAX 1000SL: Configured as encoder input (P144=4; P146=0) and with bus termination BUS 6/01 (sits as an intermediate connector on X13).

HAUSER Proces

#### **COMPAX COMPAX**

◆ Cable: SSK 7/.. or SSK17 (see principal diagrams below) Note! Note direction. cable in: COMPAX with encoder emulation

- cable in: COMPAX with encoder emulation cable out: COMPAX with encoder input

   Encoder simulation E3 for COMPAX (master) (in COMPAX 1000SL encoder
- ◆ Encoder input module E2 for COMPAX (slave) (in COMPAX 1000SL encoder input configured and with bus termination BUS 6/01)

#### COMPAX – COMPAX (both not COMPAX 1000SL)

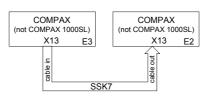

simulation configured)

COMPAX (not COMPAX 1000SL) -COMPAX 1000SL

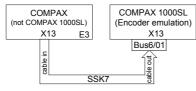

# COMPAX 1000SL - COMPAX 1000SL

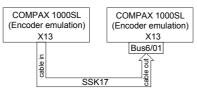

# Encoder bus with COMPAX

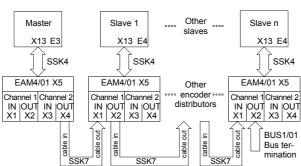

#### Requirements per COMPAX:

one encoder distributor
 one cable for the COMPAX and encoder distributor connection
 SSK 4/...
 one bus cable for connecting the encoder distributors
 Encoder simulation in the master
 Encoder input module in each slave
 Bus terminator

EAM 4/01
SSK 7/..
(configured in COMPAX 1000SL)
EAM 4/01
Bus 1/01

Encoder bus with encoder or encoder emulation in SV drive

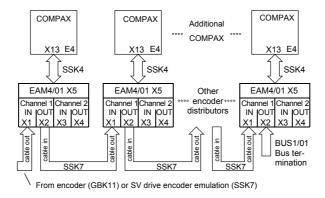

#### The following are required:

◆ per COMPAX

| one encoder distributor                                             | EAM 4/01                         |
|---------------------------------------------------------------------|----------------------------------|
| • one cable for the COMPAX and encoder distributor connection       | SSK 4/                           |
| • one bus cable for the connection between the encoder distributors | SSK7/                            |
| ◆ Encoder input module                                              | E4 (configured in COMPAX 1000SL) |
| ◆ Bus terminator                                                    | BUS 1/01                         |
| ◆ For the encoder: encoder cable                                    | GBK11/                           |
| For the SV drive: Cable:                                            | SSK71                            |

# Encoder bus mixed

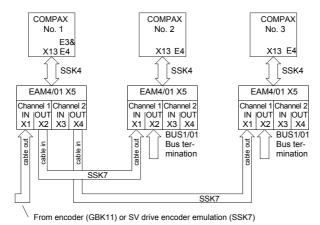

- ◆ COMPAX 1 and COMPAX 2 receive the signals from one encoder.
- ◆ COMPAX 3 receives the actual COMPAX 1 value concerning its emulation.

#### The following are required:

- ◆ per COMPAX
- ◆2 bus terminators BUS1/01
- **Encoder module:**
- ◆ COMPAX 1 (not possible with COMPAX 1000SL as there is only 1 encoder channel present!):
  - Encoder input module..... **E4**
  - Encoder emulation ..... E3
- ◆ COMPAX 2, 3:

#### 9.6.2 Absolute value sensor (A1)

The option A1 cannot be used for COMPAX 1000SL.

When using option A1 (the absolute value sensor interface), the reference travel (find machine zero) normally required in normal mode after switching on is not required. The reference travel is then only required during start-up. The current read sensor position can be found in Status S12.

#### Supported absolute value sensors

The following Stegmann - absolute value sensors types are supported:

- ◆ AG100MS/GRAY 4096/4096
- + AG626XSR 4096/4096.

#### Technical data

- ◆ Supply voltage: 24V ±10%.
- ◆ Sensing code: grey code, single step.
- ◆ Direction of counting: in clockwise direction when looking at the shaft: rising.
- ◆ Data interface: RS422 /24 bit data format (starting with: MSB).
- ◆ Cycle frequency: 100 kHz.

#### Enable absolute value sensor input

When using equipped A1 option (if this is not already being executed by HAUSER), the absolute value sensor input is enabled using parameter P206. Meaning: P206 ="1" absolute value sensor input enabled.

#### Note!

- Only activate the absolute value sensor input if an absolute value sensor has been connected correctly and physically.
- Continuous mode is not permitted when the absolute value sensor is active.

Note

Option A1 also contains the HEDA interface.

Further information on the value range of S12 can be found on Page 79

#### High resolution SinCos sensor system (S1/S2)<sup>©</sup> 9.6.3

COMPAX uses option S1 to support the high-resolution, optical motor position recording process via the Stegmann SinCos sensor system (as a substitute for the motor position recording via resolver).

SinCos single-turn: Type SRS50 SinCos multi-turn: Type SRM50

A SinCos sensor provides the following improvements.

- Better concentricity.
- ◆ Position recorded with greater absolute accuracy:

Resolver: ± 0.25° SinCos: ± 0.005°

• Resolution of motor speed:

Resolver: 16/12 bit (speed-dependent; 12 bit at higher speeds)

SinCos: 19 bit over the whole range of motor speeds.

- ♦ Less noise at a higher dynamic level via the motor speed resolution.
- With the SinCos multi-turn you also get economical absolute value sensor function.

4096 motor revolutions detected absolute.

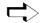

Further information on the value range of S12 can be found on Page 79

#### S2 - option:

#### SinCos multi-turn with programmable transmission factor

When using a SinCos multi-turn, you can use the S2 option to adapt the range of the absolute position S12 to your application via a transmission factor. S12 then always contains the position value referenced to the reset path P96.

Positioning is still implemented with reference to the actual value in Status S1.

Standard:

SinCos multi-turn records an absolute position of 4096 rotations.

In applications such as controlling a round table via a transmission, the position of the table cannot be determined very accurately because 4096 rotations usually signifies several rotations of the table.

By specifying the transmission factor P96 (ratio of motor: table), the absolute position S12 is reset to 0 after a table rotation. After "Power on" and after an error has occurred, S12 is transferred as the actual value (S1=S12).

The function is switched on via P206="1".

| No.  | Meaning                                                                        | Unit | Minimum value | Default value | Maximum value | Valid from |
|------|--------------------------------------------------------------------------------|------|---------------|---------------|---------------|------------|
| P96  | Transmission factor for the reset path of S2 – option ("0": no reset function) | -    | 0             | 0             | 2048          | VC         |
| P206 |                                                                                |      |               | VP            |               |            |

#### Please note

◆ Set P1=0. Using P212=10 (see Page 80) you can still select the machine zero point as required.

Note!

This function does not affect the actual positioning process.

Example: P96=10 (sensor revolutions); P83=40 000μm (40mm)

After POSA 450 and then POSA 0, the drive reverses by 450 mm (and not just 50 mm).

To execute a positioning process within the reset path after traveling in one direction for a long time, evaluate S12.

E.g.: required position within the reset path = 10 mm

V1=10-S12 POSR V1

## 9.6.4 Option S3 for linear motors.

See Page 176

Configuration

Optimization

#### 9.6.5 **HEDA** interface

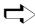

HEDA using option A1 (e.g. A4 for COMPAX 1000SL) for COMPAX XX00 and the interpolation module IPM as master,

for a COMPAX - COMPAX -coupling with the unit variants COMPAX XX00, COMPAX XX60 and COMPAX XX70, see from Page 168).

Implementing tracking and contouring tasks with the HAUSER interpolation module (IPM) for PCs and industrial PCs.

Communication occurs via the **HEDA** interface, a rapid synchronous serial interface.

Functional scope of the IPM and COMPAX network:

- ◆contours can be stored for up to 9 axes with up to 100000 points.
- ◆ 16 zero-related digital outputs.
- ◆ Exchange of data between 9 axes within 1ms (setpoint values, auxiliary functions, position, lag error, speed, torque)
- Freely programmable inputs and outputs (Once enabled via P221, P222 and P225, and allocation of outputs to HEDA via P245 and P245; see Page 139).
- ◆internal data record memory can still be used to its full extent
- ◆can be independently operated as a single axis positioning system
- ◆ Physical transfers:
  - RS485 level (counter-cycle driver);
- DC decoupled using an optical coupler;
- Cycle frequency: 5 Mbit/s.

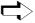

Working with the HEDA interface is described from Page 168, where used with the interpolation module IPM, a special manual is available!

#### 9.6.6 D/A monitor (D1) (option not available with COMPAX 1000SL)

◆ The D/A monitor offers you the option of outputting COMPAX internal measurement and intermediate parameters in the form of analogue voltage in the range of  $\pm 10$ V. For description, see Page 58.

## 9.6.7 Analogue speed specification (E7) (option not available with COMPAX 1000SL)

# Only in COMPAX XX6X and COMPAX XX70

Option E7 "Analogue speed specification" is available with COMPAX XX6X "Electronic transmissions" and COMPAX XX70 "Cam controller".

#### **Exception:**

In addition, E7 can be used with COMPAX XX00 to implement an external speed specification with the command "SPEED SYNC"; see Page 99 The "Encoder input" option (E2 or E4) cannot be used at the same time as E7.

Using option E7, you can specify a nominal speed value via connector X13 as analogue voltage in the range -10V to +10V. Use 2 digital inputs (PLC level), to define a nominal speed value of 0 and to initiate a change in the rotational direction.

#### **Configuration:**

The following configuration data must therefore be assigned permanent values:

P80 = "16" (general drive).

P90 = "1" (mm unit).

P83 =  $100000 \mu m$  (travel per motor revolution).

P93 = "4" (speed control mode).

P143 = 600 000

P144 = "7" (analogue speed specification). P35 = "1" (transmission factor 1) (I15="0") I16 = "1" (external nominal value is valid)

These parameters influence the interrelation between voltage and speed; they must therefore be specified and fixed. Specify the required speed directly in P98 in min<sup>-1</sup> when input voltage is +10V.

#### **Accuracy**

Linearity error: <1%

Amplification error: <5% (you can compensate for these with P98).

Offset: <15 mV

Temperature drift: 100 ppm/K

#### Connector X13:

# Connection assignment

| Pin X13 or<br>EAM4/01 X1:<br>(encoder assignment) | COMPAX-<br>Input I<br>Output O | Signal                | Circuit proposal                             |
|---------------------------------------------------|--------------------------------|-----------------------|----------------------------------------------|
| 6 (B1)                                            | Α                              | +15V <10 mA           |                                              |
| 7 (O1)                                            | E                              | UE                    |                                              |
| 13 (B1\)                                          | Α                              | -15V <10 mA           |                                              |
| 15 (GND)                                          | Α                              | GND                   |                                              |
| 14 (O1\)                                          | E                              | UE\                   | Bridge to 15 (GND)                           |
| 5 (N1)                                            | E                              | Enable                | "1" for enable "0" ≡ nominal digital value 0 |
| 12 (N1\)                                          | E                              | Direction of rotation | "1" for positive direction of rotation       |
| 1                                                 |                                | Screen                |                                              |

Level on the "Enable" and "Direction of rotation" inputs: 5.5V...30V = "1".

UE and UE\ is a differential input. Actively assign UE\ to a potential (e.g. to GND).

#### 9.7 **Accessories**

#### External control panel (not available for COMPAX 1000SL) 9.7.1

Use the control panels to control COMPAX via the digital inputs. They contain the following functions:

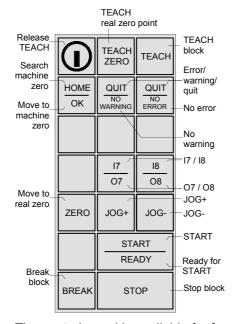

The control panel is available for front plate installation or with housing.

### BDF1/02: for front plate installation

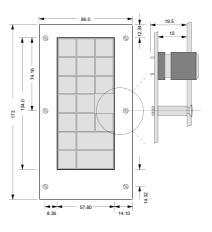

## BDF1/03: with housing

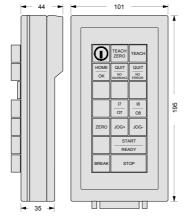

The control panels are connected with COMPAX via the cable SSK6/..

Wiring plan and assignment of SSK6/..

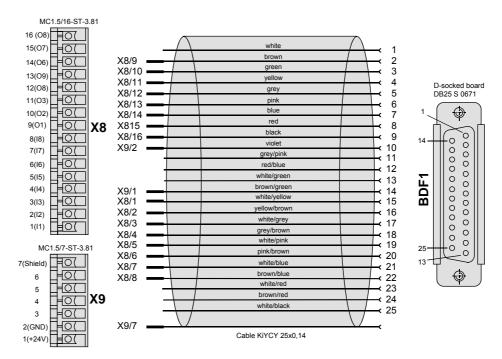

# 9.7.2 Terminal module for COMPAX 1000SL (EAM)

The terminal module EAM3/.. is used for the onward wiring of the COMPAX 1000SL connector X19 (physical inputs / outputs, ...) to a terminal series and a Sub-D connector.

The module can be fixed in the control cabinet to an installation rail with a mounting rail

The terminal module EAM3/.. contains the cable for connecting with COMPAX 1000SL.

Available lengths of connection lead: 1m; 2.5m; 5m

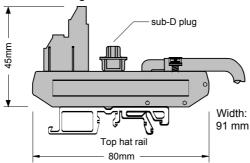

#### **Terminal assignment**

The terminal assignment corresponds to the pin assignment on X19.

EAM5/01: DC feed for COMPAX-M

#### 9.7.3 EAM5/01: DC feed for COMPAX-M

The power supply is normally over a central mains module; NMD10 or NMD20. With the component EAM5/01, available as an accessory, DC voltage can be supplied: the component contains the connections of the mains module. Input voltage range 100V DC - 650V DC.

The DC intermediate circuit must be limited to 750V in braking mode. Power voltage is connected directly to COMPAX-M X2

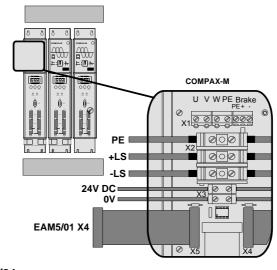

## Design of EAM5/01:

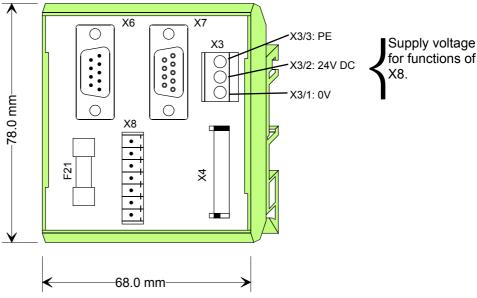

#### Note

- ◆ UMK housing from Phoenix
- to be attached to top hat rail of various sizes
- without mating connector approx. 4.5 cm deep

### **Terminal assignment**

The component contains the connections of the mains module.

EAM5/01  $\times$  X6 = mains module  $\times$  K6: input bus systems EAM5/01 X7 = mains module X7: output bus systems EAM5/01 X3 = mains module X3: 24V DC supply

EAM5/01 X8 = mains module X8: control

EAM5/01 X4 = mains module X4: signal connection to COMPAX-M X5; connection

cable included

EAM5/01 F21: 24V DC fuse 0.5A/M

### **Delivery scope:**

EAM5/01.

Mating connector X8.

Signal connection EAM5/01 - COMPAX-M (0.5m).

Short circuit connector for the last COMPAX-M on X4.

hardware

## **Accessories EMC** measures

#### 9.7.4 **EMC** measures

#### 9.7.4.1 **Power filter**

The following power filters can be used for RF suppression and compliance with the emission limit values specified in EN61800-3.

NMD10 / COMPAX 45XXS / 85XXS

COMPAX 1000SL (in COMPAX 1000SL for motor lines >50m):

Type: NFI01/02

NMD20: Type: NFI01/03

## **Dimension diagram:**

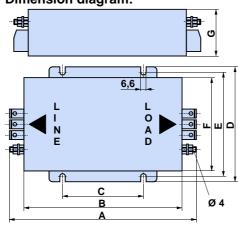

|   | NFI01/02 | NFI01/03 |
|---|----------|----------|
| Α | 177      | 240      |
| В | 151      | 217      |
| С | 70±0.3   | 115±0.3  |
| D | 140      | 159      |
| Е | 125      | 145±0.5  |
| F | 111      | 129      |
| G | 65       | 64       |

**COMPAX 35XXM:** Type: NFI01/04

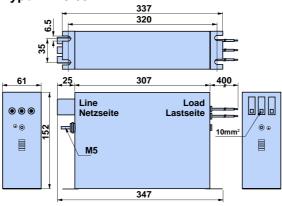

#### COMPAX 35XXM with serially mounted COMPAX-M contr.: Type: NFI01/05

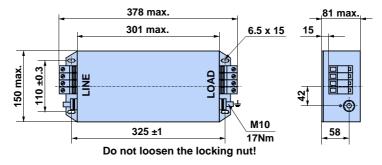

**COMPAX 25XXS: COMPAX 10XXSL**  COMPAX 25XXS: motor cable >10m

COMPAX 10XXSL: motor cable >50m Type: NFI01/01 dimension diagr.:

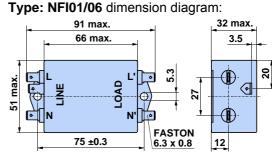

COMPAX 25XXS: motor cable ≤10m

55.5 0 50.8±0.3 Ø 4 85.4 5.2 x 4 116 139

Length of connection between power filter and unit: • Unscreened: <0.5m ◆ Screened: <5m

### 9.7.4.2 Motor output throttle

We supply motor output throttles for use with long motor lines (greater than 20m)

Up to 16A nominal motor current:

Up to 30A nominal motor current:

Over 30A nominal motor current:

◆ Type: MDR01/01 16A / 2mH

◆ Type: MDR01/02 30A / 1.1mH

◆ Type: MDR01/03 > 30A / 0.64mH

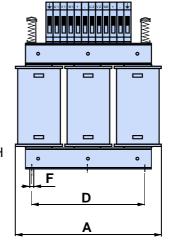

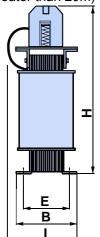

|             | MDR01/01 | MDR01/02 | MDR01/03 |
|-------------|----------|----------|----------|
| A [mm]      | 150      | 180      | 205      |
| B [mm]      | 67       | 76       | 107      |
| D [mm]      | 113      | 136      | 157      |
| E [mm]      | 50       | 57       | 83       |
| F [mm]      | 6        | 6        | 7        |
| H [mm]      | 195      | 195      | 260      |
| l [mm]      | 95       | 110      | 150      |
| Weight [kg] | 4        | 6        | 17       |

Wiring of motor output throttle

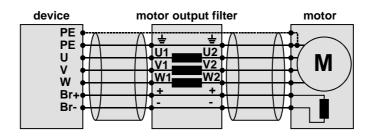

#### 9.7.5 **External ballast resistors**

#### **External ballast** resistors:

#### NMD20 with external ballast resistance of $15\Omega$

| Braking power    | Duration  | Cooling down time |
|------------------|-----------|-------------------|
| BRM4/01: 0.57 kW | unlimited |                   |
| 6.8 kW           | <1s       | >20s              |
| 37 kW            | <0.4s     | >120s             |
| BRM4/02: 0.74 kW | unlimited |                   |
| 8.9 kW           | 1s        | >20s              |
| 37 kW            | <0.4s     | >120s             |
| BRM4/03: 1.50 kW | unlimited |                   |
| 18 kW            | <1s       | >20s              |
| 37 kW            | <0.4s     | >120s             |

### COMPAX 25XXS with external ballast resistance of $56\Omega$

| Braking power | Duration | Cooling down time |
|---------------|----------|-------------------|
| BRM5/01: 180W |          | unlimited         |
| 1 kW          | <1s      | >10s              |
| 2.3 kW        | <0.4s    | ≥8s               |

#### COMPAX 45XXS/85XXS with external ballast resistance of $22\Omega$

| Braking power | Duration Cod | ling down time |
|---------------|--------------|----------------|
| BRM6/01: 450W | unlim        | ited           |
| 6.9 kW        | <1s          | >20s           |
| 28 kW         | <0.4s        | ≥120s          |

#### COMPAX 35XXM with external ballast resistance of 10Ω

| Braking power    | Duration  | Cooling down time |
|------------------|-----------|-------------------|
| BRM7/01: 2.00 kW | unlimited |                   |
| 56 kW            | <1s       | >100s             |
| 17 kW            | <1s       | >10s              |

#### COMPAX 10XXSL with external ballast resistance of 100 $\Omega$

| Braking power | Duration | Cooling down time |
|---------------|----------|-------------------|
| BRM8/01: 60W  |          | unlimited         |
| Dynamic 253W  | <1s      | ≥10s              |

### Dimension diagram: BRM4, BRM6 and BRM7

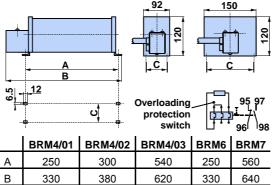

330 380 620 640 64 150

The ballast resistors are fitted with a 1.5m connecting cable. The maximum permitted length is 2m.

#### **Dimension diagram:** BRM5/01

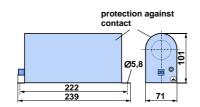

С

BRM5/01 is fitted with a 0.3m connecting cable. The maximum permitted length is 2m.

Danger!

Dimension diagram: BRM8/01

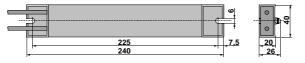

BRM8/01 is fitted with a 0.25m connecting cable.

The maximum permitted length is 2m.

Housing temperature may reach 200°C.

Dangerous voltage!

The device may only be used if completely fitted!

The external ballast resistances should be fitted so that contact protection is provided.

The housing temperature of the ballast resistance may rise to 200°C depending on the application.

Fit the connection lines underneath.

Observe the information on the resistances (warning signs).

## Diagrams: Brake pulse power - cooling period

#### Authorised braking impulse power with NMD20

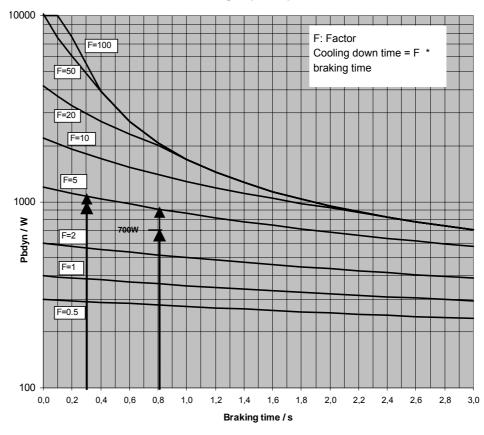

#### **Example 1:** For a braking time of 0.8s, a braking power of 700W is required.

The following can be determined from the diagram:

At the required magnitudes, this is between factor F=2 and factor F=5.

To maintain operating safety, select factor F=5; therefore the required cooling down time equals:

Cooling down time = F \* braking time = 5 \* 0.8s = 4s

#### **Example 2:** For a braking time of 0.3s, a braking power of 1000W is required.

The following can be determined from the diagram:

At the required magnitudes, this is between factor F=2 and factor F=5.

To maintain operating safety, select factor F=5; therefore the required cooling down time equals:

Cooling down time = F \* braking time = 5 \* 0.3s = 1.5s

### Authorised braking impulse power for NMD20 with BRM4/03

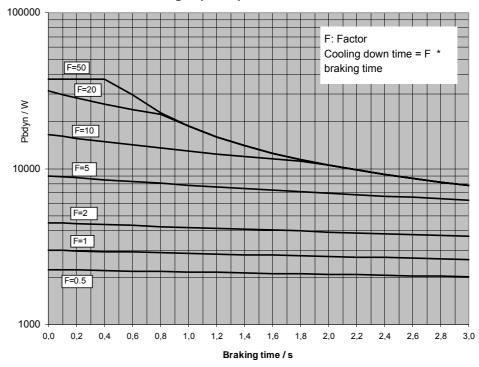

#### Authorised braking impulse power for NMD20 with BRM4/02

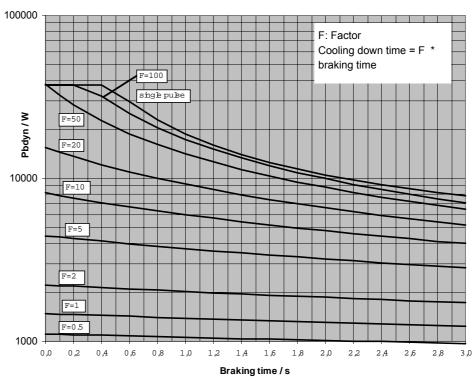

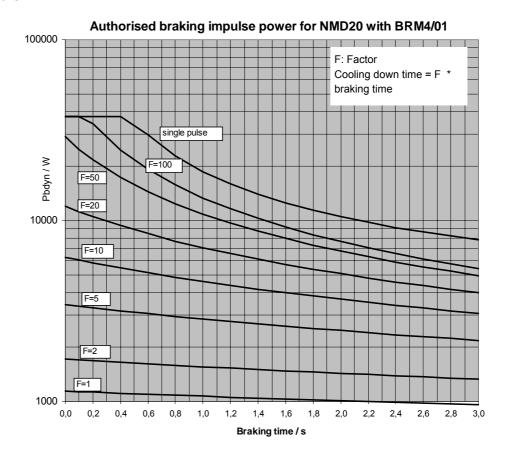

#### Authorised braking impulse power for NMD10

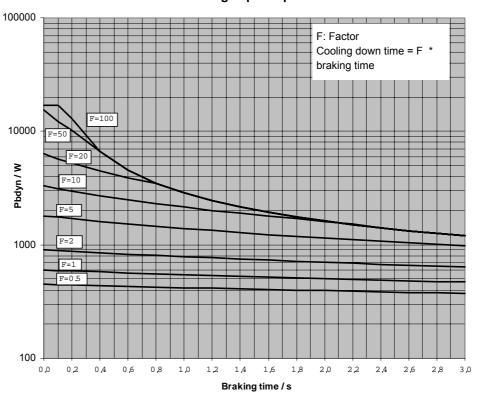

## Authorized braking impulse power for COMPAX 2500S with BRM5/01

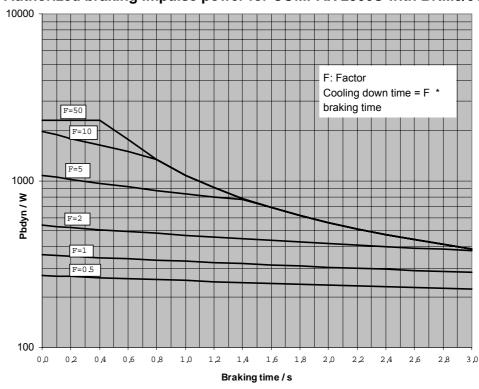

#### Authorised braking impulse power for COMPAX 4500S and **COMPAX 8500S**

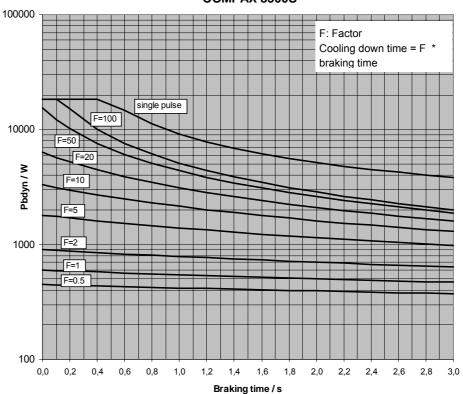

Unit hardware

197

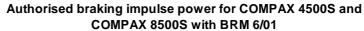

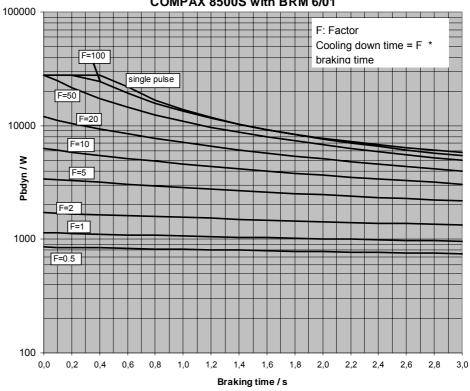

#### Authorised braking impulse power for COMPAX3500M with BRM7/01

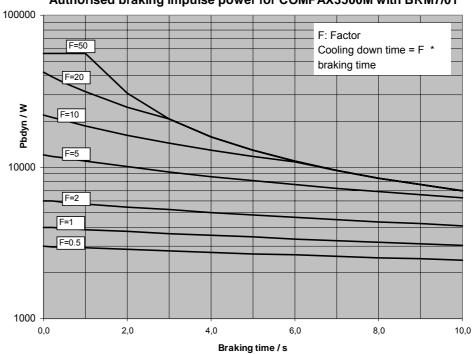

## Permissible brake pulse power for COMPAX 1000SL with BRM8/01

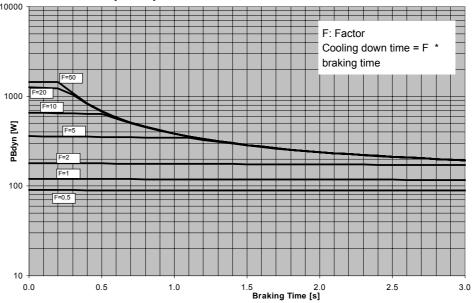

ServoManager

## 9.7.6 ServoManager

Use the ServoManager to process complete COMPAX projects; it is included with COMPAX. It contains the following program modules:

- ParameterEditor: for configuring and parametrizing COMPAX.
- ◆ ProgramEditor: for creating COMPAX programs
- ◆ Terminal: for working directly on the connected COMPAX.

The ServoManager and the program modules are described in a separate manual.

### 9.7.7 Hand-held terminal

The BDF2/01 hand-held terminal is a simple aid with which you can operate and easily configure COMPAX with the guided menus. The hand-held unit is connected to COMPAX X6 and powered via the RS232 interface. It is therefore suitable for rapid diagnosis and supporting start-up.

Design:

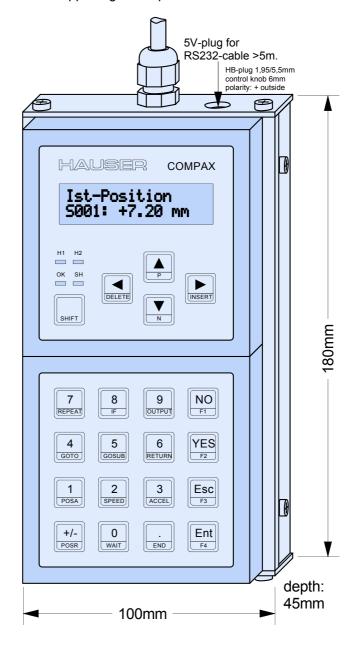

hardware

Configuration

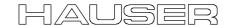

Hand-held terminal

#### **Functions**

The hand-held terminal contains the following functions:

- display any status value.
- menu-guided configuration
- view and edit programs.
- view and edit parameters
- direct entry of commands

#### **Key functions**

The keys are all assigned two functions. Press the SHIFT key to activate the second function of a key. The second function is displayed in turquoise in the lower section of the key.

| Keys         | Function                                                                        |  |
|--------------|---------------------------------------------------------------------------------|--|
| NO           | Answers a question negatively                                                   |  |
| YES          | Answers a question positively                                                   |  |
| ESC          | Escape                                                                          |  |
| ENT          | Confirms and accepts                                                            |  |
| SHIFT        | Selects second function of the key: press once: on; press again: off            |  |
| DELETE       | Deletes program data record, all jumps to addresses are automatically corrected |  |
| INSERT       | Inserts program data record, all jumps to addresses are automatically corrected |  |
| Р            | Directly select parameter input                                                 |  |
| N            | Directly select program memory                                                  |  |
| F3           | Quit                                                                            |  |
| Special fund | ctions                                                                          |  |
| WAIT Ent     | WAIT START                                                                      |  |
| GOTO Ent     | GOTO EXT                                                                        |  |
| GOSUB<br>Ent | GOSUB EXT                                                                       |  |
| SPEED Ent    | SPEED SYNC                                                                      |  |
| Special CO   | Special COMPAX XX70 commands                                                    |  |
| F1           | SETC x                                                                          |  |
| F2           | SETM x                                                                          |  |
| F3           | SETS                                                                            |  |
| F4           | LOOP x                                                                          |  |
| POSR Ent     | POSR CAM                                                                        |  |

| Lit display | Function           |                                         |
|-------------|--------------------|-----------------------------------------|
|             | dark               | bright                                  |
| H1 (red)    | No error           | Error                                   |
| H2 (amber)  | No warning         | Warning: heat sink temperature >70°C    |
| OK (green)  | Unit not ready     | Unit ready for operation                |
| SH (amber)  | First key function | Second key function (SHIFT key pressed) |
| All         | No voltage         | Unit not ready for operation            |

#### Supply

The cable is 1.5 m long. The hand-held terminal is also powered through this cable. If the distances involved are longer (>5m), the hand-held terminal will require a direct power supply for fault-free operation.

#### **Error handling**

When an error message is present, you can modify the parameter and configuration. To do this, press ESC; the error display goes out and the menu appears. The H1 LED indicates that the error is still present. Once you have modified the parameter, acknowledge the error using F3.

#### Hand-held terminal

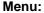

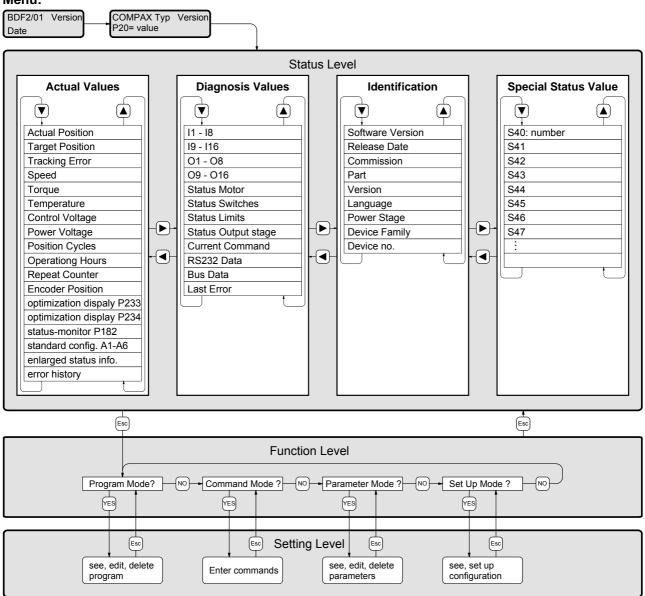

- When the hand-held terminal is connected to COMPAX, the password remains the same.
- The menu items of the setting levels are described below.

hardware

Error list

View, edit, delete program

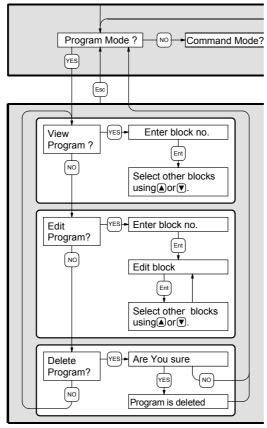

Commands or numerical values are modified by overwriting them.

# Direct command entry

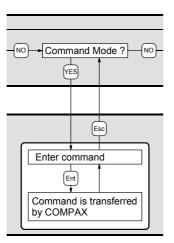

Once you have transmitted the command using "Ent", this command reappears in the display and it can be modified and transmitted again.

# Special control function

When OUTPUT O.="X", the cursor is positioned under "X" after the command is transmitted. The value can be modified and transmitted.

Hand-held terminal

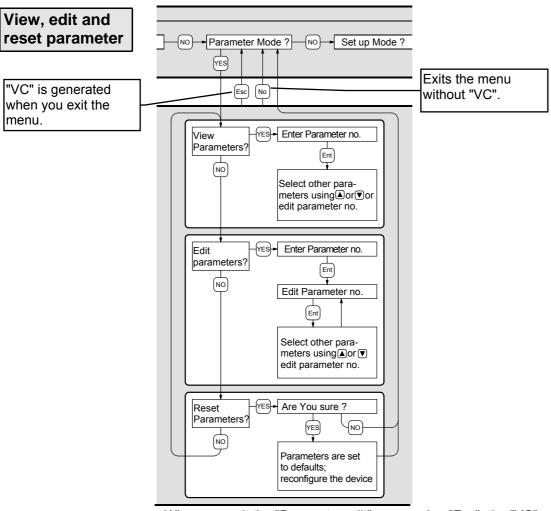

- ♦ When you exit the "Parameter edit" menu using "Esc", the "VC" command (transfer configuration) is transmitted to COMPAX. The configuration parameters are therefore only valid from this moment.
- ♦ When exiting the "Parameter edit" menu using "NO", the "VC" command is not transmitted.

# View, set configuration

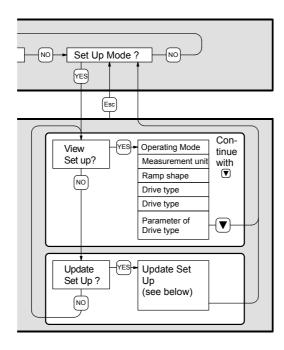

Hand-held terminal

hardware

### Set configuration

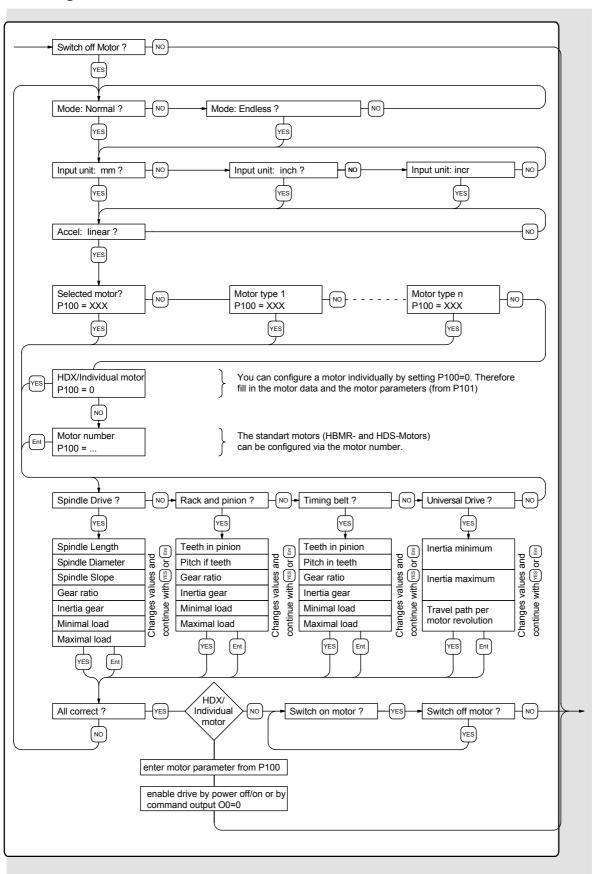

#### **Appendix: COMPAX components** 9.8

| Mains module for COMPAX-M (excluding COMPAX 35XXM) |                                                                                                |  |  |  |
|----------------------------------------------------|------------------------------------------------------------------------------------------------|--|--|--|
| NMD10                                              | Up to 3 x 500 V AC mains supply connection; direct mains supply operation 10 kW cont. output   |  |  |  |
| NMD20                                              | As NMD10, but with 20 kW continuous output; external ballast resistances available in 3 sizes. |  |  |  |

**HDY and HJ motors** You will find information about our range of motors in the motor documentation.

Motor and resolver cable for HDY and HJ motors

You will find motor and resolver cables on Page 46.

| HAUSER linear unit and initiator equipment |           |                                                                                                    |  |  |  |  |  |  |
|--------------------------------------------|-----------|----------------------------------------------------------------------------------------------------|--|--|--|--|--|--|
| HLE                                        | 80mm /    | 0mm / 100mm / 150mm edge length (ask for information material!)                                                     |  |  |  |  |  |  |
| HPLA                                       | 80mm /    | 30mm / 120mm / 180mm edge length (ask for information material!)                                                    |  |  |  |  |  |  |
| Initiator equipment                        | IVD1/.    | D1/. Initiator distr.connect. w. cables of the f. lengths [m]:2.5; 5; 7.5; 10; 12.5; 15; 20; 25; 30; 35; 40; 45; 50 |  |  |  |  |  |  |
|                                            | Initiator | PNP induction proximity switch: IN HE 521 506 with 6m cable.                                                        |  |  |  |  |  |  |

| Accessories                                                                                                    |                                                                                                    |                                                                           |                                    |                                                        |  |  |  |
|----------------------------------------------------------------------------------------------------|----------------------------------------------------------------------------------------------------|---------------------------------------------------------------------------|------------------------------------|--------------------------------------------------------|--|--|--|
| BDF2/01                                                                                                    | Hand-held terminal for configuring and operating COMPAX                                                                                                    |                                                                           |                                    |                                                        |  |  |  |
| BDF1/03                                                                                                    | External control pa                                                                                                    | External control panel with housing and without cable                     |                                    |                                                        |  |  |  |
| BDF1/02                                                                                                    | External control pa                                                                                                    | nel for front plate ins                                                   | tallation without cal              | ble                                                    |  |  |  |
| SSK6/                                                                                                    | Interface cable bety                                                                                                    | veen contr. panel an                                                      | d COMPAX av in                     | the following lengths: 2.5; 5; 7.5; 10; 12.5; in [m]   |  |  |  |
| SSU1/01                                                                                                    | RS232 - RS485 co                                                                                                    | nverters used in conj                                                     | unction with option                | ı F1                                                   |  |  |  |
| GBK16                                                                                                    | COMPAX – motor                                                                                                    | cable for disposing o                                                     | f SinCos.                          |                                                        |  |  |  |
| Encoder: GBK11/                                                                                                    | Encoder cable for o                                                                                                    | onnecting COMPAX                                                          | with an encoder.                   |                                                        |  |  |  |
| EAM4/01                                                                                                    | Encoder distributor                                                                                                    | for creating an enco                                                      | der bus.                           | BUS1/01 Bus termination for encoder bus                |  |  |  |
| SSK4/                                                                                                    | Connector cable be                                                                                                    | tween COMPAX and                                                          | d encoder distribute               | or.                                                    |  |  |  |
| SSK7/                                                                                                    | Connector cable between encoder distributors or from an encoder emulation.                                                                                                    |                                                                           |                                    |                                                        |  |  |  |
| ASS1/01                                                                                                    | Monitor box for outputting internal measurement signals with D1 option.                                                                                                    |                                                                           |                                    |                                                        |  |  |  |
| SSK1/                                                                                                    | RS 232 Interface cable for PC COMPAX, available in the following lengths: 2.5; 5; 7.5; 10; in [n                                                                                                    |                                                                           |                                    | able in the following lengths: 2.5; 5; 7.5; 10; in [m] |  |  |  |
| Ballast resistors                                                                                                  | NMD20: BRM4: 0.57 kW-1.5 kW (15Ω) COMPAX 25XXS: BRM5/01: 250W (56Ω)                                                                                                    |                                                                           |                                    |                                                        |  |  |  |
|                                                                                                    | COMPAX 45XXS/8                                                                                                    | COMPAX 45XXS/85XXS: BRM6/01: 450W (22Ω) COMPAX 35XXM: BRM7/01: 2 kW (10Ω) |                                    |                                                        |  |  |  |
|                                                                                                    | COMPAX 1000SL                                                                                                    | COMPAX 1000SL BRM8/01: 60W (100Ω)                                         |                                    |                                                        |  |  |  |
| AC power filter                                                                                                    | NMD10 / COMPAX 45XXS/85XXS: NFI01/02       COMPAX 25XXS: NFI01/01 or NFI01/06 (≤ 10m motor cable)         COMPAX 35XXM: NFI01/04 or NFI01/05 (with additional COMPAX-M)       NMD20: NFI01/03         COMPAX 1000SL: NFI01/01 (<50m motor cable) or NFI01/02 (>50m motor cable) |                                                                           |                                    |                                                        |  |  |  |
| Motor outp. throttle                                                                                               | For motor lines >20m: MDR01/01 (16A/2mH) • MDR01/02 (30A/1.1mH) • MDR01/03 (>30A/0.64mH)                                                                                                    |                                                                           |                                    |                                                        |  |  |  |
| Ass. angle bracket: MTS2: for indirect wall installation (heat sink in separate heat chamber) of COMPAX 02/05/15XX |                                                                                                    |                                                                           | eat chamber) of COMPAX 02/05/15XXM |                                                        |  |  |  |
| Fan set for NMD Fan set for NMD10 and NMD20 to increase max. brake performance                                     |                                                                                                    |                                                                           |                                    | erformance                                             |  |  |  |
| ServoManager                                                                                                    | To read and write COMPAX parameters and programs                                                                                                    |                                                                           |                                    |                                                        |  |  |  |
| Bus terminal                                                                                                    | BUS1/01: Encoder bus BUS2/01: HEDA                                                                                                    |                                                                           | BUS2/01: HEDA                      | BUS3/01: Profibus                                      |  |  |  |
|                                                                                                    | BUS4/01: RS485                                                                                                    |                                                                           |                                    | BUS6/01: Encoder terminal for COMPAX 1000SL            |  |  |  |

| Opti       | ons                                                          |         |                        |         |                         |         |                     |        |                  |
|------------|--------------------------------------------------------------|---------|------------------------|---------|-------------------------|---------|---------------------|--------|------------------|
| F1         | 4-wire RS485 interface                                       |         |                        |         | 2-wire RS485 interface  |         |                     |        |                  |
| F2         | Interbus S interface                                         | F3      | Profibus               | F7      | CS31                    | F8      | CANopen             | F4     | CANbus           |
| E2         | Encoder interface with line termina                          | tor for | individual conne       | ctions  |                         |         |                     |        |                  |
| <b>E</b> 3 | Encoder simulation for resolver                              |         |                        |         |                         |         |                     |        |                  |
| E4         | Encoder interface without line terminator for creating an en |         |                        |         | r bus.                  |         |                     |        |                  |
| E7         | Analogue speed specification or                              | ly for  | COMPAX XX6X            | and C   | OMPAX XX70 or for S     | PEE     | SYNC with COM       | IPAX 2 | XX00!            |
| A1         | Absolute value sensor/HEDA Ca                                | able to | COMPAX: GBK            | 1/ ler  | igths: 2.5; 5; 7.5; 10; | 12.5; ' | 15; 20; 25; 30; 35; | 40; 45 | 5; 50 [m]        |
| Α4         | HEDA f. COMPAX 1000SL Cable COMPAX/COMPAX                    |         |                        | SSK     | 4/ lengths :2.5; 5; 7.  | 5; 10;  | 12.5; 15; 20; 25;   | 30; 35 | ; 40; 45; 50 [m] |
| D1         | D/A monitor                                                  | ent si  | gnals, you will need m | nonito  | r box ASS1/01.          |         |                     |        |                  |
| S1         | Sensor interface for SinCos, single                          | S2      | Programmable sen       | isor in | terface for SinCos      | multi-  | -turn               |        |                  |
| S3         | 3 Sensor–interface for linear motors (cable: GBK18)          |         |                        |         |                         |         |                     |        |                  |

Unit hardware

# 10. Appendix

# 10.1 Status values of the standard unit (COMPAX XX00)

## **Actual values**

| Designation:                                     | Status<br>No. | Unit                                                                                              | Meaning                                                                                     |  |
|--------------------------------------------------|---------------|---------------------------------------------------------------------------------------------------|---------------------------------------------------------------------------------------------|--|
| Actual position                                  | S01           | corresp. P90                                                                                      | Current position referenced to real zero.                                                   |  |
| Target position                                  | S02           | corresp. P90                                                                                      | End position of current or last positioning cycle implemented.                              |  |
| Lag error                                        | S03           | 0.1<br>[corresp. P90]                                                                             | Difference between nominal and actual position during a positioning cycle.                  |  |
| Velocity                                         | S04           | [%]                                                                                               | Current axis traversing speed.                                                              |  |
| Torque                                           | S05           | [%]                                                                                               | Current torque as a percentage of the nominal motor torque.                                 |  |
| Temperature                                      | S06           | [°C]<br>C is transmitted                                                                          | Temperature of power final stage (≤ 85°C)                                                   |  |
| Control voltage S07 [V] Value of control voltage |               | Value of control voltage                                                                          |                                                                                             |  |
| Mains power                                      | S08           | [V]                                                                                               | Value of power or intermediate circuit voltage                                              |  |
| Travel cycle                                     | S09           | -                                                                                                 | Number of axis motion cycles.                                                               |  |
| Operating hours                                  | S10           | [h]                                                                                               | COMPAX controller operating hours                                                           |  |
| Repeat counter                                   | S11           | -                                                                                                 | Loop counter of an active REPEAT loop.                                                      |  |
| Sensor position                                  | S12           | corresp. P90                                                                                      | Position of absolute value sensor (option A1) not available in COMPAX XX10 and COMPAX XX30. |  |
| Optimization display                             | S13           |                                                                                                   | With optimization parameter selected using P233.                                            |  |
| Optimization display                             | S14           |                                                                                                   | With optimization parameter selected using P234.                                            |  |
| Status monitor                                   | S15           |                                                                                                   | D/A monitor value selected using P182.                                                      |  |
| Status bits 1                                    | S16           | Information from the status outputs O1O6 and the last OUTPUT O0 command                           |                                                                                             |  |
| Status bits 2                                    | S17           | Information abo                                                                                   | out COMPAX status.                                                                          |  |
| Error history                                    | S18           | The last 4 errors and type of acknowledgement. See below. (all errors but E00, E47, E72 and >E90) |                                                                                             |  |

# **Diagnosis values**

| Designation:       | Status<br>No. | Meaning                                                                     |
|--------------------|---------------|-----------------------------------------------------------------------------|
| 11-18              | S19           | Logic signal level of inputs 18                                             |
| 19-116             | S20           | Logic signal level of inputs 916                                            |
| 01-08              | S21           | Logic signal level of outputs 18                                            |
| O9-O16             | S22           | Logic signal level of outputs 916                                           |
| Status drive       | S23           | Diagnosis values for the status of the drive. (see below for meaning)       |
| Status switch      | S24           | Diagnosis values for the status of the switch. (see below for meaning)      |
| Status limits      | S25           | Diagnosis values for the limit value monitoring . (see below for meaning)   |
| Status final stage | S26           | Diagnosis value for the status of the final stage.                          |
| Current data       | S27           | Display of the data record currently being executed.                        |
| record             |               |                                                                             |
| RS232 data         | S28           | reserved                                                                    |
| Bus data           | S29           | Interbus-S data / PLC data interface / RS485                                |
| Last error         | S30           | Error number of the last error to occur (all errors but E00, E72 and >E90). |

Hand-held terminal

## **Unit designations**

| Designation:       | Status<br>No. | Meaning                                                                                           |                              |  |  |
|--------------------|---------------|---------------------------------------------------------------------------------------------------|------------------------------|--|--|
| Software version   | S31           | Designation of software version.                                                                  |                              |  |  |
| Software date      | S32           | Date when program was created.                                                                    |                              |  |  |
| Order              | S33           | Order number (6 digits)                                                                           | Order∂ (10 digits) is        |  |  |
| Part               | S34           | Serial four-digit number                                                                          | a unique unit no.            |  |  |
| Version            | S35           | Not assigned.                                                                                     |                              |  |  |
| IFM identification | S36           | Date, version and designation of the bus option (hardware module)                                 |                              |  |  |
| Unit designation   | S37           | COMPAX P1XXM: 80 COMPAX P1XXM N COMPAX 05XXM: 170 COMPAX 15XXM: 5 COMPAX 25XXS: 4 COMPAX 45XXS: 6 | 500 COMPAX 35XXM: 1000       |  |  |
| Unit family        | S38           | E.g. "00": COMPAX XX00 "30": COMPAX >                                                             | KX30                         |  |  |
| Unit               | S39           | "0": COMPAX E "1": COMPAX-M "2": COMPAX-S                                                         | "4": COMPAX-SL "9": SV drive |  |  |
| Status values      | S40           | Number of status values present                                                                   |                              |  |  |

## **Special COMPAX XX00 status values**

| Designation:            | Status No. | Unit | Meaning                                                                                                    |  |  |
|-------------------------|------------|------|----------------------------------------------------------------------------------------------------|--|--|
| Speed                   | S41        | %    | External velocity when using the SPEED SYNC command.                                                                |  |  |
| <b>Encoder position</b> | S42        | P90  | external position when using external position localization.                                                        |  |  |
| Measuring error         | S47        | P90  | During external position localization: difference between resolver position and encoder position.                   |  |  |
| Current nominal value   | S49        | P90  | Current internal nominal value (output of nominal value setter and track nominal value directly specified by HEDA). |  |  |

## **Meaning of status bits**

The status bits are not relevant for normal operation; they must not be used for control purposes. They do provide accurate error analysis if you contact HAUSER in case of problems. - The bits are counted from the left to the right.

S23, S24, S25

| Bit        | Drive status (S23)               | Switch status (S24)                        | Limits status (S25)   |
|------------|----------------------------------|--------------------------------------------|-----------------------|
|            | -11111111-                       | -111111110 <sup>42</sup>                   | -111111-              |
| 1 (left)   | Not assigned                     | Not assigned                               | Not assigned          |
| 2          | Drive not at standstill          | Override function                          | reserved              |
| 3          | Deceleration phase               | Limit switch 2 (-) activated               | reserved              |
| 4          | Acceleration phase               | Limit switch 1 (+) activated               | Not assigned          |
| 5          | Speed reached (speed regulation) | Not assigned                               | Not assigned          |
| 6          | Not assigned                     | Not assigned                               | No motor current      |
| 7          | Not assigned                     | Zero initiator activated                   |                       |
| 8          | Not assigned                     | reserved                                   | Not assigned          |
| 9          | Not assigned                     | reserved                                   | Not assigned          |
| 10         | Not assigned                     | Not assigned                               | Position not OK.      |
| 11         | Not assigned                     | Not assigned                               | Tracking error        |
| 12         | Speed reached (positioning)      | reserved                                   | Not assigned          |
| 13         | Positioning process complete     | Do not change data record (emergency stop) | Not assigned          |
| 14         | Drive blocked                    | reserved                                   | Speed limit reached   |
| 15         | Machine zero reference present   | Not assigned                               | Current limit reached |
| 16 (right) | Not assigned                     | Not assigned                               | Not assigned          |

 $<sup>^{42}</sup>$  The "0" is not shown on the front plate.

## Status values of the standard unit (COMPAX XX00)

#### Output of status bits via the front plate

The status bits are output via the front plate using 2 hex values.

#### **S16, S17**

| S16: |                                                                                            |                         |                                                                    |  |  |  |  |  |
|------|--------------------------------------------------------------------------------------------|-------------------------|--------------------------------------------------------------------|--|--|--|--|--|
| Bit  | Mean                                                                                       | ing                     |                                                                    |  |  |  |  |  |
| 1    | ="1":No fault                                                                              |                         |                                                                    |  |  |  |  |  |
|      | ="0":e                                                                                     | errors E                | E1 E57; the drive does not accept any positioning commands.        |  |  |  |  |  |
|      |                                                                                            |                         | r on", bit 1 remains at "0" until the self-test has been executed. |  |  |  |  |  |
| 2    |                                                                                            | No war                  | <del>-</del>                                                       |  |  |  |  |  |
|      | ="0" E                                                                                     | Error ≥                 | E57                                                                |  |  |  |  |  |
| 3    | Mach                                                                                       | ine zei                 | ro has been approached                                             |  |  |  |  |  |
| 4    | Read                                                                                       | y for st                | tart                                                               |  |  |  |  |  |
| 5    |                                                                                            |                         | d nominal position reached                                         |  |  |  |  |  |
| 6    | Idle a                                                                                     | fter sto                | р                                                                  |  |  |  |  |  |
| 7, 8 | Bit 7                                                                                      | Bit 8                   |                                                                    |  |  |  |  |  |
|      | 0                                                                                          | 0                       | after OUTPUT O0 = "0"                                              |  |  |  |  |  |
|      | 1                                                                                          | 0                       | after OUTPUT O0 = "1"                                              |  |  |  |  |  |
|      | 0                                                                                          | 1                       | after OUTPUT O0 = "2"                                              |  |  |  |  |  |
| S17: |                                                                                            |                         |                                                                    |  |  |  |  |  |
| Bit  | Mean                                                                                       | ing w                   | hen "1"                                                            |  |  |  |  |  |
| 1    | Passv                                                                                      | word 3                  | 02 active                                                          |  |  |  |  |  |
| 2    | Servi                                                                                      | Service password active |                                                                    |  |  |  |  |  |
| 3    | Command active; move commands (POSA, POSR; speed in speed control mode) are rejected using |                         |                                                                    |  |  |  |  |  |
|      | E92.                                                                                       |                         |                                                                    |  |  |  |  |  |
| 4    | Program memory running                                                                     |                         |                                                                    |  |  |  |  |  |
| 5    |                                                                                            | via inp                 | ut I6                                                              |  |  |  |  |  |
| 6    | reser                                                                                      |                         |                                                                    |  |  |  |  |  |
| 7    | RUN                                                                                        | ("0" =                  | OFF or switched off when error occurs)                             |  |  |  |  |  |
| 8    |                                                                                            |                         |                                                                    |  |  |  |  |  |

Bit sequence during transmission of S16 / S17:

Bit 1 is on the left (the transmission starts with bit 1)

**E.g.:** S17= "1000 0000" during ASCII transfer.

Bit 1

COMPAX front plate: display "01"

**E.g.:** password 302 active S17 = 0x80 (if all other bits ="0").

#### **Explanation of error history S18**

The errors which occur are recorded by COMPAX in an 8-stage shift register. The entire contents of this memory can be read using a status query. Once the error has been acknowledged, "99" is inserted. Once a new error occurs, this is inserted in the shift memory.

When querying using S18, the contents of the shift register are output separated by spaces.

Once the unit is switched off, S18 is retained. If the unit is switched off while an error is present, a Power On acknowledgement is created when the unit is switched on, i.e. a "98" is inserted in the shift memory.

**Example:** S18C<sub>R</sub>L<sub>F</sub>

Response: S018: 99 55 10 99 53 98 10 99C<sub>R</sub>L<sub>R</sub>>

- ◆ The last error, an emergency stop (E55), has been acknowledged.
- ◆ E10 occurred before this (E10 has not been acknowledged).
- ◆ E53 has been acknowledged.
- ◆ E10 has been acknowledged by Power on.

The error memory is completely reset to "00" by the reset parameter, i.e. "00" means no errors.

#### Hand-held terminal

#### Status monitor S15

You can assign the values of the service D/A monitor to status S15 using parameter P182.

#### Selection of status value using P182

| P182 | Measuring parameter                                                               | Reference parameter      |
|------|-----------------------------------------------------------------------------------|--------------------------|
| 0    | Nominal speed value sensor                                                        | 20 000 min <sup>-1</sup> |
| 1    | Tracking error                                                                    | 128 motor revolutions    |
| 2    | Advance speed control                                                             | 20 000 min <sup>-1</sup> |
| 3    | Nominal speed value of position controller                                        | 20 000 min <sup>-1</sup> |
| 4    | Actual speed value                                                                | 20 000 min <sup>-1</sup> |
| 5    | Loop difference for speed                                                         | 20 000 min <sup>-1</sup> |
| 6    | Not assigned                                                                      |                          |
| 7    | Not assigned                                                                      |                          |
| 8    | Nominal value of transverse current (torque) <sup>43</sup>                        | 200A                     |
| 9    | Intermediate circuit voltage                                                      | 1000V                    |
| 10   | Sine for co-ordinate transformation                                               |                          |
| 11   | Voltage positioning signal for phase U                                            |                          |
| 12   | Voltage positioning signal for phase V                                            |                          |
| 13   | Phase current for phase U                                                         | 200A                     |
| 14   | Phase current for phase V                                                         | 200A                     |
| 15   | Actual value of transverse current (torque) <sup>44</sup>                         | 200A                     |
| 16   | Longitudinal current                                                              | 200A                     |
| 17   | Scaled transverse voltgage (For amplification 1 use: 10V = 2 * U <sub>LS</sub> )  | 2 * U <sub>LS</sub>      |
| 18   | Scaled longitudinal voltage (For amplification 1 use: 10V = 2 * U <sub>LS</sub> ) | 2 * U <sub>LS</sub>      |

The reference parameter corresponds to value 1.

### Note concerning status monitor S15

Scaling status monitor S15:

S15 does not have the same scaling as S13/S14.

For S15 use: S15=1 for the reference value which is given for the D/A monitor.

# 10.2 Additional COMPAX measuring quantites

| Selec-<br>tion | Measuring quantity                              | Reference value         |
|----------------|-------------------------------------------------|-------------------------|
| 0              | Nominal speed value sensor                      | 20 000 min <sup>-</sup> |
| 1              | Tracking error                                  | 128 motor revolutions   |
| 2              | Advance speed control                           | 20 000 min              |
| 3              | Nominal speed value of position controller      | 20 000 min <sup>-</sup> |
| 4              | Actual speed value                              | 20 000 min              |
| 5              | Loop difference for speed                       | 20 000 min              |
| 6              | Not assigned                                    |                         |
| 7              | Speed controller output (nominal current value) | 200A                    |
| 8              | Nominal value of transverse current (torque)    | 200A                    |
| 9              | Intermediate circuit voltage                    | 1000V                   |
| 10             | Sine for co-ordinate transformation             |                         |
| 11             | Voltage positioning signal for phase U          | 2 * ULS                 |
| 12             | Voltage positioning signal for phase V          | 2 * ULS                 |
| 13             | Phase current for phase U                       | 200A                    |
| 14             | Phase current for phase V                       | 200A                    |
| 15             | Actual value of transverse current (torque)     | 200A                    |
| 16             | Longitudinal current                            | 200A                    |

| Signal indicators (optimization display) S13 / S14 (P233/P234) |                                                                                          |  |  |  |  |  |  |
|----------------------------------------------------------------|------------------------------------------------------------------------------------------|--|--|--|--|--|--|
| Selec<br>tion                                                  | Meaning                                                                                  |  |  |  |  |  |  |
|                                                                |                                                                                          |  |  |  |  |  |  |
| 1                                                              | Positioning time (from start of positioning to "Position reached")                       |  |  |  |  |  |  |
| 2                                                              | max. intermediate circuit voltage in [V]                                                 |  |  |  |  |  |  |
| 3                                                              | reserved                                                                                 |  |  |  |  |  |  |
| 4                                                              | max. undershoot referenced to max. position (amount) (only for highly misadjusted loops) |  |  |  |  |  |  |
| 5                                                              | max. position overshoot [units corresp. P90] (amount)                                    |  |  |  |  |  |  |
| 6                                                              | max. position undershoot [units corresp. P90] (amount)                                   |  |  |  |  |  |  |
| 7                                                              | max. acceleration lag error [units corresp. P90]                                         |  |  |  |  |  |  |
| 8                                                              | max. braking lag error [units corresp. P90]                                              |  |  |  |  |  |  |
| 9                                                              | Max. acceleration speed in [%] of the nominal motor speed                                |  |  |  |  |  |  |
| 10                                                             | max. braking speed in [%] of motor nominal speed                                         |  |  |  |  |  |  |
| 11                                                             | max. acceleration current in [%] of motor nominal current                                |  |  |  |  |  |  |
| 12                                                             | max. braking current in [%] of motor nominal current                                     |  |  |  |  |  |  |
| 13                                                             | max. time in current limit during acceleration, in [ms]                                  |  |  |  |  |  |  |
| 14                                                             | max. time in current limit during braking, in [ms]                                       |  |  |  |  |  |  |
| 15                                                             | Current number of HEDA transmission errors                                               |  |  |  |  |  |  |
| 16                                                             | Average no. of HEDA transmission errors per second                                       |  |  |  |  |  |  |

<sup>&</sup>lt;sup>43</sup> To determine torque: torque = 3 \* transverse current \* 0.71 \* torque constant

<sup>&</sup>lt;sup>44</sup> To determine torque: torque = 3 \* transverse current \* 0.71 \* torque constant

Error list

| D/A r    | nonitor channels 0 3                                                       |                           |          |                                                                                                    | s (optimization display) S13 / S14                                                                                                    |  |  |  |
|----------|----------------------------------------------------------------------------|---------------------------|----------|----------------------------------------------------------------------------------------------------|----------------------------------------------------------------------------------------------------|--|--|--|
|          | s monitor S15 (P182); HEDA Measuring quantity                              | Reference                 |          | 33/P234)<br>Meaning                                                                                                  |                                                                                                    |  |  |  |
| tion     |                                                                            | value                     | tion     |                                                                                                    |                                                                                                    |  |  |  |
| 17       | Scaled transverse voltage (For amplification of 1 use: 10V = 2 * ULS)      | 2 * ULS                   | 17       | Total number of HEDA transmission errors since beginning of<br>synchronization                                       |                                                                                                    |  |  |  |
| 18       | Scaled longitudinal voltage<br>(For amplification of 1 use: 10V = 2 * ULS) | 2 * ULS                   | 18       | Process nominal value HEDA                                                                                           |                                                                                                    |  |  |  |
| 19       | Host frequency 12/18 Mhz                                                   | 2 <sup>-23</sup>          | 19       | HEDA control word                                                                                                    |                                                                                                    |  |  |  |
| 20       | Analogue HF1 CPX 70 / IPM                                                  | 100%≡0.1V                 | 20       | HEDA status word                                                                                                    |                                                                                                    |  |  |  |
| 21       | Analogue HF2 CPX 70 / IPM                                                  | 100%≡0.1V                 | 21       |                                                                                                    | pos. synchronous lag error [units corresp. P90]                                                                                                    |  |  |  |
| 22       | Master position (CPX 70)                                                   | MT≡0.1 V                  | 22       |                                                                                                    | neg. synchronous lag error [units corresp. P90]                                                                                                    |  |  |  |
| 23       | Slave nominal position (CPX 70)                                            | ST≡0.1 V                  | 23       |                                                                                                    | D/A monitor channel 1 (10V corresponds to 1)                                                                                                    |  |  |  |
| 24       | Master speed (CPX 60, CPX 70)                                              | 2000min <sup>-1</sup> ≡1V | 24       |                                                                                                    | D/A monitor channel 2 (10V corresponds to 1)                                                                                                    |  |  |  |
| 25       |                                                                            |                           | 25       |                                                                                                    | service D/A monitor channel 3 (10V corresponds to 1)                                                                                                    |  |  |  |
| 26<br>27 |                                                                            |                           | 26<br>27 |                                                                                                    | service D/A monitor channel 4 (10V corresponds to 1)<br>er position (units corresp. P90)                                                                                                    |  |  |  |
| 28       |                                                                            |                           | 28       | Measuring erro                                                                                                    | r (Difference between resolver position and external n in the unit corresponding to P90)                                                                                                    |  |  |  |
| 29       |                                                                            |                           | 29       | Effective motor                                                                                                    | load in % of the permissible motor continuous load .1I <sub>Nominal</sub> E53 is indicated)                                                                                                    |  |  |  |
| 30       |                                                                            |                           | 30       |                                                                                                    | ad in % of the permitted continuous unit load (E53 is                                                                                                    |  |  |  |
|          | Meaning                                                                    |                           |          | Variant:                                                                                                    | Reference values                                                                                                    |  |  |  |
| 31       | Function pointer mark synchronization (range 0-7)                          |                           |          | 7x                                                                                                    | 10V = 2 <sup>23</sup>                                                                                                    |  |  |  |
| 32       | Scaled correction factor 0 1000 per thousands                              |                           |          | 7x                                                                                                    | 10V = 2 <sup>23</sup> per thousands                                                                                                    |  |  |  |
| 33       | Cycle counter X70                                                          |                           |          | 7x                                                                                                    | 10V = 2 <sup>23</sup> cycles                                                                                                    |  |  |  |
| 34       | DSP wait time [ms]                                                         |                           |          | 00,60,7x                                                                                                    | 10V = 2 <sup>23</sup> ms                                                                                                    |  |  |  |
| 35       | Digital inputs I1-I16 (range 0-2 <sup>16</sup> )                           |                           |          | 00,60,7x                                                                                                    | $10V = 2^{23}$                                                                                                    |  |  |  |
| 36       | Status S16 (Bit 1623) & digital outputs O1-O16 (E                          | 3it 015)                  |          | 00,60,7x                                                                                                    | $10V = 2^{23}$                                                                                                    |  |  |  |
| 37       | Frequency encoder channel 4 [inc/ms]                                       |                           |          | 60,7x                                                                                                    | 10V = 2 <sup>23</sup> encoder increments/ms                                                                                                    |  |  |  |
| 38       | Frequency encoder channel 5 [Inc/ms] (reserved)                            |                           |          |                                                                                                    | 10V = 2 <sup>23</sup> encoder increments/ms                                                                                                    |  |  |  |
| 39       | Constant value 0.00001                                                     |                           | 39       | Cause of calcul                                                                                                    | ation error E07                                                                                                    |  |  |  |
|          | Meaning                                                                    |                           |          |                                                                                                    | 22                                                                                                    |  |  |  |
| 40       | Encoder position master channel                                            |                           |          | 60,7x                                                                                                    | $10V = 2^{23}$ encoder increments                                                                                                    |  |  |  |
| 41       | Encoder velocity (reserved)                                                |                           |          | 60,7x                                                                                                    | 10V = 2 <sup>23</sup> encoder increments/ms                                                                                                    |  |  |  |
| 42<br>43 | Internal time base of P35                                                  |                           |          | 7x                                                                                                    | 10V = 2 <sup>23</sup> encoder increments/ms<br>10V = 2 <sup>23</sup> encoder increments                                                                                                    |  |  |  |
| 43<br>44 | Scaled master position  Nominal position value in resolver increments      |                           |          | 7x<br>00,60,7x                                                                                                    | 10V = 22 encoder increments<br>10V = 128 motor revolutions                                                                                                    |  |  |  |
| 45       | Actual position value in resolver increments                               |                           |          | 00,60,7x                                                                                                    | 10V = 128 motor revolutions                                                                                                    |  |  |  |
| 46       | Differentiated resolver position                                           |                           |          | $00,60,7x$ $10V = 2^{22}$ increments/ms                                                                              |                                                                                                    |  |  |  |
| 47       | •                                                                          |                           | 47       | Mark position (u                                                                                                    | units corresp. P90) (COMPAX XX70)                                                                                                    |  |  |  |
| 48       | Bit 238: virtual inputs I33I48<br>Bit 70: virtual inputs I32I25            |                           | •        | · · · · ·                                                                                                    |                                                                                                    |  |  |  |
| 49       |                                                                            |                           | 49       |                                                                                                    | SL only<br>cal output status on X19/22X19/15<br>al input status on X19/9X19/2                                                                                                    |  |  |  |
| 50       | smoothed load torque (reference 200A)                                      |                           | 50       | P-component p                                                                                                    | osition controller (reserved)                                                                                                    |  |  |  |
| 51       | Actual position S1 in physical units P90 (integral di                      | 5 /                       | 51       | P-component speed controller (reserved)                                                                              |                                                                                                    |  |  |  |
| 52       | Actual position S1 in physical units P90 (fractional                       | digits)                   | 52       | I-component speed controller (reserved)                                                                              |                                                                                                    |  |  |  |
| 53       |                                                                            |                           | 53       | D-component speed controller (reserved)                                                                              |                                                                                                    |  |  |  |
| 14       |                                                                            |                           | 54       |                                                                                                    | urrent controller (reserved)                                                                                                    |  |  |  |
| 55       |                                                                            |                           | 55<br>56 | · ·                                                                                                    | rrent controller (reserved)                                                                                                    |  |  |  |
| 56<br>57 |                                                                            |                           | 57       | from V5.61: squ                                                                                                    | r – peak current (reference value: 80 000A <sup>2</sup> ) <sup>45</sup>                                                                                                    |  |  |  |
| .0       |                                                                            |                           | 50       | reference value<br><0.25 -> E42 (le                                                                                  |                                                                                                    |  |  |  |
| 58       |                                                                            |                           | 58<br>59 | Depiction of sta                                                                                                    | tue monitor                                                                                                    |  |  |  |
|          |                                                                            |                           |          |                                                                                                    |                                                                                                    |  |  |  |
|          |                                                                            |                           | 61       | Sensor designation SinCos  Value read acyclically by S1 option                                                       |                                                                                                    |  |  |  |
|          |                                                                            |                           | 62       | 1st cyclic channel of S1 = position (100µs) (reference: 2 <sup>-24</sup> re                                          |                                                                                                    |  |  |  |
|          |                                                                            |                           |          | 2nd cyclic channel of S1 (1 ms)                                                                                      |                                                                                                    |  |  |  |
|          |                                                                            |                           | 64<br>65 | 3rd cyclic channel of S1 (1 ms) Absolute value from S2 option in format 12:12, limited to 0 PS                       |                                                                                                    |  |  |  |
|          |                                                                            |                           | 66       | (reference: 1 revolution = 4096) Absolute value from S1 option, not limited (reference: 2 <sup>-12</sup> revolution) |                                                                                                    |  |  |  |
|          |                                                                            |                           | 67       | Additional error                                                                                                    | numbers with E42                                                                                                    |  |  |  |
|          |                                                                            |                           | 68       | Option designa                                                                                                    | tion / SW version number (S1 / S2 option)                                                                                                    |  |  |  |
|          |                                                                            |                           | 69       | <b> </b>                                                                                                    |                                                                                                    |  |  |  |
|          |                                                                            |                           | 70<br>71 |                                                                                                    |                                                                                                    |  |  |  |
|          |                                                                            |                           | 72       | from V5.14: ser                                                                                                    | nsor temperature SinCos (SR types only)                                                                                                    |  |  |  |
|          |                                                                            |                           |          |                                                                                                    | in the second control of the second of the second of the s |  |  |  |

**Additional COMPAX measuring quantites** 

 $<sup>^{\</sup>rm 45}\,$  The peak value is deleted after 24V off/on or after shut down of the final stage (OTA=1/2).

VP parameter can be modified "On Line"

## 10.3 COMPAX parameter

## 10.3.1 VP parameter<sup>46</sup>can be modified "On Line"

VP parameters can be modified and transferred and the password specified in any COMPAX operating mode.

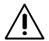

#### Note!

Note the following points.

#### 1. Processor load

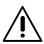

When parameters are being validated using the "VP" command, the response time and command execution time is temporarily extended due to the increased computing time. e.g. when the parameters are transferred, a "Stop signal" is recognized after a short delay. Typical delay times would be:

range of parameters: P1 ... P79: approx. 0.5 ms per parameter.

>P79: approx. 20 ms.

#### 2. Modifying the controller setting

When modifying the controller setting via parameters P23, P24, P25, P26, P27 or P70, comparison processes may occur. These may be detected as short axis readjustments. Therefore: only modify parameters in small steps when the axis is active.

### 3. Area of application

This extension to the function is used for the start-up and for optimizing the axis. It is not intended for the implementation of control tasks.

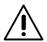

Please note: The axis must be switched off if modified VP parameters are to be transferred (e.g. via OUTPUT 00=1).

# 10.3.2 COMPAX standard parameters

#### Parameter groups:

| Control parameters                            | P40 P49                                      |
|-----------------------------------------------|----------------------------------------------|
| Limitations                                   | P11 P16                                      |
| Bus parameters                                | P135 P142; P190 P196                         |
| D/A monitor, status monitor S15               | P71 P74, P76, P77, P182                      |
| Inputs/outputs: assignment / meaning          | P18, P211, P221 P225, P227, P245, P246       |
| Define encoder interfaces(option)             | P75, P98, P143, P144, P146, P232             |
| Substitution and specification values:        | P1 P10                                       |
| HEDA                                          | P181, P184 P188, P243, P247 P250             |
| Configuration parameters                      | P80 P85, P88, P90, P92, P93, P98             |
| Mark reference                                | P35, P37, P38, P39                           |
| Define mechanical reference system            | P29, P206, P212 P217,                        |
| Motor parameters                              | P100 P133                                    |
| Optimization parameters, optimization display | P21 P27, P50, P67 P70, P94, P151, P233, P234 |
| Parameters of software variants               | P30 P39                                      |
| RS232                                         | P19, P20                                     |
| Other parameters                              | P17, P218, P219, P229                        |
| PLC data interface                            | P18                                          |

<sup>•</sup> Parameters not described here are reserved.

VP means "Valid Parameter" and is a COMPAX command with which COMPAX accepts a modified parameter from a specific parameter group. The VP parameters are marked in the following parameter lists in the column "Valid from...".

#### Remark

The specified limit values refer to all parameters. Theoretical combinations are possible within these limits, however they could cause an internal number overrun. The following limitation applies.

The travel per motor revolution must be greater than 0.01 mm or with increment unit: > 10 increments.

Travel per motor revolution:

◆ Spindle drive: P83;

rack-and-pinion/toothed belt P82 \* P83;

◆ general drive: P83 (/1000 in mm)

#### List of parameters, sorted by number

| No. | Meaning                                                                                                    | Unit                                                              | Minimum value                                     | Default value      | Maximum value        | Valid from             |
|-----|----------------------------------------------------------------------------------------------------|-------------------------------------------------------------------|---------------------------------------------------|--------------------|----------------------|------------------------|
| P1  | Real – zero point (distance real zero-machine zero).                                                                    | corresp.<br>P90                                                   | -<br>1 000 000                                    | 0.00               | +1 000 000           | immediat.              |
| P2  | Substitute for non-programmed velocity.                                                                                 | %                                                                 | 1.00                                              | 10.00              | 100.00               | immediat.              |
| P3  | Velocity for find machine zero.                                                                                         |                                                                   | -100.00                                           | 10.00              | 100.00               | immediat.              |
| P4  | Velocity for approach real zero.                                                                                        | %                                                                 | 1.00                                              | 10.00              | 100.00               | immediat.              |
| P5  | Velocity for processing by hand.                                                                                        | %                                                                 | 1.00                                              | 10.00              | 100.00               | immediat.              |
| P6  | Substitute value for non-programmed ramp time.                                                                          | ms                                                                | 1                                                 | 1000               | 60 000               | immediat.              |
| P7  | Ramp time for approach machine zero.                                                                                    | ms                                                                | 1                                                 | 1000               | 60 000               | immediat.              |
| P8  | Ramp time for approach point of real zero.                                                                              | ms                                                                | 1                                                 | 1000               | 60 000               | immediat.              |
| P9  | Ramp time for processing by hand.                                                                                       | ms                                                                | 1                                                 | 1000               | 60 000               | immediat.              |
| P10 | Ramp time after limit switch or emergency stop is activated.                                                            | ms                                                                | 1                                                 | 250                | 60 000               | immediat.              |
| P11 | Max. positive position referenced to machine zero.                                                                      | corresp.                                                          | P12                                               | +4 000 000.0<br>0  | +4 000 000.00        | VP                     |
| P12 | Max. negative position referenced to machine zero.                                                                      | corresp.                                                          | -<br>4 000 000.00                                 | -<br>4 000 000.00  | P11                  | VP                     |
| P13 | Max. permitted lag tolerance (error E10 is triggered when exceeded); E10 & E49 are switched off with specification "0". | corresp. P90 or % of 47 P104                                      | 0                                                 | 10.00              | 4 000 000.0<br>0     | VP<br>"0"<br>immediat. |
| P14 | Max. permitted positioning zone (applies for message O5 : "Position reached")                                           | corresp. P90 or % of 48 P104                                      | 0.00                                              | 1.00               | 4 000.00             | VP                     |
| P15 | Max. permitted velocity                                                                                                 | %                                                                 | 0.00                                              | 100.00             | 100.00 <sup>49</sup> | VP                     |
| P16 | Max. permissible torque                                                                                                 | % of<br>P105                                                      | 0                                                 | 200                | 300                  | VP                     |
| P17 | Engine brake lag                                                                                                    | ms                                                                | 0                                                 | 0                  | 4000                 | VP                     |
| P18 | PLC data interface                                                                                                    | Bit 0 <sup>50</sup>                                               | Bit 0 <sup>50</sup> =0 without PLC data interface |                    |                      |                        |
|     | Fast start via I15                                                                                                    | =1 with PLC data interface Bit 1 =0 fast start via I15 not active |                                                   |                    |                      |                        |
|     | Fast start via HEDA                                                                                                    |                                                                   |                                                   |                    |                      |                        |
|     | Note!                                                                                                    | =1 fast start via I15 active<br>Bit 3 =0 no fast start via HEDA   |                                                   |                    |                      |                        |
|     | Settings with bit 1 and bit 3 are only permitted                                                                        |                                                                   |                                                   |                    |                      |                        |
|     | in COMPAX XX00.                                                                                                    | only permitted with P18 when bit 1=1!                             |                                                   |                    |                      |                        |
| P19 | RS232 Baud rate                                                                                                    | Bit/s                                                             | 4800                                              | 9600 <sup>51</sup> | 9600                 | Power on               |

<sup>47</sup> In speed control mode in % of nominal speed (P104), otherwise corresponds to P90

<sup>&</sup>lt;sup>48</sup> In speed control mode in % of nominal speed (P104), otherwise corresponds to P90

<sup>&</sup>lt;sup>49</sup> For asynchronous motors, the maximum permitted velocity may be up to 300% of the nominal velocity.

<sup>&</sup>lt;sup>50</sup> Bit counting begins at bit 0.

<sup>&</sup>lt;sup>51</sup> By simultaneously pressing the three front plate keys when switching on, the baud rate is set to 9600. With COMPAX 1000SL, the baud rate is always set to 9600.

# Appendix COMPAX standard parameters

| No. | Meaning                                                                                                    |                                                                   | Unit                                                                                                    | Minimum<br>value | Default<br>value    | Maximum value                              | Valid<br>from |
|-----|----------------------------------------------------------------------------------------------------|-------------------------------------------------------------------|----------------------------------------------------------------------------------------------------|------------------|---------------------|--------------------------------------------|---------------|
| P20 | RS232 handshake                                                                                                    | Software handshake                                                | "0": wit                                                                                                    |                  | Value               | ·uiuo                                      | Power on      |
|     | P20 setting. The sum of the  Error transmission / negative command acknowledgement (E90 - E94)                              |                                                                   | "1": with<br>"0": Err<br>the<br>erro<br>No                                                                                                    | immediat.        |                     |                                            |               |
|     | specified values is<br>entered in P20.                                                                                      |                                                                   | <ul> <li>(E90 - E94).</li> <li>"2": no transmission of error and no neg. command acknowl. (E90 – E94).</li> <li>"4": Messages are indated for errors and neg. command acknowl. (E90 – E94) as soon as th. occur w. Exx <sup>C</sup><sub>R</sub> <sup>L</sup><sub>F</sub> &gt;.</li> <li>"6": errors &amp; neg. command acknow. (E90 – E94) only with interface activity.</li> </ul> |                  |                     |                                            |               |
|     |                                                                                                    | End sign selection                                                | "0": C <sub>R</sub>                                                                                                    | L <sub>F</sub> > | "8": <sup>C</sup> R |                                            | Power on      |
|     |                                                                                                    | Binary transfer                                                   | "0": wit                                                                                                    | hout "16         | 6": with            |                                            | immediat.     |
|     |                                                                                                    | BCC: block check<br>EXOR via all signs apart<br>from the end sign | "0": wit                                                                                                    | hout "128        | 3": with            |                                            | Power on      |
| P21 | Factor for influencin revolution                                                                                            | g the travel per motor                                            |                                                                                                    | 0.1000           | 1.0000              | 10.0000                                    | VP&VC         |
| P22 | Factor for modifying the speed which is allocated to speed SPEED 100%.52                                                    |                                                                   |                                                                                                    | 0.5000           | 1.0000              | 2.0000                                     | VP&VC         |
| P23 | Stiffness of drive                                                                                                    |                                                                   | %                                                                                                    | 10               | 100                 | 5000                                       | VP            |
| P24 | Speed controller dar                                                                                                    | mping                                                             | %                                                                                                    | 0                | 100                 | 500                                        | VP            |
| P25 | Speed – advance control value                                                                                               |                                                                   | %                                                                                                    | 0 <sup>53</sup>  | 100                 | 500                                        | VP            |
| P26 | Acceleration – advance control value                                                                                        |                                                                   | %                                                                                                    | 0                | 100                 | 500                                        | VP            |
| P27 | Moment of inertia                                                                                                    |                                                                   | %                                                                                                    | 10               | 100                 | 500                                        | VP            |
| P29 | Machine zero comparison                                                                                                    |                                                                   | Degre<br>e                                                                                                    | 0                | 0                   | 360                                        | VP            |
| P35 | Switch on mark refe                                                                                                    | rence                                                             | "0": sw                                                                                                    | VP               |                     |                                            |               |
| P36 | Limitation of speed correction value for external position adjustment (only COMPAX XX00 and COMPAX XX30) ="0": switched off |                                                                   | % of nominal speed (P104)                                                                                                    | 0                | 0                   | 100                                        | VP            |
| P37 | Minimum travel to m                                                                                                    |                                                                   | corr P90                                                                                                    | 0.00             | 0.00                | <p38< td=""><td>VP</td></p38<>             | VP            |
| P38 | Maximum travel to r                                                                                                    | nark                                                              | corr P90                                                                                                    | >P37             | 0.00                | 4 000 000.00                               | VP            |
| P39 | Maximum feed leng                                                                                                    | th                                                                | corrP90                                                                                                    | ≥P38             | 0.00                | <p11 or="" p12<="" td=""><td>VP</td></p11> | VP            |
| P40 | Control parameters                                                                                                    |                                                                   |                                                                                                    | -4 000 000       | 0                   | +4 000 000                                 | immediat.     |
| P41 | Control parameters                                                                                                    |                                                                   |                                                                                                    | -4 000 000       | 0                   | +4 000 000                                 | immediat.     |
| P42 | Control parameters                                                                                                    |                                                                   |                                                                                                    | -4 000 000       | 0                   | +4 000 000                                 | immediat.     |
| P43 | Control parameters                                                                                                    |                                                                   |                                                                                                    | -4 000 000       | 0                   | +4 000 000                                 | immediat.     |
| P44 | Control parameters                                                                                                    |                                                                   |                                                                                                    | -4 000 000       | 0                   | +4 000 000                                 | immediat.     |
| P45 | Control parameters                                                                                                    |                                                                   |                                                                                                    | -4 000 000       | 0                   | +4 000 000                                 | immediat.     |
| P46 | Control parameters                                                                                                    |                                                                   |                                                                                                    | -4 000 000       | 0                   | +4 000 000                                 | immediat.     |
| P47 | Control parameters                                                                                                    |                                                                   |                                                                                                    | -4 000 000       | 0                   | +4 000 000                                 | immediat.     |
| P48 | Control parameters                                                                                                    |                                                                   |                                                                                                    | -4 000 000       | 0                   | +4 000 000                                 | immediat.     |
| P49 | Control parameters                                                                                                    |                                                                   |                                                                                                    | -4 000 000       | 0                   | +4 000 000                                 | immediat.     |

 $<sup>^{52}</sup>$  When motor nominal speeds have been modified, use this factor to perform a simple adaptation to the current program.

214

<sup>&</sup>lt;sup>53</sup> When P93 = 4, P25 must be >0.

Unit hardware

| No.        | Meaning                                                                                                    | Unit                   | Minimum value                                                                     | Default value | Maximum value | Valid from |  |
|------------|----------------------------------------------------------------------------------------------------|------------------------|-----------------------------------------------------------------------------------|---------------|---------------|------------|--|
| P50        | Enable speed monitor (=101)                                                                                                    |                        | without mo                                                                        |               | setting)      | VP         |  |
| D=0        |                                                                                                    |                        | with monito                                                                       |               | 140.000       |            |  |
| P56        | D section rpm controller                                                                                                    | %                      | 0                                                                                 | 0             | 10 000        | VP         |  |
| P57<br>P58 | Filter acceleration  Lag rapid rpm signal                                                                                                    | %                      | 0                                                                                 | 100           | 550<br>550    | VP<br>VP   |  |
| P59        | Structure switch measuring                                                                                                    | <b>0</b> :             | Standard                                                                          |               | 1550          | VP         |  |
|            | <b>3</b>                                                                                                    | 4:<br>3:<br>8:<br>+16: | Variant 1 (for resolver) Variant 2 (for SinCos®) Variant 3 (Rapid rpm controller) |               |               |            |  |
| P67        | D-element slip filter                                                                                                    | %                      | 0                                                                                 | 100           | 500           | VP         |  |
| P68        | Slip filter lag                                                                                                    | %                      | 0                                                                                 | 100           | 5000          | VP         |  |
| P69        | Reverse advance control ("0" : without reverse advance control)                                                                                                    | %                      | 0                                                                                 | 0             | 500           | VP         |  |
| P70        | Current – advance control value                                                                                                    | %                      | 0                                                                                 | 0             | 500           | VP         |  |
| P71        | D/A monitor 1 amplification                                                                                                    |                        | 1                                                                                 | 5             | 4 000 000     | VP         |  |
| P72        | D/A monitor 2 amplification                                                                                                    |                        | 1                                                                                 | 10            | 4 000 000     | VP         |  |
| P73        | Address of D/A monitor 1                                                                                                    |                        | 0                                                                                 | 4             | 18            | VP         |  |
| P74        | Address of D/A monitor 2                                                                                                    |                        | 0                                                                                 | 15            | 18            | VP         |  |
| P75        | Max. permitted measuring error (difference betw. resolver pos. and external encoder pos.) The external position localization is switched on with a measuring error ≠ 0 and the internal position is corrected. | P90                    | 0                                                                                 | 0             | 4 000 000     | VP         |  |
| P76        | Address of D/A monitor 3 (decimal place =0 ≡ amplification 1)                                                                                                    |                        | 0                                                                                 | 4.000 000 1   | 20 000        | VP         |  |
| P77        | Address of D/A monitor 4 (decimal place =0 ≡ amplification 1)                                                                                                    |                        | 0                                                                                 | 15.000 000 1  | 20 000        | VP         |  |
| P80        | Drive type                                                                                                    | "4/8": r               | oindle drive<br>rack-and-pinion/toothed belt<br>general drive / linear motor      |               |               |            |  |
|            | type "Spindle drive" (P80="2")                                                                                                    | 1                      |                                                                                   |               |               |            |  |
| P81        | Length                                                                                                    | mm                     | 0.00                                                                              | 0.00          | 5000.00       | VC         |  |
| P82        | Diameter                                                                                                    | mm                     | 8.00                                                                              | 0.00          | 80.00         | VC         |  |
| P83        | Pitch                                                                                                    | mm                     | 1.00                                                                              | 0.00          | 400.00        | VC         |  |
| P84        | Moment of inertia for transmission and coupling                                                                                                    | kgcm <sup>2</sup>      | 0.00                                                                              | 0.00          | 200.00        | VC         |  |
| P85        | Ratio                                                                                                    |                        | 1.0000000                                                                         | 1.0000000     | 100.0000000   | VC         |  |
| P88        | Max. translational mass moved                                                                                                    | kg                     | 0                                                                                 |               | 500           | VC         |  |
| P92        | Min. translational mass moved                                                                                                    | kg                     | 0                                                                                 |               | P88           | VC         |  |
|            | -and-pinion/toothed belt" drive type (P80="4/8                                                                                                    | ")                     |                                                                                   |               |               | 1          |  |
| P82        | Tooth number                                                                                                    |                        |                                                                                   | nber * toot   | h pitch       | VC         |  |
| P83        | Tooth pitch                                                                                                    | mm                     | = 1.00                                                                            | 1             | T             | VC         |  |
| P84        | Moment of inertia for transmission and coupling                                                                                                    | kgcm <sup>2</sup>      | 0.00                                                                              | 0.00          | 200.00        | VC         |  |
| P85        | Ratio                                                                                                    |                        | 1.0000000                                                                         | 1.0000000     | 100.0000000   | VC         |  |
| P88        | Max. translational mass moved                                                                                                    | kg                     | 0                                                                                 |               | 500           | VC         |  |
| P92        | Min. translational mass moved                                                                                                    | kg                     | 0                                                                                 |               | P88           | VC         |  |
|            | eral drive" drive type (P80="16")                                                                                                    |                        |                                                                                   |               |               |            |  |
| P81        | Min. total moment of inertia  With linear motors: $P81 = \frac{m_{min} \bullet P126}{(1000 \bullet 2 \bullet \Pi)^2}$                                                                                          | kgmm <sup>2</sup>      | 0.00                                                                              | 0.00          | Jmax.(82)     | VC         |  |

# Appendix COMPAX standard parameters

| No.  | Meaning                                                                                               |                            | Unit                             | Minimum value                                                               | Default value | Maximum value | Valid from |  |
|------|----------------------------------------------------------------------------------------------------|----------------------------|----------------------------------|-----------------------------------------------------------------------------|---------------|---------------|------------|--|
| P82  | Max. total moment of inertia  With linear meters: P82 – m <sub>max</sub> ◆P126                        |                            | kgmm <sup>2</sup>                | 0                                                                           | 0.00          | 200 000       | VC         |  |
|      | With linear motors: P82 = $\frac{\text{m}_{\text{max}} \bullet \text{P12}}{(1000 \bullet 2 \bullet)}$ | $\Pi^2$                    |                                  |                                                                             |               |               |            |  |
| P83  | Travel per motor revolution                                                                           |                            | μm or increm.                    | 10                                                                          | 0.00          | 4 000 000μm   | VC         |  |
|      | With linear motors: P83 = P126                                                                        |                            |                                  |                                                                             |               | 65 536 Inkr.  |            |  |
| P90  | Unit for travel                                                                                       |                            | " <b>1</b> ": mn                 | "0": increments "1": mm "2": inch                                           |               |               |            |  |
| P93  | Operating mode                                                                                        |                            | "2": Co                          | "1": normal mode "2": Continuous mode "4": speed control mode <sup>54</sup> |               |               |            |  |
| P94  | Ramp shape                                                                                            |                            | "1": line                        | ear "2": :                                                                  | smooth "3"    | : quadratic.  | 56         |  |
| P96  | Transmission factor for the reset route of option. ="0": no reset function.                           | fS2                        | -                                | 0                                                                           | 0             | 4095          | VC         |  |
| P98  | Travel of axis per encoder revolution                                                                 |                            | corresp. P90 0.0000000 4 000 000 |                                                                             | 4 000 000     | VC            |            |  |
| No.  |                                                                                                    | Valid<br>for <sup>57</sup> |                                  |                                                                             |               |               |            |  |
| P100 | Motor number                                                                                          | Motor                      | selection                        | 1                                                                           |               |               | VC         |  |
| P101 | Number of terminals                                                                                   | A,S                        |                                  | 2                                                                           | 2             | 12            | VC         |  |
|      | Linear motor: P101=2                                                                                  | L                          |                                  |                                                                             |               |               |            |  |
| P102 | EMC                                                                                                   | S                          | V * min/<br>1000                 | 10                                                                          |               | 400           | VC         |  |
|      | P102=EMC[V/(m/s)] * P126/60 000                                                                       | L                          |                                  |                                                                             |               |               |            |  |
| P103 | Moment of inertia                                                                                     | A,S                        | kgmm                             | 0                                                                           |               | 200 000       | VC         |  |
|      | Linear motor: P103 = $\frac{m_{Forcer} \bullet P126}{(1000 \bullet 2 \bullet \Pi)^2}$                 | L                          | 2                                |                                                                             |               |               |            |  |
| P104 | Nominal speed                                                                                         | A,S                        | min-1                            | 500                                                                         |               | 9000          | VC         |  |
|      | Linear motor:                                                                                         |                            |                                  |                                                                             |               |               |            |  |
|      | $P104 = \frac{V_{\text{no min al}} \bullet 1000 \bullet 60000}{P126}$                                 |                            |                                  |                                                                             |               |               |            |  |
| P105 | Nominal current                                                                                       | A,S,L                      | mA                               | 200                                                                         |               | 100 000       | VC         |  |
| P106 | Nominal torque                                                                                        | A,S                        | mNm                              | 0                                                                           |               | 100 000       | VC         |  |
|      | Linear motor: $P106 = \frac{F_{\text{no min al}} \bullet P126}{(1000 \bullet 2 \bullet \Pi)}$         | L                          |                                  |                                                                             |               |               |            |  |
| P107 | Pulse current                                                                                         | A,S,L                      | %                                | 100                                                                         |               | 400           | VC         |  |
| P108 | Max. time in current limit (P16)                                                                      | A,S,L                      | ms                               | 1000                                                                        |               | 5000          | VC         |  |
| P109 | Stator inductivity                                                                                    | A,S,L                      | μΗ                               | 0                                                                           |               | 200 000       | VC         |  |
| P110 | Magnetization current                                                                                 | Α                          | mA                               | 100                                                                         |               | 0.7 * P105    | VC         |  |
| P111 | Rotor time constants                                                                                  | Α                          | ms                               | 5                                                                           |               | 2000          | VC         |  |

 $<sup>^{54}</sup>$  When in speed control mode, P25 must > 0.

<sup>55</sup> From next process command

 $<sup>^{56}\,</sup>$  From next process command

<sup>&</sup>lt;sup>57</sup> A: parameter for asynchronous motors

S: parameter for synchronous motors

L: parameter for linear motors

| No.  | Meaning                                                                    |                     |                                                      | Minimum value             | Default value            | Maximum value                    | Valid<br>from |
|------|----------------------------------------------------------------------------|---------------------|------------------------------------------------------|---------------------------|--------------------------|----------------------------------|---------------|
| P112 | Slip frequency                                                             | Α                   | mHz                                                  | 100                       |                          | 20 000                           | VC            |
| P113 | Maximum speed                                                              | A,S                 | min-1                                                | 0                         |                          | 9000                             | VC            |
|      | Linear motor:                                                              | L                   |                                                      |                           |                          |                                  |               |
|      | V <sub>max</sub> •1000 • 60000                                             |                     |                                                      |                           |                          |                                  |               |
|      | $P113 = \frac{V_{\text{max}} \bullet 1000 \bullet 60000}{P126}$            |                     |                                                      |                           |                          |                                  |               |
| P115 | Angular speed                                                              | Α                   | % of<br>P104                                         | 50                        | 100                      | 200                              | VC            |
| P116 | Stator resistance                                                          | A,S,L               | mOh<br>m                                             | 0                         |                          | 150 000                          | VC            |
| P119 | Start of saturation                                                        | S,L                 | %                                                    | 70                        | 100                      | <p120< td=""><td>VC</td></p120<> | VC            |
| P120 | End of saturation                                                          | S,L                 | %                                                    | > P119                    | 400                      | 400                              | VC            |
| P121 | Minimum stator inductivity                                                 | S,L                 | % of<br>P109                                         | 10                        | 100                      | 100                              | VC            |
| P122 | Main inductivity                                                           | Α                   | μН                                                   | 0                         |                          | 2 000 000                        | VC            |
| P123 | Rotor – scatter inductivity                                                | Α                   | μH                                                   | 0                         |                          | 200 000                          | VC            |
| P124 | Rotor resistance                                                           | Α                   | mOhm                                                 | 0                         |                          | 10 000                           | VC            |
| P125 | Nominal voltage                                                            | Α                   | V                                                    | 10                        |                          | 400                              | VC            |
| P126 | Pitch length of motor magnets in μm (2 * Pole distance)                    | L                   |                                                      | 20 000                    |                          | 100 000                          | VC            |
| P127 | Denominator: Dash count linear encoder per pitch length (see P133)         | L                   | -                                                    | 0                         | 1                        | <p133< td=""><td>VC</td></p133<> | VC            |
| P128 | Cut-off value of temperature sensor for E48                                | A,S,L               | Ω                                                    | 0                         | 0                        | 20 000                           | VC            |
|      |                                                                            |                     |                                                      |                           | IDX / HDY<br>IJ – motors | 3                                |               |
| P129 | Resolver offset                                                            | A,S,L               | Degree                                               | 0                         | 0                        | 360                              | VC            |
| P130 | Resolver frequency                                                         | A,S,L               | " <b>2</b> ":5kl                                     | · ,                       |                          |                                  | VC            |
| P131 | Resolver – transformation ratio <sup>58</sup>                              | A,S,L               | "2": ü = 0.5 (e.g. P4 resolver)                      |                           |                          |                                  | VC            |
|      | Level adaptation (1/ü) for resolver or Sin                                 | ·Cos <sup>©</sup> - | %                                                    | 70                        | 100                      | 200                              |               |
|      | sensor (from V5.61) setting aids: <sup>59</sup>                            |                     | _                                                    | = 0.5; 200 <sup>9</sup> ⁄ |                          | $70\% \equiv 0.71;$              |               |
| P132 | Position sensor                                                            | A,S                 | "2": 2-pol. resolver (P4)                            |                           |                          |                                  | VC            |
|      | With linear motors:                                                        | L                   | "10": TTL linear encoder "11": SinCos linear encoder |                           |                          |                                  |               |
| D400 | Canada da da a carret                                                      | 1 0                 | "11": S                                              |                           | r encoder                |                                  | 1/0           |
| P133 | Sensor dash count With linear motors: Dash count linear                    | A,S<br>L            | 4/:                                                  | 65 536<br>> P127          |                          | <                                | VC            |
|      | encoder per pitch length (counter: see P127)                               | L                   | 1/μm                                                 | > P 121                   |                          | 8388607                          |               |
|      | Dash count per pitch length = P133/P127 <sup>60</sup>                      |                     |                                                      |                           |                          |                                  |               |
| P134 | Nominal load capacity of the external barresistance (100 $\Omega$ ) in [W] | llast               | Watts                                                | 2                         | 60                       | 8000                             | VC            |
|      | – P142 Bus – parameter                                                     |                     | ļ                                                    |                           |                          | 1                                |               |
| P143 | Encoder pulses per revolution (channel                                     | 1)                  |                                                      | 128                       | 4096                     | 2 000 000                        | VC            |

<sup>&</sup>lt;sup>58</sup> Resolver transformation ratio = ü = resolver output voltage / resolver input voltage

P131= 
$$\sqrt{\frac{0.405}{\text{S}13}} \bullet 100\%$$
 (rounded to the nearest percent)

The current default setting "2" is still possible.

Note: Resolver with Ü=1 cannot be operated!

The read-in level is displayed in the square of the channel 57 optimizing display. With P233=57 this value is in S13. Meaning:

Select P133 as large as possible to achieve maximum accuracy. P133 does not have fractional digits.

# Appendix COMPAX standard parameters

| No.  | Meaning                                                                                                    | Unit             | Minimum value                                                   | Default<br>value                                                                    | Maximum value | Valid<br>from |
|------|----------------------------------------------------------------------------------------------------|------------------|-----------------------------------------------------------------|-------------------------------------------------------------------------------------|---------------|---------------|
| P144 | Settting encoder channel 1                                                                                                    | =" <b>4</b> ": w |                                                                 | nal position                                                                        |               | VC            |
|      | -                                                                                                    |                  | calization                                                      | ·                                                                                   |               |               |
|      |                                                                                                    |                  | ="6": external position localization switched on via channel 1. |                                                                                     |               |               |
| P146 | Resolution of encoder emulation (channel 2)                                                                                                    | = <b>0</b> : 102 |                                                                 |                                                                                     |               | VC            |
| P148 | End stage designation                                                                                                    | "Read            | only" – para                                                    | ameter ≡ S3                                                                         | 57            |               |
| P149 | Configuration                                                                                                    | "0": not         |                                                                 | "1": valid <sup>61</sup>                                                            |               | VC            |
| P151 | Responsiveness of the monitor control                                                                                                    | %                | 0                                                               | 30                                                                                  | 500           | VP            |
| P156 | Allocation of inputs I1I6 to the input pins on X19 Source for Bit 0 – 3 input 1 Bit 4 – 7 input 2 Bit 8 – 11input 3 Bit 12 – 15 input 4 Bit 16 – 19 input 5                                                     | Bits             | -8388608                                                        | X19/2→11<br>X19/3→12<br>X19/4→13<br>X19/5→14<br>X19/6→15<br>X19/7→16<br>= 7 754 802 | 8388607       | VP            |
| P157 | Bit 20 – 23 input 6  Allocation of inputs I7I12 to the input pins on X19  Source for  Bit 0 – 3 input 7  Bit 4 – 7 input 8  Bit 8 – 11input 9  Bit 12 – 15 input 10  Bit 16 – 19 input 11  Bit 20 – 23 input 12 | Bits             | -8388608                                                        | X19/8→I12<br>I7 I11 = "0<br>= -8 388 60                                             |               | VP            |
| P158 | Allocation of inputs I13I16 to the input pins on X19  Source for Bit 0 – 3 input 13 Bit 4 – 7 input 14 Bit 8 – 11input 15 Bit 12 – 15 input 16 Bit 16 – 19 free Bit 20 – 23 free                                | Bits             | -8388608                                                        | X19/9→I16<br>I13I15 ="0"<br>= 36 864                                                | 8388607       | VP            |
| P159 | Allocation of output pins X19/15 X19/18 to the logic outputs Source for Bit 0 – 3 Pin X19/15 Bit 4 – 7 Pin X19/16 Bit 8 – 11Pin X19/17 Bit 12 – 15 Pin X19/18                                                   | Bits             | 0                                                               | O1→X19/15<br>O2→X19/16<br>O3→X19/17<br>O4→X19/18<br>= 12 816                        | 65535         | VP            |
| P160 | Allocation of output pins X19/19 X19/22 to the logic outputs Source for Bit 0 – 3 Pin X19/19 Bit 4 – 7 Pin X19/20 Bit 8 – 11Pin X19/21 Bit 12 – 15 Pin X19/22                                                   | Bits             | 0                                                               | 05→X19/19<br>06→X19/20<br>07→X19/21<br>08→X19/22<br>= <b>30 292</b>                 | 65535         | VP            |
| P161 | Maximum angle difference with absolute resolver function (4096 = 1 motor revolution)                                                                                                    | •                | 1                                                               | 100                                                                                 | 2047          | VP            |
| P181 | HEDA – parameter: coupling window (μm or increments)                                                                                                    |                  | 0                                                               | 10                                                                                  | 4 000 000     | VP            |
| P182 | Setting status monitor S15                                                                                                    |                  | 0                                                               | 0                                                                                   | 532 767       | VP            |

<sup>61</sup> When P149="0", all parameters apart from the bus settings P194, P195, P196, P250 are set to default values when switched on.

Maximum

Valid

Meaning

No.

hardware

Error List:

|        |                                                                                                    |                                                                                                    | value                                                                                                    | value                                                                                                    | value                                                                                             | from             |
|--------|----------------------------------------------------------------------------------------------------|----------------------------------------------------------------------------------------------------|----------------------------------------------------------------------------------------------------|----------------------------------------------------------------------------------------------------|---------------------------------------------------------------------------------------------------|------------------|
| P184   | Selection parameters for HEDA – process value (master) Default value: P184=0                                    | 42: i<br>43: s<br>44: r<br>45: a                                                                                                    | encoder position<br>nternal time bas<br>scaled master p<br>nominal pos. valua<br>actual pos. valua<br>differentiated res                                                                                                | se<br>osition<br>lue in resolve<br>e in resolver                                                                                                    | increments                                                                                        | VP               |
| P185 - | – P187   HEDA – parameter                                                                                       | 70. (                                                                                                    | anterentiated rec                                                                                                    | JOIVET POSITIO                                                                                                    | <u> </u>                                                                                          |                  |
| P188   |                                                                                                    | 42:                                                                                                    | encoder coup<br>signals (P184<br>encoder coup<br>signals (P184<br>internal time<br>scaled master                                                                                                    | 4=40)<br>oling for oth<br>4≠40)<br>base                                                                                                    |                                                                                                   | VP               |
| P191 - | - P196 Bus - parameter                                                                                          |                                                                                                    |                                                                                                    |                                                                                                    |                                                                                                   |                  |
| P197   | Order (status S33)                                                                                              |                                                                                                    | "Read only                                                                                                    | y" – param                                                                                                    | eter                                                                                              |                  |
| P198   | Part (status S34)                                                                                               |                                                                                                    | "Read onl                                                                                                    | y" – param                                                                                                    | eter                                                                                              |                  |
| P202   | machine zero – limit switch (setting "0" corresponds to "3")                                                    | moto<br>revo                                                                                                    | ol.                                                                                                    | 0                                                                                                    | 255                                                                                               | VP               |
| P206   | Enables the absolute value sensor input / the reset function of option S2 / absolute value sensor               |                                                                                                    | absolute value<br>reset function<br>absolute value                                                                                                    | n switched                                                                                                    | on (S2 opt.)                                                                                      | VP               |
| P211   | Disable and modify the Teach In – function  Also: enable final stage with OUTPUT O0="0" without lag (Bit 2="1") | "1" "2" "3"                                                                                                    | The teach data zero functions a Teach in real zero record indicator Teach in set is indicator is set in (Teach real zero The teach data zero functions a Teach N or I1 + indicator is set in the final stag OUTPUT O0=" | are enabled. ero is blocke r is set to 1 u blocked, dat to 1 using l1 ro is enabled record and are blocked 15, the data to 1. ge is enabled 0" without la | ed, data using I1 + I4. ta record + I5. I) teach in real With I1 + I4, a record d with g (P. 123) | immedia-<br>tely |
| P212   | Machine – zero – mode  Settings "3" and "4" with COMPAX XX00 and COMPAX XX30 only                               | <ul> <li>"0": MZ equals external initiator &amp; resolver zero / 2 reversing initiators.</li> <li>"1": MZ equals external initiator &amp; resolver zero.</li> <li>"3": MZ equals external zero pulse</li> <li>"4": MZ equals external initiator &amp; external zero pulse.</li> <li>"5": MZ equals resolver zero</li> <li>"6": reserved</li> <li>"7": MZ equals external initiator (without resolver zero).</li> <li>"8": MZ equals limit switch</li> <li>"10": teaches machine zero</li> <li>"11": MZ equals initiator (without resolver zero) / 2 reversing initiators.</li> </ul> |                                                                                                    | immedia-<br>tely                                                                                                    |                                                                                                   |                  |
| P213   | Machine zero direction                                                                                          | "0": 1                                                                                                    | o the right "1"                                                                                                    | ": to the left                                                                                                    |                                                                                                   | VP               |
| P214   |                                                                                                    | "0":<br>"1":                                                                                                    | positive direct<br>turning clockw<br>positive direct<br>turning anti-cl                                                                                                    | ion when e<br>vise.<br>ion when e<br>ockwise.                                                                                                    | encoder is<br>encoder is                                                                          | VP               |
| P215   | Direction of rotation                                                                                           |                                                                                                    | notor to the rig                                                                                                    |                                                                                                    |                                                                                                   |                  |

Unit

Minimum

Default

# Appendix COMPAX standard parameters

| No.          | Meaning                                                                         |                                                                                                    | Unit                                                                                                    | Minimum value                                    | Default value                | Maximum value                  | Valid from       |
|--------------|---------------------------------------------------------------------------------|----------------------------------------------------------------------------------------------------|----------------------------------------------------------------------------------------------------|--------------------------------------------------|------------------------------|--------------------------------|------------------|
| P216         | Limit switch position                                                           | E1 is approached when "0": motor turns clockwise "1": motor turns anti-clockwise                                                                                                    |                                                                                                    |                                                  |                              |                                | immediat.        |
| P217         | Limit switch mode                                                               |                                                                                                    | "0": without limit switch "1": with limit switch (do not find during MZ) "3": with limit switch (find during MZ) "5": with limit switch (without pos. locking)                                                                                                    |                                                  |                              | immediat.                      |                  |
| P218         | Error cutout<br>Default value: P218                                             | =0 (F57 active)                                                                                                    |                                                                                                    |                                                  | , ,                          | 57 switched                    | immediat.        |
| P219         | Emergency stop<br>input on COMPAX-<br>M / Synchronous<br>STOP on COMPAX<br>XX00 | =0 no evaluation of emergency stop input =128 synchronous STOP or emergency stop input                                                                                                    | <ul> <li>no evaluation of emergency stop input on COMPAX-M</li> <li>emergency stop input on COMPAX-M active</li> <li>128 synchronous STOP on COMPAX XX0X without evaluation of emergency stop input on COMPAX-M</li> <li>synchronous STOP on COMPAX XX0X with evaluation of</li> </ul>                                                                                                    |                                                  |                              |                                | VP               |
| P221         | Freely assign<br>standard inputs I1<br>I8 with "1"                              | Input (valency) [Bit No.]:                                                                                                    | 1 (1) [1]<br>5 (16) [5]<br>iired free i                                                                                                    | • E2 (2) [2]<br>• E6 (32) [6]<br>nputs.          | • E6 (64) [7]                | • E6 (128) [8]                 | immedia-<br>tely |
| P222         | Freely assign<br>standard inputs I9<br>I16 with "1"                             |                                                                                                    | 3 (16)[5]<br>ired free i                                                                                                    | nputs.                                           | • I15 (64)[7]                | • I16 (128)[8]                 | immedia-<br>tely |
| P223         | Assign outputs O1 -<br>O8 to the OUTPUT<br>WORD command<br>with a "1"           |                                                                                                    | 5 (16) [5]                                                                                                    |                                                  |                              | • O4 (8) [4]<br>• O8 (128) [8] | immedia-<br>tely |
| P224         | Assign outputs O9 - O16 to the OUTPUT WORD <sup>62</sup> command with "1"       |                                                                                                    | 16)[5] •                                                                                                    |                                                  |                              | O12 (8) [4]<br>O16 (128) [8]   | immedia-<br>tely |
| P225         | Freely assign standard outputs with "1"                                         |                                                                                                    | 4 (8) [4]                                                                                                    | • O2 (2) [2]<br>• O5 (16) [5]<br>outputs.        | • O3 (4) [3]<br>• O6 (32) [6 |                                | immedia-<br>tely |
| P227         | Assign special functions to outputs                                             | Bit 1 <sup>63</sup> ="0": O2 is assigned the default function (=no warning).  Bit 1="1": O2 is assigned the "Idle monitor" function.  Bit 4="0": O5 is assigned the default function (position reached with evaluation of P14)  Bit 4="1": O5 is assigned with the "O5 toggles when position reached" function. |                                                                                                    |                                                  |                              | immedia-<br>tely               |                  |
| P229         | Speed threshold for switched on if P227                                         | "Idle display" function (only                                                                                                    | %                                                                                                    | 0                                                | 0                            | 255                            | VP               |
| P232         | Function I11                                                                    | =0: I11 can be freely assign With external position adjust =4: I11 switches the externa (I11="0": off and I11="1": s COMPAX 1060/70SL: With =4: I11 has the function "En (I11="0": Setpoint=0 I11="/                                                                                                    | tment sval position witched of analogulable analogulable | on adjustme<br>on)<br>e ±10V – in<br>alogue inpu | nt<br>terface<br>t           | ,                              | VP               |
| P233<br>P234 | Setting the optimiza                                                            | tion display S13                                                                                                    | 125                                                                                                    | 55                                               | •                            |                                | immedia-<br>tely |
| F 234        | Detung the optimiza                                                             | uon uispiay 3 14                                                                                                    | 120                                                                                                    |                                                  |                              |                                | immedia-<br>tely |

 $<sup>^{\</sup>rm 62}\,$  OUTPUT WORD – command is available with bus systems.

220

<sup>63</sup> Bit-counting starts with Bit 0.

| Connector | ssignment / cable |
|-----------|-------------------|

Unit hardware

Technical data

Positioning and Configuration control functions

Optimization F functions c

| No.    | Meaning                                 |                                                                            | Unit       | Minimum value | Default value                            | Maximum value                  | Valid from       |
|--------|-----------------------------------------|----------------------------------------------------------------------------|------------|---------------|------------------------------------------|--------------------------------|------------------|
| P243   | HEDA operation mode                     | ="0": single axis (when P250=0<br>="1": COMPAX as master ="2"              |            |               |                                          | AX master                      | VP               |
| P245   | Assign outputs O1 - O8 to the HEDA bus  |                                                                            | 5 (16) [5] | • O6 (32) [6] | ` ,                                      | • O4 (8) [4]<br>• O8 (128) [8] | immedia-<br>tely |
| P246   | Assign outputs O9 - O16 to the HEDA bus | Output (valency) [Bit No]: O9 (1) O13 ( P246 = sum of valencies of the out | 16)[5] •   | O14 (32)[6] • | O11 (4) [3] •<br>O15 (64)[7] •<br>DA bus | ( ) [ ]                        | immedia-<br>tely |
| P247 - | - P250 HEDA para                        | meter                                                                      |            |               |                                          |                                | VP               |

Appendix COMPAX-M/S

Monitoring and limitation characteristics

### 10.3.3 Monitoring and limitation characteristics

This section examines the relationships of COMPAX monitoring and limitation characteristics in more detail:

# Structural diagram:

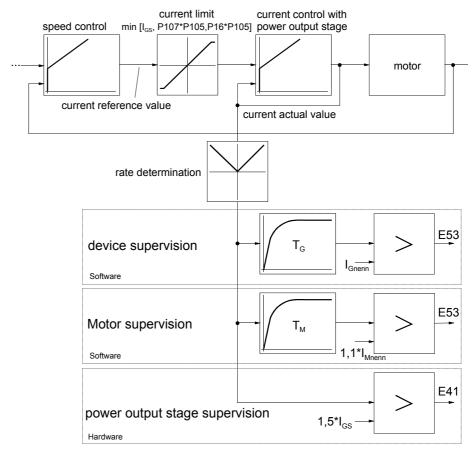

I<sub>Unom</sub>: unit nominal current I<sub>UP</sub>: unit peak current I<sub>Mnom</sub>: motor nominal current

#### **Dynamic monitoring:**

In COMPAX, the nominal current value is limited to the smallest value of the following 3 quantities.

◆ P105 \* P107: ◆ nominal motor current (P105) \* maximum pulse current permitted for the motor (P107)

◆ P105 \* P16: ◆ nominal motor current (P105) \* maximum permitted (user-set) torque (P16)

#### Static monitoring

This executes triple monitoring:

**Unit monitoring** Using the unit-specific time constant  $T_G$ , a current greater than

I<sub>Unom.</sub> is permitted for a specific period; E53 then switches the unit

off.

**Motor monitoring** Using the time constant  $T_M$ , a current greater than 1.1 \*  $I_{Mnom.}$  is

permitted for a specified period; E53 then switches the unit off.  $T_M$  is set so that the pulse current P107 can flow for the period set

in P108.

Final stage / short circuit monitoring Absolute monitoring to 1.5 \* I<sub>UP</sub>.

hardware

### Error handling and error messages

- All errors are indicated by messages on the front plate error LED.
- An error number EXX appears in the display. You can modify parameters when an error message is present.
- When you have rectified the cause of the error, acknowledge the error using Enter, Quit or by switching the unit on again (Power on).
- ◆ When the LED (error) turns off, COMPAX is ready for operation.
- ◆ Switch off COMPAX if you are experiencing hardware errors (e.g. short circuit to outputs).
- ◆ The errors I1...I57 are also reported with the binary output O1="0"; the drive does not accept any positioning commands and the ready contact is opened.
- ◆ If COMPAX executes a travel motion, the drive is then decelerated using the programmed ramp time (for E50, E51 and E55 using ramp time P10) and, if specified in the error table, the unit is switched off after this time.
- ◆ The errors ≥ E58 are also indicated with the binary output O2="0" (if O2 is configured in this manner, see parameter P227).
- If the specified measures cannot rectify the problem, there may be an electrical defect. Please send the unit and an error description to HAUSER

| No. | Cause                                                                                            | Action                                                                                                    | Acknow-<br>ledge with | Drive voltfree |
|-----|--------------------------------------------------------------------------------------------------|----------------------------------------------------------------------------------------------------|-----------------------|----------------|
| E00 | Interruption of a positioning command                                                            | using STOP / BREAK; is only reported via RS232.                                                                    | Not necessary         | no             |
| E01 | Not configured.                                                                                  | Configure.                                                                                                    | Quit                  | yes            |
| E05 | Machine zero initiator not found.<br>Error is only generated when using<br>reversing initiators. | Check initiator.                                                                                                   | Quit                  | no             |
| E07 | Calculation error                                                                                | Check programmed arithmetic.<br>(more accurate cause shown in the optimizing<br>display P233/243=39; see Page 133) | Quit                  | no             |
| E08 | Synchronous STOP present                                                                         | Check P219                                                                                                    | Quit                  | no             |
| E09 | Drive not running.                                                                               | Remove mechanical blockage (tools, foreign bodies).                                                                | Quit                  | no             |
| E10 | Lag error too large.                                                                             | Check mechanics for smooth operation, reduce load or feed force or increase P13.                                   | Quit                  | see<br>below   |
|     | speed difference too great                                                                       | This error message can be turned off by setting P13="0".                                                           |                       |                |
| E11 | Programmed position not reached.                                                                 | Remove mechanical obstacles or increase P14.                                                                       | Quit                  | no             |
| E15 | Error in 2nd position measuring system.                                                          | Check configuration and wiring.                                                                                    | Quit                  | yes            |
| E16 | The data record number selected does not exist.                                                  | Select data record number between 1250.                                                                            | Quit                  | no             |
| E17 | The data record number selected is too large. <sup>64</sup>                                      | Select data record number between 1250.                                                                            | Quit                  | no             |
| E18 | The maximum data record 250 is already assigned.                                                 | Free data record 250.                                                                                              | Quit                  | no             |
| E19 | No space available in data record memory.                                                        | Delete data records or entire data record memory.                                                                  | Quit                  | no             |
| E20 | Target position beyond positive end limit.                                                       | Correct target position.                                                                                           | Quit                  | no             |
| E21 | Target position beyond negative end limit.                                                       | Correct target position.                                                                                           | Quit                  | no             |
| E22 | Machine zero is not approached.                                                                  | Find machine zero. This must be found after power on.                                                              | Quit                  | no             |

with COMPAX 70: Curve number not present.

#### Monitoring and limitation characteristics

| No. | Cause                                                                                                    | Action                                                                                                    | Acknow-<br>ledge with | Drive voltfree |
|-----|----------------------------------------------------------------------------------------------------|----------------------------------------------------------------------------------------------------|-----------------------|----------------|
| E23 | The current command is not allowed.                                                                                                    | <ul> <li>Positioning command in the speed control mode.</li> <li>Approach MZ in speed control mode.</li> <li>Travel command when drive is switched off.</li> <li>Hand +/- when an error is present.</li> <li>More than 8 consecutive comparator commands (preparatory commands) in the data record memory.</li> </ul>                                                                                                    | Quit                  | no             |
| E24 | The speed selected is not valid.                                                                                                    | Enter speed between 0100%.                                                                                                    | Quit                  | no             |
| E25 | The position selected is not valid.                                                                                                    | Note end limits and "Software end limit monitoring" chapter in variant documentation.                                                                                                    | Quit                  | no             |
| E26 | REPEAT without END or GOSUB without RETURN .                                                                                                    | Insert END / RETURN command.                                                                                                    | Quit                  | no             |
| E27 | Parameter must not be written.                                                                                                    | Check parameter.                                                                                                    | Quit                  | no             |
| E29 | Motor values missing.                                                                                                    | Send unit to HAUSER.                                                                                                    | Quit                  | yes            |
| E30 | Hardware fault.                                                                                                    | Remove extreme external sources of fault.                                                                                                    | Quit                  | yes            |
| E31 | Error in parameters.                                                                                                    | Check parameter.                                                                                                    | Quit                  | no             |
| E32 | Error in parameters.                                                                                                    | Check parameter.                                                                                                    | Quit                  | no             |
| E33 | Error in program memory.                                                                                                    | Check data record memory.                                                                                                    | Quit                  | no             |
| E34 | Error in program memory.                                                                                                    | Check data record memory.                                                                                                    | Quit                  | no             |
| E35 | Hardware fault.                                                                                                    | Remove extreme external sources of fault.                                                                                                    | Quit                  | no             |
| E36 | Hardware fault.                                                                                                    | Faulty or incorrect unit hardware.                                                                                                    | Power on              | yes            |
| E37 | Auxiliary voltage +15 V missing.                                                                                                    | Switch on again.                                                                                                    | Power on              | yes            |
| E38 | Voltage in intermediate circuit too<br>high; e.g. if braking output is too<br>high. Limits:<br>COMPAX 25XXS: >400V<br>COMPAX 10XXSL: >400V<br>otherwise: >800V | Increase braking and idle times / check mains power. COMPAX 25XXS: external ballast resistance missing. COMPAX 45XXS/85XXS: bridges X2/5 - X2/6 missing. COMPAX 1000SL: Check value P134.                                                                                                    | Quit                  | yes            |
| E39 | Temperature too high (>85°), cycle too hard.                                                                                                    | Increase acceleration times.                                                                                                    | Quit                  | yes            |
| E40 | Only with COMPAX 35XXM, COMINote!                                                                                                    | e final stage is immediately switched off.                                                                                                    | Quit                  | yes            |
| E41 | Final stage reports error. COMPAX 35XXM: Short circuit of the ballast resistance or undervoltage 24V COMPAX 1000SL:                                            | Check motor and cable for ground fault, short circuit fault and function; remove extreme external sources of fault.                                                                                                    | Quit                  | yes            |
| 7   | Overvoltage or ballast switching                                                                                                    |                                                                                                    |                       |                |
| E42 | Resolver / sensor error.                                                                                                    | Check resolver cable and connector for correct connections and faults.  A special error code can be found in channel 67 of the optimization display. This means Error No. 1 30: Sensor indicates error Error No. > 30: COMPAX indicates error Error No. =160: Sensor level too high Error No. =161: Sensor level too low (implement level adaptation using parameter P131)                                                                        | Quit                  | yes            |
| E42 |                                                                                                    | connections and faults. A special error code can be found in channel 67 of the optimization display. This means Error No. 1 30: Sensor indicates error Error No. > 30: COMPAX indicates error Error No. =160: Sensor level too high Error No. =161: Sensor level too low                                                                                                    | Quit                  | yes            |
|     | Resolver / sensor error.                                                                                                    | connections and faults. A special error code can be found in channel 67 of the optimization display. This means Error No. 1 30: Sensor indicates error Error No. > 30: COMPAX indicates error Error No. =160: Sensor level too high Error No. =161: Sensor level too low (implement level adaptation using parameter P131) Check I/O cables, connectors and external circuits.                                                                    |                       | ·              |
| E43 | Resolver / sensor error.  Output overloaded.  Positive auxiliary voltage outside                                                                               | connections and faults. A special error code can be found in channel 67 of the optimization display. This means Error No. 1 30: Sensor indicates error Error No. > 30: COMPAX indicates error Error No. =160: Sensor level too high Error No. =161: Sensor level too low (implement level adaptation using parameter P131) Check I/O cables, connectors and external circuits. Note load limits (refer to start-up manual).                       | Quit                  | yes            |
| E43 | Output overloaded.  Positive auxiliary voltage outside tolerances.  Negative auxiliary voltage outside                                                         | connections and faults. A special error code can be found in channel 67 of the optimization display. This means Error No. 1 30: Sensor indicates error Error No. > 30: COMPAX indicates error Error No. =160: Sensor level too high Error No. =161: Sensor level too low (implement level adaptation using parameter P131) Check I/O cables, connectors and external circuits. Note load limits (refer to start-up manual). Switch unit on again. | Quit<br>Power on      | yes<br>yes     |

**Error handling and error messages** 

| No.  | Cause                                                                                          | Acknow-<br>ledge with                                                                                | Drive voltfree |     |
|------|------------------------------------------------------------------------------------------------|----------------------------------------------------------------------------------------------------|----------------|-----|
| E48  | Motor thermostatic switch reports error.                                                       | Check resolver cable, motor type and motor / remove external sources of heat.                        | Power on       | yes |
| E49  | Motor or drive reports blockage. Drive remains in the current limit (P16) for longer than P108 | Free mechanics. This error message can be switched off by setting P13="0". Check motor cable.        | Quit           | yes |
|      | COMPAX-S: speed controller oscillating                                                         | Optimize controller (reduce P23 stiffness).                                                          |                |     |
| E50  | Limit switch 1 activated.                                                                      | Move by hand or POSA from limit switch. see                                                          | Quit           | no  |
| E51  | Limit switch 2 activated.                                                                      | Move by hand or POSA from limit switch. P217                                                         | Quit           | no  |
| E52  | Error in emergency stop circuit.                                                               | Check emergency stop switch contacts.                                                                | Quit           | yes |
| E53  | Motor overloaded.                                                                              | Check dimensions.                                                                                    | Quit           | yes |
| E54  | Speed higher than the maximum motor speed or higher than P15 * 1.21                            | Reduce nominal speed or, if speed is too high due to harmonies, optimize controller.                 | Quit           | yes |
| E55  | External emergency stop. Intermediate circuit not enabled. Temperature overload.               | Check system, then switch unit on again. Voltage must be at least 2s >320V. External load too great. | Quit           | yes |
| E56  | Emergency stop directly in COMPAX-M via X9/6 (switched on via P219=7)                          | Check system, then switch unit on again.                                                             | Quit           | yes |
| E57  | Voltage in intermediate circuit too low (<70V).                                                | Check mains connection. Switch off E57 using P218 ="1".                                              | Quit           | yes |
| E58  | Temperature is too high (>75°) or SinCos <sup>©</sup> - temperature error                      | Increase acceleration times.                                                                         | Quit           | no  |
| E65  | Encoder error                                                                                  | Check encoder cable.  Axis is brought to a stop through speed control. (switch off using P218)       | Quit           | no  |
| E76  | HEDA synchronisation interrupted                                                               | Check physical connection and P249                                                                   | Quit           | no  |
| E77  | HEDA transmission error                                                                        | Check physical connection and P247                                                                   | Quit           | no  |
| E78  | Successive HEDA transmission errors                                                            | Check physical connection and P248                                                                   | Quit           | no  |
| Nega | tive command acknowledgement (or                                                               | nly for warnings)                                                                                    |                |     |
| E72  | Block Check Character - error or general fault.                                                | Re-send the characters                                                                               |                | no  |
| E90  | Syntax error; command not valid                                                                | Check command structure.                                                                             | *              | no  |
| E91  | Command cannot be executed in this COMPAX operating mode.                                      | Check COMPAX status                                                                                  | *              | no  |
| E92  | Function running, command cannot be executed                                                   |                                                                                                    | *              | no  |
| E93  | Data record memory active, command cannot be executed                                          |                                                                                                    | *              | no  |
| E94  | Password missing                                                                               |                                                                                                    | *              | no  |

<sup>\*</sup> Quit is not required.

#### Response to lag error (error E10)

#### **Position controller**

COMPAX is switched from position control mode to speed control mode and speed 0 specified. The drive remains powered. (Does not apply for COMPAX xx60)

The next move command after the error acknowledgement brings the system back to position control.

#### Response to E15

COMPAX is switched from position control mode to speed control mode and speed 0 specified. The drive remains powered.

#### **Speed controller**

In speed control mode, control is referenced to speed 0.

# 11. Application examples

| 1 | 1 | _1 | <u>.</u> 1 | ver | vie | w |
|---|---|----|------------|-----|-----|---|
|   |   |    |            |     |     |   |

| External data record selection227 Application:                                                                                                    |
|----------------------------------------------------------------------------------------------------|
| One of eight various workpieces should be made available at a data collection station. The number of the desired workpiece is set using a BCD selector switch. The transportation process is then triggered by a starting pulse.                                                                                                    |
| Mark-referenced positioning229                                                                                                    |
| Application: Pieces with lengths of between 100 mm and 500 mm should be cut from a plate roller. The cut-off positions are specified by marks on the plate. If two marks are separated by more than 500 mm, the plate should be pulled back to the last cut-off position.                                                                                                    |
| Speed step profiling / comparator switching points231 Application:                                                                                                    |
| A bore spindle should be guided to the surface of the workpiece using a rapid feed movement. The bore is then bored to a defined depth using a considerably longer feed. When reversing the bore spindle, the unit should travel at a slow velocity while the drill is still in the bore. The remaining travel to the idle position is performed at a rapid speed.                                                                                                    |
| The bore spindle should be switched on just before the boring process commences and should be switched off immediately after it has been removed from the bore. Movement of the conveyor belt should be blocked for as long as there is a risk of collision between the workpiece and drill.                                                                                                    |
| SPEED SYNC                                                                                                    |
| Application: Cartons should be transferred from one conveyor belt (conveyor belt A), a belt operating at a very variable belt speed, to another conveyor belt (conveyor belt C), a belt which has a constant belt speed. This task should be performed using a transfer belt (conveyor belt B) installed between the two other belts. This belt receives cartons from conveyor belt A and, when triggered by a pulse, passes them on to conveyor belt B. In addition to this, when conveyor belt B is assigned, conveyor belt A should be blocked. Conveyor belt B is controlled by COMPAX. |
| Speed control mode                                                                                                    |
| Application: A centrifuge for manual operation should be operated by an operating mode switch. The centrifugal process should either be run at a permanently set speed or the test tubes should be removed, one after another, through the removal aperture. The shutter on the removal aperture must only be able to open when the centrifuge is at a standstill.                                                                                                    |
| Fast start236                                                                                                    |
| Application:  Material should be fed to an extender stamping machine which operates at a maximum speed of 150 rpm. The material may only be supplied if the stamping tool is open and if the workpiece (already stamped) has been thrown up. The material supply should be released or blocked via a switch.                                                                                                    |
| Implementing a torque converters                                                                                                    |

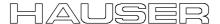

#### 11.1.2 External data record selection

#### **Application:**

One of eight various workpieces should be made available at a data collection station. The number of the desired workpiece is set using a BCD selector switch. The transportation process is then triggered by a starting pulse.

#### **Assignments:**

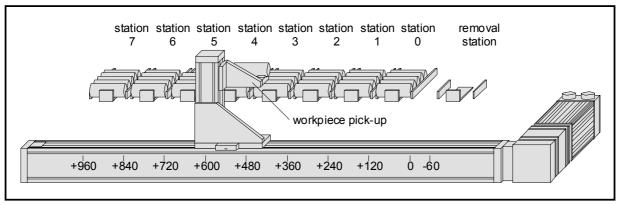

The horizontal movement is implemented using an NC axis controlled by COMPAX. A pneumatic cylinder, which is controlled by COMPAX using a double solenoid valve, raises and lowers the workpiece pick-up. COMPAX performs all the functions required without superordinate control.

#### Wiring up the digital inputs and outputs:

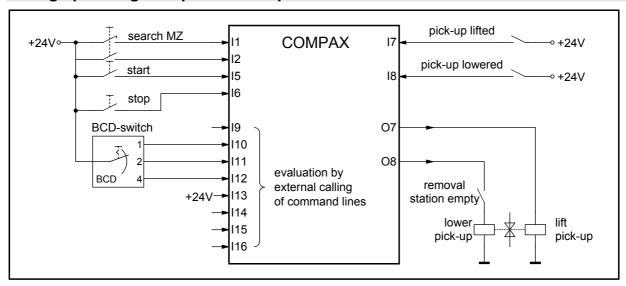

#### Comments:

- The inputs I9, I14, I15 and I16 have to be placed on GND or left open.
- The BCD switch has eight settings. The outputs are encoded with binary.
- ◆ The "Data collection station empty" switch is closed when the data collection station is closed. The switch operation prevents the workpiece pick-up being lowered for as long as there is a workpiece in the data collection station.

#### **Function:**

The first event after COMPAX has been started is the approaching of the data collection station. If the workpiece pick-up is not lowered, the assumption is made that there is still a workpiece in the workpiece pick-up. This is deposited in the data collection station by lowering the workpiece pick-up. The system is now ready for the first transportation process.

#### **External data record selection**

To move one particular workpiece to the data collection station, the number of the station in question is first set on the BCD switch. The process is then triggered by a start pulse. To do this, the BCD switch setting must remain the same until the start of the first axis movement. The lowered workpiece pick-up is positioned under the station which is specified by the BCD switch. When the workpiece pick-up is raised, the front workpiece is taken out of the station. The axis returns to the data collection station. The workpiece pick-up is lowered there. The workpiece is thereby deposited in the data collection station. COMPAX now waits for the next transportation process.

#### **Programming:**

#### **Configuration:**

P93 =+1 i.e. normal operating mode (absolute and relative positioning)

#### Names of inputs and outputs:

| 17 | pick-up raised  | 0 <b>⇒</b> no | 1 ⇒ yes       |
|----|-----------------|---------------|---------------|
| 18 | pick-up lowered | 0 ⇒ no        | 1 ⇒ yes       |
| Ο7 | raise pick-up   | 0 ⇒ off       | 1 <b>⇒</b> on |
| 80 | lower pick-up   | 0 ⇒ off       | 1 <b>⇒</b> on |

| 18 pick-up lowered       |                          |               |                                                               |
|--------------------------|--------------------------|---------------|---------------------------------------------------------------|
| O7 raise pick-up         |                          |               |                                                               |
| O8 lower pick-up         | 0 ⇒ off                  | 1 <b>⇒</b> on |                                                               |
| List of programs:        |                          |               |                                                               |
| List of programs:        |                          |               | reate the annual                                              |
| N001: SPEED 50           |                          |               |                                                               |
|                          |                          |               | ;sets the acceleration and braking ramps                      |
|                          |                          |               | ;pick-up raise function = off                                 |
|                          |                          |               | ;pick-up lowering function = off                              |
|                          |                          |               | ;moves to data collection station                             |
| N006: IF I8=0 GOSUB de   | posits work <sub>l</sub> | oiece (36).   | ;if pick-up is not lowered: deposits workpiece                |
| Wait for START:          |                          |               | ·mark                                                         |
| N007: WAIT START         |                          |               |                                                               |
|                          |                          |               | ;calls up the corresponding inputs I9-I16 for the sub-program |
|                          |                          |               |                                                               |
|                          |                          |               | ;calls "Raise workpiece" sub-program                          |
|                          |                          |               | ;proceeds to data collection station                          |
|                          |                          |               | ;calls up "Deposit workpiece" sub-program                     |
| NU12: GOTO waits for ST  | ART (7)                  |               | ;goes to data record N007                                     |
|                          |                          |               | :Link table for external data record selection                |
| N016: POSA 120           |                          |               | proceeds to station 0                                         |
| N017: RETURN             |                          |               | ···                                                           |
| N018: POSA 240           |                          |               |                                                               |
| N019: RETURN             |                          |               |                                                               |
| N020: POSA 360           |                          |               |                                                               |
| N021: RETURN             |                          |               |                                                               |
| N022: POSA 480           |                          |               |                                                               |
| N023: RETURN             |                          |               |                                                               |
| N024: POSA 600           |                          |               |                                                               |
| N025: RETURN             |                          |               | ···                                                           |
| N026: POSA 720           |                          |               |                                                               |
| N027: RETURN             |                          |               |                                                               |
| N028: POSA 840           |                          |               |                                                               |
| N029: RETURN             |                          |               |                                                               |
| N030: POSA 960           |                          |               |                                                               |
| N031: RETURN             |                          |               |                                                               |
|                          |                          |               |                                                               |
| Raise workpiece :        |                          |               |                                                               |
| N032: OUTPUT O7=1        |                          |               | ;activates "Raise" solenoid valve                             |
| N033: IF I7=0 GOTO 33    |                          |               | ;waits until workpiece pick-up is raised                      |
| N034: OUTPUT O7=0        |                          |               | ;deactivates "Raise" solenoid valve                           |
| N035: RETURN             |                          |               | ;returns to main program                                      |
| Deposit workpiece :;mark |                          |               |                                                               |
|                          |                          |               |                                                               |
|                          |                          |               | ;activates "Lower" solenoid valve                             |
|                          |                          |               | ;waits until the workpiece pick-up is lowered                 |
|                          |                          |               | ;deactivates "Lower" solenoid valve                           |
| N039: RETURN             |                          |               | ;returns to main program                                      |
|                          |                          |               |                                                               |

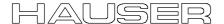

#### 11.1.3 Mark-referenced positioning

#### **Application:**

Pieces with lengths of between 100 mm and 500 mm should be cut from a plate roller. The cut-off positions are specified by marks on the plate. If two marks are separated by more than 500 mm, the plate should be pulled back to the last cut-off position.

#### **Assignments:**

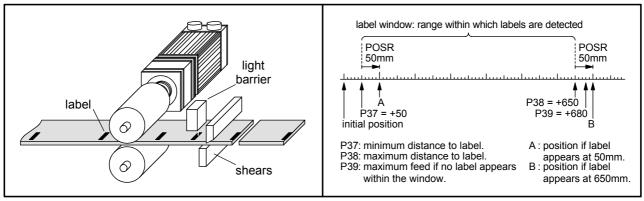

The plate is fed by a roller feed controlled by COMPAX. A reflex light barrier detects the marks on the plate and reports this to COMPAX. The distance between the light barrier and the shears is 50 mm. The shears are controlled and monitored by COMPAX.

#### Wiring up the digital inputs and outputs:

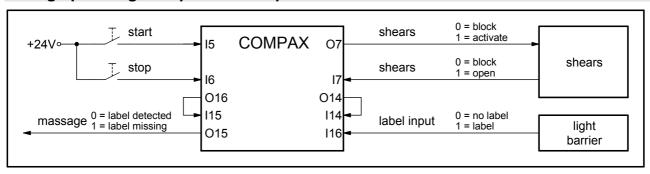

#### **Function:**

The first event after COMPAX has been started is a rest of the control outputs. Once assurance has been received that the blades of the shears are open, COMPAX is ready for the initial cutting to length. The cutting to length process is triggered by a start pulse. COMPAX firstly activates the mark reference (I14) using O14. After a waiting time of 10 ms (which is used to compensate for any possible COMPAX timing offset), the mark-referenced positioning process is started using the "POSR 50 mm" command. The mark input (I16) is approved after a travel distance of 50 mm (P37). If the light barrier now detects a mark, COMPAX pushes the plate another 50 mm. This distance corresponds to the distance between the light barrier and the shears and is programmed using "POSR 50 mm". If no mark has been detected after a travel distance of 650 mm (P38), COMPAX stops the feed movement after a total of 680 mm (P39). At the end of the positioning process, output O16 indicates whether a mark has been detected within the mark window or not. This output is gueried using I15.

If I15 is at 1 (i.e. mark found), COMPAX sets the message output O15 to 0 and activates the shears. Once the blades have opened, COMPAX waits for the next start pulse. If I15 is 0 (i.e. no mark found), COMPAX sets the message output O15 to 1, blocks the mark reference (I14) via O14, pulls the plate back by 680 mm to the last cut-off position and waits for the next start pulse.

#### Mark-referenced positioning

#### **Programming:**

#### **Configuration:**

P93 = +2 i.e. continuous operating mode

P35 = +1 i.e. mark reference switched on

P37 = +50 i.e. minimum travel to mark = 50 mm

P38 = +650 i.e. maximum travel to mark = 650 mm

P39 = +680 i.e. maximum feed length, if no marks appear in the mark window = 680 mm

#### Names of inputs and outputs:

| 17  | shears         | 0 ⇒ closed     | 1 ⇒ open         |
|-----|----------------|----------------|------------------|
| l15 | mark           | 0 ⇒ missing    | 1 ⇒ found        |
| 07  | shears         | 0 ⇒ block      | 1 ⇒ activate     |
| 014 | mark reference | 0 ⇒ block      | 1 ⇒ activate     |
| 015 | message        | 0 ⇒ mark found | 1 ⇒ mark missing |

#### List of programs:

N002: ACCEL 250.....; sets the acceleration and braking ramp

N003: OUTPUT O7=0 .....; shears = block

N004: OUTPUT O14=0 ....; mark reference = block N005: OUTPUT O15=0 ....; message = mark found

Wait for start: ....;mark

N006: IF I7=0 GOTO 6.....; waits until shears are open

N007: WAIT START .....; waits for start pulse N008: OUTPUT O14=1 ......activates mark reference

N009: WAIT 10.....; waits until mark reference is activated

N010: POSR 50 ....;mark-referenced positioning
N011: WAIT 10 ...;waits until mark is missing or set
N012: IF I15=0 GOTO reverses (18) ...;if mark is missing, reverses plate

N013: OUTPUT O15=0 .....; sets "Mark found" message

N014: OUTPUT 07=1 .....;activates shears

N015: IF I7=1 GOTO 15.....; waits until shears are closed

N016: OUTPUT O7=0 .....;blocks shears

N017: GOTO waits for start (6) .....;goes to data record N006

Reverse: ,;mark

N018: OUTPUT O15=1 .....;sets "Mark missing" message

N019: OUTPUT O14=0 .....; blocks mark reference

N020: WAIT 10....; waits until mark reference is blocked

N021: POSR -680 .....; returns to start point

N022: GOTO waits for start (6) .....; goes to data record N006

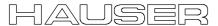

#### 11.1.4 Speed step profiling / comparator switching points

#### **Application:**

A bore spindle should be guided to the surface of the workpiece using a rapid feed movement. The bore is then bored to a defined depth using a considerably longer feed. When reversing the bore spindle, the unit should travel at a slow velocity while the drill is still in the bore. The remaining travel to the idle position is performed at a rapid speed.

The bore spindle should be switched on just before the boring process commences and should be switched off immediately after it has been removed from the bore. Movement of the conveyor belt should be blocked for as long as there is a risk of collision between the workpiece and drill.

#### **Assignments:**

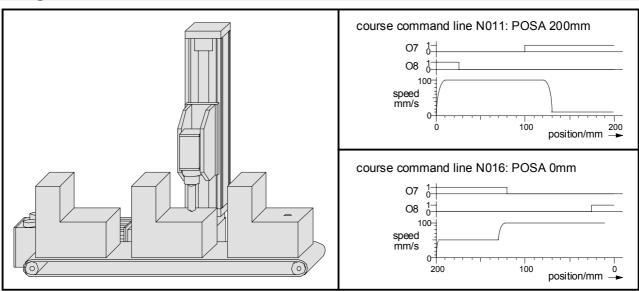

#### **Function:**

The feed movement is implemented using speed step profiling. The initial speed is first set to 100 mm/s using the "SPEED 100%" command (N007). This speed can be used until the start of the boring process. After a travel distance of 120 mm, the boring begins and the speed should then be 10 mm/s. The "POSR 120 mm SPEED 10%" command (N011) ensures that the speed is reduced from 100 mm/s to 10 mm/s for the following positioning after a distance of 120 mm. The position as of which the speed is then 10 mm/s depends on the set braking ramp (N001) and the output speed (N007). This means that braking is initiated from an appropriate stopping distance from the position where the bore starts.

When returning, the initial speed is set to 50 mm/s (N012) and, as of a travel distance of 70 mm, is accelerated to 100 mm/s (N013).

The bore spindle is switched on and off with the aid of the comparator switching points. During the feed movement, the spindle is switched on after a travel distance of 100 mm (N009). By the time the boring process begins after 130 mm, the spindle must have reached its operating speed. The spindle is switched off again when returning once the drill has left the bore (N014).

The conveyor belt is blocked for as long as the axis is located at a position of between 25 mm and 200 mm (N008 and N015).

#### Speed step profiling / comparator switching points

#### **Programming:**

#### **Configuration:**

P93 =+1 i.e. normal operating mode (absolute and relative positioning)

P94 = +1 i.e. linear ramp shape

SPEED 100% corresponds to 100 mm/s

#### Names of the inputs and outputs:

O7 bore spindle  $0 \Rightarrow$  off  $1 \Rightarrow$  on O8 conveyor belt  $0 \Rightarrow$  block  $1 \Rightarrow$  release

#### List of programs:

| N001: ACCEL 200 | .;sets the acceleration and braking ramps |
|-----------------|-------------------------------------------|
| N002: SPEED 100 | .;sets the speed                          |

N003: POSA 0.....;approaches idle position N004: OUTPUT O7=0...;bore spindle = off N005: OUTPUT O8=1...;conveyor belt = release

| Wait for start:  | ;mark   |
|------------------|---------|
| NOO6: WAIT START | waite t |

| N006: WALLSTART | ;waits for start pulse     |
|-----------------|----------------------------|
| N007: SPEED 100 | ;sets starts speed to 100% |

N008: POSR 25 OUTPUT 08=0.....; sets the comparator point of the "Block conveyor belt" N009: POSR 100 OUTPUT 07=1.....; sets the comparator point of the "Switch on bore spindle" N009: POSR 100 OPFER 10

N010: POSR 120 SPEED 10 ....; sets the speed steps

N011: POSA 200....; performs the positioning command with the set procedure

N012: SPEED 50 .....; sets starts speed to 50%

N013: POSR 70 SPEED 100 .....;sets speed step

N014: POSR 80 OUTPUT O7=0.....; sets the comparator point of the "Switch off bore spindle"
N015: POSR 175 OUTPUT O8=1....; sets the comparator point of the "Release conveyor belt"
N016: POSA 0...; performs the positioning command with the set procedure

N017: GOTO waits for start (6) .....; goes to data record N006

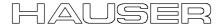

#### 11.1.5 SPEED SYNC

#### **Application:**

Cartons should be transferred from one conveyor belt (conveyor belt A), a belt operating at a very variable belt speed, to another conveyor belt (conveyor belt C), a belt which has a constant belt speed. This task should be performed using a transfer belt (conveyor belt B) installed between the two other belts. This belt receives cartons from conveyor belt A and, when triggered by a pulse, passes them on to conveyor belt B. In addition to this, when conveyor belt B is assigned, conveyor belt A should be blocked. Conveyor belt B is activated using COMPAX.

#### **Assignments:**

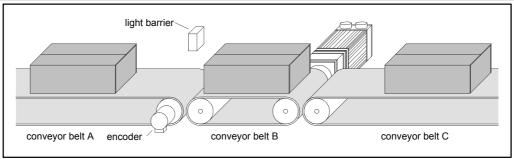

#### **Function:**

The first event after COMPAX has been started is the release of conveyor belt A. The system then waits until the reflex light barrier (on I7) detects a carton (N003). Should a carton be received, the speed of conveyor belt B is set to that of conveyor belt A (N004). This speed is recorded using an encoder on conveyor belt A transmitting via the COMPAX encoder interface (channel 1). The positioning command (N005) now starts a feed movement using the distance which is required to transfer the whole carton onto conveyor belt B. Since the feed time is always the same as the speed of conveyor belt A, no errors occur due to slip between the carton and one of the conveyor belts. Once the whole carton has been received, the system waits until I8 reports that the carton has been passed to conveyor belt C (N008). If, during this waiting time, another carton arrives via conveyor belt A, this is blocked via O7. When the carton is passed on and conveyor belt A is blocked, the speed of conveyor belt B is set to that of conveyor belt C (N010). The carton is transferred to conveyor belt C at this constant speed using N011. Conveyor belt A is then released again (N002).

#### **Programming:**

#### Configuration:

Encoder input E2 option

P93 =+2 i.e. continuous operating mode

P98 = 314 i.e. travel per axis per encoder revolution = 314 mm

P143 = 4096 i.e. encoder pulse number = 4096

#### Names of the inputs and outputs:

I7receive carton $0 \Rightarrow no$  $1 \Rightarrow yes$ I8deposit carton $0 \Rightarrow no$  $1 \Rightarrow yes$ O7conveyor belt A $0 \Rightarrow block$  $1 \Rightarrow release$ 

#### List of programs:

| List of programs.               |                                             |
|---------------------------------|---------------------------------------------|
| N001: ACCEL 200                 | ; sets the acceleration and braking ramps   |
| Transfer carton:                | ;mark                                       |
| N002: OUTPUT O7=1               | ;releases conveyor belt A                   |
| N003: IF I7=0 GOTO 3            | ; waits until carton is to be received      |
| N004: SPEED SYNC                | ; sets the speed to that on conveyor belt A |
| N005: POSR 360                  | ;transfers the carton                       |
| N006: IF I7=0 GOTO 8            | ; queries whether carton is to be received  |
| N007: OUTPUT O7=0               | ;blocks conveyor belt A                     |
| N008: IF I8=0 GOTO 6            | ; waits until carton is to be deposited     |
| N009: OUTPUT O7=0               | ;blocks conveyor belt A                     |
| N010: SPEED 85                  | ; sets the speed to that on conveyor belt C |
| N011: POSR 350                  | ;deposits the carton                        |
| N012: GOTO transfers carton (2) | goes to data record N002                    |

Speed control mode

#### 11.1.6 Speed control mode

#### Application:

A centrifuge for manual operation should be operated by an operating mode switch. The centrifugal process should either be run at a permanently set speed or the test tubes should be removed, one after another, through the removal aperture. The shutter on the removal aperture must only be able to open when the centrifuge is at a standstill.

#### Design and wiring up of the digital inputs and outputs:

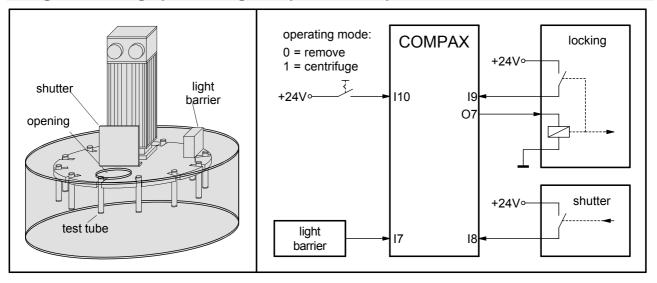

#### **Function:**

The first event after COMPAX has been started is the setting of the accelerating and braking time 10s (N001). A check is then run to find out whether the shutter is closed (N002). If it is not closed, the interlock is opened (N003) and the system waits until the shutter is closed (N004). If the shutter is closed, the interlock is also closed (N005). The interlock is checked for safety reasons (N006). The operating mode switch is then queried (N007).

If this is set to "Removal", the speed is set to 0.1 % using N008. The system waits until the light barrier is activated by a test tube (N010). When this occurs, the speed is set to 0 (N011) and the interlock is opened (N012). The shutter can now be opened to insert or remove a test tube. COMPAX monitors the opening and closing of the shutter (N013 / N014) to lock this again after the closing (N015 / N016) and to return to the operating mode query. If "Removal" is still set, the centrifuge is turned further to the next test tube. (N009 ensures that once the speed has accelerated to 0.1% (N008), the system waits until the previous test tube no longer activates the photoelectric barrier.)

If the operating mode switch is set in the "Centrifuge" position, the centrifuge is accelerated to 100% within 10s (N018). This speed is retained until the operating mode switch is set to "Removal" (N019 / N020). Then, the centrifuge is decelerated to 0.1% (N008) and stops at the next test tube. The test tubes can then be removed one after another.

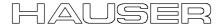

#### **Programming:**

#### **Configuration:**

P93 =+4 i.e. speed control operating mode

P94 = +2 i.e. smooth ramp shape

#### Names of the inputs and outputs:

| 17  | light barrier  | 0 ⇒ not activated | 1 ⇒ activated  |
|-----|----------------|-------------------|----------------|
| 18  | shutter        | 0 ⇒ open          | 1 ⇒ closed     |
| 19  | interlock      | 0 ⇒ open          | 1 ⇒ closed     |
| I10 | operating mode | 0 ⇒ remove        | 1 ⇒ centrifuge |
| 07  | interlock      | 0 ⇒ closed        | 1 ⇒ open       |

#### List of programs:

| N001: ACCEL 10 000           | ;sets the accelerating and braking ramps to 10s |
|------------------------------|-------------------------------------------------|
| N002: IF I8=1 GOTO locks (5) |                                                 |
| N003: OUTPUT O7=1            | ;opens interlock                                |
| N004: IF I8=0 GOTO 4         | ;waits until the shutter is closed              |
| Lock:                        | ;mark                                           |
| N005: OUTPUT O7=0            | ;closes interlock                               |

#### Operating mode query:

N007: IF I10=1 GOTO centrifuges (18).....; queries operating mode switch

N006: IF I9=0 GOTO 6.....; checks whether interlock is closed

| Centrifuge:                      | ;mark                     |
|----------------------------------|---------------------------|
| N018: SPEED 100                  |                           |
| N019: IF I10=0 GOTO removing (8) | ;operating mode query     |
| N020: GOTO 19                    | ;goes to data record N019 |

Fast start

#### 11.1.7 Fast start

#### **Application:**

Material should be fed to an extender stamping machine which operates at a maximum speed of 150 rpm. The material may only be supplied if the stamping tool is open and if the workpiece (already stamped) has been thrown up. The material supply should be released or blocked via a switch.

#### **Assignments:**

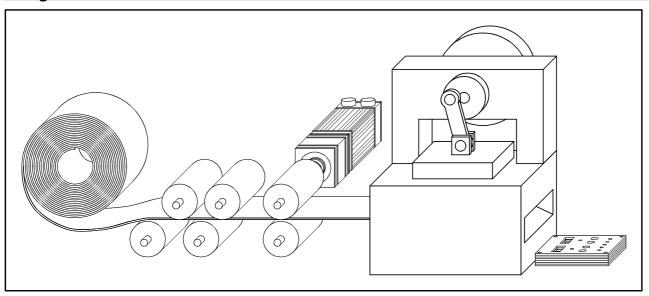

#### **Function:**

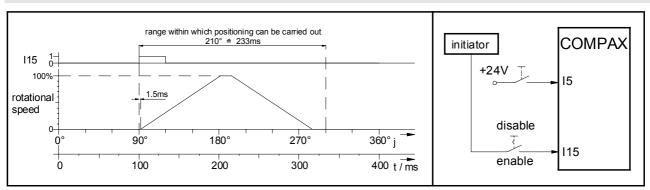

When the stamping machine runs at an operating speed of 150 strokes a minute, an operating cycle lasts 400 ms. The operating angle (at which the material can be fed) is  $210^{\circ}$ . 233 ms therefore remain for the feed movement. To ensure that the necessary drive dynamics are kept within these limits, as much of this time as possible must be used for the actual feed movement. This is why, the fast START is used here as it has a response time of only 1.5 ms. The feed movement is triggered by the signal that the initiator (on the eccentric axis) transfers via the release switch to COMPAX (I15) at an angle of  $\phi = 90^{\circ}$ .

Once the system has been switched on, COMPAX is started via a start pulse on I5. The values for the accelerating and braking time are set in N001 and N002, as are those for the feed speed. The positioning command in N003 is only performed, if a rising flank (from 0 to 1) is detected on I15 (fast START). The time between the rising flank and the start of the feed movement is 1.5 ms. Data record N004 is used to return to N003 which ensures that the next positioning command is prepared. This is then performed after a rising flank on I15.

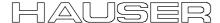

#### **Programming:**

#### Configuration:

P93 = +2 i.e. continuous operating mode

P94 = +1 i.e. linear ramp shape P18 = +2 i.e. fast START activated

#### Names of the inputs and outputs:

115 fast START a flank from 0 to 1 triggers the fast START

List of programs:

N001: ACCEL 100.....; sets the accelerating and braking ramps

N002: SPEED 100....;sets the speed

Feed: ....;mark

N003: POSR 225 .....; feed movement (triggered by fast START)

N004: GOTO feed (3).....;goes to data record N003

#### 11.1.8 Implementing a torque controller

2 options are available:

#### Using speed control mode

You can attain a defined constant torque in speed control mode using the following setting.

- Set a high speed which cannot be reached.
- ◆ Define the desired torque using P16 in % of the nominal torque (max. 100%).
- ◆ Switch off errors E10 and E49 using P13=0.

COMPAX tries to reach the specified speed and increases the torque to the maximum permitted torque P16. This value is maintained regardless of the load.

#### In position controller mode

- Specify a position which cannot be approached (which is beyond the load position).
- ◆ Define the desired torque using P16 in % of the nominal torque (max. 100%).
- ◆ Switch off errors E10 and E49 using P13=0.
- You can now use SPEED to also define the speed at which you can run up to the load (block position). COMPAX tries to reach the specified postion and increases the torque in the load position to the maximum permitted torque P16. This value is maintained regardless of the load.

#### **Changing error response:**

E49 can also be switched off individually:

E49 occurs when the current (and/or the torque) remains in the limitation for longer than P108.

Index COMPAX-M/S

## 12. Index

|                             | absolute value serisor59      | Cable lengths206              |
|-----------------------------|-------------------------------|-------------------------------|
| ABB – interface178          | EAM4/01180                    | Calculation errors 115        |
| Absolute positioning96      | HEDA63                        | Cam controller 104            |
| Absolute value function     | Incremental encoder60         | CAN-Bus178                    |
| with standard resolver79    | Inputs/Outputs52              | CANopen 178                   |
| Absolute value resolver79   | RS232 interface59             | CE-compliant13                |
| ACCEL97                     | X1052                         | Changes in speed within       |
| Acceleration and braking    | X1156                         | a positioning process 101     |
| time97                      | X13186                        | Command combinations 101      |
| Accessories and             | X1360                         | Command variants 109          |
|                             | X1463                         |                               |
| options173                  | X1659                         | Comparative operations 109    |
| overview174                 | X1755                         | comparator switch points 101  |
| Accuracy65                  | X659                          | COMPAX – CD 9                 |
| Accuracy of calculations115 | X852                          | COMPAX components 206         |
| Acknowledging error         | Authorization of              | COMPAX 1000SL 40              |
| messages71                  | commands in RS232165          | COMPAX 25XXS                  |
| Activate position           | Automatic "Position           | converting the front          |
| adjustment150               |                               | plates 33                     |
| Activating mark             | reached" message160           | COMPAX 25XXS                  |
| reference100                | Avoiding harmonies131         | specific technical data 32    |
| Actual position207          | Dellast resistance 20, 20, 44 | COMPAX 25XXS                  |
| Actual values Status        | Ballast resistance32, 38, 41  | delivery status 33            |
| values207                   | Ballast resistors193          | COMPAX 25XXS design           |
| Addition114                 | Baud rate160                  | in series                     |
| Advance acceleration        | BDF1/02187                    | COMPAX 25XXS flat             |
|                             | BDF2/01200                    | design                        |
| control P26130              | Binary data transfer          | COMPAX 25XXS unit             |
| Advance control             | using RS232166                |                               |
| measures129                 | Block check161                | features                      |
| Advance power control       | Block structure of the        | COMPAX 35XXS unit             |
| P70130                      | basic unit68                  | features 26                   |
| Advance reverse control 130 | Blocking and modifying        | COMPAX 45XXS/85XXS            |
| Advance speed control       | teach in functions P211150    | connector assignment 39       |
| P25130                      | Blocking and modifying        | COMPAX 45XXS/85XXS            |
| Ambient conditions65        | the teach in functions        | unit characteristics 35       |
| Analogue rpm                | P211164                       | COMPAX XX30 147               |
| specification for           |                               | COMPAX XX50 147               |
| COMPAX 1000SL61             | Brake control51               | COMPAX XX60 147               |
| Analogue speed              | Braking delay93               | COMPAX XX70 147               |
| specification (E7)186       | Braking operation64           | COMPAX-25XXS                  |
| Angle difference P16179     | Braking power                 | plan view 30                  |
| Application example         | NMD24                         | COMPAX-M / NMD                |
| external data record        | Braking power COMPAX          | direct wall installation 20   |
| selection227                | 1000SL41                      | COMPAX-M / NMD                |
| fast start236               | Branching108                  | indirect wall installation 20 |
| mark-referenced             | BREAK handling111             |                               |
|                             | BRM4193                       | COMPAX-M system               |
| positioning229              | BRM6193                       | network, mains module 18      |
| speed control mode234       | BRM7193                       | COMPAX-M unit                 |
| speed step profiling /      | Bus connection63              | features 17                   |
| comparator switching        | Bus data207                   | Compensation of               |
| points231                   | Bus parameters                | switching delays 104          |
| SPEED SYNC233               |                               | Components required 14        |
| Applications examples226    | setting71                     | Conditions for usage 13       |
| Applications with           | Bus systems                   | Conditions of warranty 9      |
| encoder180                  | Bus termination180            | Configuration72               |
| Arithmetic114               | Oahla 200                     | Configuration data 74         |
| Assignment                  | Cable206                      | Configuration process 72      |
|                             | Cable laying13                | Comigaration process 12       |

### HAUSER

| Configuration via PC91     | E49237                       | Function of digital inputs 148 |
|----------------------------|------------------------------|--------------------------------|
| Configuration when         | E54225                       | Function of outputs 153        |
| supplied72                 | E76171                       | Function overview 69           |
| Connections to the drive46 | E77171                       | Function signs 160             |
| Connector and              | E78171                       | Fuse protection64              |
| connection assignment      | EAM188                       | Fuse protection                |
| COMPAX 25XXS30             | EAM4/01180                   | COMPAX 1000SL 41               |
| Connector assignment       | Earthing13                   | Fuse protection                |
| COMPAX 25XXS34             | Echo160                      | COMPAX 2500S 32                |
| COMPAX-M21                 | Effective motor load135, 211 | Fuse protection                |
| NMD23                      | Effective unit load135, 211  | COMPAX 3500M 27                |
| Connector assignment       | Electronic transmission147   | Fuse protection                |
| COMPAX 1000SL42            | EMC measures191              | COMPAX 45/8500S 37             |
| Connector assignment       |                              |                                |
| X13 for COMPAX             | Emergency stop44             | Fuse protection NMD 23         |
| 1000SL61                   | Emergency stop               | ODK4 50                        |
| Continuous mode74          | characteristics44            | GBK159                         |
|                            | Emergency stop input on      | General drive77                |
| point of real zero78       | COMPAX-M45                   | Global assignment 114          |
| Control                    | Encoder179                   | GOSUB 107                      |
| Control voltage64, 207     | Encoder bus182               | GOSUB EXT 110                  |
| CS31178                    | Encoder cable180             | GOTO 99, 107                   |
| Current data record207     | Encoder distributor180       | GOTO EXT 109                   |
| Current nominal value208   | Encoder input module180      |                                |
| Current requirement75      | Encoder interface179         | Hall sensor commutation 176    |
| Currents64                 | Encoder interfaces for       | Hand-held terminal 200         |
| Currents with linear       | COMPAX 1000SL61              | Hardware handshake 160         |
| motor LXR176               | Encoder module180            | HAUSER synchronous             |
| Curve memory113            | Encoder position208          | motors 176                     |
|                            | END107                       | HEDA 168, 183                  |
| D/A - Monitor (D1)58       | End sign160                  | HEDA address71                 |
| D/A monitor56              | Entry buffer160              | HEDA interface185              |
| D/A monitor (D1)185        | Equipment replacement12      | HEDA parameters 168            |
| Damping P24128             | Error diagnosis in the       | HEDA terminating               |
| Data format160             | mains module25               | connector 63                   |
| Data security6             | Error handling110            | HEDA transmission              |
| Define encoder             | Error history209             | errors                         |
| interfaces212              | Error program110             | Higher level of stiffness 132  |
| Delta mains66              | Error transmission161        | HJ motor93                     |
| Diagnosis values207        |                              |                                |
| Digital inputs             | EU guidelines13              | HLE data77                     |
| Triggering functions 150   | Executing commands160        | Housing                        |
| Digital inputs and         | External contact for         | HPLA data77                    |
| outputs                    | brake control51              | I/O assignment of              |
| Assignment138              | External control panel187    | I/O assignment of              |
| Dimensions COMPAX          | External motors              | variants 147                   |
| 1000SL43                   | conditions75                 | 111                            |
| Dimensions/installation    | External position            | Idle display119                |
| COMPAX 25XXS33             | localization136              | IF ERROR 110                   |
| COMPAX-M20                 |                              | IF ERROR GOSUB 110             |
| NMD22                      | Fan configuration            | IF I12=101-1 108               |
|                            | COMPAX-M20                   | IF I7=1 108                    |
| Direct command entry       | Fast start168, 169           | IF query 108                   |
| conditions                 | Final stage, engaging        | IF STOP 111                    |
| Direction of rotation78    | and disengaging123           | IFM identification 208         |
| Division                   | Find machine zero149         | Increments74                   |
| Division remainder114      | movement process81           | Individual configuration       |
| Drive status208            | Free assignment of           | of synchronous motors          |
| Drive type76               | inputs and outputs143        | using Servo-Manager 91         |
| E40                        | Front plate operation71      | Initial start-up 73            |
| E10225                     | Function codes of            | Initializing variables 116     |
| E15225                     | commands159                  | Initiator set 177              |

| connection plan                                              | Maximum travel to mark100 Measuring error .135, 208, 211 Minimizing lag error131 Minimum mass77 Minimum position P1278 Minimum travel to mark100 Modulo114 Moment of inertia77 Monitoring | output O5 OUTPUT WORD Outputs Load Override input P1 P100 P11 P12 P14 P143 | 143<br>54<br>97<br>78<br>75<br>78 |
|--------------------------------------------------------------|----------------------------------------------------------------------------------------------------|----------------------------------------------------------------------------|-----------------------------------|
| Initiators                                                   | Minimizing lag error                                                                                                    | Outputs     Load                                                           | 54<br>78<br>75<br>78              |
| Input connection                                             | Minimum mass                                                                                                    | P1P100P12P14                                                               | 97<br>78<br>75<br>78              |
| Input I14                                                    | Minimum mass                                                                                                    | P1P100P11P12P14                                                            | 97<br>78<br>75<br>78              |
| Input I16                                                    | Minimum travel to mark100 Modulo                                                                                                    | P1<br>P100<br>P11<br>P12<br>P14                                            | 78<br>75<br>78                    |
| Input level54 Installation / dimensions COMPAX 45XXS/85XXS36 | Modulo                                                                                                    | P100<br>P11<br>P12<br>P14                                                  | 75<br>78<br>78                    |
| Input level54 Installation / dimensions COMPAX 45XXS/85XXS36 | Modulo                                                                                                    | P100<br>P11<br>P12<br>P14                                                  | 75<br>78<br>78                    |
| Installation / dimensions COMPAX 45XXS/85XXS36               | Moment of inertia77  Monitoring222  Monitoring functions65  Motor monitoring222  Motor or final stage                                                                                     | P11<br>P12<br>P14                                                          | 78<br>78                          |
| 45XXS/85XXS36                                                | Monitoring                                                                                                    | P12<br>P14                                                                 | 78                                |
|                                                              | Monitoring functions65 Motor monitoring222 Motor or final stage                                                                                                    | P14                                                                        |                                   |
| Installation and                                             | Motor monitoring222<br>Motor or final stage                                                                                                    |                                                                            | 117                               |
| installation and                                             | Motor or final stage                                                                                                    |                                                                            | 1 1 /                             |
| dimensions of                                                |                                                                                                    |                                                                            |                                   |
| COMPAX 3500M27                                               |                                                                                                    | P144                                                                       |                                   |
| Installation arrangement                                     | Motor output throttle192                                                                                                    | P151                                                                       |                                   |
| of the COMPAX-M                                              | Motor throttle206                                                                                                    | P17                                                                        |                                   |
| mains module18                                               | Motor type75                                                                                                    | P18                                                                        |                                   |
| Interbus-S178                                                | Motor type plate92                                                                                                    | P182                                                                       |                                   |
| Interfaces138                                                | Motors176                                                                                                    | P184                                                                       |                                   |
| Interpreting and storing                                     | Mounting COMPAX                                                                                                    | P188                                                                       |                                   |
| commands160                                                  | 1000SL43                                                                                                    | P206                                                                       |                                   |
| IPM168                                                       | Multiplication114                                                                                                    | P213                                                                       |                                   |
| IT mains66                                                   | Multi-turn184                                                                                                    | P214                                                                       |                                   |
| 11 man 3                                                     | Willi-luiii104                                                                                                    | P215                                                                       |                                   |
| Lag error207, 225                                            | Negative command                                                                                                    | P217                                                                       |                                   |
| Last error207                                                | Negative command                                                                                                    | P219                                                                       |                                   |
| Leakage current66                                            | acknowledgement164, 225                                                                                                    | P219                                                                       |                                   |
| LED display COMPAX                                           | NMD output power23                                                                                                    |                                                                            |                                   |
| 1000SL40                                                     | NMD20 internal ballast                                                                                                    | P224                                                                       |                                   |
| LEDs10                                                       | resistance24                                                                                                    | P227                                                                       |                                   |
|                                                              | Nominal current92                                                                                                    | P229                                                                       |                                   |
| Length code for cable47                                      | Nominal currents64                                                                                                    | P23                                                                        |                                   |
| Limit switch monitoring89                                    | Nominal currents with                                                                                                    | P233                                                                       |                                   |
| Limit switch monitoring                                      | linear motor LXR176                                                                                                    | P234                                                                       |                                   |
| without locking the                                          | Nominal motor speed93                                                                                                    | P24                                                                        |                                   |
| movement                                                     | Nominal torque92                                                                                                    | P243                                                                       |                                   |
| Limit switch operation89                                     | Normal mode74                                                                                                    | P245                                                                       |                                   |
| Limit torque P16213                                          | Number format115                                                                                                    | P246                                                                       |                                   |
| Limit values213                                              | Number of teeth on                                                                                                    | P25                                                                        |                                   |
| Limitation functions222                                      | pinion77                                                                                                    | P250                                                                       |                                   |
| Limits status208                                             |                                                                                                    | P26                                                                        |                                   |
| Linear motor176                                              | O5 toggles when speed120                                                                                                    | P27                                                                        |                                   |
| Linear motor LXR176                                          | Operating hours207                                                                                                    | P35                                                                        |                                   |
| LXR176                                                       | Operating mode74                                                                                                    | P36                                                                        |                                   |
|                                                              | Operating mode with two                                                                                                    | P37                                                                        |                                   |
| Machine zero - initiator                                     | end initiators89                                                                                                    | P38                                                                        |                                   |
| (without resolver zero) 88                                   | Operators114                                                                                                    | P39                                                                        |                                   |
| Machine zero                                                 | Optimization                                                                                                    | P40-P49                                                                    | 109                               |
| comparison83                                                 | control131                                                                                                    | P50                                                                        | 132                               |
| Machine zero mode80                                          | Optimization display133, 207                                                                                                    | P69                                                                        | 130                               |
| Mains66                                                      | Optimizing the controller127                                                                                                    | P70                                                                        | 130                               |
| Mains module NMD10 /                                         | Option E7186                                                                                                    | P71                                                                        | 58                                |
| NMD2022                                                      | Order208                                                                                                    | P72                                                                        | 58                                |
| Mains power207                                               | OUTPUT98                                                                                                    | P73                                                                        |                                   |
| Mains supply fuse                                            | Output buffer160                                                                                                    | P74                                                                        |                                   |
| protection27, 64                                             | Output connection54                                                                                                    | P75                                                                        |                                   |
| Mark input100                                                | Output data64                                                                                                    | P80                                                                        |                                   |
| Mark-related positioning 100                                 | OUTPUT 0098                                                                                                    | P81                                                                        |                                   |
| Master output quantity169                                    | OUTPUT O0= in                                                                                                    | P81 - P85                                                                  |                                   |
| Maximum feed length 100                                      | program98                                                                                                    | P82                                                                        |                                   |
| Maximum mass77                                               | OUTPUT O12=101098                                                                                                    | P83                                                                        |                                   |

Index

### HAUSER

| P8877                          |                             | Sensor position207           |
|--------------------------------|-----------------------------|------------------------------|
| P9074                          | Querying status values      | Sequential step tracking 122 |
| P9277                          | via the front plate71       | Service D/A monitor 124      |
| P9374                          | ·                           | Service D/A monitor (D1) 56  |
| P9475                          | Ramp shape75                | Servo-Manager 200            |
| P96184                         | linear76                    | Setting multiple digital     |
| P98136                         | quadratic76                 | outputs 98                   |
| Parameter assignments 113      | smooth76                    | Setting/resetting outputs 98 |
| Parameter groups212            | Ramp time102                | Setting/resetting outputs    |
| Parametrization of the         | Read and write program      | within positioning 103       |
| cam controller104              | sets and parameters         | SHIFT 148                    |
|                                | via RS232163                | SHIFT 148                    |
| Parity160 Part208              | Read the status values      | Short circuit monitoring 222 |
|                                | via RS232163                |                              |
| Password                       | Readiness44                 | Signal procedure during      |
| Password input70               |                             | status query via PLC         |
| Password protection70          | Ready contact45             | interface 159                |
| Peak current134                | Real zero81                 | SinCos 183                   |
| PLC data interface156          | Reduction of dynamic        | Slave input quantities 169   |
| PLC sequential step            | _lag error130               | Software date 208            |
| tracking122                    | Reference systems           | Software handshake 160       |
| Plug and connection            | example80                   | Software handshake 161       |
| assignment                     | Relative positioning96      | Software version 1, 7, 208   |
| COMPAX 35XXM26                 | REPEAT108                   | Specifying point of real     |
| COMPAX                         | Repeat counter207           | zero P1 (RZ) 78              |
| 45XXS/85XXS35                  | Resolver / SinCos           | Specifying software end      |
| POSA96                         | assignment46                | limits 78                    |
| POSA HOME96, 162               | Resolver type93             | Specifying the limit         |
| Position monitoring117         | RETURN107                   | switch position P216 89      |
| Position of machine zero83     | Return jump to main         | Speed                        |
| POSR96, 100                    | program107                  | SPEED                        |
| POSR OUTPUT103                 | Round table control147      | Speed control mode 74        |
| POSR SPEED101                  | RS232160                    | direction of rotation 97     |
| Potentiometer                  | Example in Quick-Basic .161 | Speed control mode,          |
| connection56                   | RS232 data207               | special features 120         |
| Power64                        | RS232 interface             | Speed monitor                |
| Power dissipation65            | parameters160               |                              |
| Power filter191                | RS485178                    | Speed monitoring in          |
|                                | 110-103170                  | speed control mode 120       |
| Power on73                     | S1183                       | Speed step profile 102       |
| Power on with motor            | S1/2/3 assignment X1246     | Speed step profiles 101      |
| switched off72                 | <u> </u>                    | SPEED SYNC 99                |
| Power with linear motor        | \$13133                     | SSK1 59                      |
| LXR176                         | S14133                      | SSK14 63                     |
| Priority110                    | S15210                      | SSK15 63                     |
| Process coupling168            | S16209                      | SSK6 188                     |
| Process interfaces             | S17209                      | SSK7 180                     |
| Configuration options          | S18209                      | Standard commands 96         |
| for COMPAX 1000SL61            | S2184                       | Standard delivery 66         |
| Process interfaces for         | S3176                       | Standard parameters 212      |
| unit variants60                | Safe working practices8     | Start-up                     |
| Process velocity97             | Safety chain44              | flow chart11                 |
| Profibus178                    | Safety chain and            | Status bits208               |
| Program control                | emergency stop              | Status bits 1207             |
| data record selection 110      | functions44                 | Status monitor 207, 210      |
| Data record selection 109, 110 | Safety instructions8        | Status values 207            |
| WAIT START109                  | Saturation characteristic   | Step direction input for     |
| Program jump107                | curve93                     | COMPAX 1000SL 61             |
| Program loop108                | Screened connection of      | Stiffness P23 127            |
| Proper use8                    | motor cable                 | STOP127                      |
| Pulse current93                | COMPAX 25XXS31              |                              |
| Pulse current time93           | COMPAX-M19                  | Stop bit                     |
| i dide current time90          | JOINI / JC WI 19            | STOP handling 111            |

| Stop program                 | 4.            | 12             |
|------------------------------|---------------|----------------|
|                              |               |                |
| Sub-program                  |               |                |
| Subtraction                  | .11           | 14             |
| Supply status                |               |                |
| Supported resolvers          |               |                |
| Supported resolvers          | ٠ ر           | ) <del>4</del> |
| Switch off                   |               |                |
| Switch off drive unit        | 9             | 98             |
| Switch status                |               |                |
|                              |               |                |
| Switching delays             |               |                |
| Switching off                | 7             | 72             |
| Switch-on status             |               | 10             |
| Synchronization errors       |               |                |
|                              | . 11          | , I            |
| Synchronizing to             |               |                |
| external velocity            | 9             | 99             |
| Synchronous cycle            |               |                |
|                              | 4             | 47             |
| control                      | . 14          | + /            |
| Synchronous STOP             |               |                |
| using I13                    | .15           | 51             |
| System concept               |               |                |
| System concept               | . 17          | 13             |
|                              |               |                |
| Table of contents            |               | .2             |
| Target position              |               |                |
|                              |               |                |
| Teach in real zero           |               |                |
| TEACH position               | . 16          | 34             |
| Technical data               | 6             | 34             |
| Technical data / power       |               |                |
|                              |               |                |
| features                     |               |                |
| NMD                          | 2             | 23             |
| Temperature                  | 20            | 7              |
| Terminal boxes               |               |                |
|                              |               |                |
| Terminal module              |               |                |
| Test / control               | 5             | 56             |
| TN mains                     | 6             | 36             |
|                              |               | 00             |
| Toggling when position       |               |                |
| is reached                   | .11           | 17             |
| Tooth pitch                  | -             | 77             |
|                              |               |                |
| Torque                       | . 20          | "              |
| Torque converter226,         | 23            | 37             |
| Transmission errors          | . 17          | 71             |
| Transmitting control         |               |                |
|                              | 40            | 2.4            |
| instructions via RS232       |               |                |
| Travel cycle                 | .20           | )7             |
| Travel per motor             |               |                |
| revolution                   | -             | 77             |
| Tevolution                   | 1             | ' _            |
| Type plate                   |               | . /            |
|                              |               |                |
| Unit                         | .20           | 28             |
| increments                   |               |                |
|                              |               |                |
| Unit                         |               |                |
| Unit assignment              |               | .7             |
| Unit designation             | 20            | าล             |
|                              |               |                |
| Unit designations            |               |                |
| Unit family                  |               |                |
| Unit monitoring              | 0             | 22             |
|                              | ۰۷            |                |
| I INIT TECHNOLOGY            |               | 15             |
| Unit technology              |               | 15             |
| Unit wiring COMPAX           | <i>*</i>      |                |
|                              | <i>*</i>      |                |
| Unit wiring COMPAX           | <i>*</i>      |                |
| Unit wiring COMPAX<br>1000SL | ′<br>4        | 41             |
| Unit wiring COMPAX           | <i>^</i><br>4 | 41<br>09       |

| /ariables                                                                                                    | 114                               |
|----------------------------------------------------------------------------------------------------|-----------------------------------|
| /ariables V51 V70                                                                                                    | 114                               |
| /elocity                                                                                                    | 207                               |
| /elocity specification,                                                                                                    |                                   |
| external                                                                                                    | 99                                |
| /ersion                                                                                                    | 208                               |
| /ibrating at higher                                                                                                    |                                   |
| frequencies                                                                                                    | 131                               |
| /oltage                                                                                                    | 124                               |
| /P parameter, modifying                                                                                                    |                                   |
| OnLine                                                                                                    | 212                               |
|                                                                                                    |                                   |
| VAIT                                                                                                    |                                   |
| WAIT START                                                                                                    | 109                               |
| Naiting time                                                                                                    | 107                               |
| Neights                                                                                                    |                                   |
| Whole number division                                                                                                    | 114                               |
| Niring up mains power /                                                                                                    |                                   |
| 0                                                                                                    |                                   |
| control voltage                                                                                                    |                                   |
| control voltage<br>COMPAX 25XXS                                                                                                    |                                   |
| control voltage<br>COMPAX 25XXS<br>COMPAX 45/85S                                                                                                    | 37                                |
| COMPAX 25XXS<br>COMPAX 45/85S<br>COMPAX-M                                                                                                    | 37                                |
| control voltage COMPAX 25XXS COMPAX 45/85S COMPAX-M Viring up motor                                                                                                    | 37<br>19                          |
| CONTROL VOITAGE  COMPAX 25XXS  COMPAX 45/85S  COMPAX-M  Viring up motor  COMPAX 25XXS                                                                                    | 37<br>19                          |
| CONTROL VOITAGE  COMPAX 25XXS  COMPAX 45/85S  COMPAX-M  Wiring up motor  COMPAX 25XXS  COMPAX 45/85S                                                                     | 37<br>19                          |
| control voltage COMPAX 25XXS COMPAX 45/85S  COMPAX-M  Viring up motor COMPAX 25XXS  COMPAX 45/85S  Viring up the motor                                                   | 37<br>19<br>31<br>37              |
| control voltage COMPAX 25XXS COMPAX 45/85S Viring up motor COMPAX 25XXS COMPAX 25XXS COMPAX 45/85S Viring up the motor COMPAX-M                                          | 37<br>19<br>31<br>37              |
| control voltage COMPAX 25XXS COMPAX 45/85S Viring up motor COMPAX 25XXS COMPAX 25XXS COMPAX 45/85S Viring up the motor COMPAX-M Viring up the system                     | 37<br>31<br>37                    |
| control voltage COMPAX 25XXS COMPAX 45/85S Viring up motor COMPAX 25XXS COMPAX 25XXS COMPAX 45/85S Viring up the motor COMPAX-M Viring up the system network             | 37<br>31<br>37<br>19              |
| control voltage COMPAX 25XXS COMPAX 45/85S Viring up motor COMPAX 25XXS COMPAX 25XXS COMPAX 45/85S Viring up the motor COMPAX-M Viring up the system                     | 37<br>31<br>37<br>19              |
| control voltage COMPAX 25XXS COMPAX 45/85S Viring up motor COMPAX 25XXS COMPAX 25XXS COMPAX 45/85S Viring up the motor COMPAX-M Viring up the system network Vord length | 37<br>31<br>37<br>19              |
| control voltage COMPAX 25XXS COMPAX 45/85S Viring up motor COMPAX 25XXS COMPAX 25XXS COMPAX 45/85S Viring up the motor COMPAX-M Viring up the system network             | 37<br>31<br>37<br>19              |
| control voltage COMPAX 25XXS COMPAX 45/85S Viring up motor COMPAX 25XXS COMPAX 25XXS COMPAX 45/85S Viring up the motor COMPAX-M Viring up the system network Vord length | 37<br>31<br>37<br>19<br>18<br>160 |